# Sécurité des Mobiles 2018

#### Rappels de Sécurité

#### La Sécurité est une Construction (design)

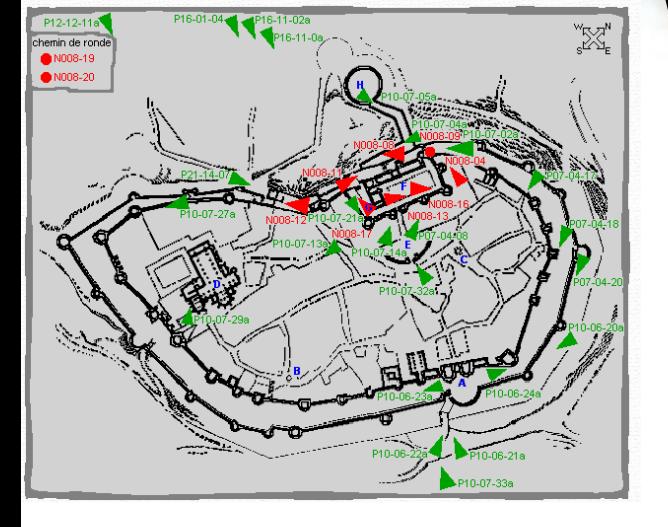

2 lignes de remparts 1 bastion \*La ville de Carcasonne

3**/192** /51

Pascal Urien Télécom ParisTech

#### Sécurité des Applications Distribuées

- Une application distribuée est un ensemble d'entités logicielles, logiquement autonomes, qui produisent, consomment et échangent des informations
	- $-$  OUTi = PROG(INi))
- Dans un premier temps les composants logiciels des applications étaient logés dans un même système informatique, constituant de fait leur média de communication (parfois dénommé gluware).
	- Le bus système permet le transfert des informations stockées en mémoire, les modules logiciels sont réalisés par des processus gérés par le système d'exploitation.
	- La sécurité est uniquement dépendante des caractéristiques du système d'exploitation, par exemple en terme de gestion des droits utilisateurs, ou d'isolement des processus.

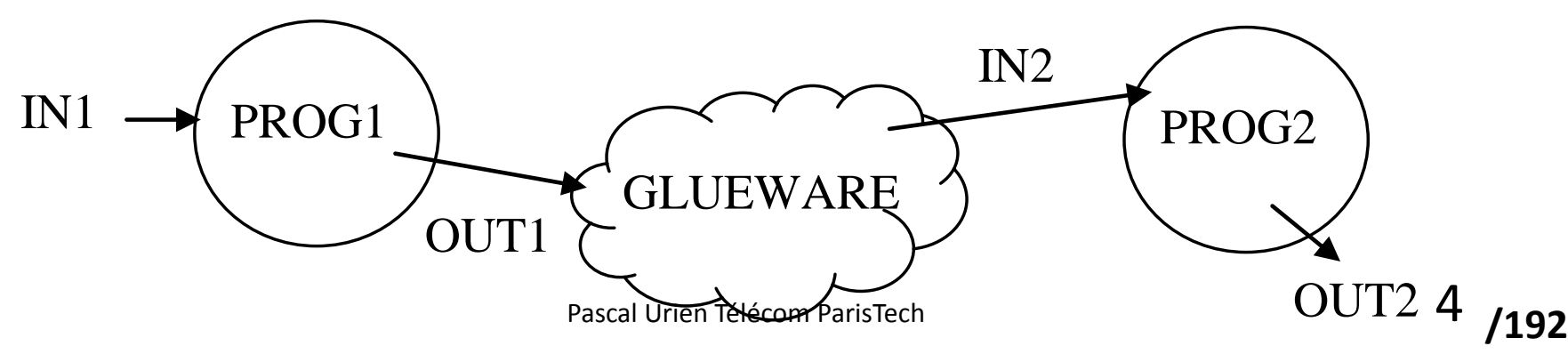

## Notion de GlueWare

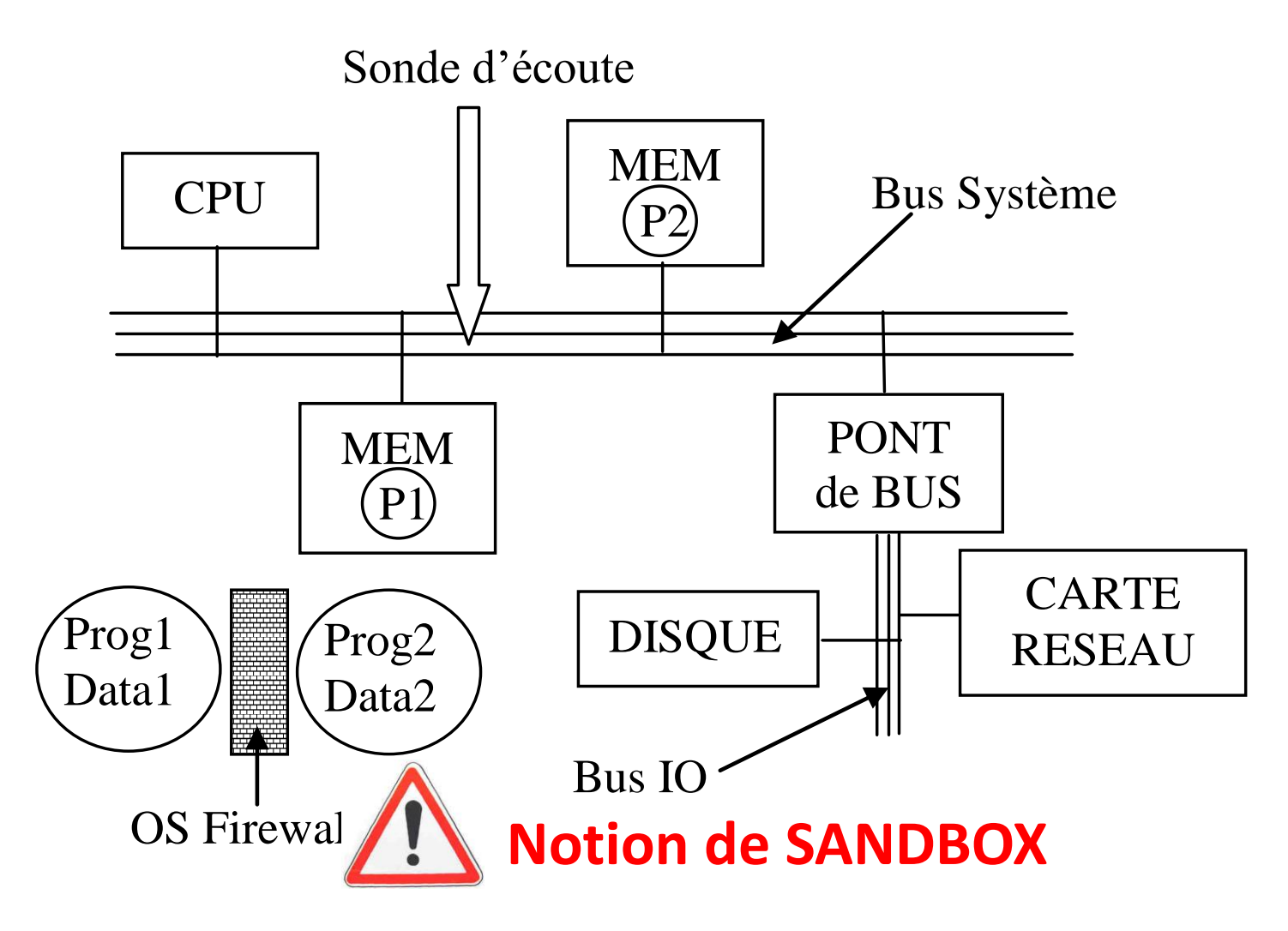

# *Isolation*: Notion de SandBox

• Un SANDBOX est un environnement logiciel qui contrôle les accès d'une application aux ressources d'un système informatique géré par un système [d'exploitation](http://blogs.pcmag.com/securitywatch/sandbox.jpg)

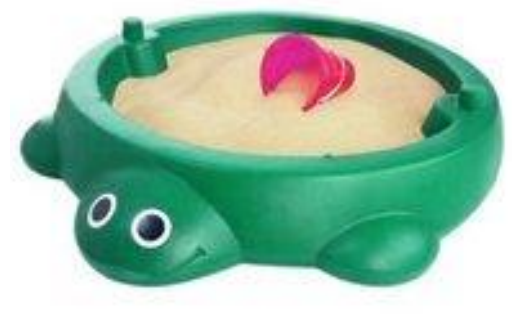

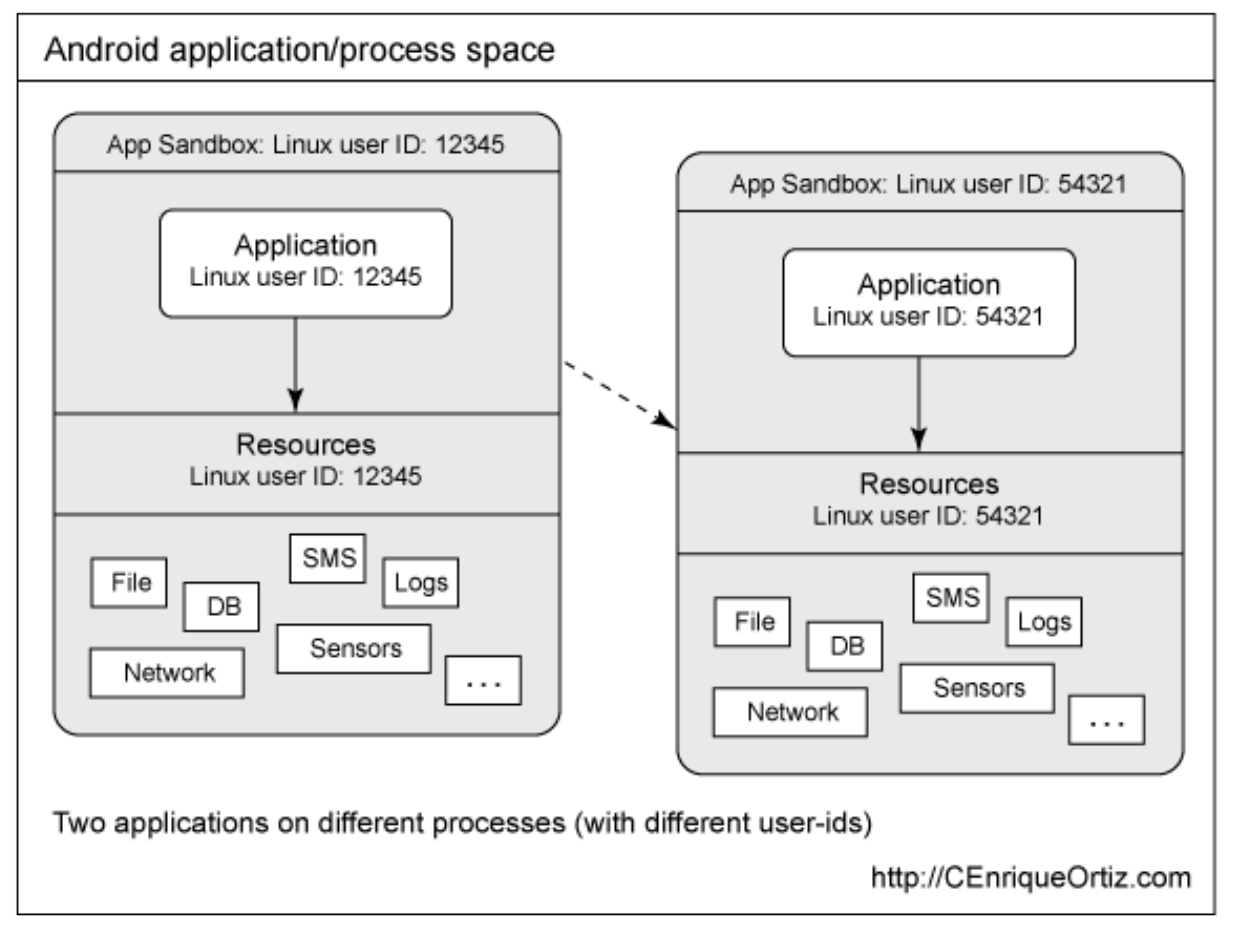

## Exemple d'attaque visant l'isolation: Buffer Overflow

- En 1988, un étudiant du MIT, Robert Tappan Morris, réalisa la première mise en œuvre offensive sur internet des techniques buffers overflow, nommée Morris worm.
- **Le buffer overflow** consiste à modifier malicieusement la mémoire d'un programme, typiquement lors de l'écriture d'une information localisée dans un paramètre d'appel du programme, ou lors de l'écriture de données reçues via le réseau (c'est-à-dire à l'aide des bibliothèques de sockets).
- Les effets espérés par les *buffer overflow* dans la pile d'exécution sont répartis en trois classes principales
	- La *modification d'une variable mémoire*, proche de la zone mémoire occupée par le buffer.
	- La *modification de l'adresse de retour du programme* localisée dans la pile, le but étant l'exécution d'un code malveillant localisé dans un paramètre d'appel ou dans une information reçue via le réseau.
	- La *modification d'un pointeur de fonction* afin d'exécuter un code préalablement injecté.

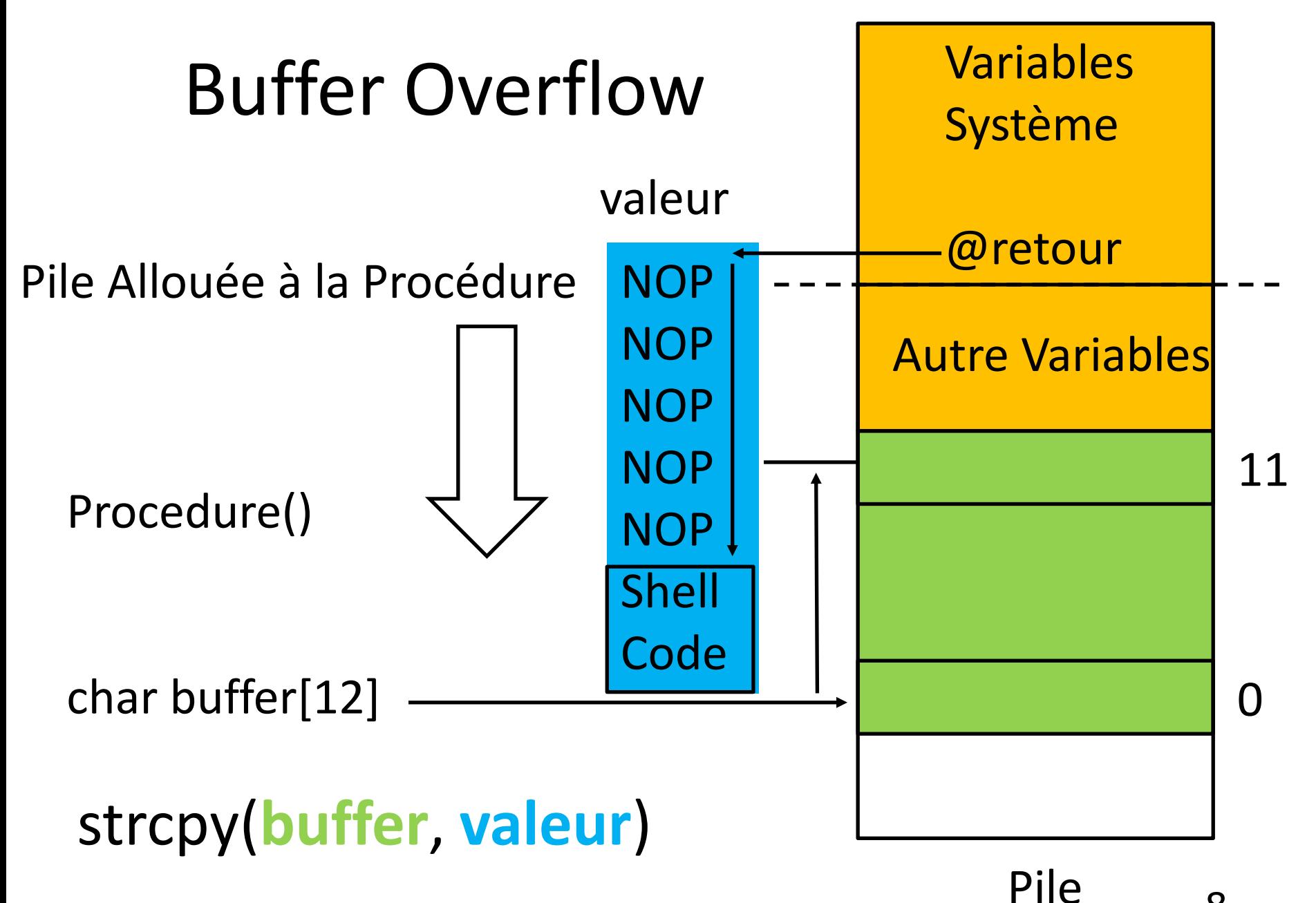

#### Un exemple de vers: BLASTER (2003)

#### **Blaster Infected Host**

#### Victim

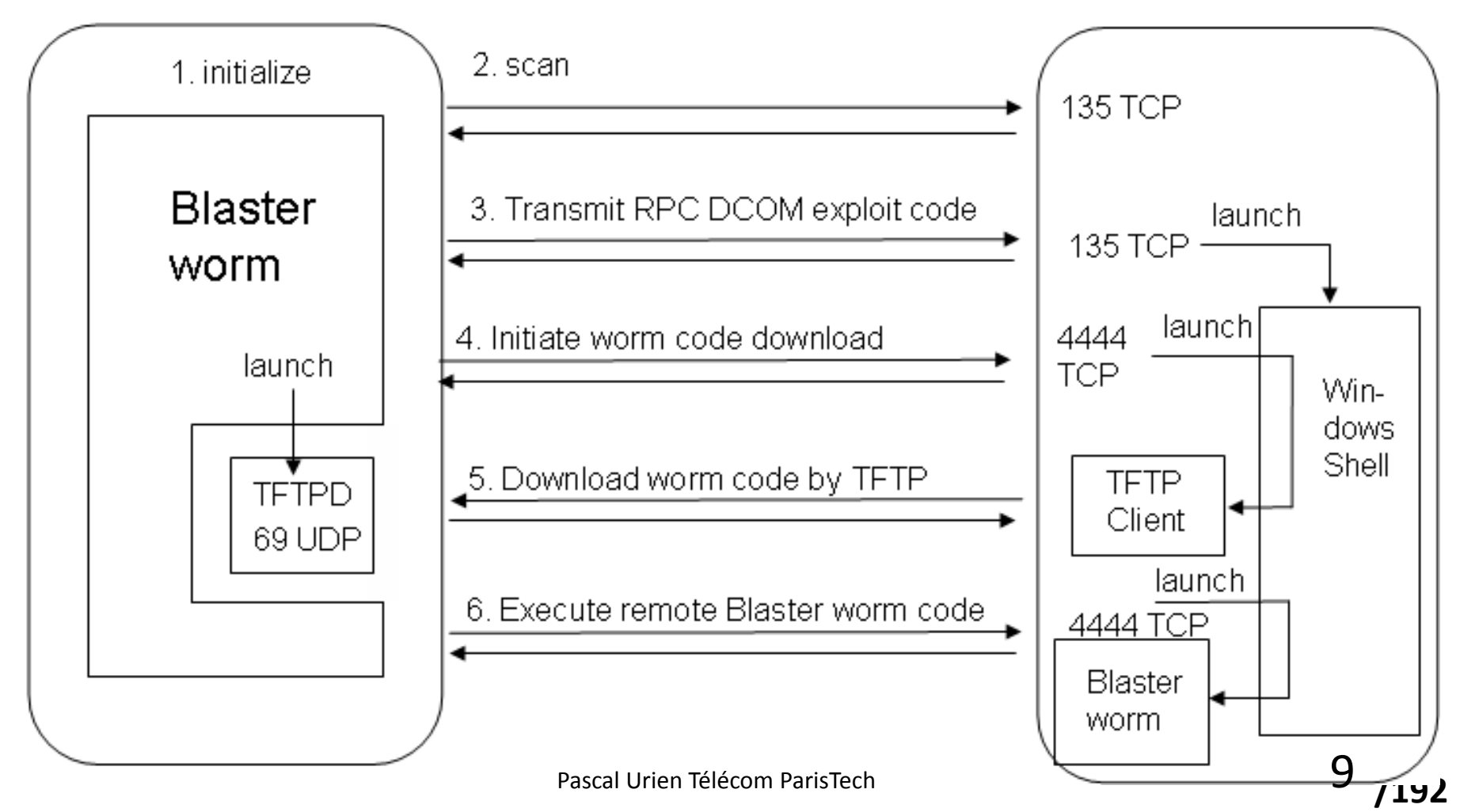

#### Architecture d'un mobile "classique"

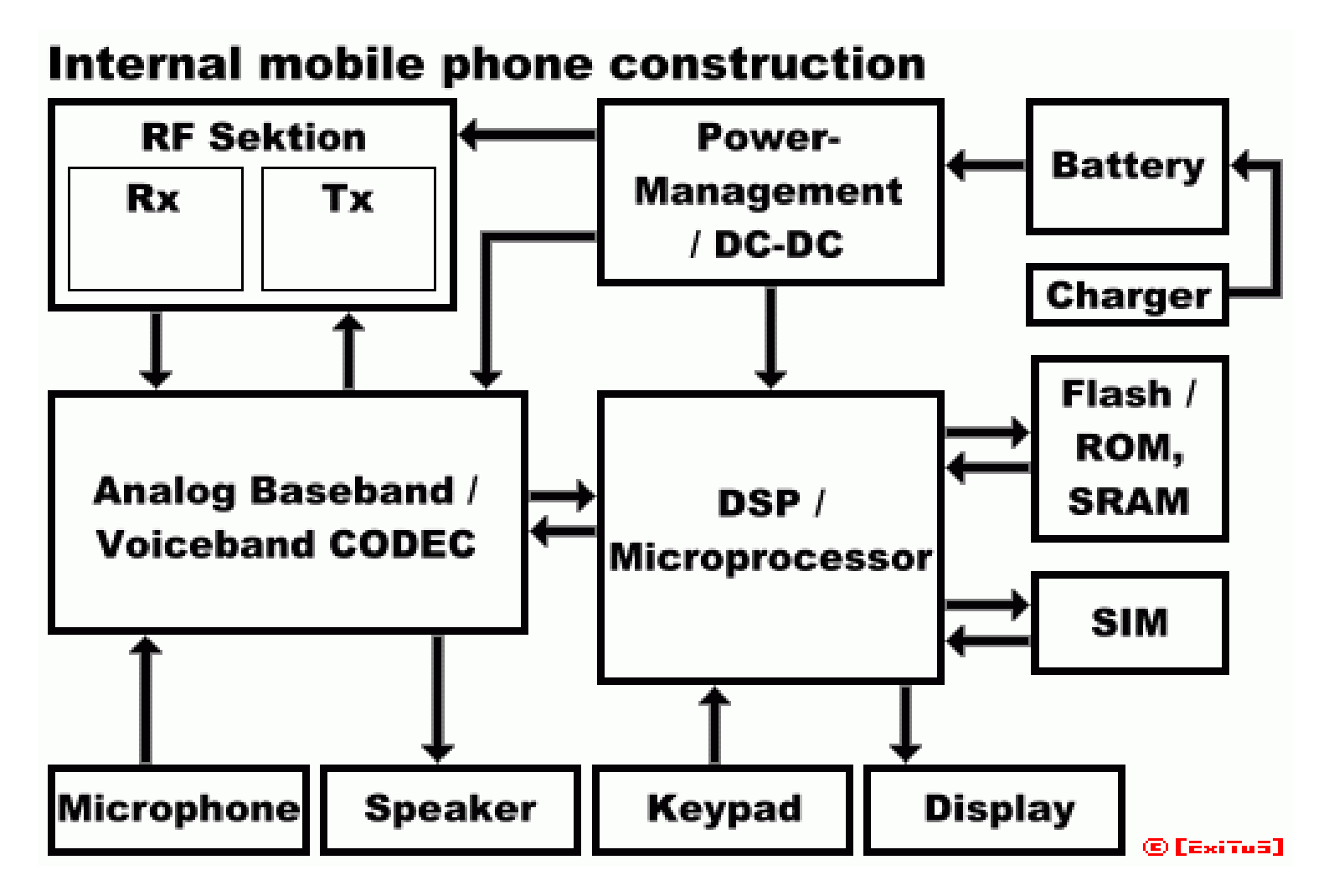

**/192** http://www.nokia-tuning.net Pascal Urien Télécom ParisTech

### Android Nexus S, 2011

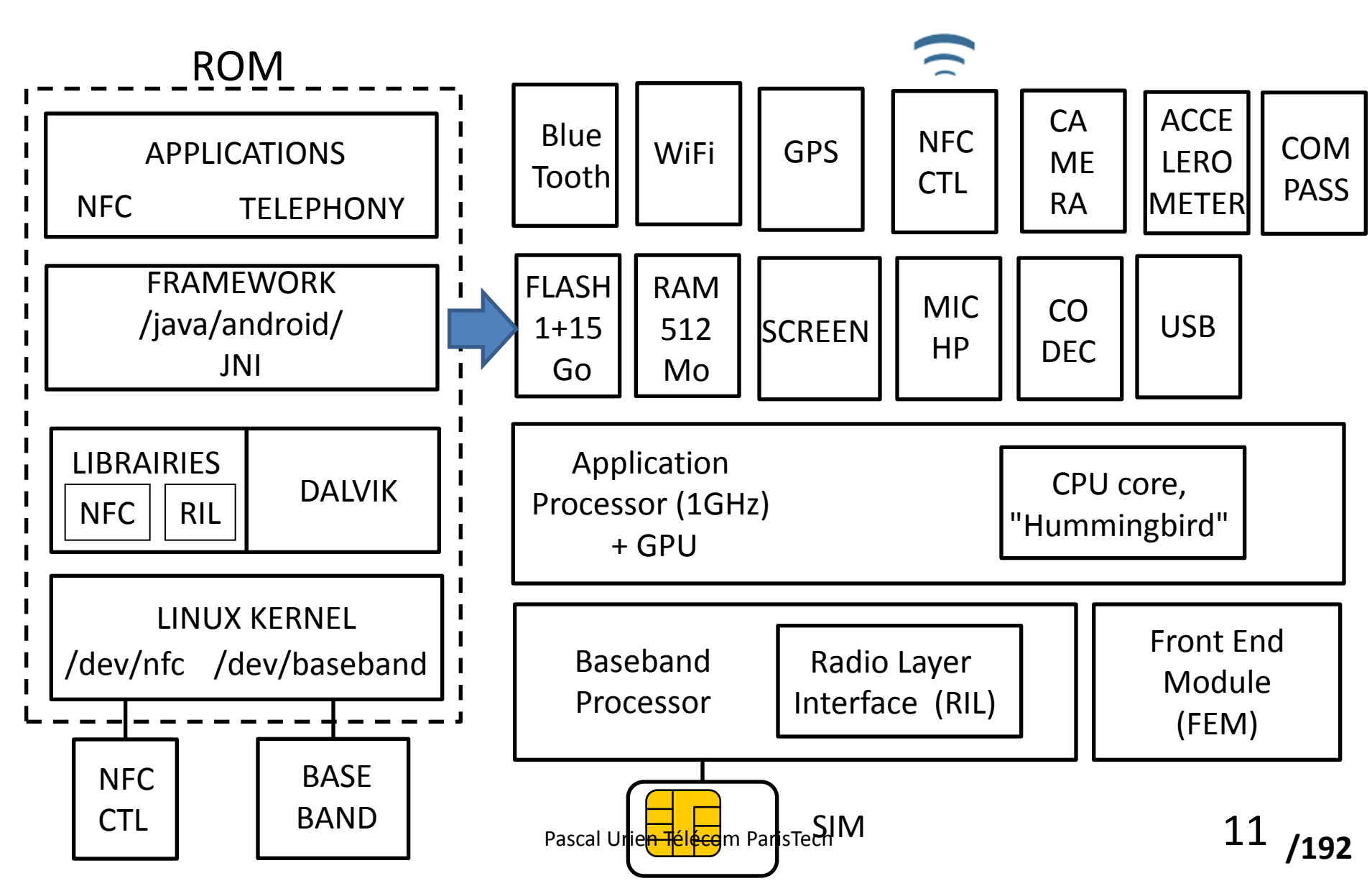

# Trinité, Paul Kocher & ALL (2004)

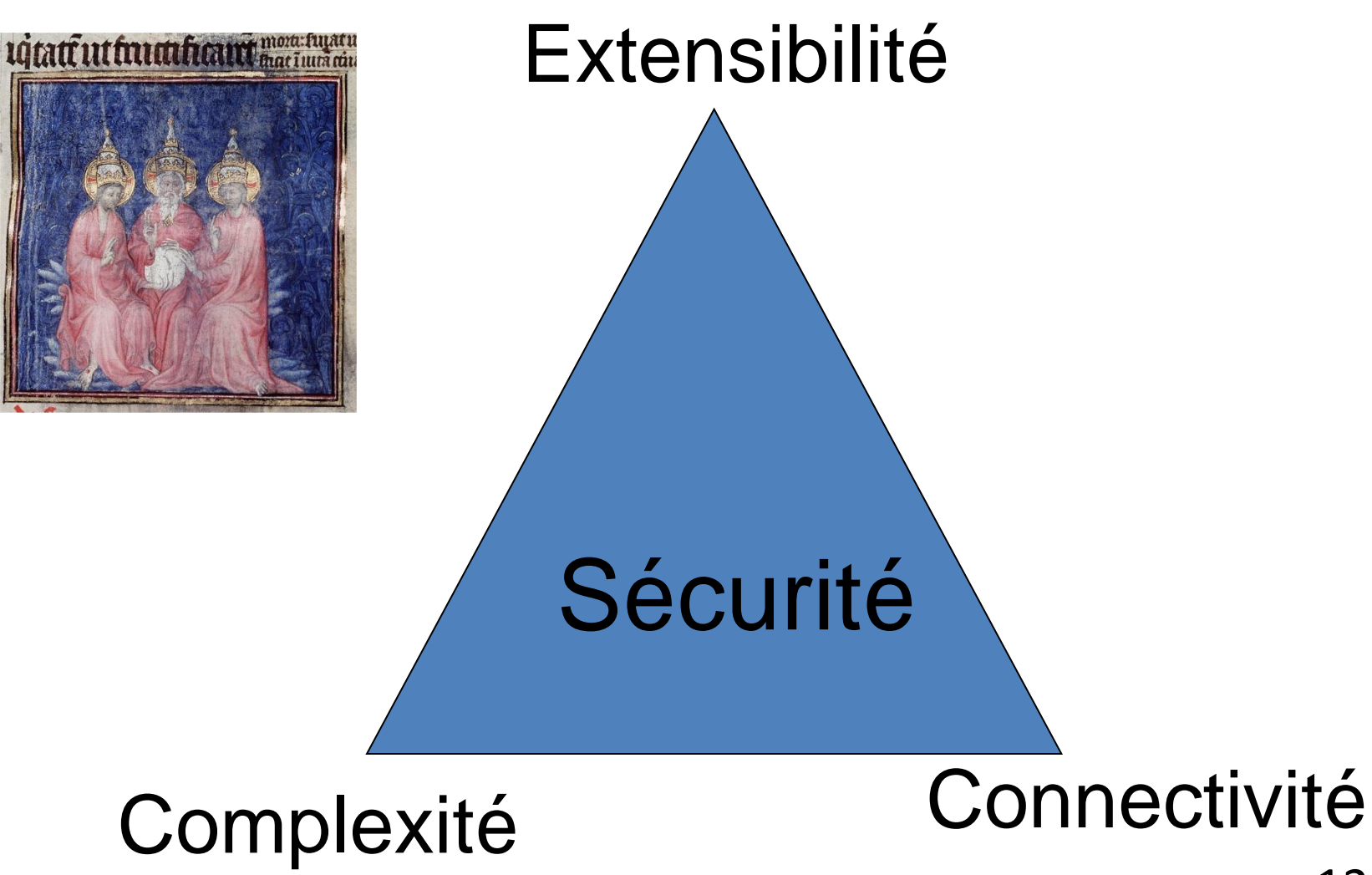

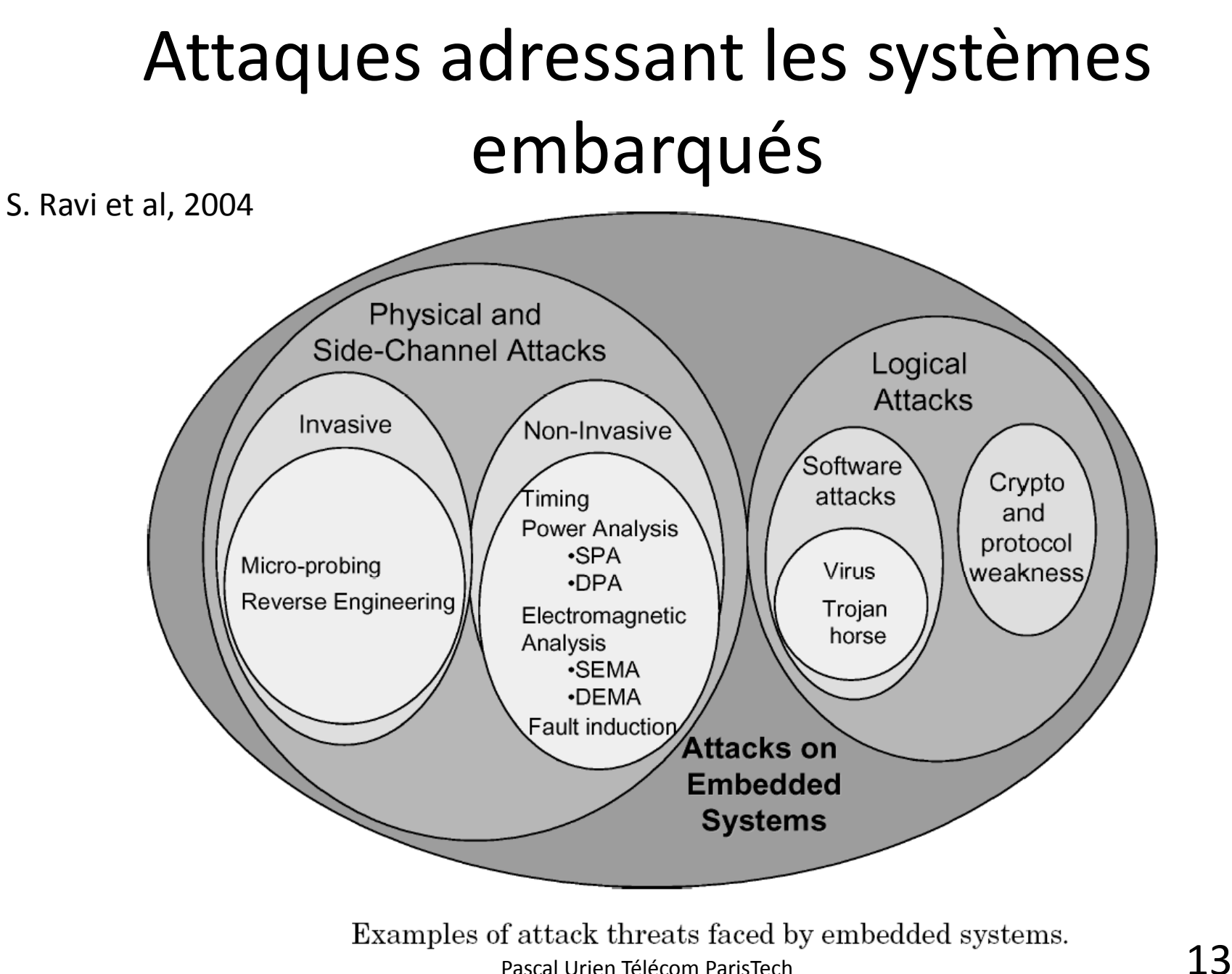

## Plateformes Sécurisées, Bill Gates, RSA Security Conference, 2006

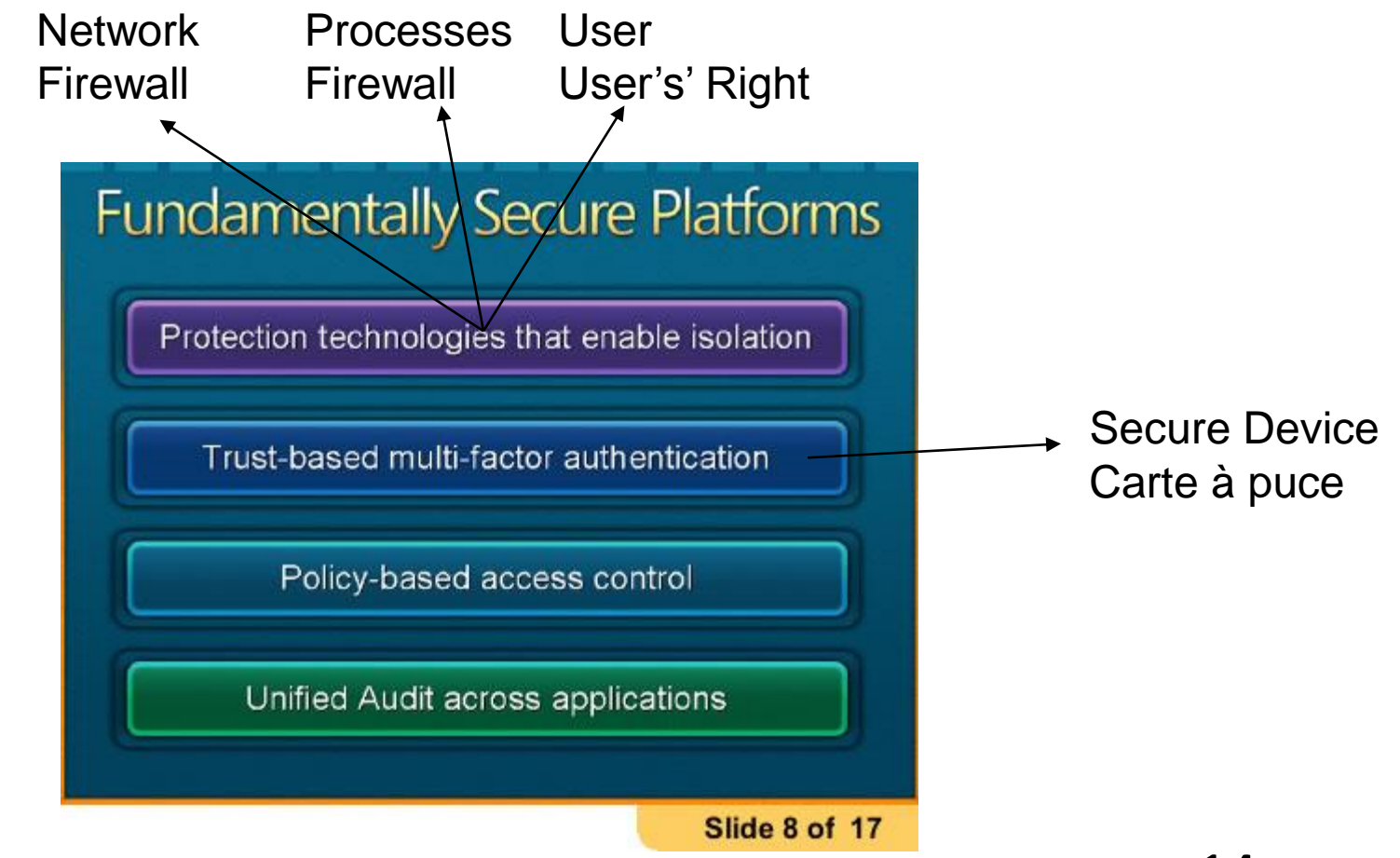

Pascal Urien Télécom ParisTech 14

**/192**

#### La stratégie Microsoft – Bill Gates RSA Security Conference 2007

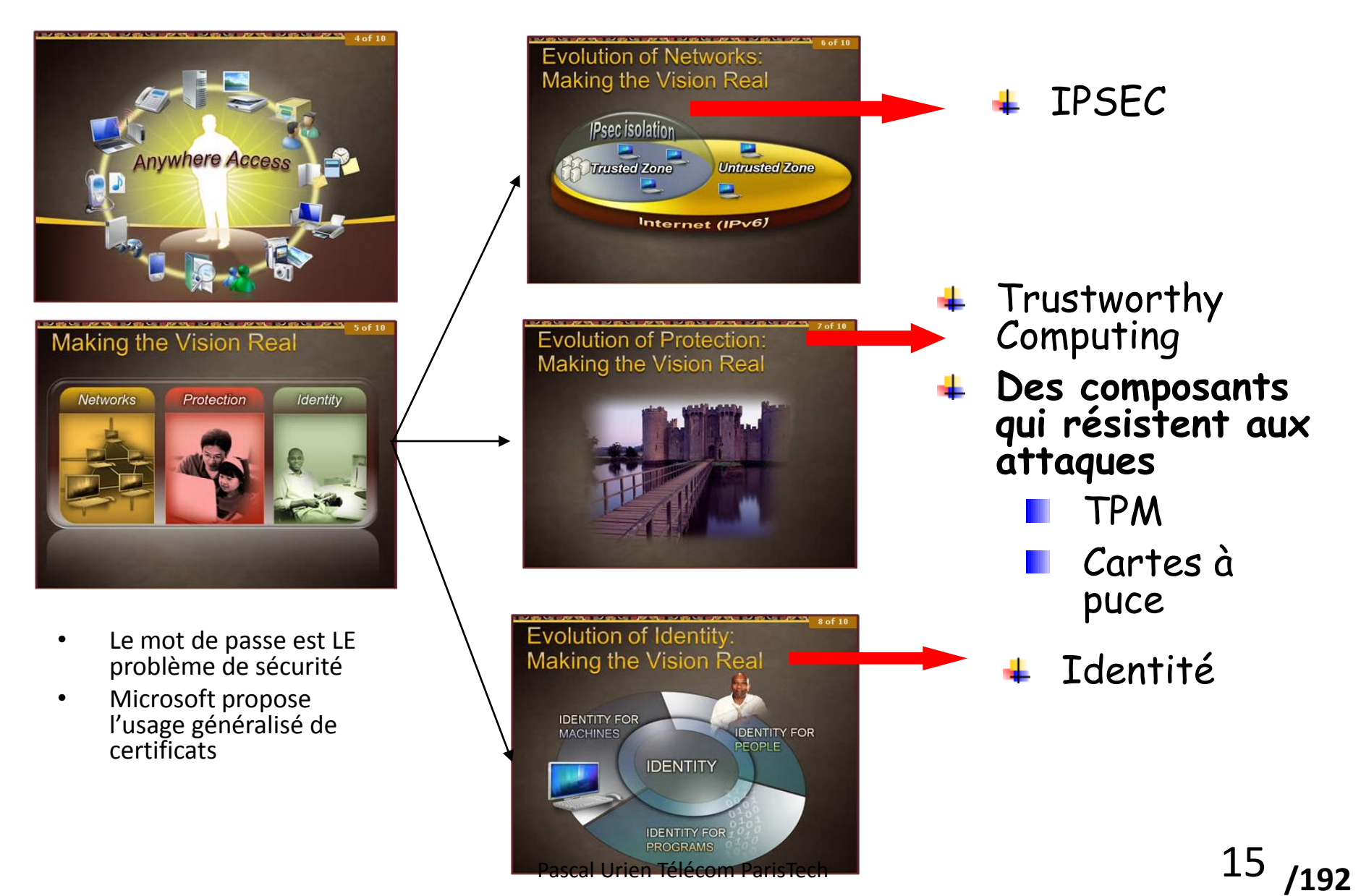

# Definition d'un Secure Element.

Un Secure Element (SE) est un microcontrôleur sécurisé muni d'interfaces électriques et de communication, telles

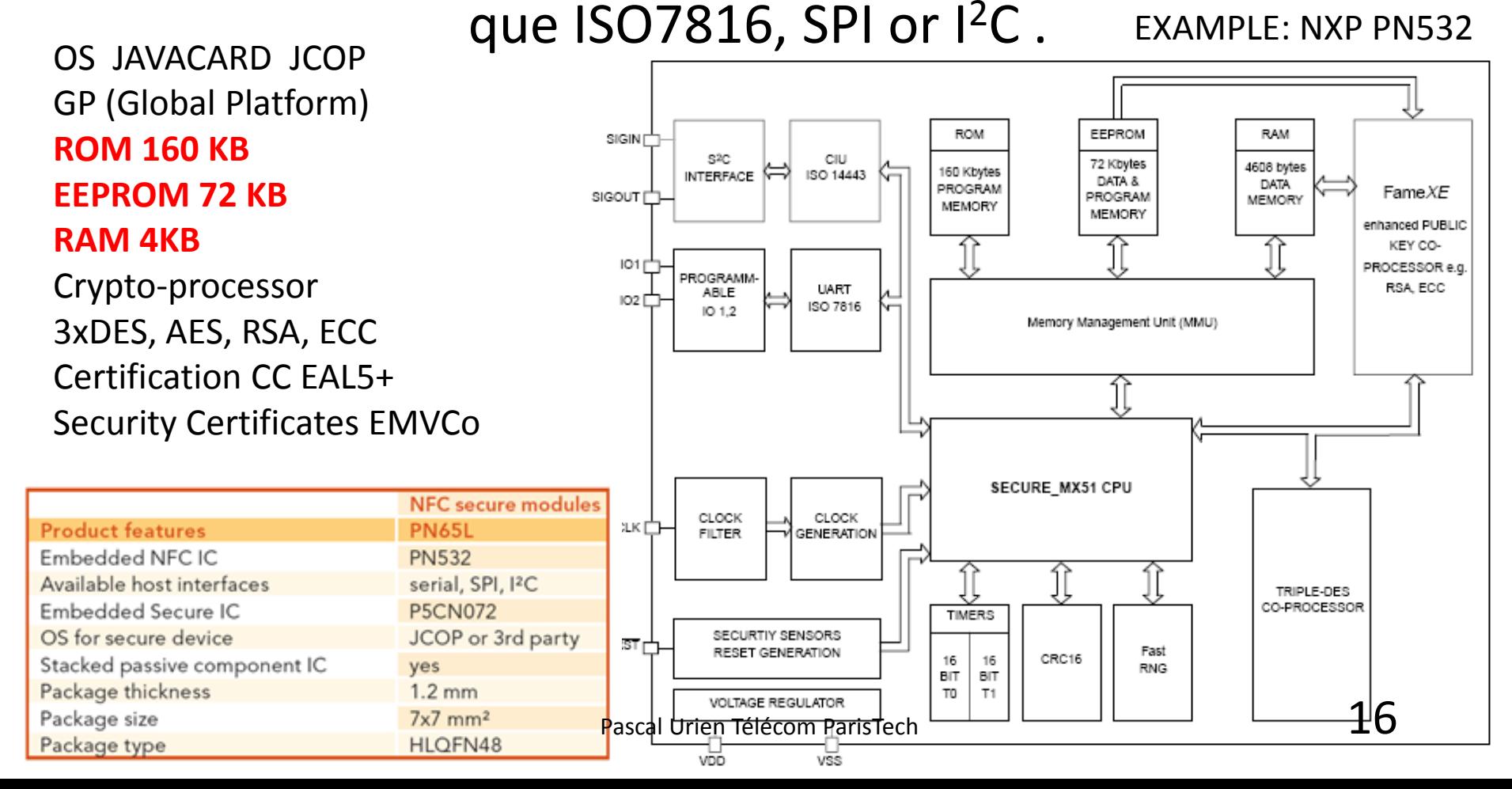

# Contrôle d'intégrité

- Certaines attaques intrusives sont liées à la possibilité de modifier le code d'un programme soit avant son exécution (modification du fichier exécutable) soit au cours de son exécution (point d'arrêts en mode *debug*, modification de certaines zones mémoire, pose de bretelles….).
- L'analyse d'un code lors de son exécution révèle la clé associée à un algorithme cryptographique. Cependant des techniques d'embrouillage de code (*obfuscation*) peuvent rendre ces attaques plus difficiles.
- Le groupe *Trusted Computing Group* (TCG) a défini une architecture sécurisée pour les ordinateurs personnels basés sur un module hardware sécurisé le TPM (*Trusted Platform Module*). Dans ce modèle l'intégrité du système (bibliothèques essentielles du système d'exploitation,…) est mesurée (*integrity measurement*) par une empreinte (SHA-1, 160 bits) stockée dans une puce de silicium résistante aux attaques (*tamper resistant*). L'accès à ce dispositif est contrôlé par des secrets partagés symétriques. Le TPM s'appuie sur un arbre de clés RSA, dont l'accès à chaque nœud est protégé par une clé symétrique.

# Le TPM\*

- L'intégration du TPM dans le système d'exploitation *windows* s'applique aux trois points suivants,
	- Le *Secure Boot*. Le premier programme amorce est stocké dans le TPM. Le *boot* est une succession de programme Pi tels que Po est contenu dans le TPM, chaque Pi est associé à une empreinte Hi enregistrée dans le TPM, le programme Pi -1 charge Pi et vérifie son empreinte Hi.
	- Le chiffrement du contenu du disque dur (*bitlockerTM*) à l'aide d'une clé maître (VEK, Volume Encryption Key) stockée dans le TPM.
	- Le contrôle de l'intégrité des PCs au moment de leur connexion réseau (*NAP, Network Access Protection*).

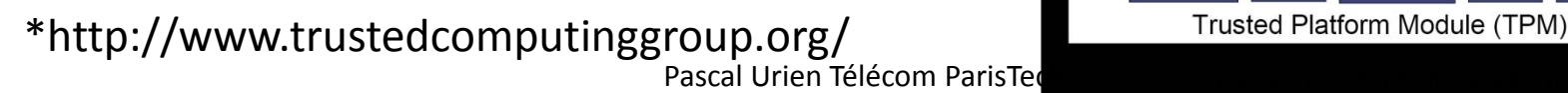

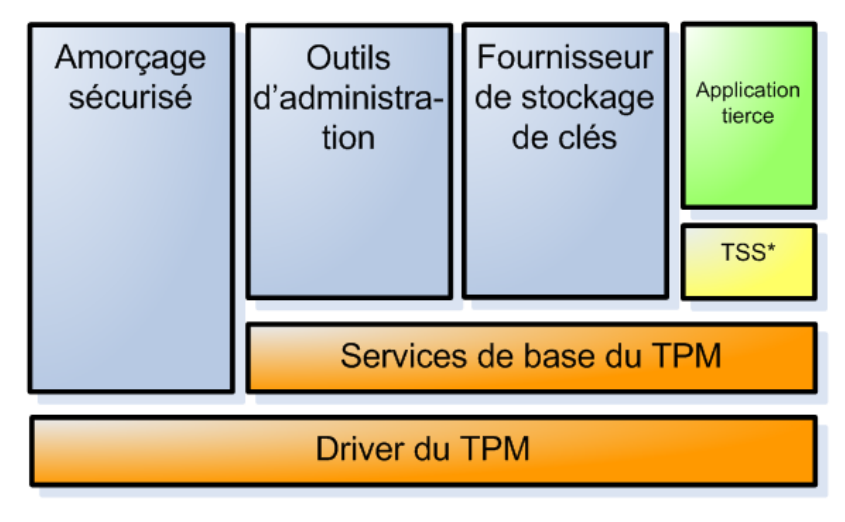

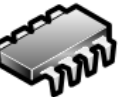

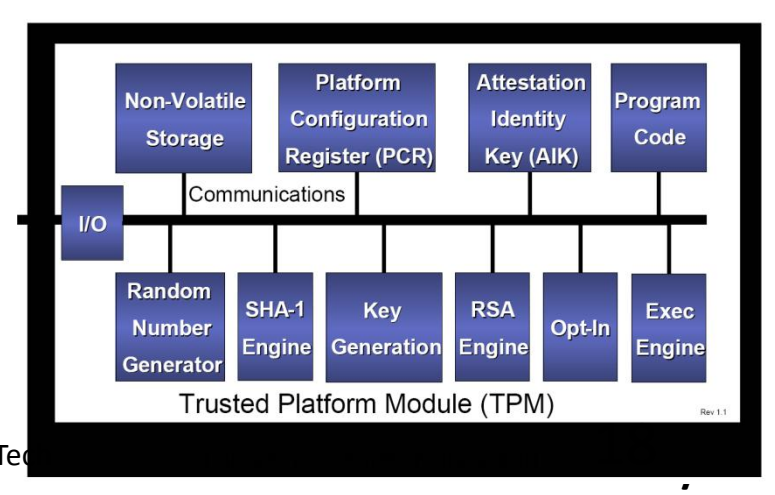

#### Trusted Execution Environment (TEE)

- Le TEE est un environnement d'exécution de confiance pour les mobiles.
- Il est basé sur un mécanisme d'isolation

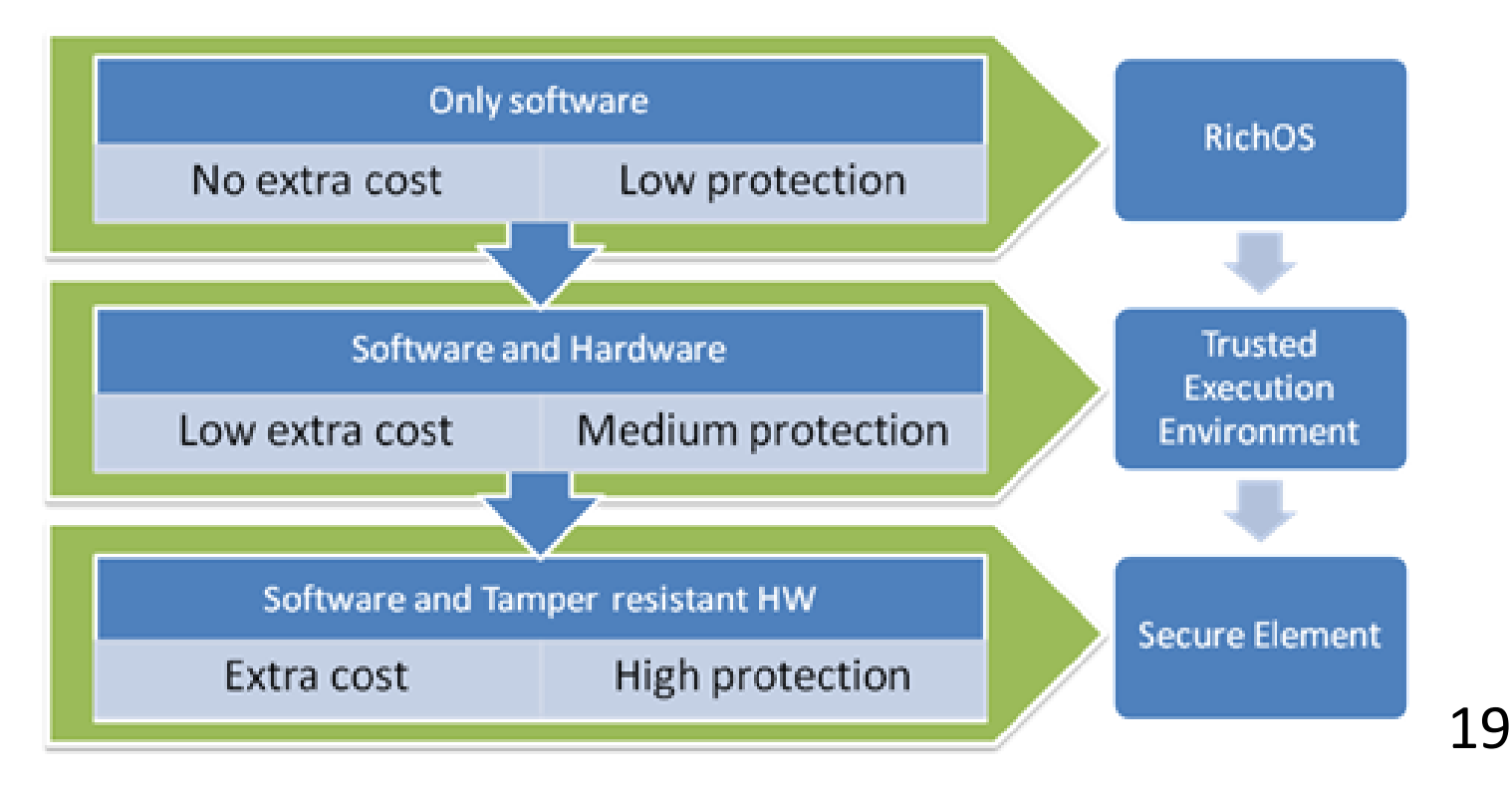

- Le concept de TrustZone propose la virtualisation d'un processeur permettant la création de deux espaces de traitement de l'information le "Normal Word" et le "Secure World".
- Chacun de ces modes de fonctionnement possède un banc de registres séparé et des mécanismes d'interruption différents.
- Cependant le CPU et les mémoires internes (ROM, SRAM) sont communs aux deux mondes.
- Une troisième entité, le Monitor gère les changements de contexte entre le "Normal Word" et le "Secure World" à l'aide d'instructions spécifiques (Secure Monitor Call, SMC); elle se comporte de fait comme un hyperviseur qui réalise grâce à la technique de virtualisation, une isolation des espaces dits normaux ou sécurisés.

# TrustZone©

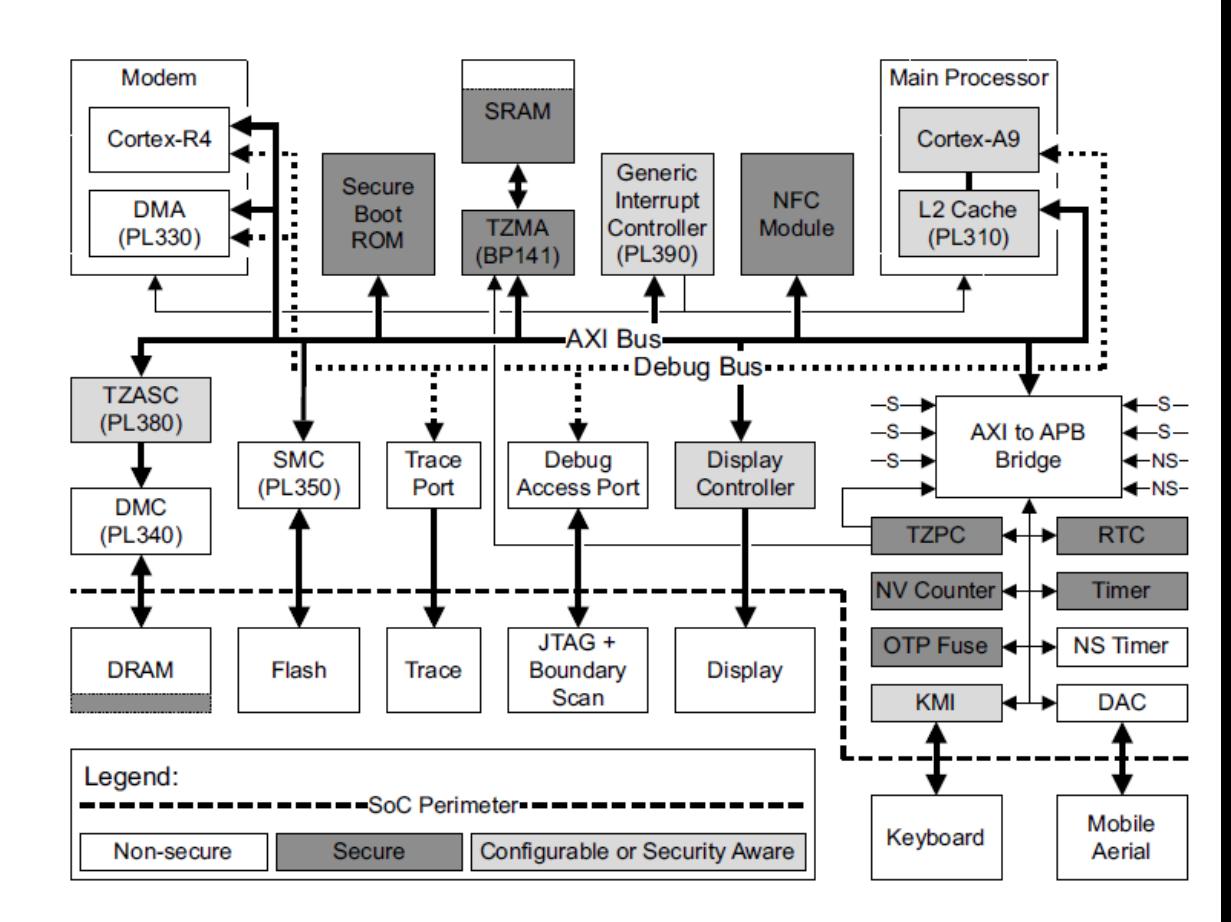

• Les tailles mémoire internes (In-SoC) sont de l'ordre de 10 Ko pour la ROM et 128 Ko pour la SRAM.

## TrustZone©

- D'un point de vue physique, et contrairement aux Secure Elements, le processeur n'implémente pas de contremesures matérielles.
- Les mémoires externes (Off-Soc), non volatiles (ROM, FLASH) ou volatiles (DRAM…) sont partagées par les deux mondes. Une entité MMU (Memory Management Unit) réalise les partitions nécessaires à leur virtualisation; des protections cryptographiques (chiffrement et intégrité) sont nécessaires pour la sécurité des informations stockées par le "Secure World". Le MMU assure également les partitions mémoires internes au SoC.
- Le concept TrustZone introduit la notion d'entrée/sortie (IO) sécurisée. Un clavier sécurisé est géré par un pilote (driver) exécuté dans un SW. Un affichage sécurisé dispose deux mémoires d'affichage (FrameBuffer) distinctes, et donc implique la disponibilité d'un contrôleur particulier. Un pilote NFC exécuté en mode SW assure le traitement sécurisé de transaction de paiement.

## TrustZone©

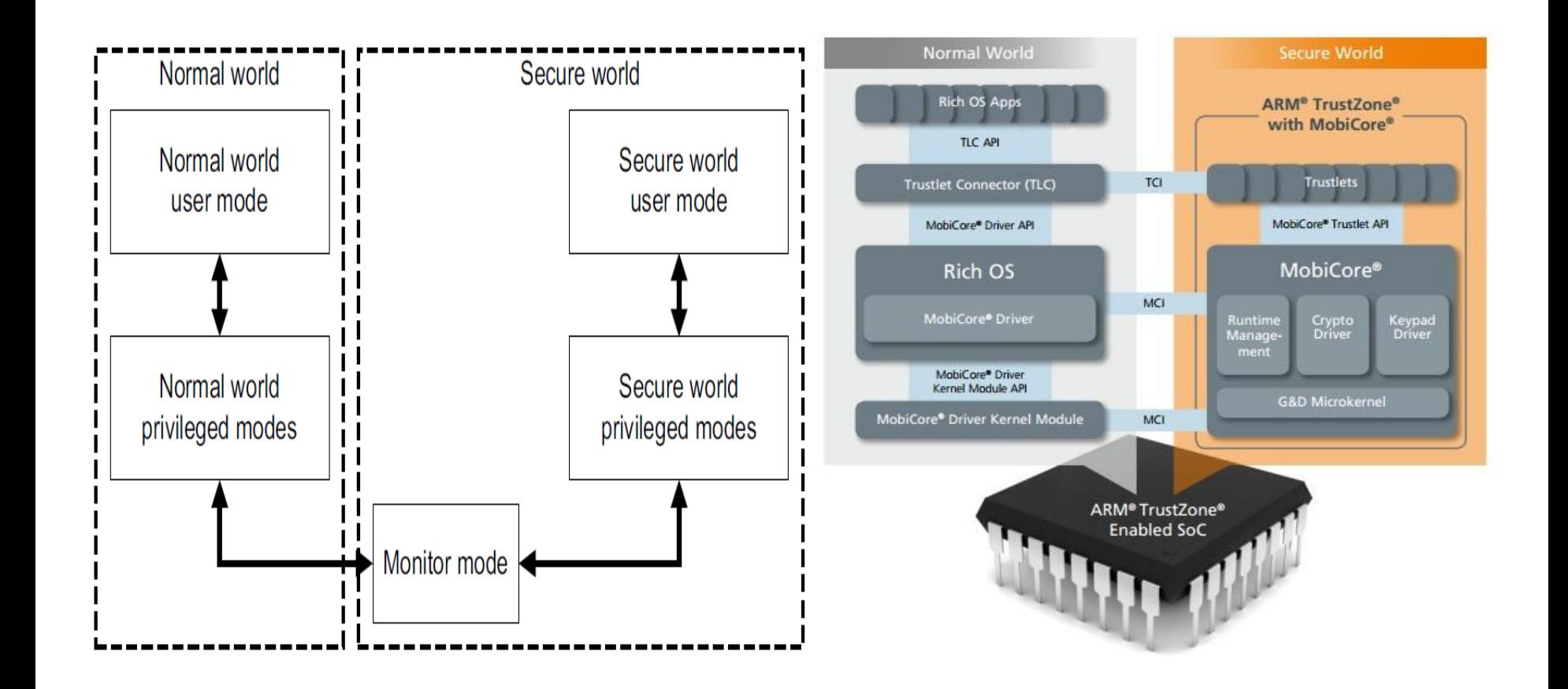

**/192**

#### Secure Element et TEE

Printed Circuit Board<br>
Figure 2-1: Chipset Architecture

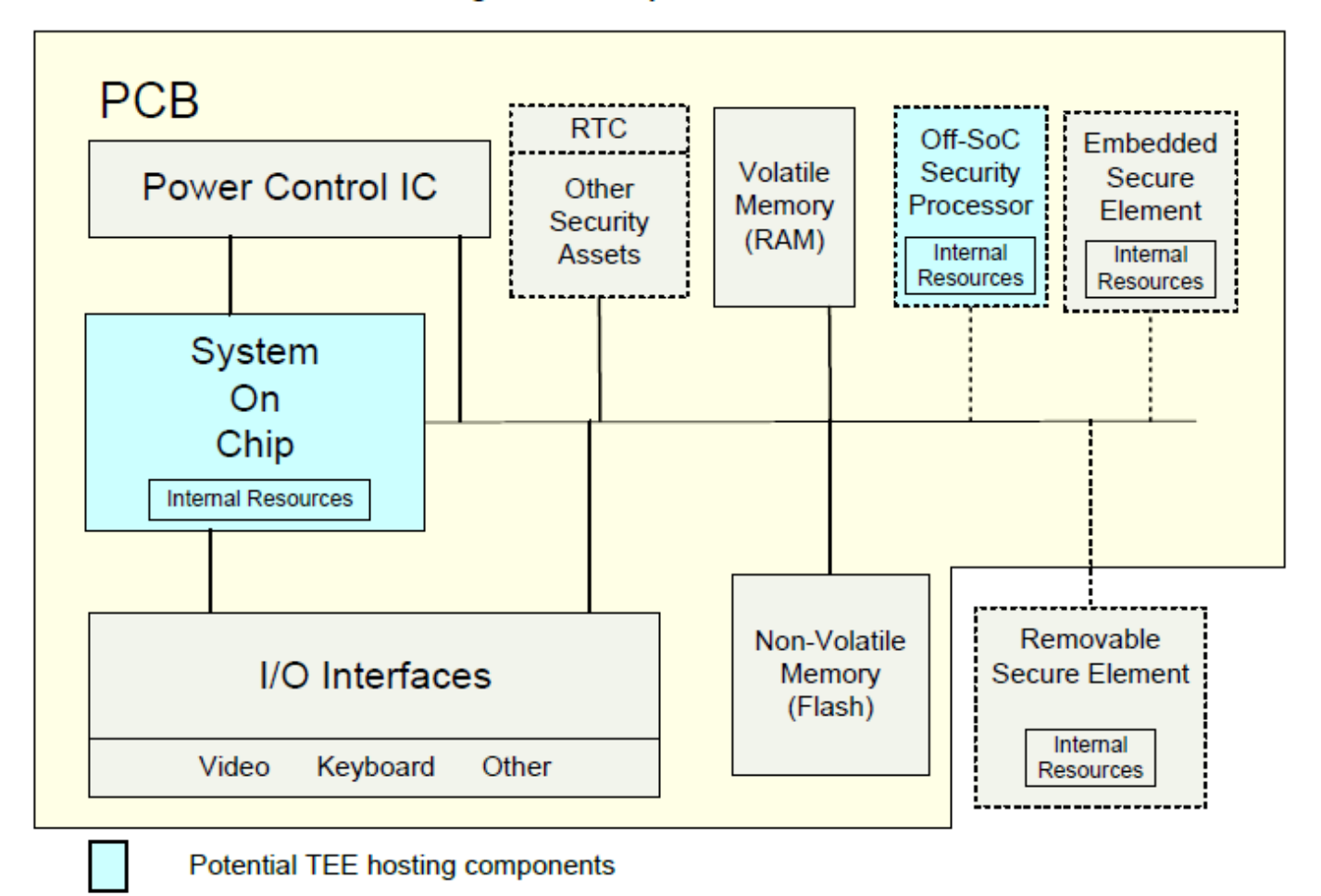

GlobalPlatform Device Technology TEE System Architecture Version 1.0, 2011 23

# Google Vault (2015)

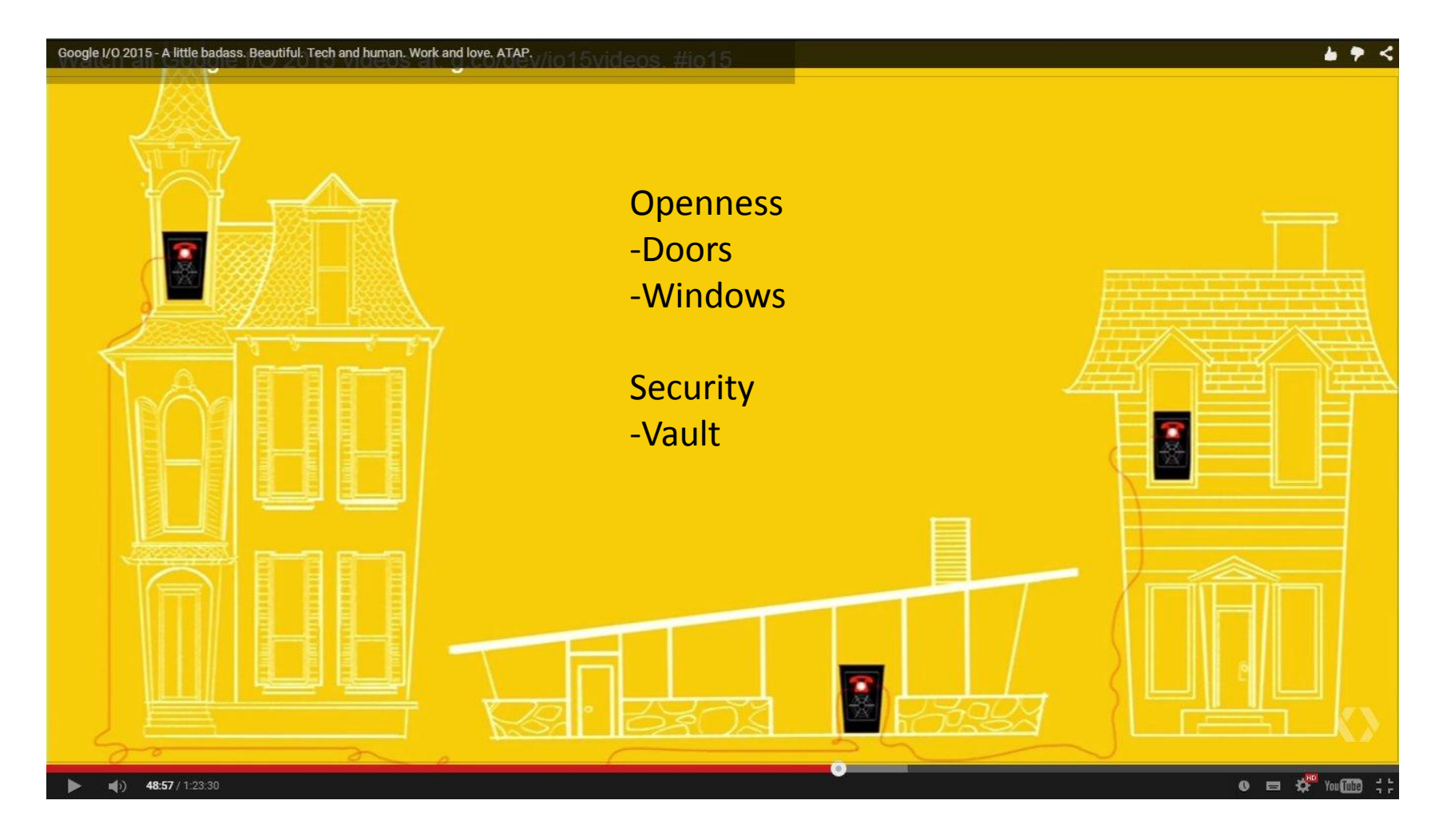

**/192** 24

# Google Vault : a SD Card

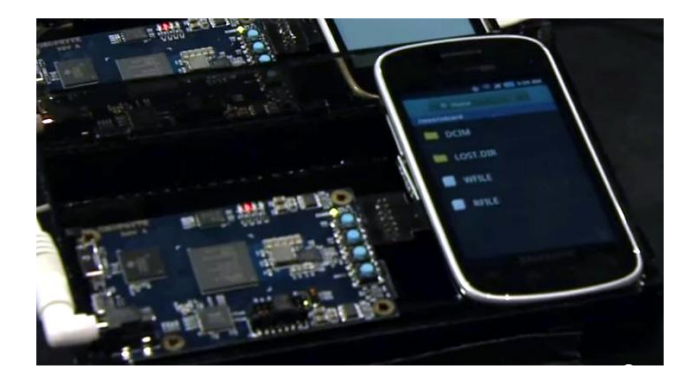

#### Research Hardware / Development Kit

- · Fully Open Source
- · FPGA-based development PCB
- · OpenRISC1200 Processor
- · microSEL RTOS
- · SD protocol
- · NAND FTL
- · Project Vault IDL
- · HW-backed crypto

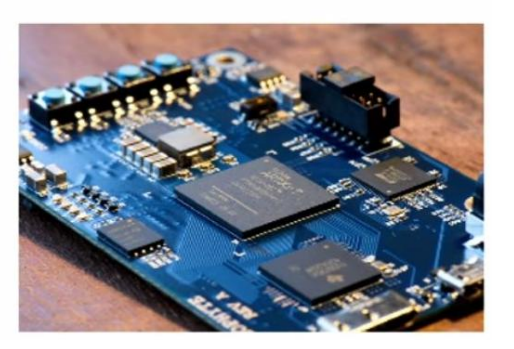

- SD card
- Only two files: WFILE and RDFILE
- Cryptographic procedures
- GB of storage
- MB of throughput
- NFC controller

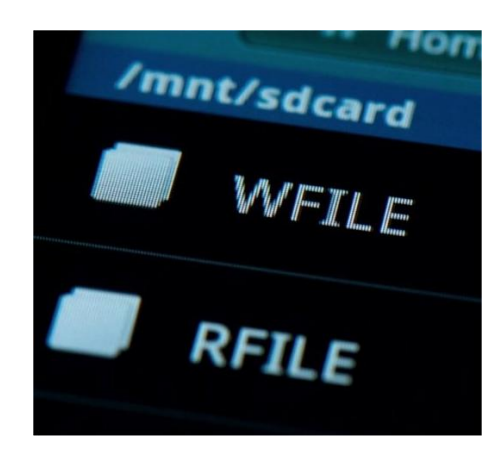

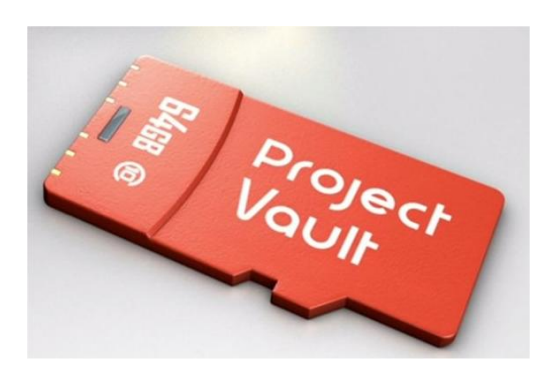

# Sécurité des Mobiles Quels Objectifs ?

$$
26\ \mu
$$

# Sécurité des Mobiles: Objectifs

- Isolation/protection des Applications
	- Sandbox
	- Protection des données
- Protection des ressources embarquées
	- Accès au réseau cellulaire, répertoire d'adresses, GPS, caméra, comptes de réseaux sociaux,…
- Protection des données
	- Chiffrement des fichiers

# Sécurité iPhone

https://www.apple.com/privacy/docs/i OS\_Security\_Guide\_Oct\_2014.pdf

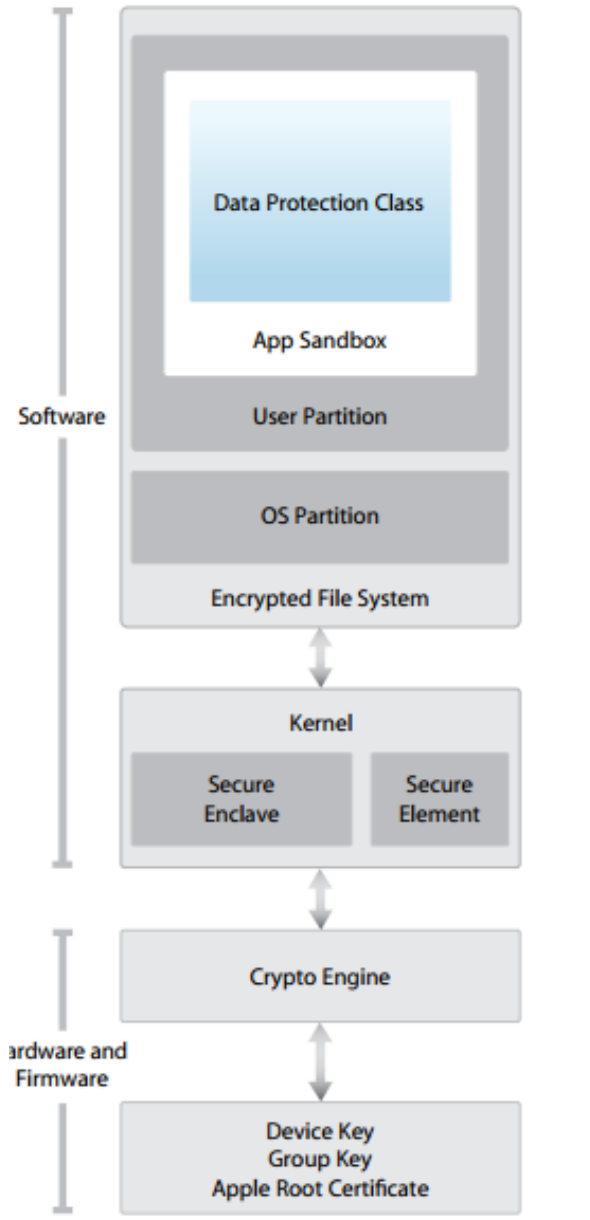

# Au Sujet de l'iPhone

- Secure Boot
	- L'EEPROM de boot contient le certificat racine (CA Apple) pour la vérification d'authenticité des composants.
	- Le processeur BaseBand gère également un processus de Secure Boot
	- Un coprocesseur optionnel (Secure Enclave) gère également un processus de Secure Boot

https://www.apple.com/privacy/docs/iOS\_Security\_Guide\_Oct\_2014.pdf

Pascal Urien Télécom ParisTech 29

# Divers Composants

- Secure Enclave
	- C'est un coprocesseur optionnel possédant un identifiant (UiD, Unique ID) et gérant ses propres mémoires (chiffrées)
- TouchID
	- Un capteur biométrique (empreinte digitale) contrôlé par le coprocesseur Secure Enclave
- Secure Element
	- En élément sécurisé utilisé par exemple pour le protocole de paiement ApplePay

# Fichiers et Applications

- Un système de chiffrement Une protection par des fichiers
	- une clé de chiffrement par fichier (AES 256)
	- Une clé hardware
	- Un passcode, c'est-à-dire un mot de passe utilisateur

Sandbox pour les applications

**/192**

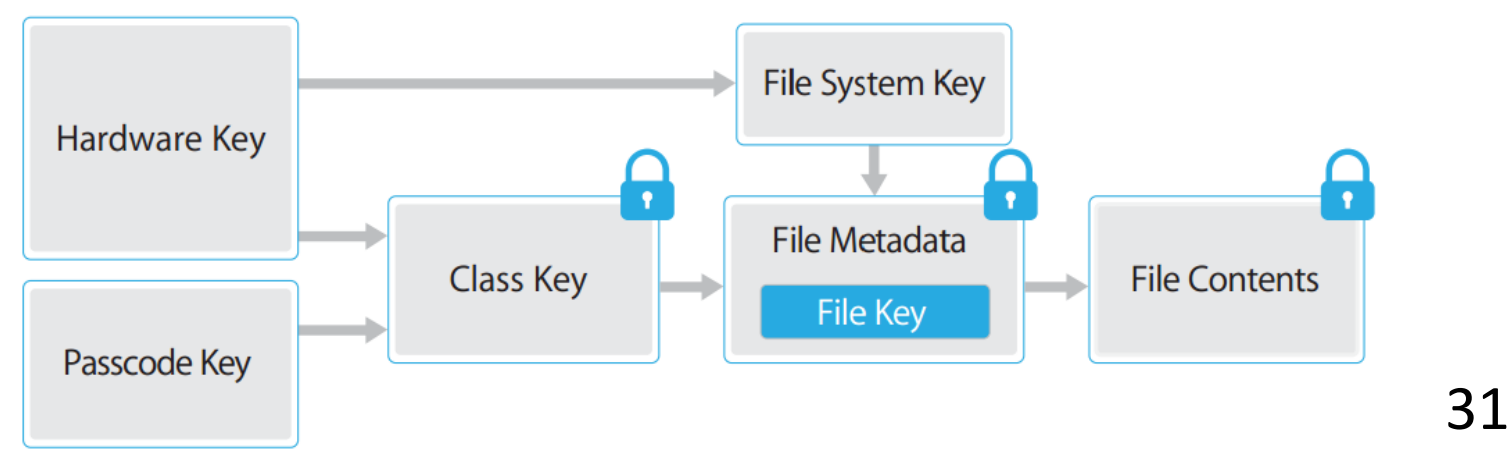

#### Sécurité du Système Android

$$
32\ \ \text{{\it /192}}
$$

# Android: Historique

Android est un système d'exploitation crée par la société Android Inc. rachetée en 2005 par GOOGLE.

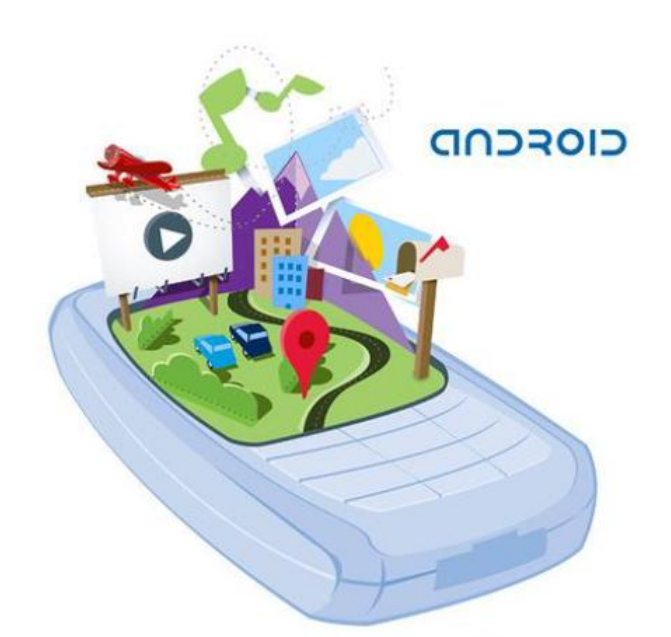

#### open handset alliance

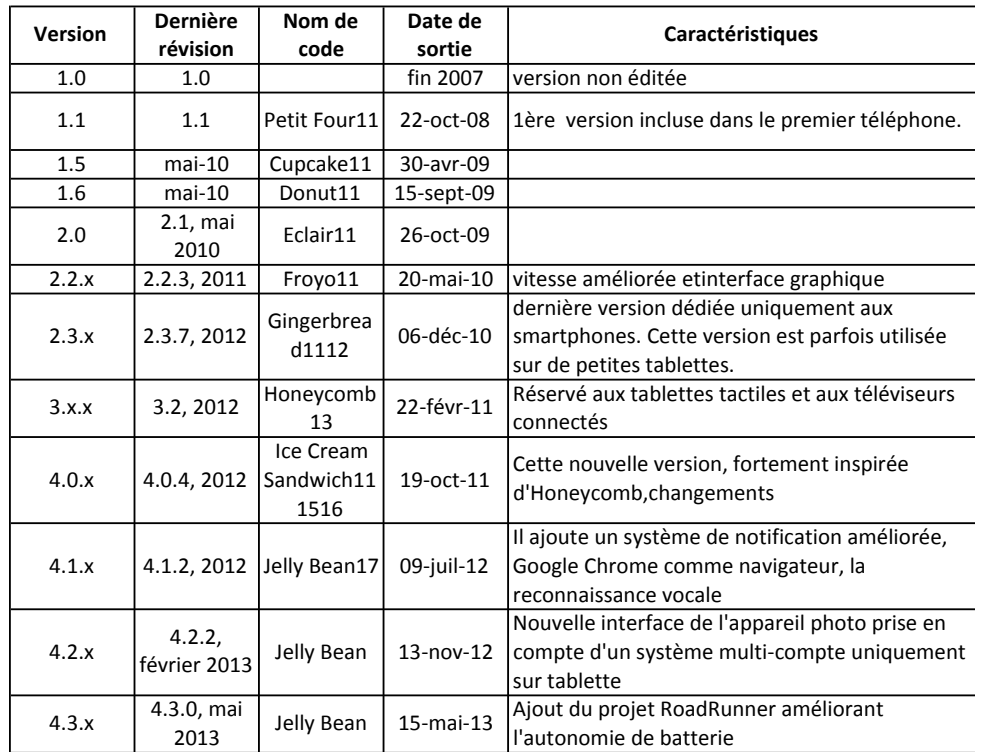

**Marché 2011 2012** Android 48.7% 68.4% Apple iOS 19.0% 19.4% Others 32.3% 12.2% Pascal Urien Télécom ParisTech **Total 100.0% 100.0%** 33

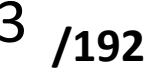

# Architecture du système Android

- Un système d'exploitation Android comporte les éléments suivants
	- Un noyau Linux
	- Un ensemble de libraires, et la DALVIK Virtual Machine
	- Un framework JAVA utilisant JNI
	- Un ensemble d'applications

### Exemple: Architecture du Nexus S

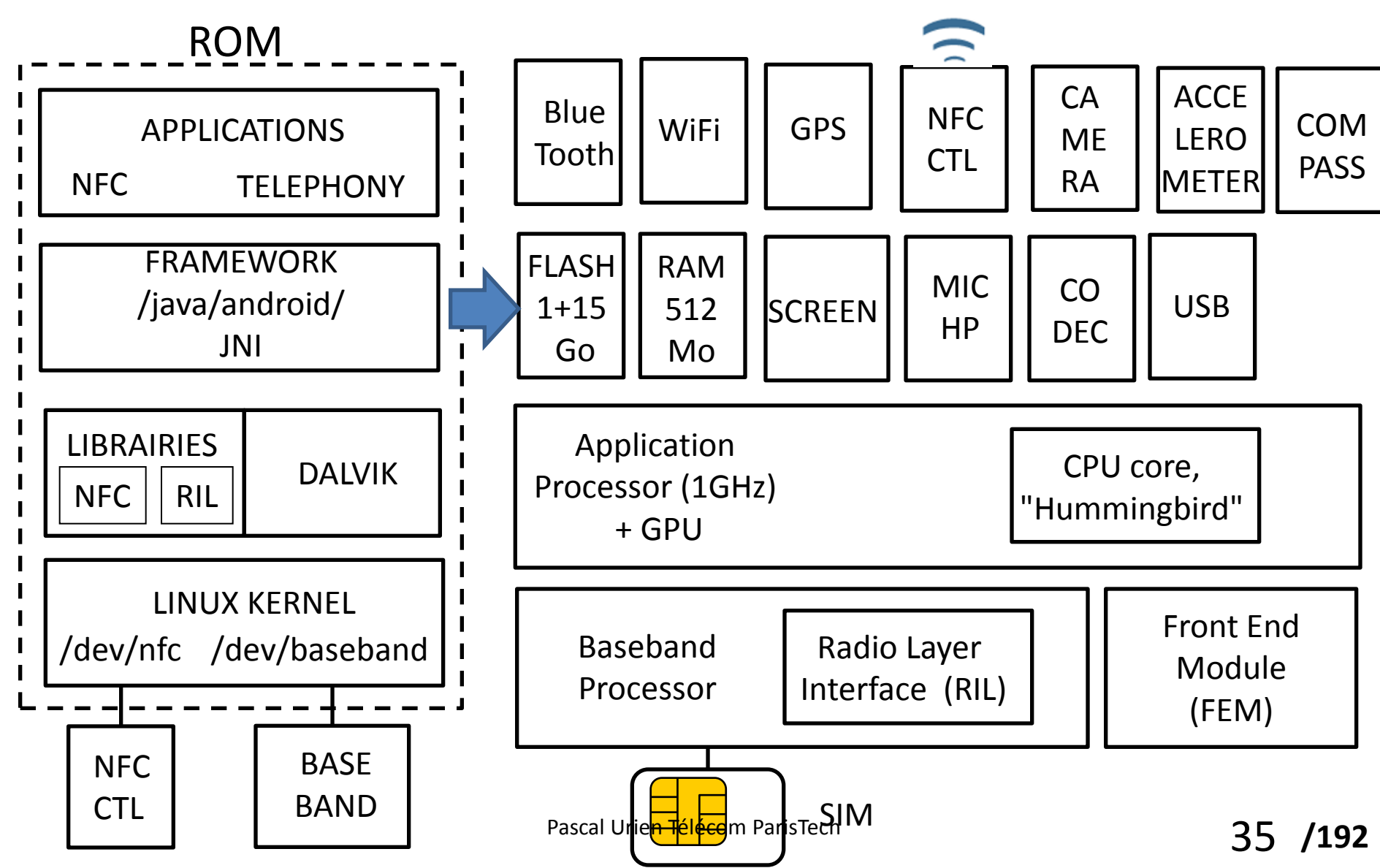

# Android: Architecture Logicielle

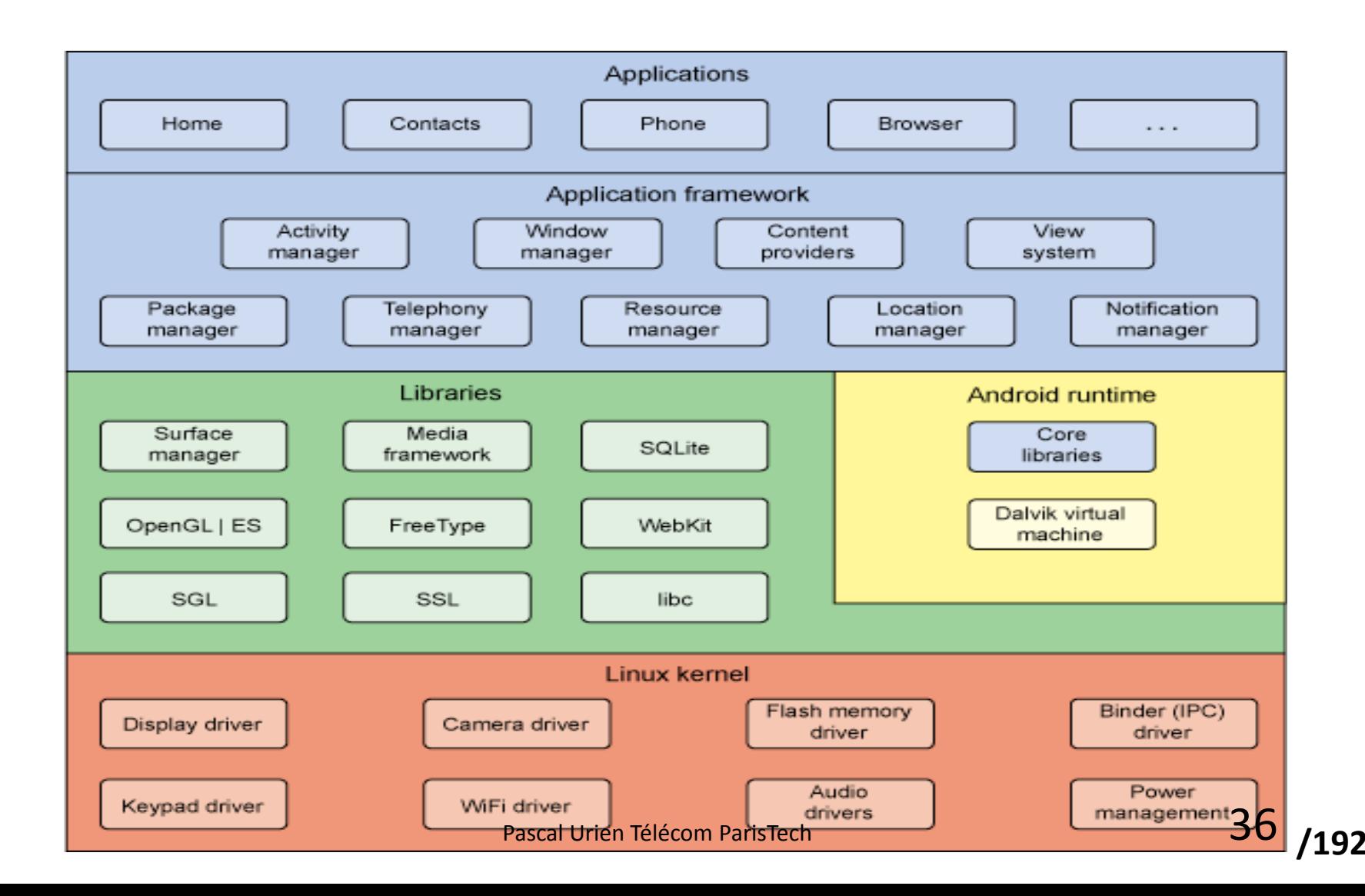
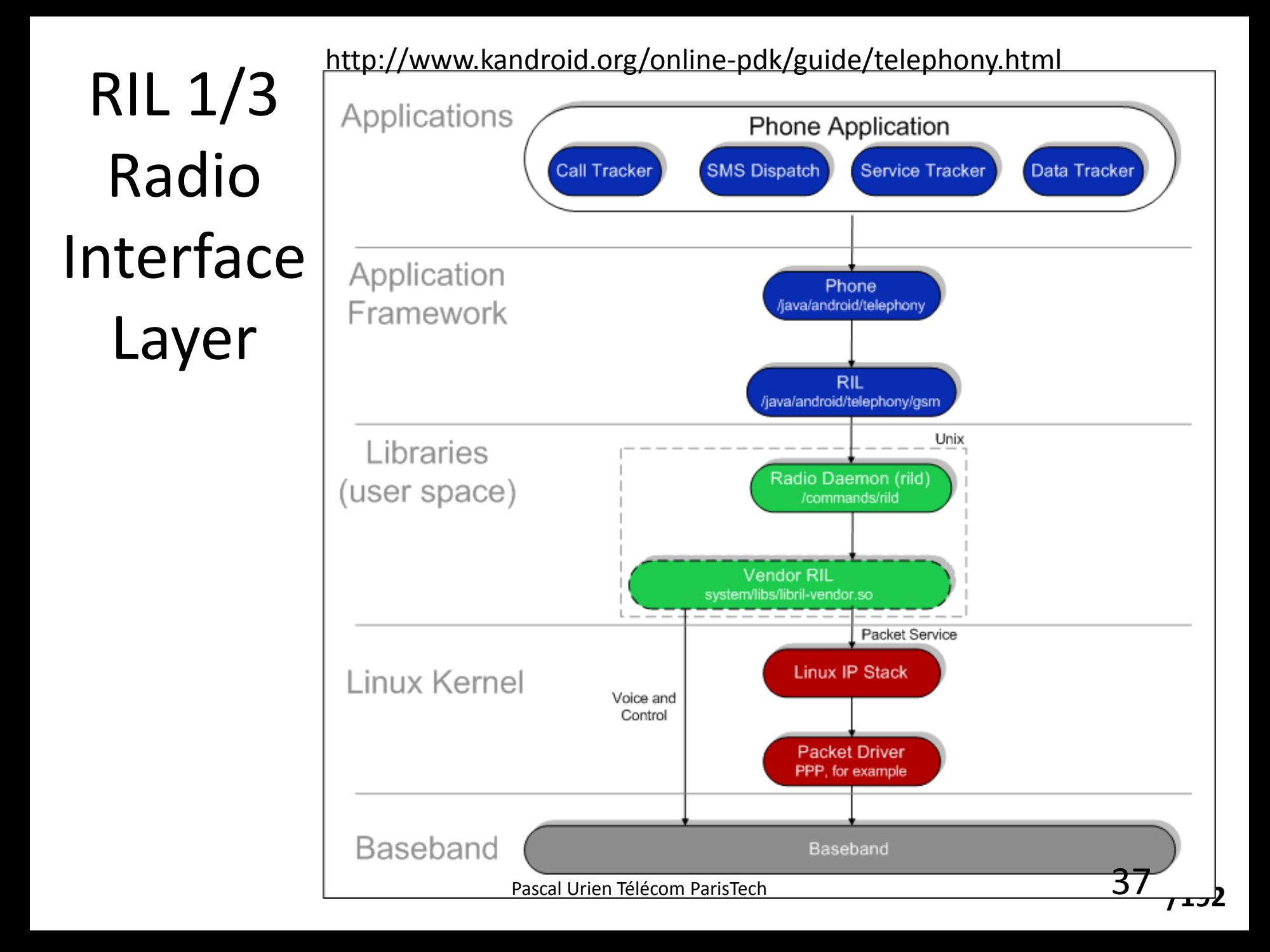

## RIL 2/3

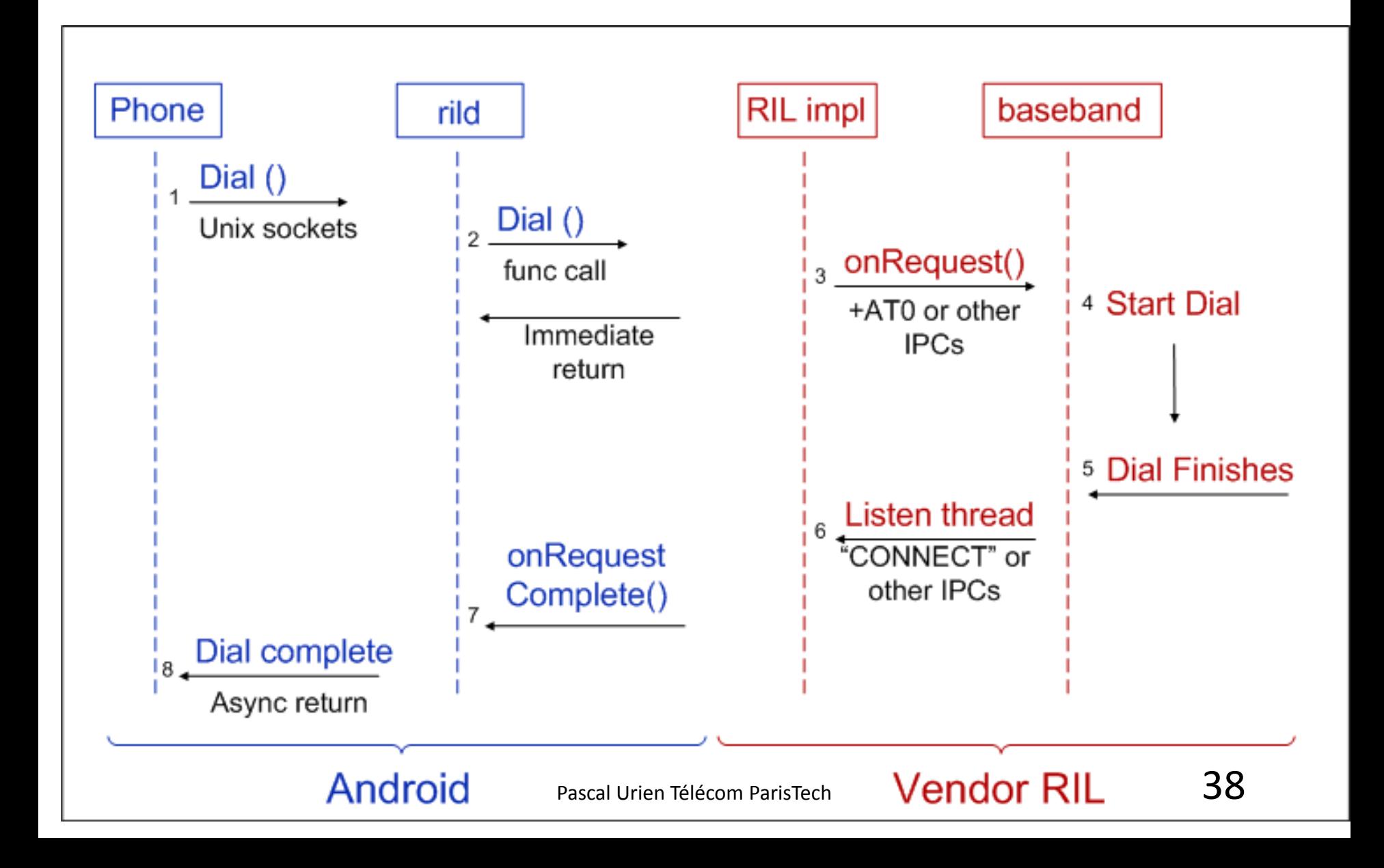

## RIL 3/3

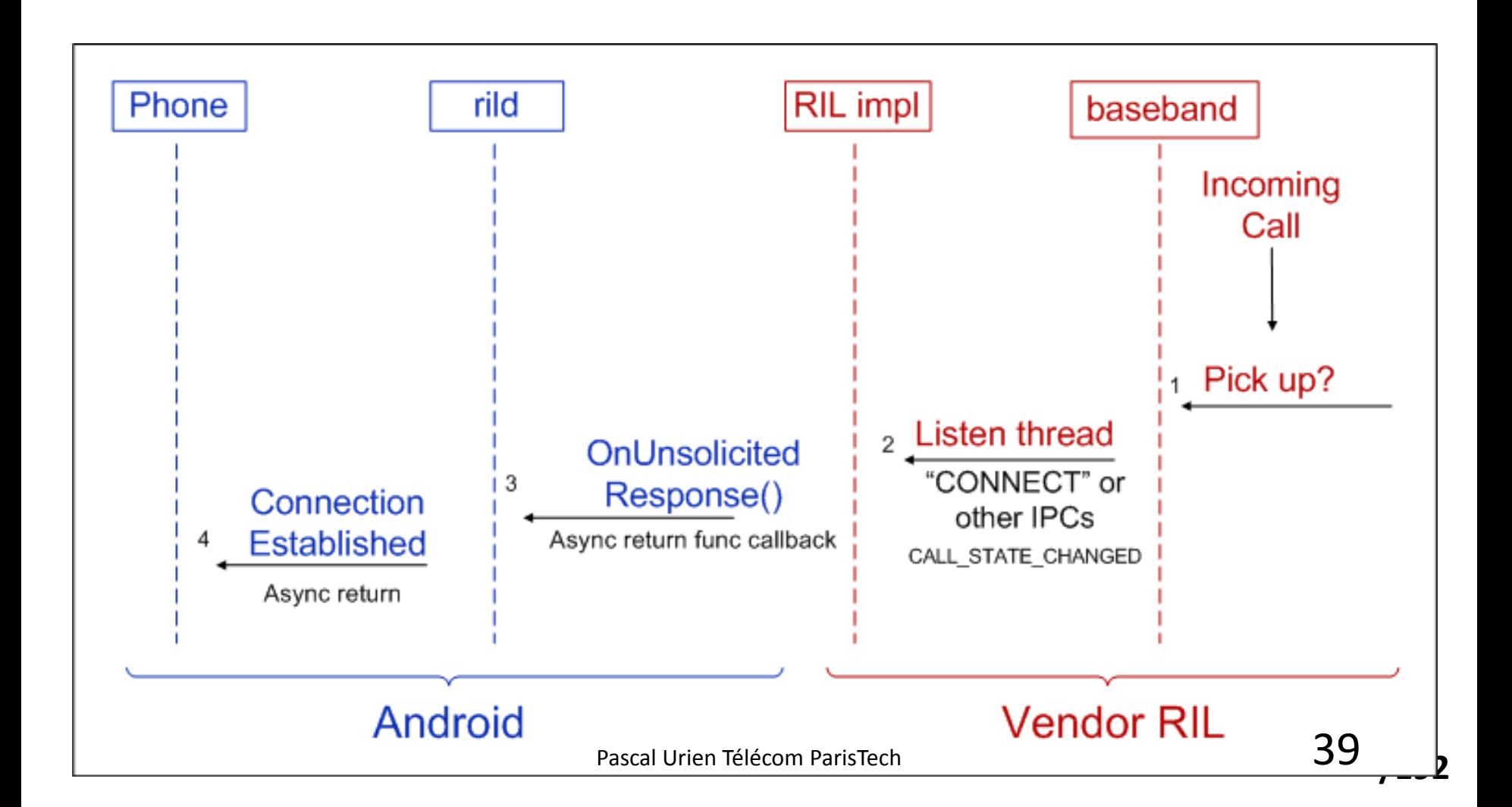

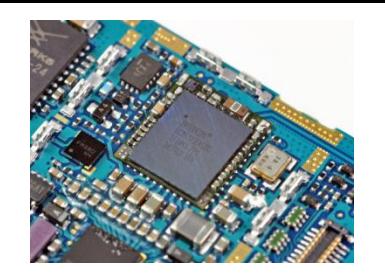

Broadband wi-fi chip

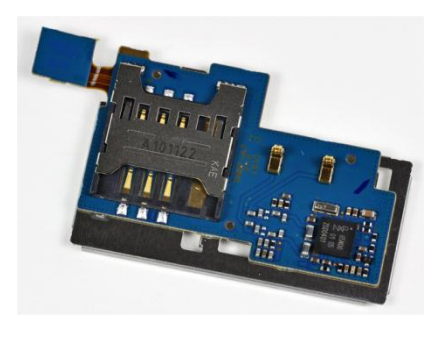

SIM, PN544 CAMERA

- Big players on the motherboard include:
	- Skyworks SKY77529 Tx Front-End Module for Dual-Band GSM / GPRS / EDGE
	- SanDisk SDIN4C2 16GB MLC NAND flash.
	- Samsung KB100D00WM-A453 memory package and S5PC110A01 1GHz Cortex A8 Hummingbird Processor.
	- Infineon 8824 XG616 X-Gold baseband processor
	- Wolfson Microelectronics WM8994 ultra-low power audio codec.

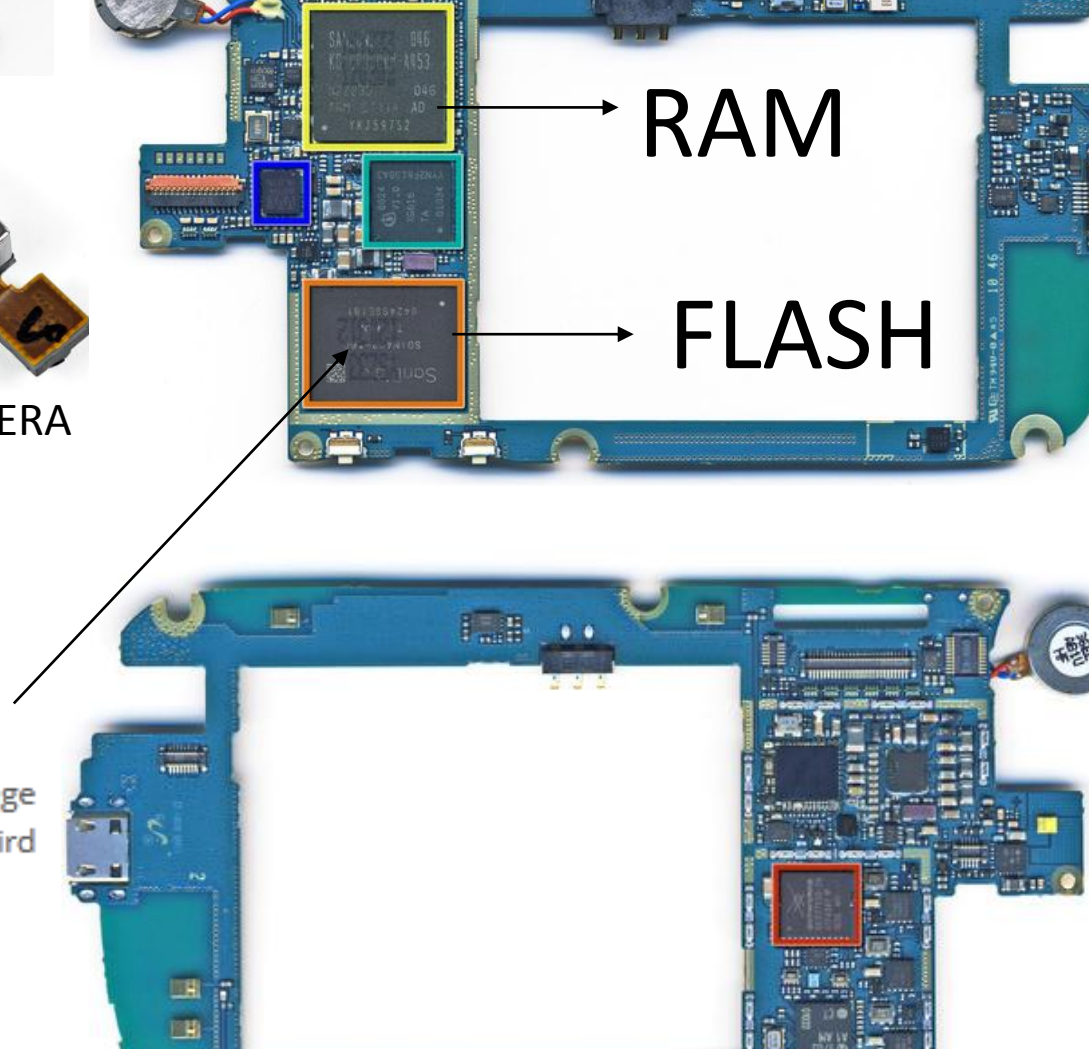

http://www.ifixit.com/Teardown/Nexus-S-Teardown/4365/1 Pascal Urien Télécom ParisTech **40** 

MIC, HP

## Application Android

- Une application Android comporte au plus quatre composants :
	- l'activité (Activity)
	- le service (Service)
	- le fournisseur de contenu (Content Provider)
	- le gestionnaire de broadcast (Broadcast Receiver)
- Les composants peuvent être déclarés publics ou privés.

http://developer.android.com/guide/components/fundamentals.html

## Application Android

- Le système d'exploitation Android est un système Linux multi-utilisateurs
	- Chaque application est associée à un compte utilisateur (user) diffèrent
- Par défaut, le système attribue à chaque application un User-ID (UID) unique et non connu de l'application.
	- Les autorisations d'accès aux fichiers sont basées sur le USER-ID.
	- C'est une politique d'accès DAC (Discretionary Access Control)
- Par défaut, chaque application s'exécute dans son propre processus Linux.
	- Android démarre le processus lorsque un composant d'une application doit être exécuté.
	- Il arrête le processus lorsque l'application n'est plus utilisée ou lorsque le système a besoin de mémoire pour d'autres applications.
- Chaque processus possède sa propre machine virtuelle (VM), est en conséquence exécuté dans un environnement isolé des autres applications.
- Le système Android met en œuvre le principe du moindre privilège. Chaque application accède par défaut uniquement aux composants nécessaire à son exécution. Pascal Urien Télécom ParisTech 42

## Activity

- Une activité représente un écran unique avec une interface utilisateur.
- Par exemple, une application de messagerie peut avoir une activité qui affiche une liste de nouveaux e mails, une autre activité pour composer un courriel et une autre activité pour la lecture des emails.
- Bien que les activités travaillent ensemble pour former une expérience utilisateur cohérente dans l'application de messagerie électronique, chacune est indépendante des autres.

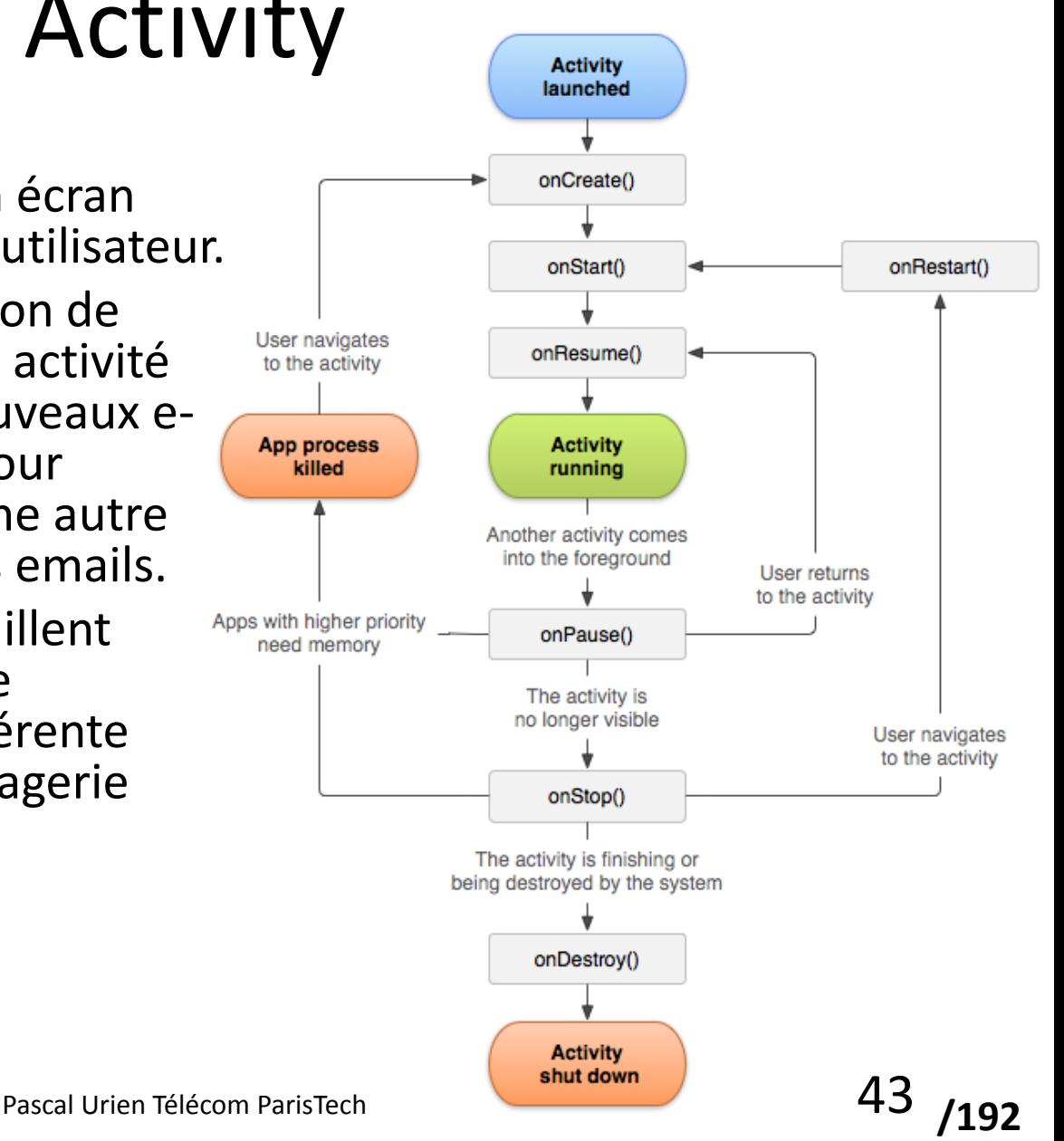

#### Service

- Un service est un composant qui s'exécute en arrière -plan.
- Un service ne gère pas une interface utilisateur.
- Par exemple, un service peut jouer de la musique en arrière -plan, ou il peut extraire des données via le réseau sans intervention de l'utilisateur.
- Un autre composant, comme une activité, peut démarrer le service et interagir avec ce dernier.

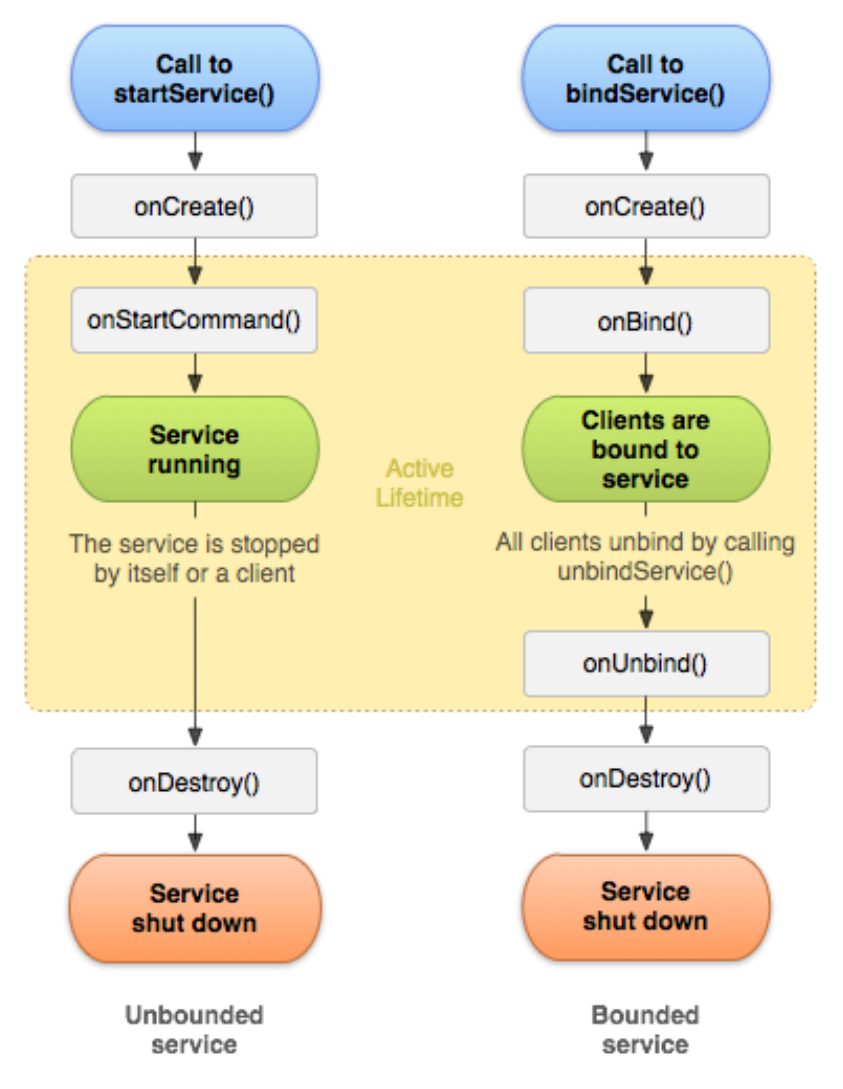

#### Content Provider

- Un Content Provider gère un ensemble d'information partagées, lié à l'application.
- Les données peuvent être stockées dans le système de fichiers, une base de données SQLite, sur le web, ou tout autre endroit de stockage persistant auquel peut accéder l'application.
- Grâce au Content Provider, d'autres applications peuvent lire ou modifier les données (si cette opération est autorisée).
- Par exemple, le système Android fournit un Content Provider qui gère les contacts de l'utilisateur.
- Par conséquent, une application munie des autorisations nécessaires peut accéder a ce Content Provider.

#### Broadcast Receiver

- Un Broadcast Receiver est un composant qui interagit avec les messages broadcast du système
- Les broadcast système par exemple, une indication d'extinction de l'écran, une alerte de batterie faible, ou la capture d'une photo.
- Les applications peuvent également produire des messages de broadcast, notifiant par exemple la disponibilité de données.
- Un Broadcast Receiver ne gère pas d'interface utilisateur, mais peut cependant afficher une barre de statut.
- Typiquement un Broadcast Receiver démarre un service pour assurer le traitement d'un évènement.

http://davidehringer.com/software/android/The\_Dalvik\_Virtual\_Machine.pdf

Format APK Pour une Application Android

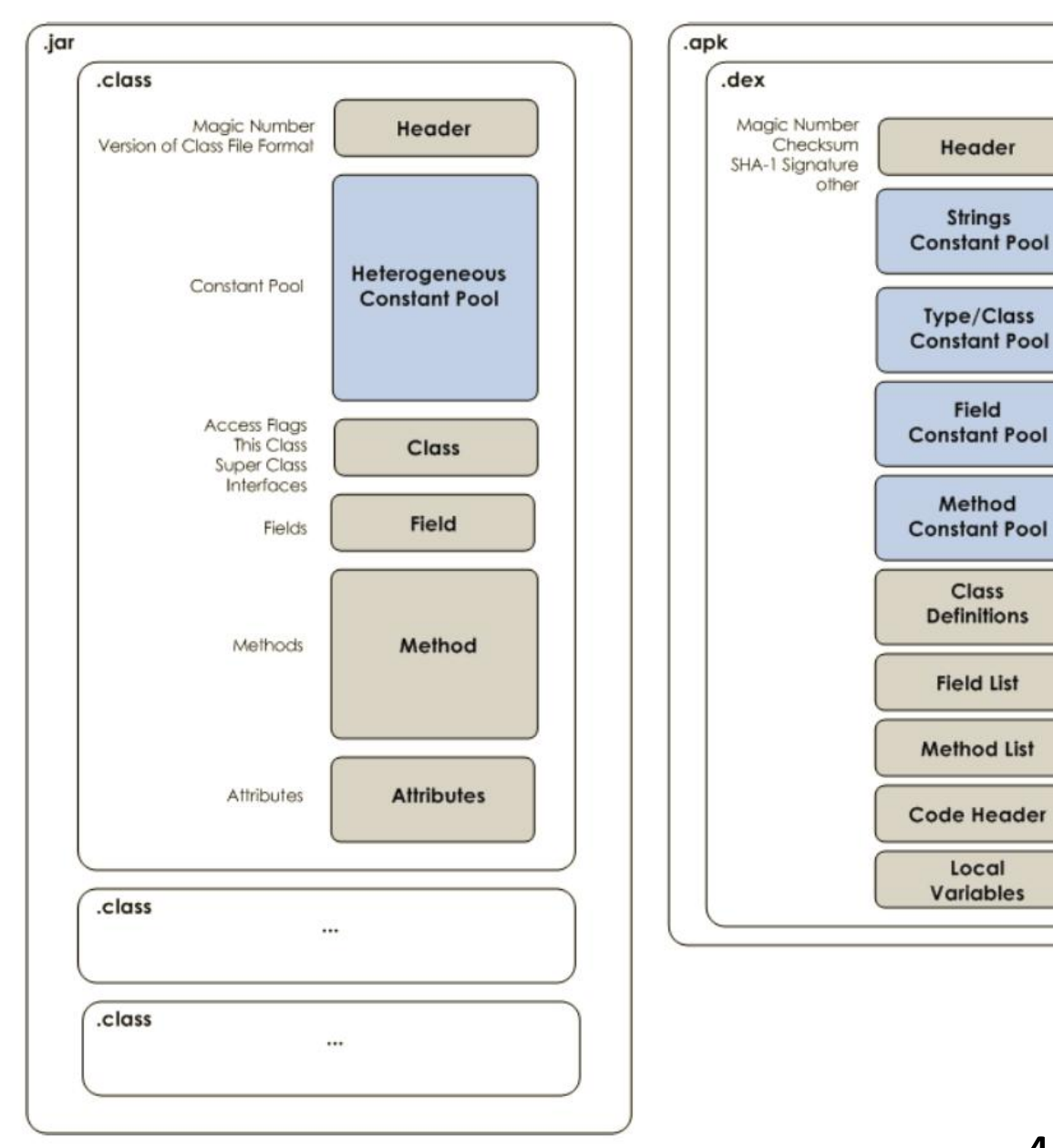

## Application et Système de Fichiers

- Code
	- /system/app/app.apk
- Données
	- /data/data/app\_package/databases/DataBase.db
	- /data/data/app\_package/files
	- /data/data/app\_package/lib

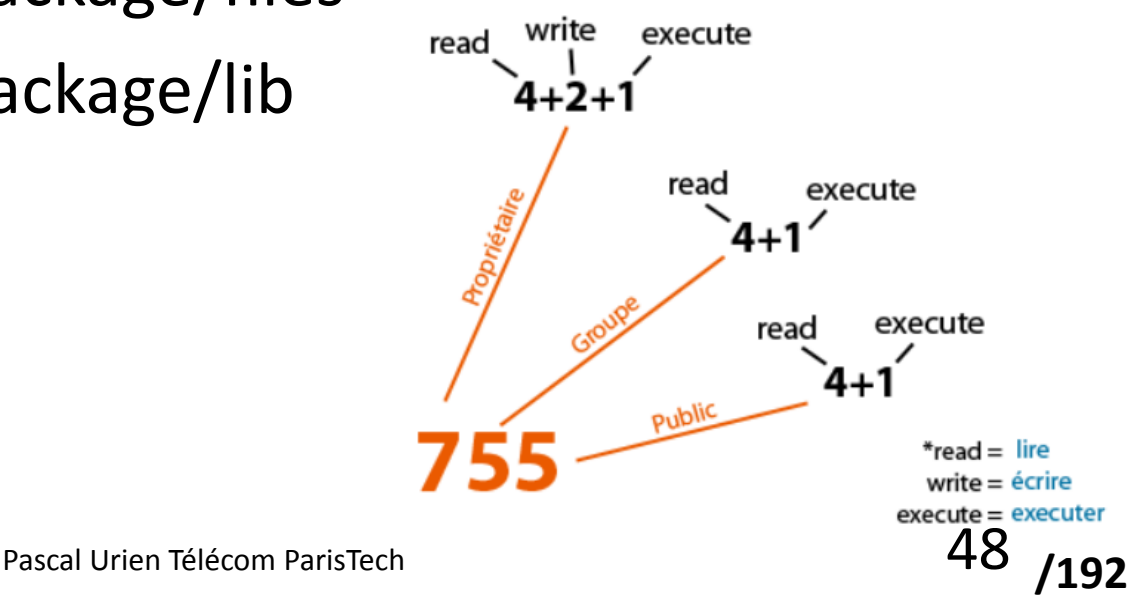

#### Android: Intent

• Les composants activités, services, et broadcast receivers, sont activés par un message asynchrone dénommé Intent.

• Les messages Intent sont échangées via une architecture logicielle nommée Inter-Process-Communication (IPC)

#### Interaction entre composants

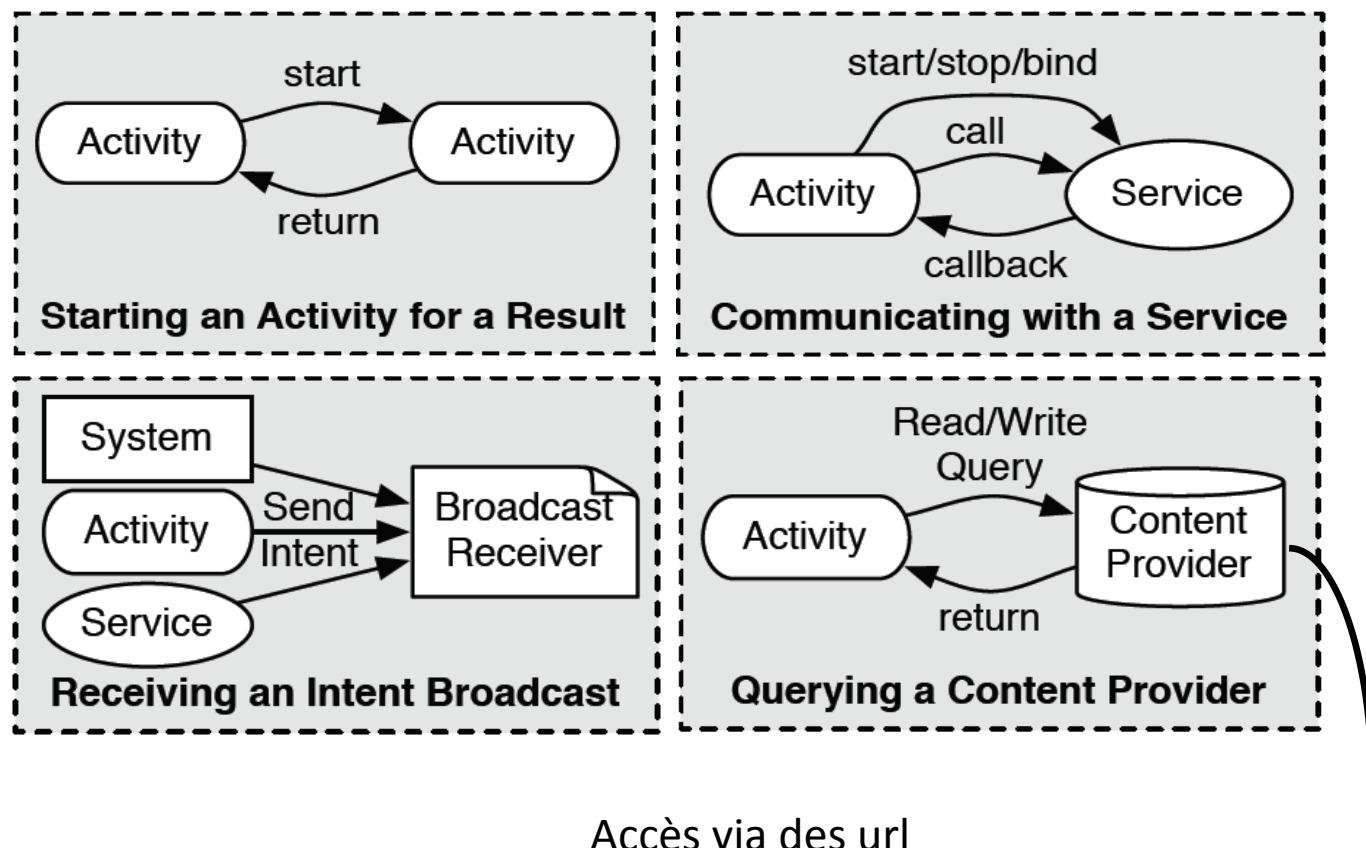

content://<authorité>/<table>/

Pascal Urien Télécom ParisTech

#### Construction du Noyau Linux

- Le noyau est construit à l'aide d'un outil nommé GIT
	- On peut trouver un exemple d'archive à https://github.com/CyanogenMod/samsungkernel-crespo
- L'image du noyau se nomme zImage
- Exemple de commandes:
	- <http://devjlanza.wordpress.com/2011/09/02/android-nexus-s-custom-kernel/>
	- $-$  \$ cd  $\sim$ /mydroid
	- \$ git clone git://android.git.kernel.org/kernel/samsung.git
	- $-$  \$ cd samsung
	- \$ export ARCH=arm
	- \$ export CROSS\_COMPILE=<path\_to\_mydroid>/prebuilt/linux-x86/toolchain/armeabi-4.4.3/bin/arm-eabi-
	- \$ export CCOMPILER=<path\_to\_mydroid>/prebuilt/linux-x86/toolchain/arm-eabi-4.4.0/bin/arm-eabi-
	- \$ make ARCH=arm clean
	- $-$  \$ make ARCH=arm herring defconfig
	- \$ make ARCH=arm menuconfig
	-

– \$ make -j2 ARCH=arm samsung\arch\arm\boot\zImage

#### Construction du build Android (ROM)

- L'image (ROM) est construite à l'aide de l'outil REPO
	- <http://source.android.com/source/index.html>
- Exemple
	- $-$  \$ mkdir  $\sim$ /bin
	- \$ PATH=~/bin:\$PATH
	- \$ curl https://dl-ssl.google.com/dl/googlesource/git-repo/repo > ~/bin/repo
	- $-$  \$ chmod a+x  $\sim$ /bin/repo
	- \$ mkdir WORKING\_DIRECTORY
	- \$ cd WORKING\_DIRECTORY
	- \$ repo init -u https://android.googlesource.com/platform/manifest -b android-4.0.1\_r1
	- $-$  \$ repo sync
	- \$ source build/envsetup.sh
	- lunch crespo
	- $-$  \$ make -j4
	- Le noyau (zImage) se trouve en \device\samsung\crespo\kernel
- Trois images sont générées dans out/target/product/crespo
	- boot.img, recovery.img, system.img
- Diverses applications sont générées dans out/host/linux-x86/bin
	- adb, emulator, fastboot, mkbootimg

#### Binaires Propriétaires pour le Nexus S

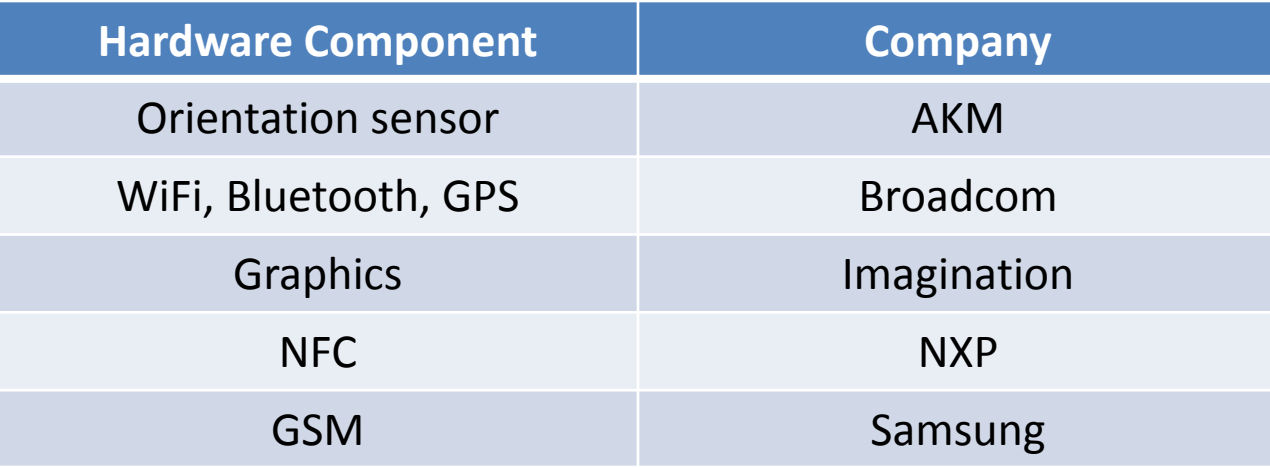

## Nexus S: boot.img & recovery.img

- Le mobile android comporte plusieurs "devices", dont on obtient la structure (via adb shell) à l'aide de la commande (pour un Nexus S)
	- #cat /proc/mtd dev: size erasesize name mtd0: 00040000 00020000 "misc" mtd1: 00500000 00020000 "recovery" mtd2: 00280000 00020000 "boot" mtd3: 04380000 00020000 "system" mtd4: 04380000 00020000 "cache" mtd5: 04ac0000 00020000 "userdata"

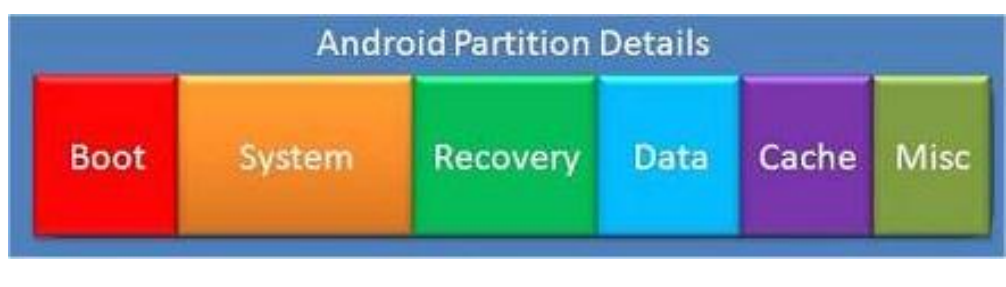

- Les partitions recovery et boot sont localisées en /dev/mtd/mtd1 et /dev/mtd/mtd2
- Pour un Nexus S une copie de mtd1 est stockée en /system/recovery.img.
	- A chaque coupure d'alimentation le contenu de /system/recovery.img est transféré dans /dev/mtd/mtd1
- La format de boot. img et recovery. img comporte
	- En préfixe de 2 Ko (header)
	- Une image noyau compressée (gzip kernel)
	- Un ramdisk, l'image d'un petit système de gestion de fichiers
	- Un suffixe optionnel
- En particulier le fichier default.prop contient la ligne

data dev sbin proc system default.prop **SVS** init on bo on bo on ea  $ni$  in init.goldfish.rc ueventd.goldfish.rc init.herring.rc init.rc ro.secure=1 qui permet à ADB d'être root ou pas ramdisk ueventd.herring.rc ueventd.rc

**/192**

http://android-dls.com/wiki/index.php?title=HOWTO: Unpack%2C Edit%2C and Re-Pack Boot Images

Pascal Urien Télécom ParisTech 54

## Nexus S: Détails des partitions

- /boot
	- C'est la partition de boot. Elle comporte le noyau Android et le ramdisk. Sa présence est nécessaire au démarrage du système Android. En cas de destruction de la partition recovery, une nouvelle ROM (incluant une partition boot) doit être installée avant la mise hors tension du système.
- /system
	- Cette partition contient l'OS Android, c'est-à-dire les blocs logiciels autres que le noyau et le ramdisk. La destruction de cette partition implique un démarrage en mode recovery, pour l'installation d'une nouvelle ROM.
- /recovery
	- C'est une partition de boot alternative, qui assure le démarrage du système à des fins de maintenance ou de mise à jour.
- /data
	- Cette partition contient des données utilisateur, telles que contacts, sms, paramètres, et applications Android installées. Son contenu est effacé lors d'une opération de retour à la configuration usine associée à une ROM (*factory reset*).
- /cache
	- Cette partition stocke des données fréquemment consultées (cache de navigateur WEB). Sa destruction n'a pas d'impact sur le bon fonctionnement du système.
- /misc
	- Cette partition contient divers paramètres de configuration sous forme d'indications activé/désactivé, relativement au réseau, au contexte USB ou des options matérielles. Sa destruction ou l'altération de son contenu entraine des disfonctionnements du terminal Android

## Le format update.zip

- Un fichier update.zip comporte les éléments suivants
	- Une image d'un système de fichiers
	- Un répertoire \META-INF\com\google\android qui stocke un ficher updater-script
		- copy\_dir, format, delete, delete\_recursive, set perm, set perm recursive, show progress, symilink
	- Une signature
		- java -jar signapk.jar certificate.pem key.pk8 myupdate.zip update.zip
		- java -classpath testsign.jar testsign update.zip update-signed.zip
- Références
	- http://fokke.org/site/content/howto-createandroid-updatezip-package
	- http://www.londatiga.net/it/how-to-createandroid-update-zip-package/
	- http://www.synfulgeek.com/main/index.php/ar ticles/76-scratchpad-documenting-edifycommands-for-android-updater-scritps-basedoff-of-kernel-source-code

META-INF/ +- MANIFEST.MF +- CERT.SF +- CERT.RSA +- com/ +- google/ +- android/ +- update-script +- update-binary +- updater-script system/ +- etc/ +- sysctl.conf +- security/ +- cacerts.bks

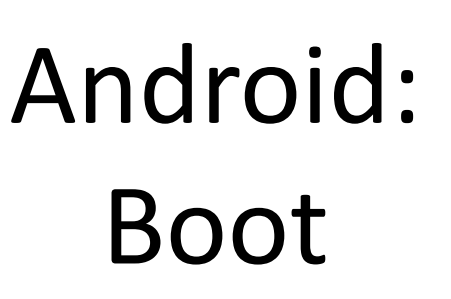

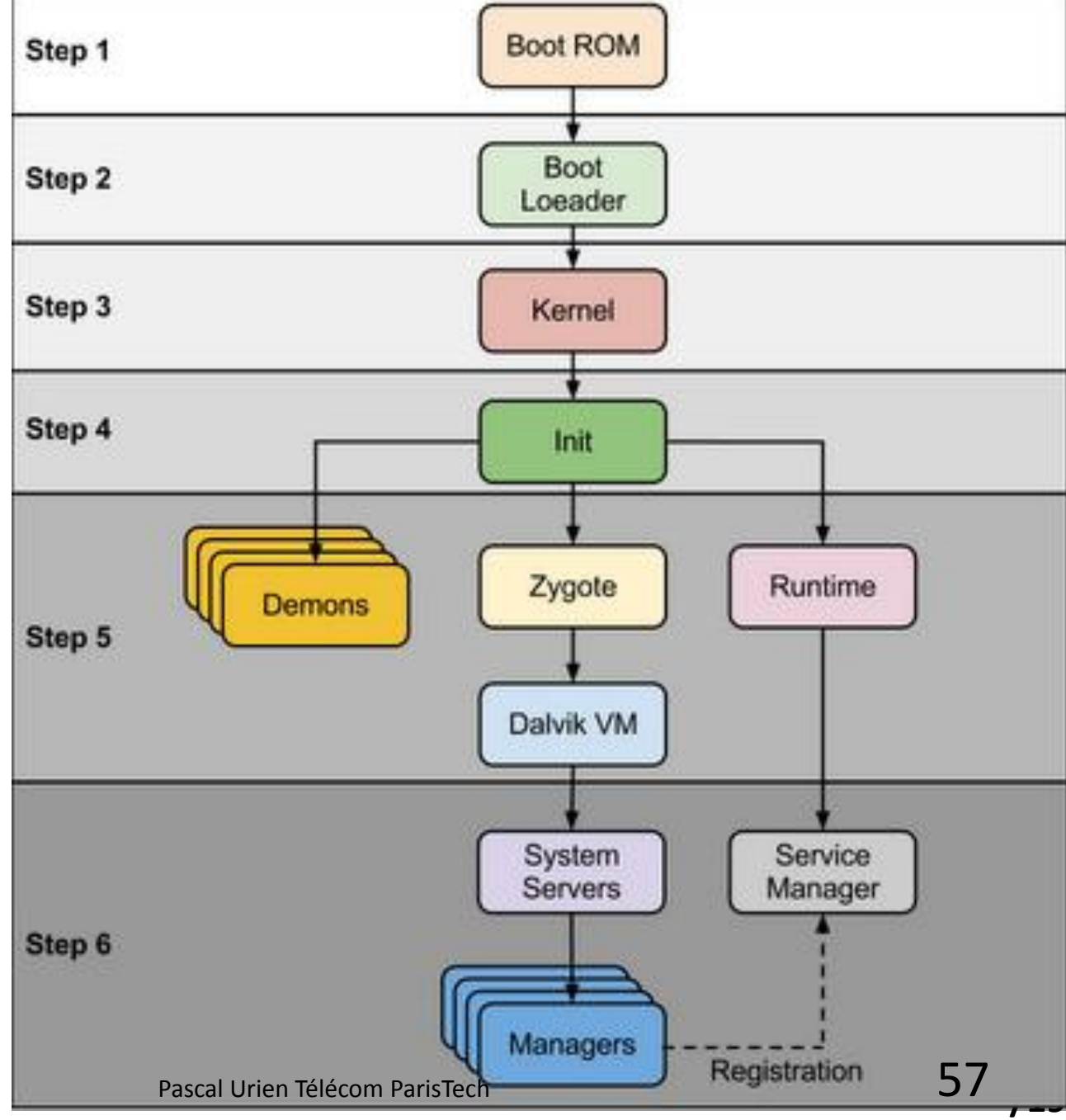

**/192**

### Exemple de Séquence de Boot

- Trois niveaux
	- Niveau dit BL0. Une ROM interne initialise le hardware et cherche un *device* contenant un code de boot de niveau 1
	- Niveau dit BL1. Le code BL1 est chargé dans une RAM interne, exécuté, puis le code de niveau 2 est chargé dans la SDRAM
	- Niveau dit BL2. Le code BL2 est chargé (par exemple uboot.bin)

http://javigon.com/2012/08/24/from-poweron-to-android-the-boot-sequence/

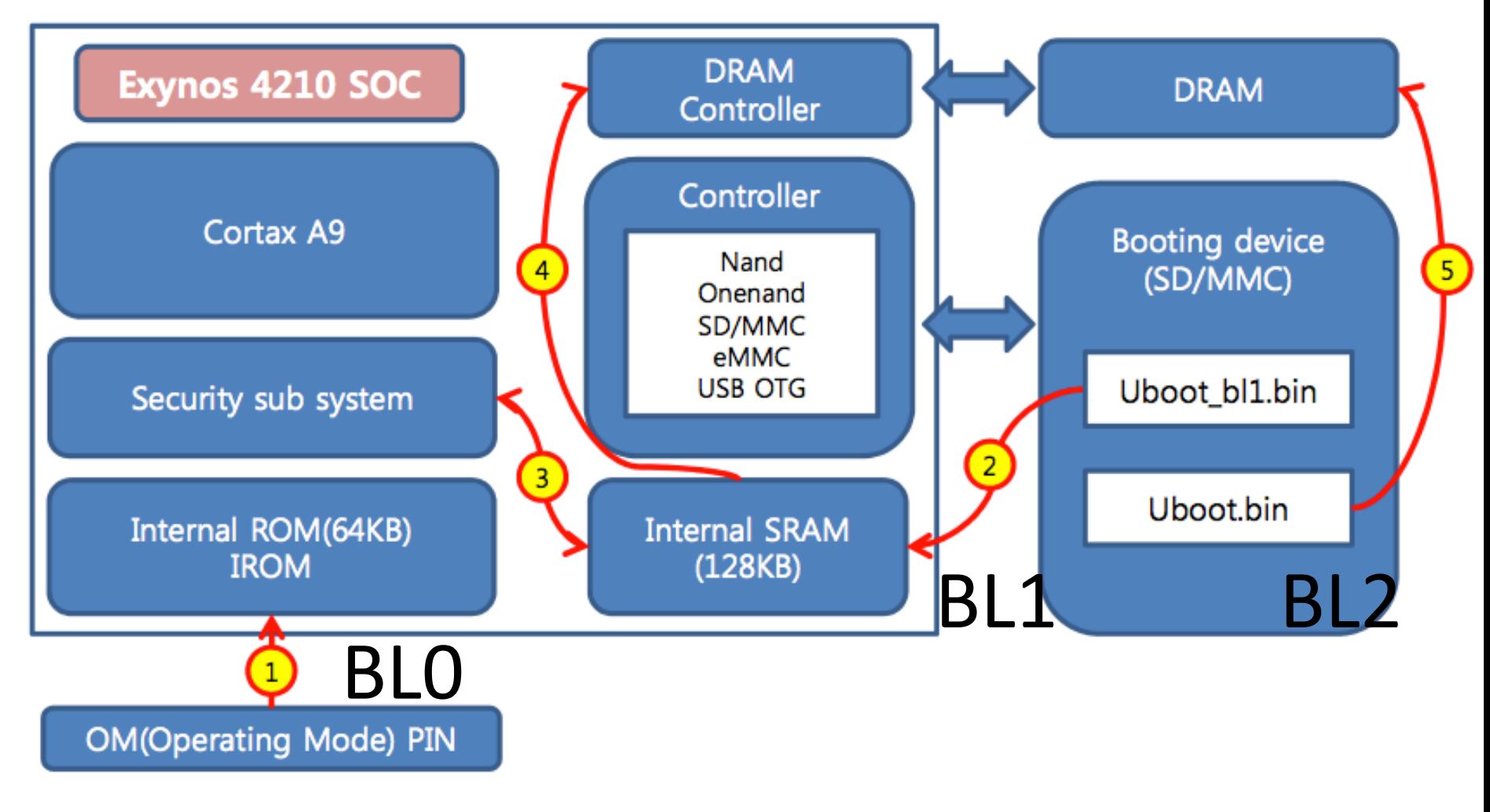

## Android: Boot 1/2

- Step 1 : Power On and System Startup
	- Lors de la mise sous tension le système exécute un code de démarrage, puis il le charge en RAM et démarre la procédure de *Bootloader*
- Step 2 : Bootloader
	- Bootloader est un petit programme exécuté avant le chargement du système d'exploitation Android; il est dédié à une carte mère particulière. Le fabricant du terminal peut utiliser un bootloader du marché tel que redboot, **uboot**, qi bootloader, ou une version propriétaire. Ce logiciel n'est pas un élément d'Android, il permet aux opérateurs de brider certaines fonctionnalités du système.
	- L'éxécution de Bootloader est réalisée en deux étapes (BL1, BL2), la détection de la mémoire RAM et le chargement de logiciels, puis la configuration de divers paramètres (réseau, mémoires, …).
	- Le code du Bootloader Android est stocké en <AndroidSource>\bootable\bootloader\legacy\usbloaderlegacy; il contient deux fichiers importants:
		- 1. init.s Initializes stacks, zeros the BSS segments, call main() in main.c
		- 2. main.c Initializes hardware (clocks, board, keypad, console), creates Linux tags
- Step 3: Kernel
	- Le noyau Android démarre d'une manière similaire aux versions de Linux pour les PCs. A la fin de la phase d'initialisation du système, il recherche le fichier **"init"** et démarre le premier processus.
- Step 4: init process
	- Init est le premier processus (root processus), il réalise le montage des répertoires tels que /sys, /dev, /proc et éxécute le script init.rc
	- Le code source du processus init est à : <android source>/system/core/init
	- Le fichier init.rc se trouve en: <android source>/system/core/rootdir/init.rc
	- Le fichier readme.txt est localisé en: <android source>/system/core/init/readme.txt

## Android Boot: 2/2

- Step 5: Zygote and Dalvik
	- Zygote est un processus dédié à la gestion de machine virtuelle DALVIK, qui précharge et initialise les bibliothèques de classe.
	- Zygote loading process
		- 1. Load ZygoteInit class, Source Code :<Android Source> /frameworks/base/core/java/com/android/internal/os/ZygoteInit.java
		- 2. registerZygoteSocket() Registers a server socket for zygote command connections
		- 3. preloadClasses() "preloaded-classes" is simple text file contains list of classes that need to be preloaded, you can find "preloaded-classes" file at <Android Source>/frameworks/base
		- 4. preloadResources() preloadReaources means native themes and layouts, everything that include android.R file will be load using this method.
	- A cette étape une animation apparait sur l'écran du terminal.
- Step 6: System Service or Services
	- L'entité runtime demande à Zygote de démarrer les serveurs du système (system servers). Le code de ces serveurs est écrit en langage natif ou en langage java. Ces serveurs réalisent tous les services du système
	- Les codes sources se trouvent dans la classe ZygoteInit et la méthode "startSystemServer"
- Step 7 : Boot Completed
	- Le boot du système s'achève lorsque tous les services sont chargés en mémoire et sont activés

**/192**

#### Console Série

- Certains mobiles Android possèdent une interface série, utilisable durant la séquence de boot
- http://redmine.replicant.us/projects/replicant/wiki/SamsungSerial
	- It is possible to setup a serial console on the Nexus S. It will show:
		- the 1st bootloader output
		- the 2nd bootloader output
		- the 2nd bootloader #2 output
		- the fig debugger
		- (the kernel output if enabled)

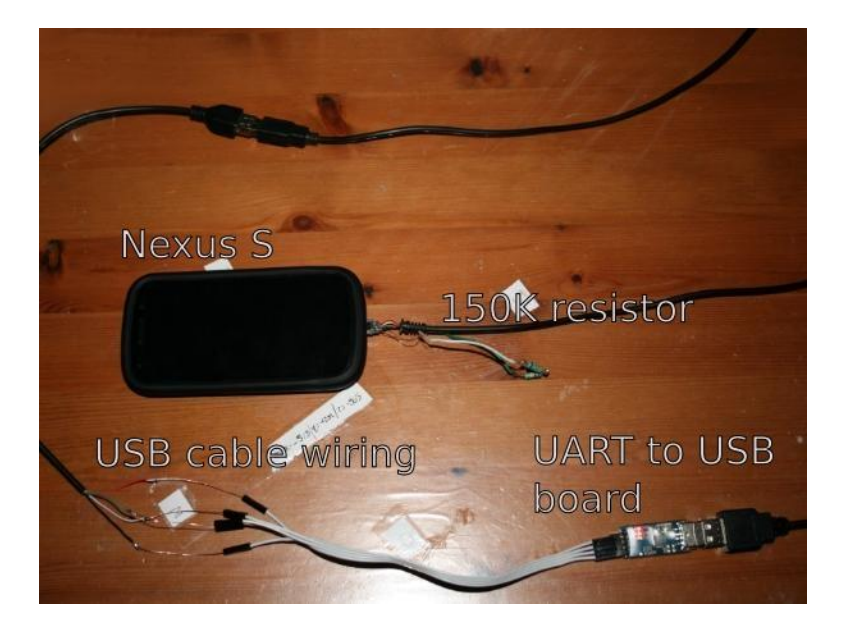

#### Mémoires de Stockage

- Un système Android comporte deux types de mémoire de stockage
	- Mémoire Interne, de l'ordre de 1Go. Depuis Android 3.0 cette mémoire peut être chiffrée (plus exactement la partition des données utilisateur). Le système de fichier associé est de type UNIX, avec une politique d'accès DAC.
	- Mémoire Externe, souvent appelée SDCard. Cette mémoire peut être chiffrée pour certains modèles. Le système de fichiers associé (NTFS…) ne supporte cependant pas le DAC UNIX.

## Chiffrement du système de fichiers

- Les données utilisateurs (stockées dans la partition données utilisateur) peuvent être chiffrées selon le procédé dmcrypt (importés de linux)
	- Chiffrement AES en mode CBC, avec IV
	- La clé maitre est nommé DEK
	- La clé maitre est chiffrée avec une clé SEK, liée au mot de passe
- Chaque secteur (512 octets) est chiffré en mode AES128\_cbc avec
	- IV= ESSIV (Encrypted Salt Sector Initialization Vector)
		- SALT=sha256(DEK)
		- ESSIV=AES256 ecb(key=SALT, sector number)
	- AES128 key= DEK

https://github.com/viaforensics/android-encryption/blob/master/decrypt.py

# Détails des clés de chiffrement

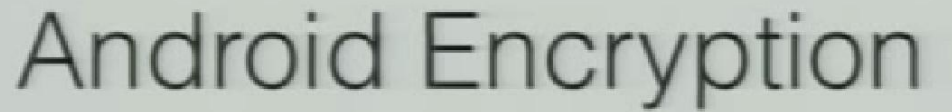

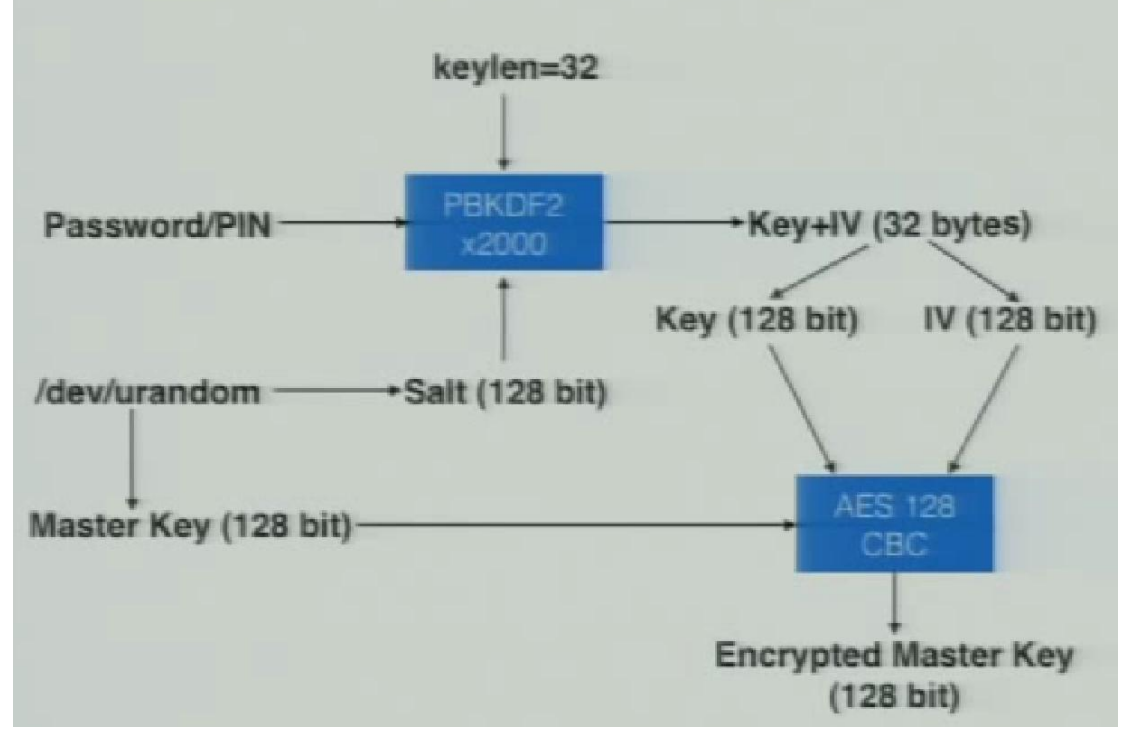

http://www.realhacker.net/videos/how-to-gain-access-to-android-user-

data?utm\_source=feedburner&utm\_medium=feed&utm\_campaign=Feed%3A+realhacker%2FKXef+%28Real+Hacker+N etwork%29

https://www.defcon.org/images/defcon-20/dc-20-presentations/Cannon/DEFCON-20-Cannon-Into-The-Droid.pdf

**/192**

## Rooting & Recovery

- Rooting
	- La procédure de "rooting" d'un système Android dépend du terminal qui l'héberge et met à profit des bugs logiciels de sécurité.
	- Le code binaire de la procédure *su* est copié dans un répertoire tel que /system/xbin/su, et muni des permissions nécessaires à l'aide de la commande *chmod*.
	- De nombreux documents disponibles sur Internet décrivent les opérations nécessaires au "rooting" d'un terminal Android.
- Custom Recovery
	- Lorsque le *bootloader* Android est en mode déverrouillé (*unlocked*) il est possible d'installer une partition recovery (revovery.img) non standard (*Custom Revovery*).
	- *ClockWorkMod Recovery* est par exemple fréquemment utilisé pour le "rooting " des systèmes Android.
	- La partition *recovery* n'est pas détruite lors de l'installation d'une nouvelle ROM.

https://sites.google.com/site/tomsgt123/adb-fastboot/understanding-android

#### Procédure de *rooting*

Chargement /Exécution d'un logiciel malveillant

Exploit permettant d'accéder aux privilèges root

Chargement/Exécution de l'utilitaire "su"

#### Accès de la mémoire de stockage par interface JTAG

• De nombreux mobiles intègrent une interface JTAG qui permet de lire la mémoire NAND

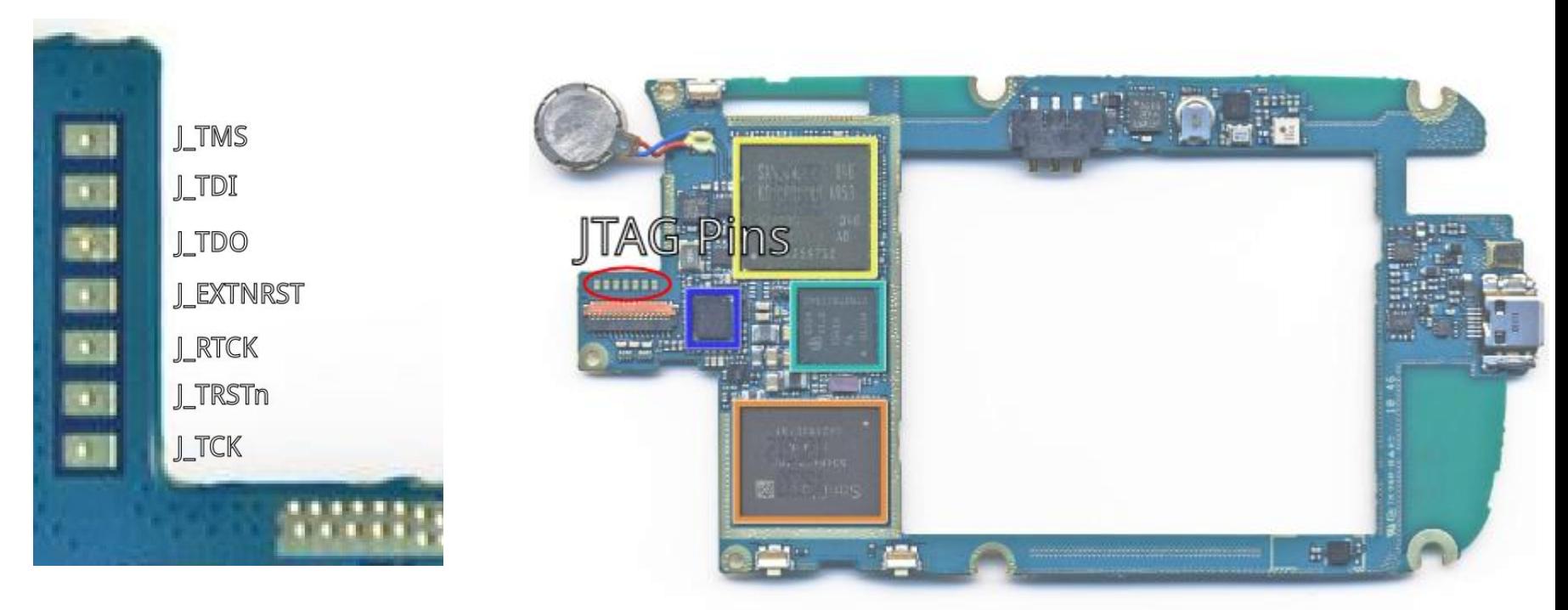

https://sites.google.com/site/tomsgt123/adb-fastboot/understanding-android<br>Pascal Urien Télécom ParisTech 68

**/192**

#### Bootloader

- Le bootloader permet de modifier la ROM d'un système Android
	- En particulier recovery.img qui gère les mises à jour du système. Le bootloader doit être déverrouillé pour cette opération.
	- Certains mobiles interdisent le déverrouillage du bootloader
	- Lors du déverrouillage du bootloader les données utilisateur sont effacées

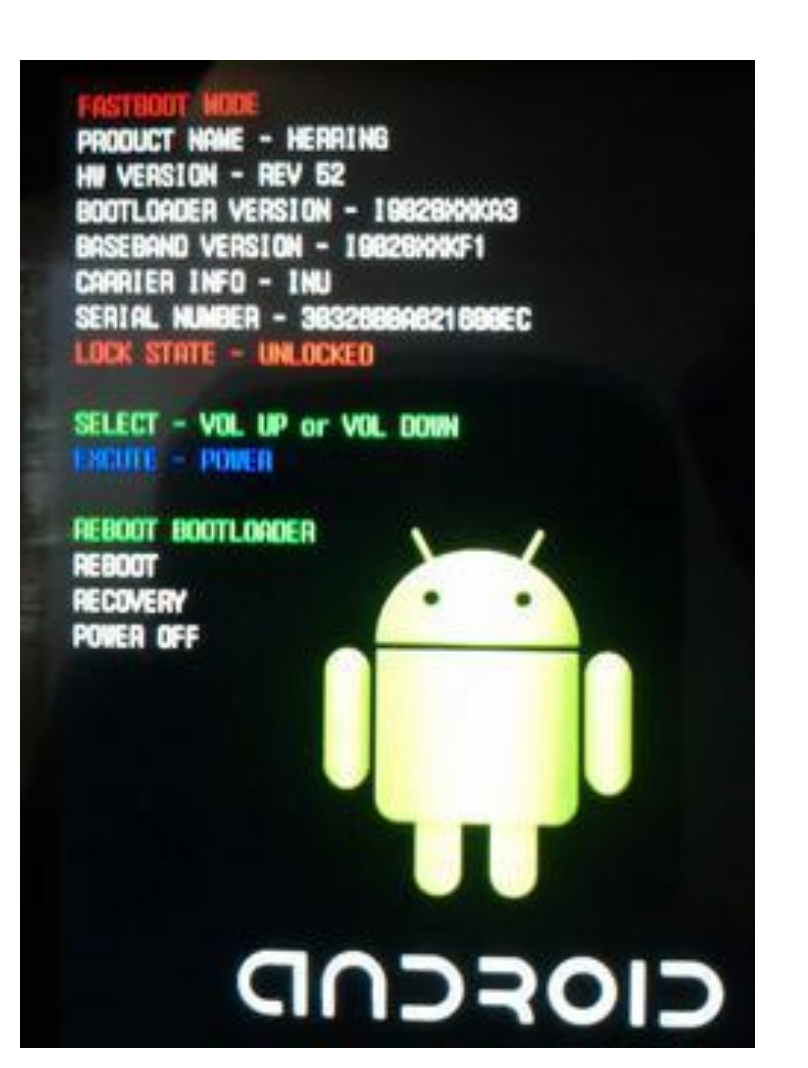

**/192**

### Le mode fastboot

- Lors de la mise en tension du mobile un combinaison de touches (ex. power\_on volume\_up) permet de passer en mode fastboot
- La commande "adb reboot bootloader" provoque également le passage en fastboot
- Par défaut le bootloader est verrouillé (locked). Pour verrouiller / déverrouiller le bootloader
	- fastboot oem unlock
	- fastboot oem lock
- Pour flasher un mobile
	- fastboot flashall –w (en mode fasboot)

#### L'utilitaire Fastboot

```
C:\vaio\android\platform-tools>fastboot
usage: fastboot [ <option> ] <command>
```

```
commands:
  update <filename> reflash device from update.zip
  flashall flash boot + recovery + system
 flash <partition> [<filename> ] write a file to a flash partition
  erase <partition> erase a flash partition
  getvar <variable> display a bootloader variable
  boot <kernel> [ <ramdisk> ] download and boot kernel
  flash:raw boot <kernel> [ <ramdisk> ] create bootimage and flash it
  devices list all connected devices
  continue continue with autoboot
 reboot \sim reboot device normally
  reboot-bootloader reboot device into bootloader
 help show this help message
```
#### options:

```
-p <product> specify product name
```

```
 -w erase userdata and cache
 -s <serial number> specify device serial number
 -c <cmdline> override kernel commandline
 -i <vendor id> specify a custom USB vendor id
-b <br/>base addr> specify a custom kernel base address
-n <page size> specify the nand page size. default: 2048
```
#### ADB : Android Debug Bridge

```
device commands:
 adb push <local> <remote> - copy file/dir to device
  adb pull <remote> [<local>] - copy file/dir from device
  adb sync [ <directory> ] - copy host->device only if changed
                                (-l means list but don't copy)
                               (see 'adb help all')
 adb shell - run remote shell interactively
  adb shell <command> - run remote shell command
  adb emu <command> - run emulator console command
 adb logcat [ <filter-spec> ] - View device log
 adb forward <local> <remote> - forward socket connections
                                forward specs are one of:
                                 tcp:<port>
                                 localabstract:<unix domain socket name>
                                 localreserved:<unix domain socket name>
                                 localfilesystem:<unix domain socket name>
                                 dev:<character device name>
                                 jdwp:<process pid> (remote only)
 adb jdwp - list PIDs of processes hosting a JDWP transport
  adb install [-l] [-r] [-s] <file> - push this package file to the device and install it
                                ('-l' means forward-lock the app)
                                ('-r' means reinstall the app, keeping its data)
                               ('-s' means install on SD card instead of internal
                                     storage)
 adb uninstall [-k] <package> - remove this app package from the device
                                ('-k' means keep the data and cache directories)
 adb bugreport - return all information from the device
                                that should be included in a bug report.
```
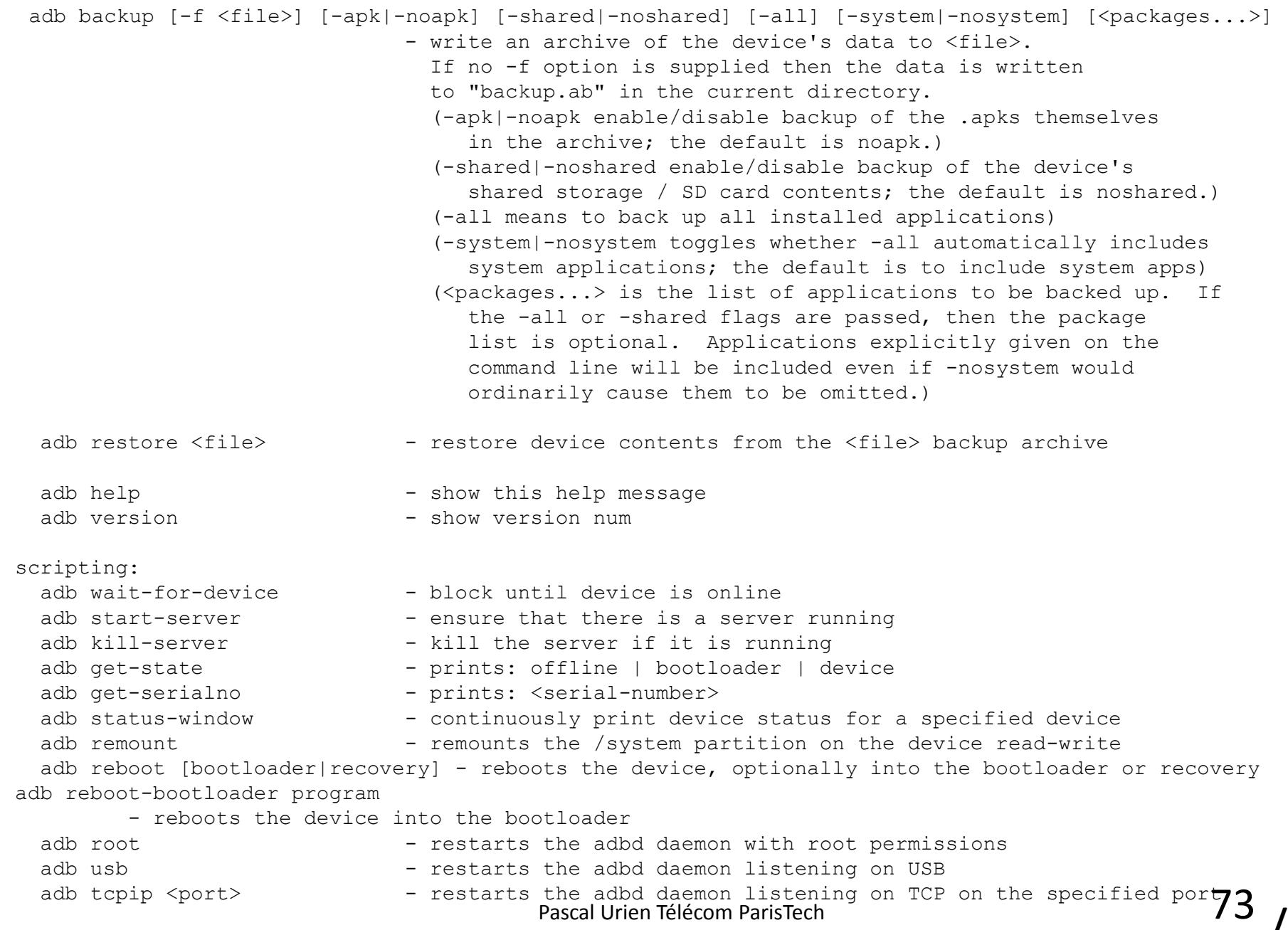

#### Android: Sécurité

- La sécurité android repose sur quatres piliers
	- Les Sandboxes Unix, associés aux processus
	- Les permissions
	- La signature des applications
	- Le chiffrement des fichiers

#### **Understanding security on Android**

*Enhance application security with sandboxes, application signing, and permissions* C. Enrique Ortiz, Developer and author, About Mobility Weblog

#### **Tutorial: Building Secure Android Applications**

http://siis.cse.psu.edu/slides/android-sec-tutorial.pdf

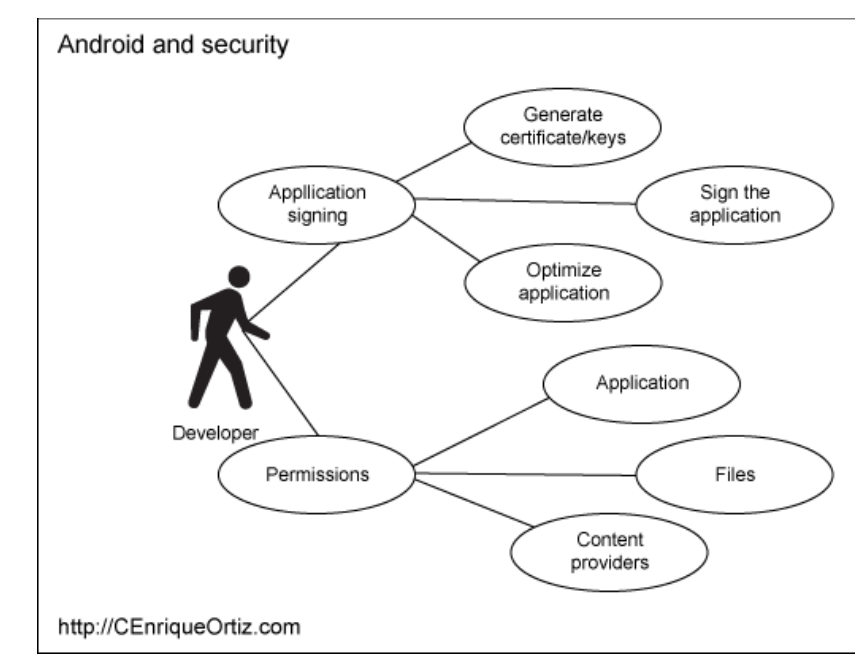

# Application et User-Id

- Pour le noyau Linux associé à Android, une application possède un user-id, un id de groupe et un id de groupe secondaire.
	- Chaque application possède des droits d'accès en lecture, écriture et exécution.
	- C'est une politique de contrôle d'accès discrétionnaire (DAC).
- Le système Unix possède un compte root dont user-id est 0, et qui possède tous les droits.
- Chaque Application possède sa propre instance de Dalvik Virtual Machine (DVM)
- Deux applications signées par une même clé privée peuvent (optionnellement) utiliser un même UserID et donc partager un Sandbox identique.

## Sandbox et Application User-id

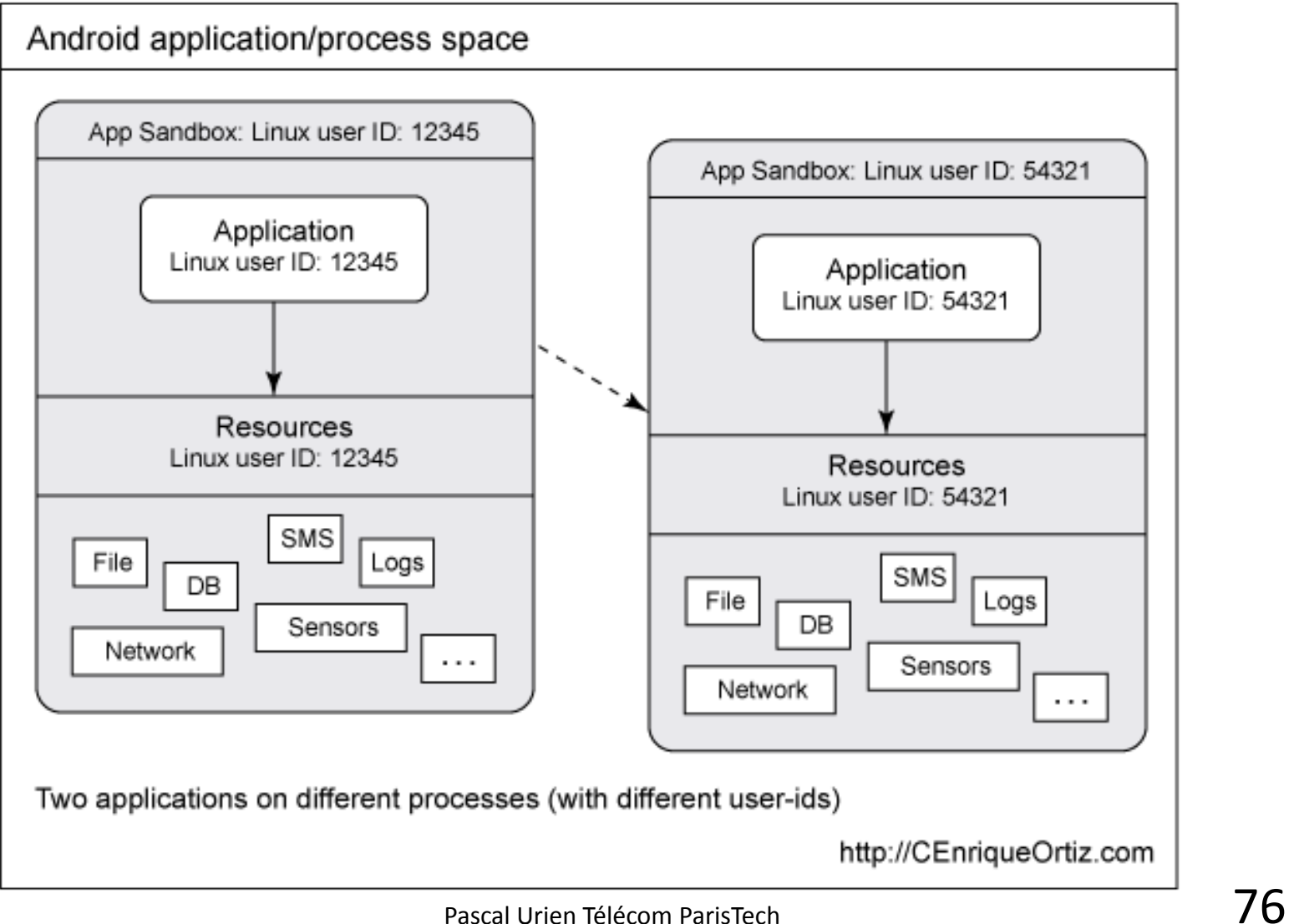

#### Partage de processus

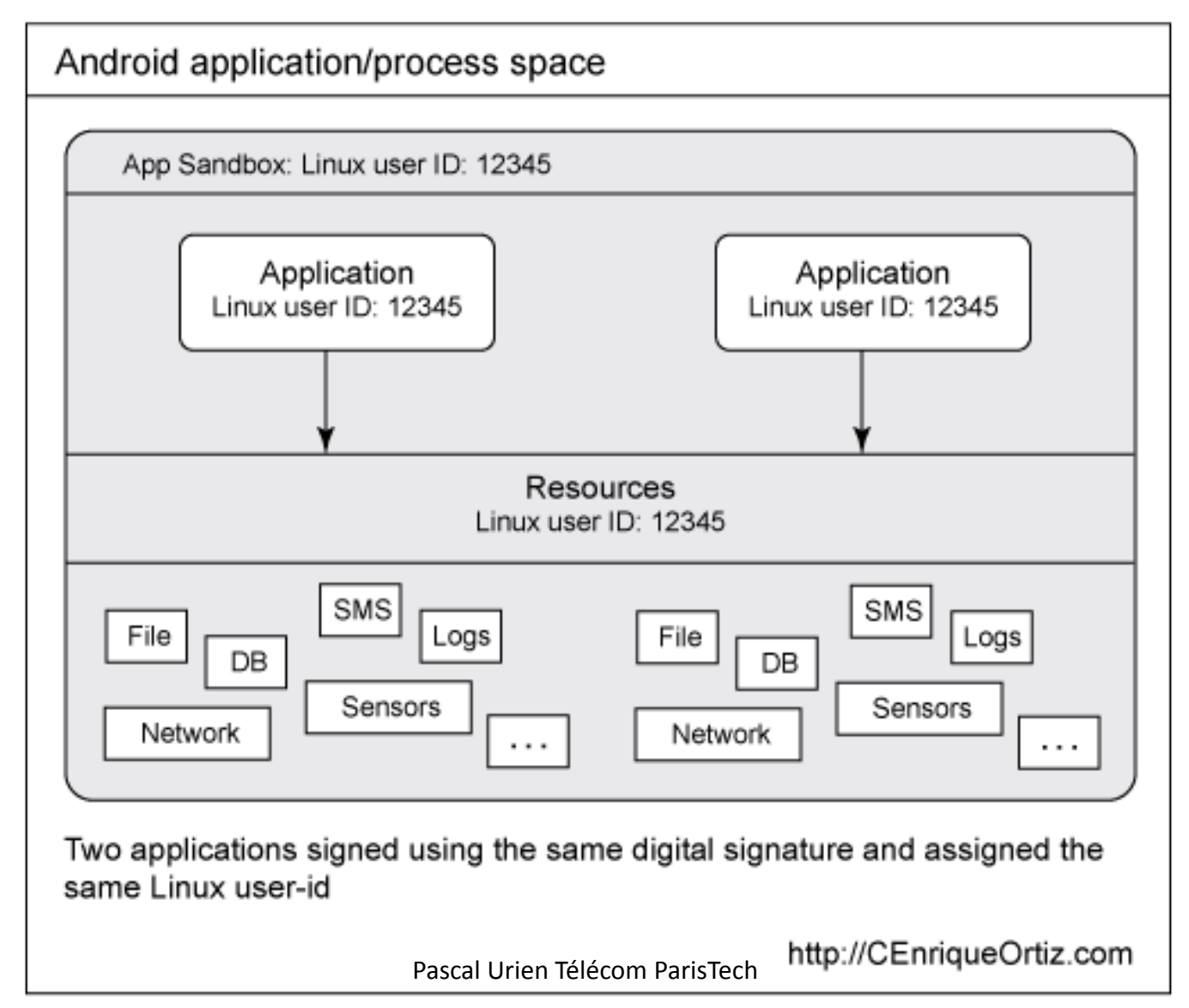

#### Permissions et Filtrage des Intents

- Le fichier Manifest.xml définit la structure d'une application, c'est-à-dire la liste de ses composants
	- Il contient également les demandes de permission d'accès aux ressources du mobile
	- Il décrit également les Intents traitées par l'application
- C'est le gestionnaire de la politique de sécurité de l'application

e <manifest xmlns:android="http://schemas.android.com/apk/res/android" android:versionCode="16" android:versionName="1.1.12" package="org.chemlab.dealdroidapp" android: sharedUserId="androware.test">

<uses-sdk android:minSdkVersion="4" android:targetSdkVersion="4"/>

<uses-permission android:name="android.permission.INTERNET" /> <uses-permission android:name="android.permission.RECEIVE\_BOOT\_COMPLETED" /> <uses-permission android:name="android.permission.VIBRATE" /> <uses-permission android:name="android.permission.WAKE\_LOCK" /> <uses-permission android:name="android.permission.ACCESS\_NETWORK\_STATE" />

<application android:icon="@drawable/icon" android:label="@string/app\_name" android: process="androware.test">

<!-- The app's UI is just a preferences page right now --> <activity android:name=".Preferences" android:label="@string/app\_name"> <intent-filter>

<action android:name="android.intent.action.MAIN" /> <category android:name="android.intent.category.LAUNCHER" />

#### Signature des Applications

- Chaque application (.apk) doit être signée
- Sous Eclipse on utilise les outils
	- Keytool pour la génération de clés RSA dans un keystore
	- Jarsigner pour la signature d'une application
- Un certificat peut être auto-signé

#### Business Model des applications Android

- Le modèle des applications Android "gratuites" est la collecte d'information destinée à la diffusion de publicités ciblées.
- La collecte d'information et son exportation implique l'autorisation par l'utilisateur d'un certain nombre de permissions.
- Cependant des techniques de collecte dites "Zéro Permission" sont possibles.

#### Exemple d'attaque 1

Code PIN de verrouillage sous Android

#### Le Code PIN de Verrouillage de Terminal

#### Code PIN : 1234 Vérifications :

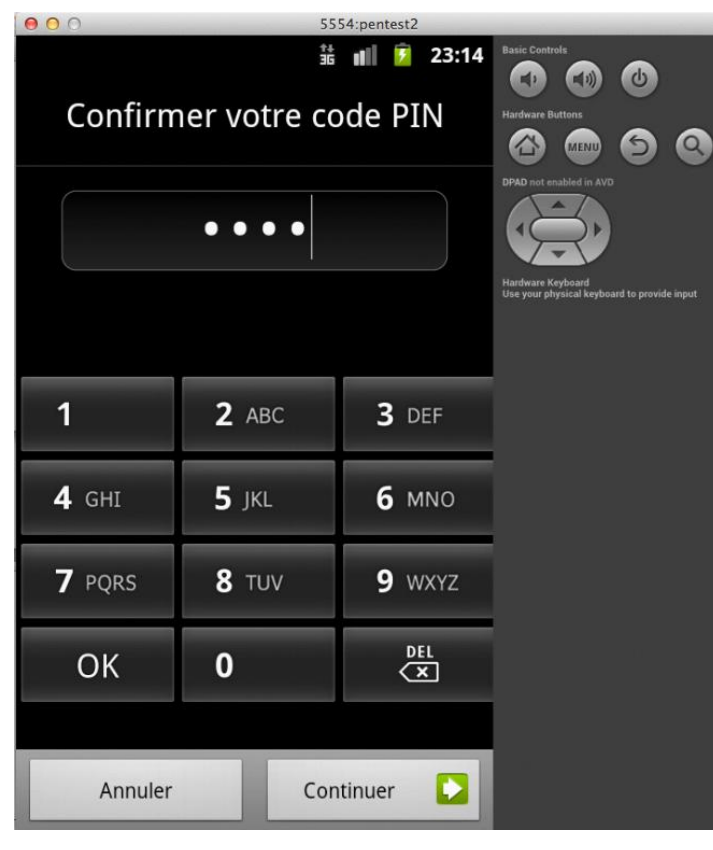

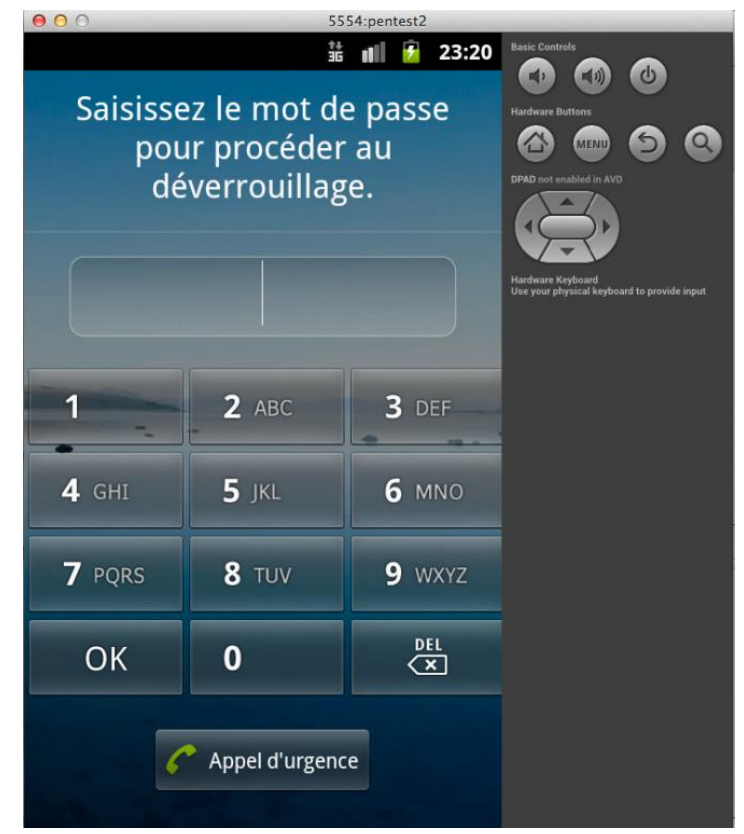

#### Le hash du code PIN est stocké dans le fichier /data/system/password.key

```
public byte[] passwordToHash(String password) { 
if (password == null) { return null; }
```

```
String algo = null; 
byte[] hashed = null;try { 
byte[] saltedPassword = (password + getSalt()).getBytes(); 
byte[] sha1 = MessageDigest.getInstance(algo = "SHA-1").digest(saltedPassword); 
byte[] md5 = MessageDigest.getInstance(algo = "MD5").digest(saltedPassword); 
hashed = (toHex(sha1) + toHex(md5)).getBytes(); 
} catch (NoSuchAlgorithmException e) { 
Log.w(TAG, "Failed to encode string because of missing algorithm: " + algo);
} 
return hashed; 
}
```
https://github.com/android/platform\_frameworks\_base/blob/master/core/java/com/android/i nternal/widget/LockPatternUtils.java

#### Le paramètre salt

```
private String getSalt() { 
long salt = getLong(LOCK_PASSWORD_SALT_KEY, 0);
if (salt == 0) {
try { 
salt = SecureRandom.getInstance("SHA1PRNG").nextLong(); 
setLong(LOCK_PASSWORD_SALT_KEY, salt);
Log.v(TAG, "Initialized lock password salt"); 
} catch (NoSuchAlgorithmException e) { 
// Throw an exception rather than storing a password we'll never be able to recover 
throw new IllegalStateException("Couldn't get SecureRandom number", e); 
} 
} 
return Long.toHexString(salt); 
} 
le salt reste constant et ne change qu'avec une nouvelle installation
```
Le salt est stocké dans le fichier /data/data/com.android.provider.settings/database/settings.db

Par la suite l'attaque force brute est triviale

Thomas Cannon DEFCON 2012, HOW TO GAIN ACCESS TO ANDROID USER DATA

**/192**

#### Exemple

- password.key
	- 3C04F2A6E1D8989CE4A7D69795F2C76A5C3DFB8 A401E2A5C3C385D28229635ADFE054CBA
- settings.db

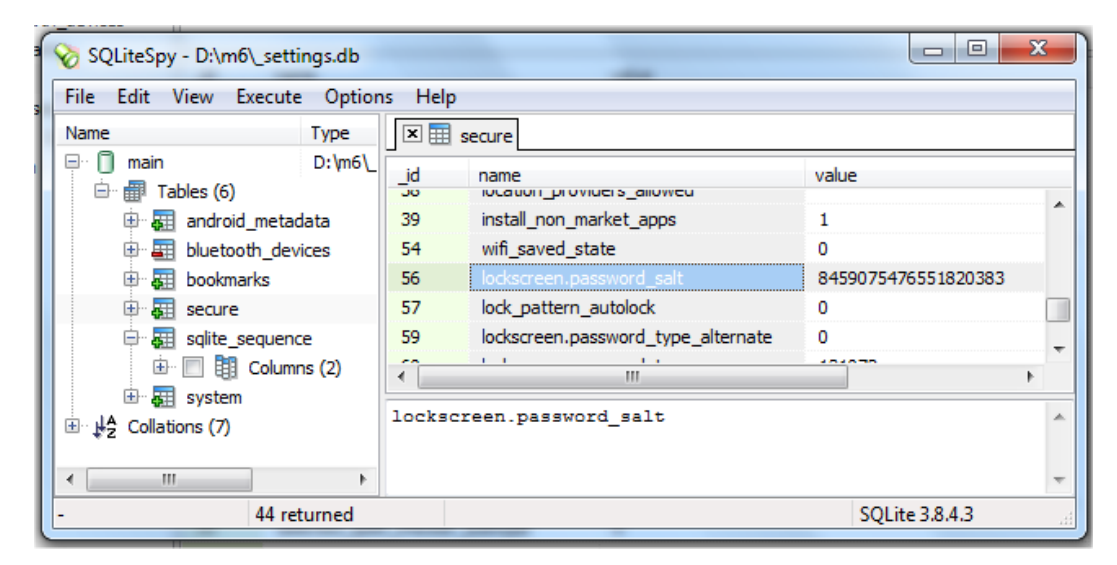

#### Exemple d'attaque 2

#### Escalade de privilèges

"Privilege Escalation Attacks on Android" Lucas Davi, Alexandra Dmitrienko, Ahmad-Reza Sadeghi, Marcel Winandy

#### Escalade de privilèges

- Les privilèges d'un composant d'une application sont contrôlés par le processus associé (au runtime)
- Les privilèges du composant appelant un composant publique ne sont pas contrôlés par le processus de l'appelé.
- L'escalade de privilège exploite ce défaut

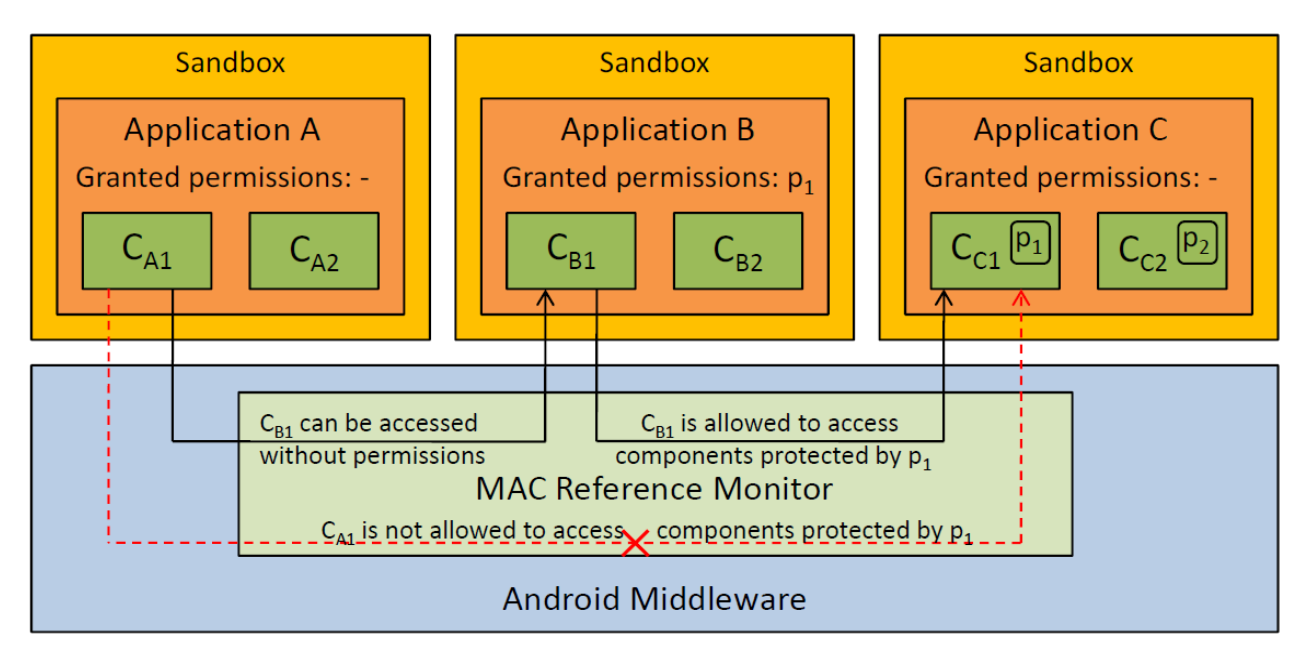

#### Partage de processus

- Deux applications partagent le même processus, si elles utilisent
	- le même utilisateur Linux (défini à l'installation et précisé dans l'AndroidManifest avec sharedUser = « … »)
	- le même nom du processus (également définissable dans l'AndroidManifest avec dans la partie « application » android :process = « … »)
	- Le même certificat
- Ces possibilités sont offertes aux développeurs qui souhaitent réaliser des plugins ou des extensions d'une application
- Le partage de processus et l'escalade des privilèges permettent par exemple à une Application sans permission d'envoyer des SMS via une Application autorisée.

#### Exemple d'attaque 3

#### Zero Permission Android Application

#### Attaques Zéro Permission

- La liste des applications et fichiers stockés dans la sdcard peut être collectée sans permission dans le répertoire /sdcard/.
	- Android ne gère pas de politique de sécurité pour les données stockées sur une sdcard externe
- Le fichier /data/system/packages.list contient la liste des applications installées, et peut être lu sans permission
	- La lecture de certain fichiers utilisés par les applications était possible en 2012
- Sans la permission PHONE STATE il est impossible d'obtenir les paramètres IMEI ou IMSI
	- Cependant il est possible de récupérer les identifiants de l'opérateur et du fournisseur SIM.
- Sans la permission INTERNET il est possible de lancer un browser via l'INTENT URI ACTION VIEW, et de transférer de l'information via les paramètres de l'URI.

Paul Brodeur "Zero-permission android applications" (2012) http://www.leviathansecurity.com/blog/zero-permission-android-applications/

Zero Permission Android Applications -Attacks and Defenses Vee]asha Moonsamy, Lym Batten, 2012

Pascal Urien Télécom ParisTech

#### Exemple d'attaque 4 Attaques par fragmentation sur Android 4.3 (2013)

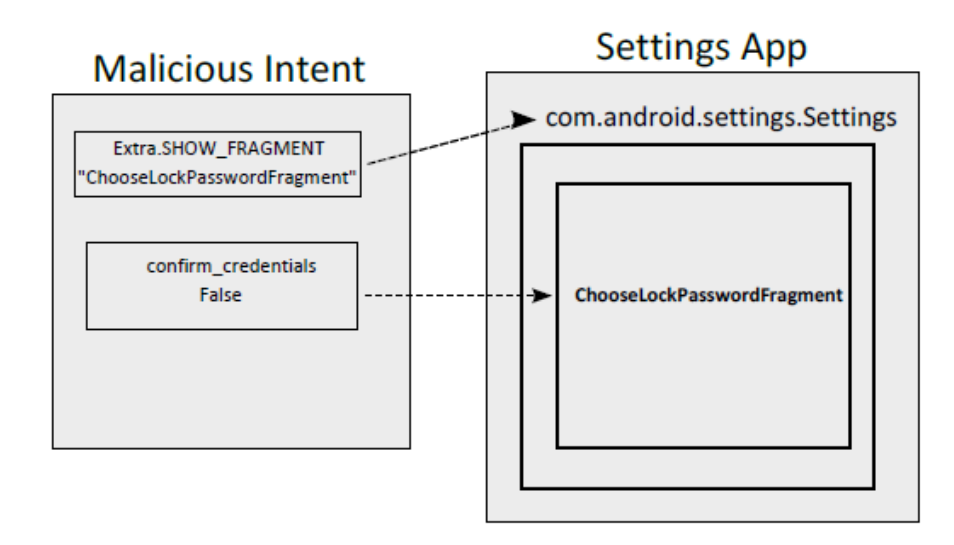

Roee Hay, IBM Security Systems, "ANDROID COLLAPSES INTO FRAGMENTS"

http://securityintelligence.com/wp-content/uploads/2013/12/android-collapses-intofragments.pdf

## Attaques par fragmentation 1/3

- Une activité peur être construite à l'aide de Fragments
	- Un fragment est associé à une interface utilisateur (UI)
	- android.app.Fragment.class
- La classe *android.preference.PreferenceActivity* gère un choix de préférences
	- L'activité PreferenceActivity intègre dynamiquement des Fragments
	- Deux paramètres extrait de l'Intent entrant sont utilisés pour l'intégration des fragments
		- PreferenceActivity.EXTRA\_SHOW\_FRAGMENT(':android:show\_fragment')
			- Le nom (fname) du fragment
		- PreferenceActivity.EXTRA\_SHOW\_FRAGMENT\_ARGUMENTS(':android:show\_fragment\_arguments').
			- Le Bundle (attribut utilisé lors de la création associé au fragment.

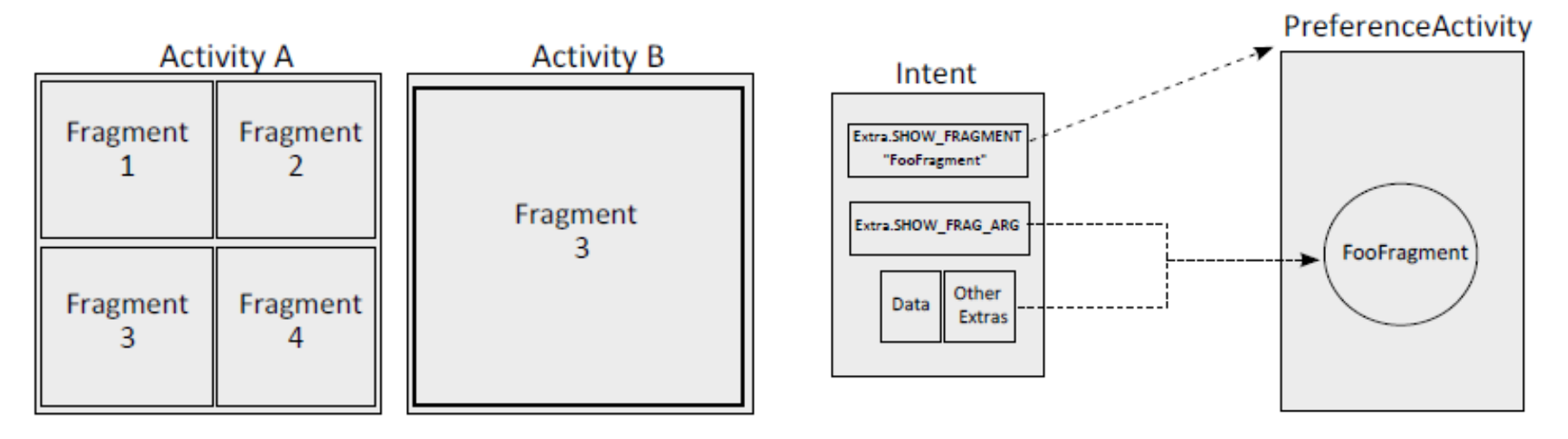

# Attaque par Fragmentation 2/3

```
577 public static Fragment instantiate(Context
context, String fname, Bundle args)
{
578 try {
579 Class<?> clazz = sClassMap.get(fname) ;
580 if ( clazz == null ) {
582 clazz = context.getClassLoader().loadClass(fname);
583 sClassMap.put(fname, clazz) ;
584 }
585 Fragment f = (Fragment) clazz.newInstance();
586 if (args != null) {
587 args.setClassLoader(f.getClass().getClassLoader());
588 f.mArguments = args ;
589 }
590 return f ;
591 . . .
604 }
```
- Toutes les applications qui dérivent de la classe PreferenceActivity sont vulnérables à une attaque par injection de fragments
	- Par l'usage de fragments malicieux (attaque par constructeurs, les éléments statiques du fragments sont instanciés avant la génération d'une exception)
	- Par l'usage de Bundle malicieux

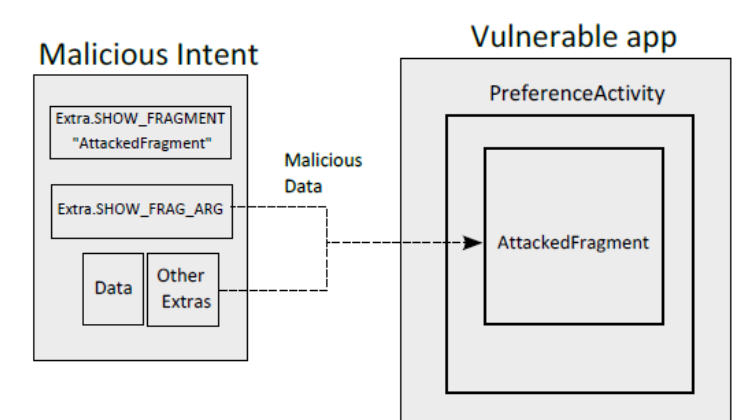

Vulnerable app

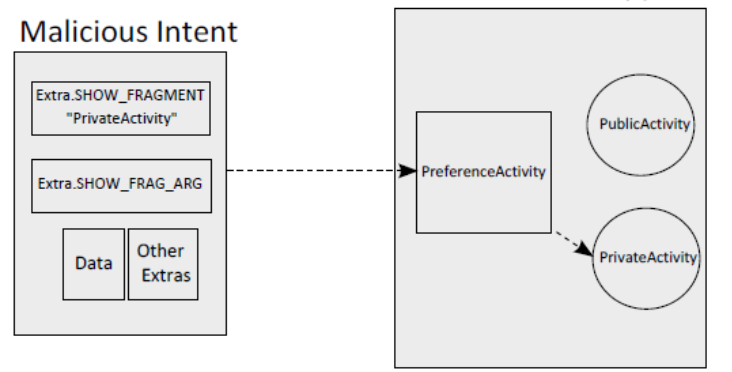

## Attaque par Fragmentation 3/3

- L'application com.android.settings.Settings dérive de PreferenceActivity. Elle utilise un fragment pour modifier un mot de passe, en deux étapes, confirmation de l'ancien mot de passe puis définition d'une nouvelle valeur.
- Ce fragment (ChooseLockPassword\$ChooseLockPasswordFragment) est instancié à partir de la classe ChooseLockPassword associé à un fichier manifest qui comporte les définitions suivantes:
	- <activity
	- android:name="ChooseLockPassword"
	- android:exported="false" ... />
- L'attaque consiste à instancier com.android.settings.Settings à l'aide d'un Intent qui annule la phase de confirmation du mot de passe.

```
Intent i = new Intent();
i.setFlags (Intent.FLAGACTIVITYCLEARTASK) ;
i.setClassName ("com.android.settings", "com.android.settings.Settings") ;
i.putExtra(":android:showfragment" , 
"com.android.settings.ChooseLockPassword$ChooseLockPasswordFragment") ;
i.putExtra("confirmcredentials",false);
startActivity(i) ;
```
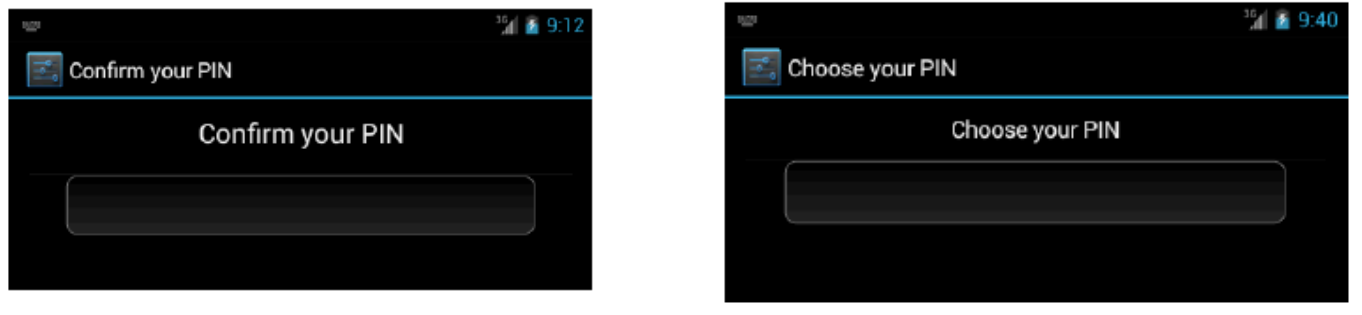

Pascal Urien Télécom ParisTech 94

#### Exemple d'attaque 5 Attaques DRAM diverses

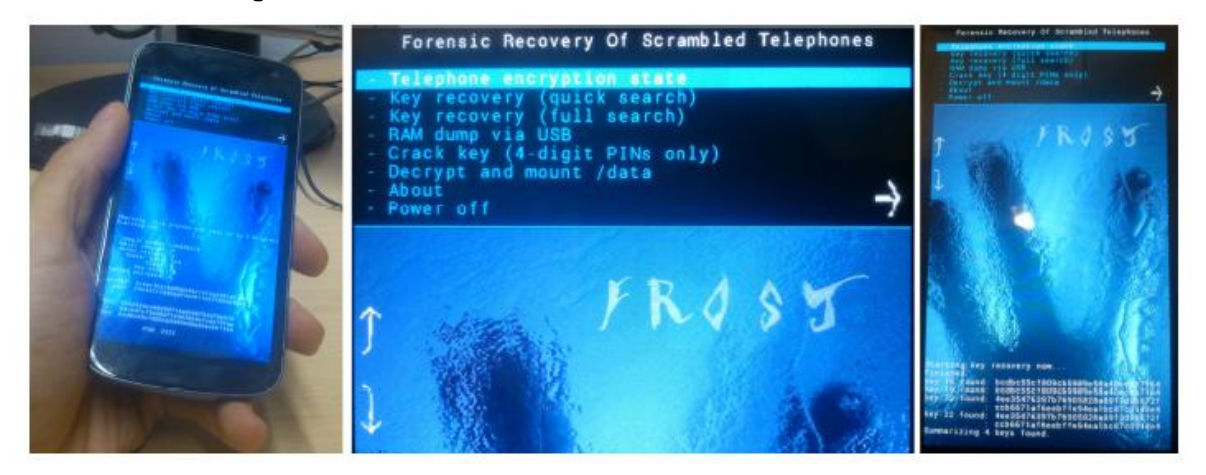

Tilo Muller, Michael Spreitzenbarth, and Felix C. Freiling, "Frost, Forensic Recovery of Scrambled Telephones", October 2012 http://www1.cs.fau.de/filepool/projects/frost/frost.pdf

Pascal Urien Télécom ParisTech (1988) 1988 Pascal Urien Télécom ParisTech Dimitris Apostolopoulos, Giannis Marinakis, Christoforos Ntantogian, Christos Xenakis, "Discovering authentication credentials in volatile memory of Android mobile devices", 2012 http://cgi.di.uoa.gr/~xenakis/Published/49-I3E-2013/2013-I3E-AMNX.pdf

#### Stockage de données sensibles dans la DRAM

• A l'aide de noyau UNIX intégrant un logiciel de copie de la DRAM, il a été démontré que la DRAM stocke de nombreuses données sensibles (credentials) telles que login et mot de passe.

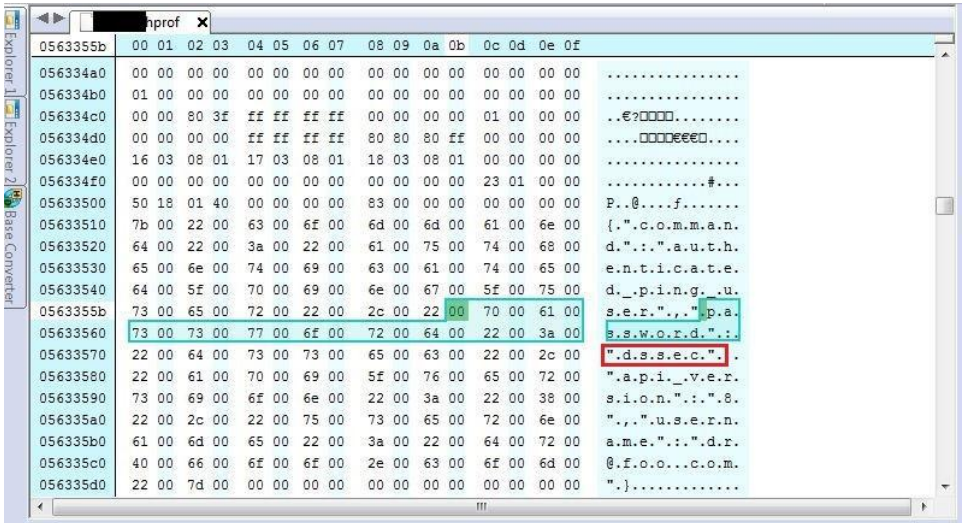

Table 1. Numerical results for each application category

|                                | Usernames | Passwords |
|--------------------------------|-----------|-----------|
| m-banking                      |           | 5/5       |
| e-shopping/financial           | 3/3       | 2/3       |
| Social networks/communications | 5/5       | 5/5       |
| Password managers/encryption   |           | 17/17     |
| Total                          | 12/13     | 29/30     |

Christoforos Ntantogian, Dimitris Apostolopoulos, Giannis Marinakis, Christos Xenakis, "Evaluating the privacy of Android mobile applications under forensic analysis« , 2014

Dimitris Apostolopoulos, Giannis Marinakis, Christoforos Ntantogian, Christos Xenakis, "Discovering authentication credentials in volatile memory of Android mobile devices", 2012

# Lecture de la DRAM (FROST)

- Des chercheurs ont observé que le refroidissement d'un mobile vers -15°C permettait de réaliser un "cold boot reset", en retirant brièvement la batterie
	- Si le bootloader est déverrouillé une image recovery dédiée est chargée, elle permet de lire dans la mémoire DRAM, la clé de chiffrement de la RAM-FLASH
		- Une attaque force brute est possible pour déduire le mot de passe de démarrage
	- Si le bootloader est verrouillé, diverses informations sensibles (login, mot de passe) sont capturées dans la DRAM (NB: le déverrouillage du bootloader implique l'effacement des données utilisateur stockées dans la RAM-FLASH).

```
adb> insmod frost.ko fullsearch=0; dmesg
                                                   adb> ./crackpin
kev-32: 4ee35476397b76905828a89f3d9b872f
                                                     magic: DOB5B1C4
      : ccb6671af6eebffe94ea1bc87c0948e4
                                                    encdek: 3c4ac402c6095ed46cf4f1e2281a1f3e
key-32: 4ee35476397b76905828a89f3d9b872f
                                                      salt: 19043211840adfde95110c7f99263d6c
      : ccb6671afgeebffe94ea1bc87c0948e4key-16: bcdbc55cf809cb5989e58a40ecbb7164
                                                   >> KEK: 2165534cc66099714a8226753d70b576
key-16: bcdbc55cf809cb5989e58a40ecbb7164
                                                        IV: 05cb47cf3a98d77e563bb4cfcde791aa
                                                   \rightarrowDEK: bcdbc55cf809cb5989e58a40ecbb7164
                                                   \rightarrowSummarizing 4 keys found.
                                                   >> PIN: [2323]
Fig. 2: AES keys recovered by the FROST LKM.
                                                    Fig. 3: Key and PIN recovered by brutefore.
```
#### Exemple d'attaque 6 Obtenir la clé de chiffrement de la RAM-FLASH (2012)

https://www.defcon.org/images/defcon-20/dc-20-presentations/Cannon/DEFCON-20- Cannon-Into-The-Droid.pdf

#### Obtenir la clé de chiffrement RAM

- Les informations de chiffrement (Salt, Encrypted Master Key) sont stockées dans un footer sous diverses formes (fin de partition, fichier partition)
- A partir du tuple(Salt, Encrypted Master Key) il est possible de conduire une attaque force brute pour obtenir le mot de passe
	- SEK\_128 || IV\_128 = 2000 x PBKDF2(keylen=32, Password, Salt)
	- $-$  Encrypted Master Key = AES 128 CBC(IV 128, SEK 128)
- Le mot de passe de chiffrement et celui du verrouillage du clavier sont généralement identiques. Un PIN de 4 chiffres rend l'attaque force brute triviale.

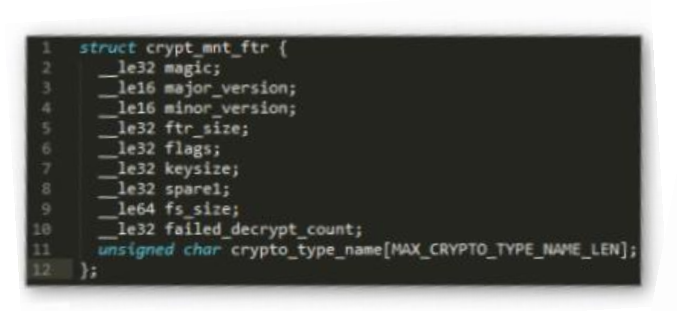

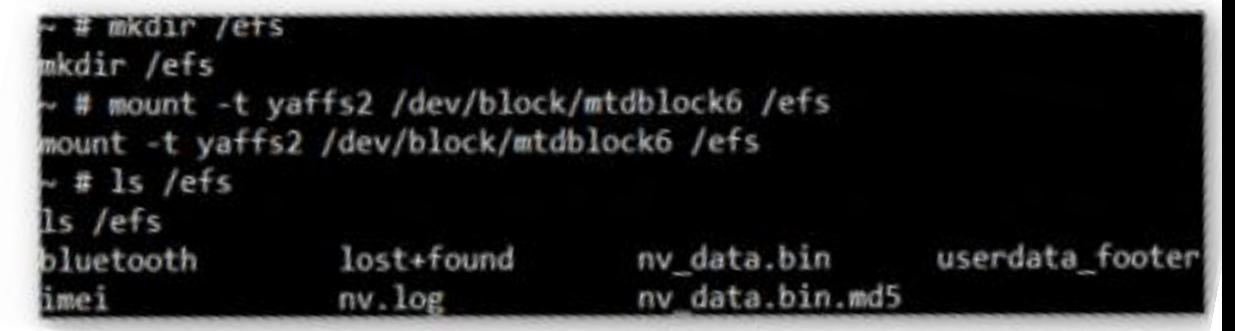

https://www.defcon.org/images/defcon-20/dc-20-presentations/Cannon/DEFCON-20-Cannon-Into-The-Droid.pdf

#### Exemple d'Attaque 7 Divers Sécurité des Applications

# eMail

- /data/data/com.android.email/databases/EmailP rovider.db
- Ce fichier mémorise les logins et mots de passe de serveurs de courrier

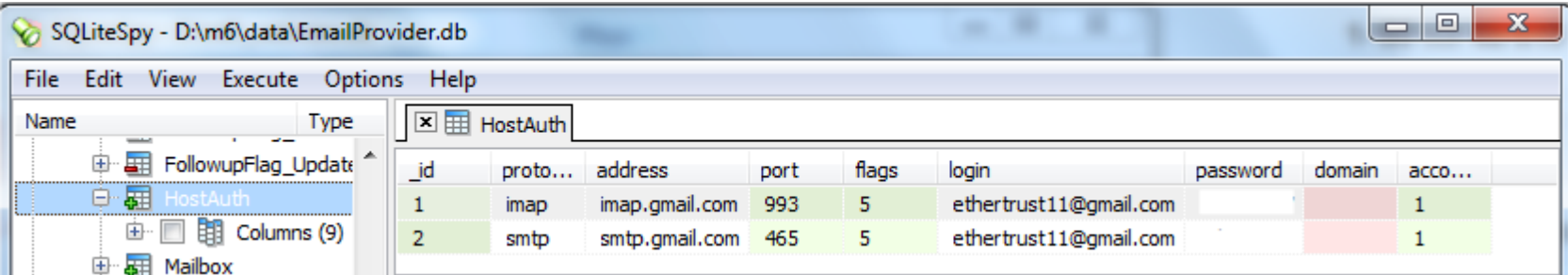

#### Browser

- /data/data/com.android.browser/databases/web view.db
- Ce fichier stocke les logins et mots de passe des sites web visités

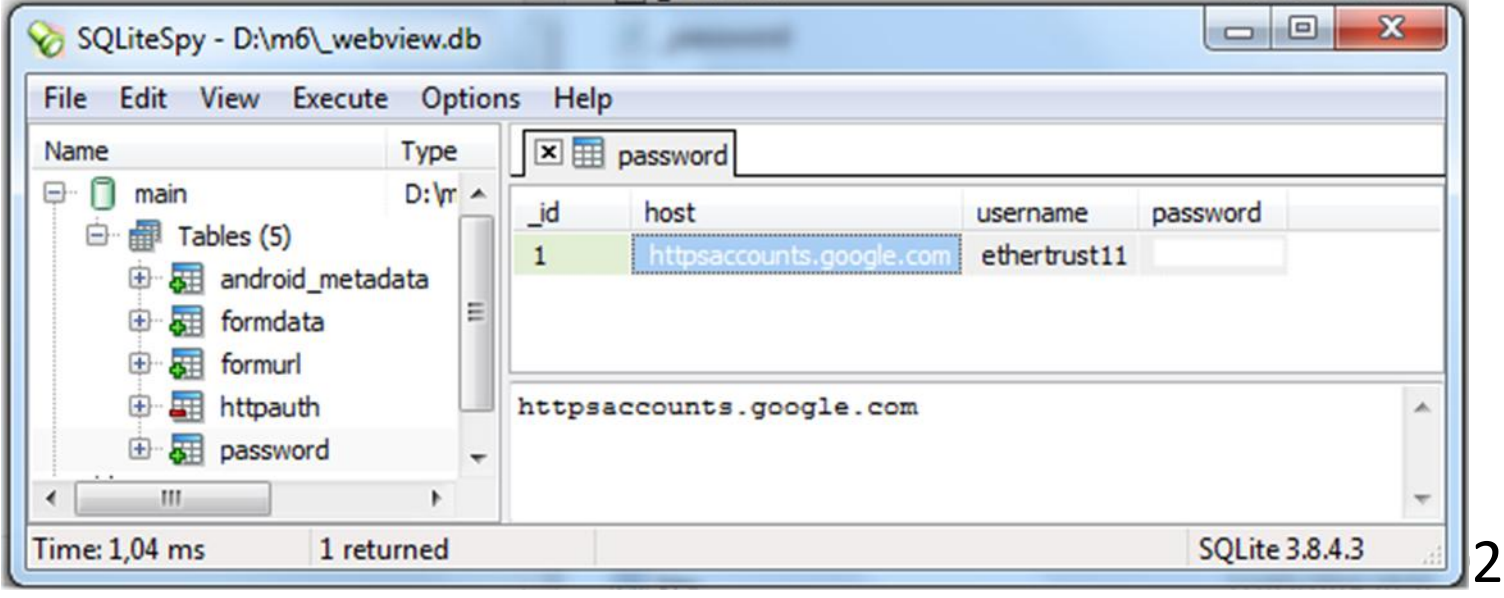

#### Configuration

- /data/system/accounts.db
- Ce fichier stocke des credentials divers
	- Sur certaines distributions des logins et mots de passes sont en clair

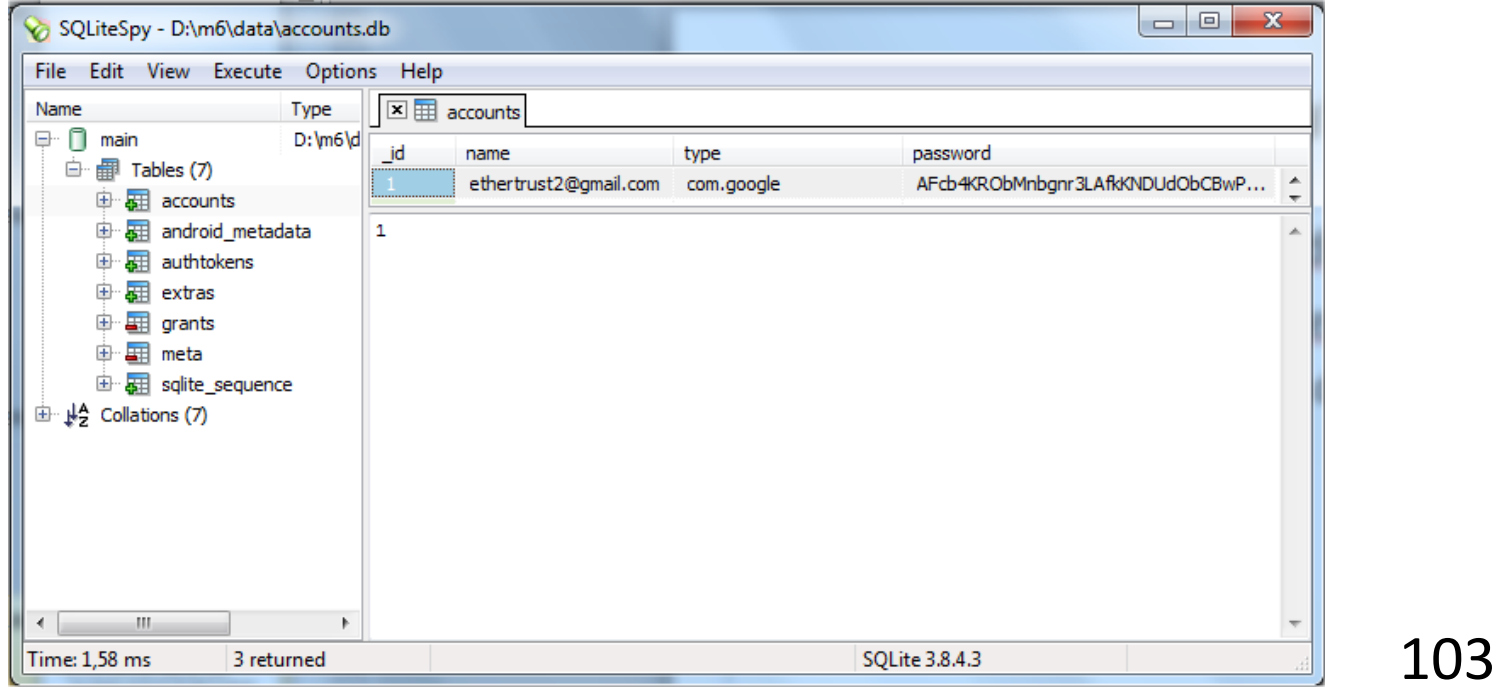

#### Exemple d'attaque 8 Contourner la signature des applications

https://www.blackhat.com/docs/us-14/materials/us-14-Forristal-Android-FakeID-Vulnerability-Walkthrough.pdf

## FakeID

- En 2014 Jeff Forristal directeur technique de la société Bluebox a publié lors de la conférence Blackhat 2014 une attaque Android nommé "Android Fake ID".
- Le système d'exploitation utilise des chaines de certificats dont la racine est un certificat auto-signé pour la vérification des signatures.
- Cependant la signature des certificats à l'intérieur de la chaine n'est pas vérifiée.

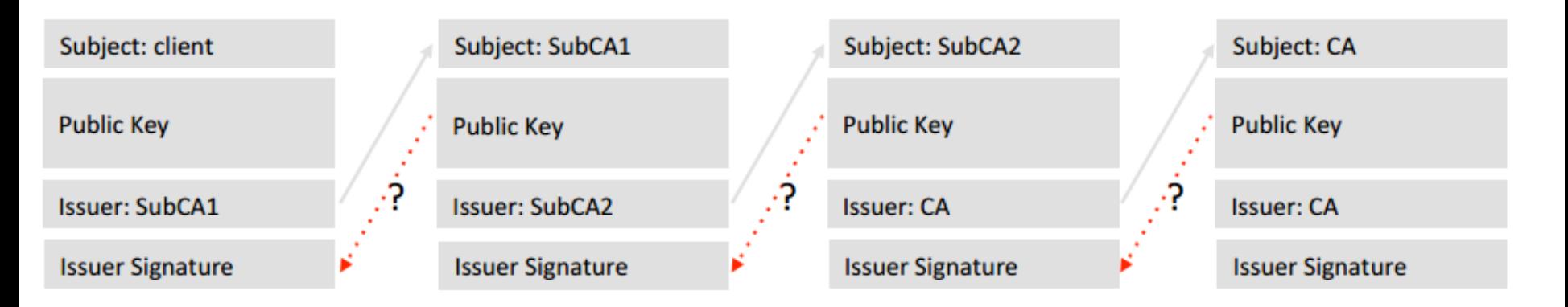

## Exemple d'attaque 9 Le keystore

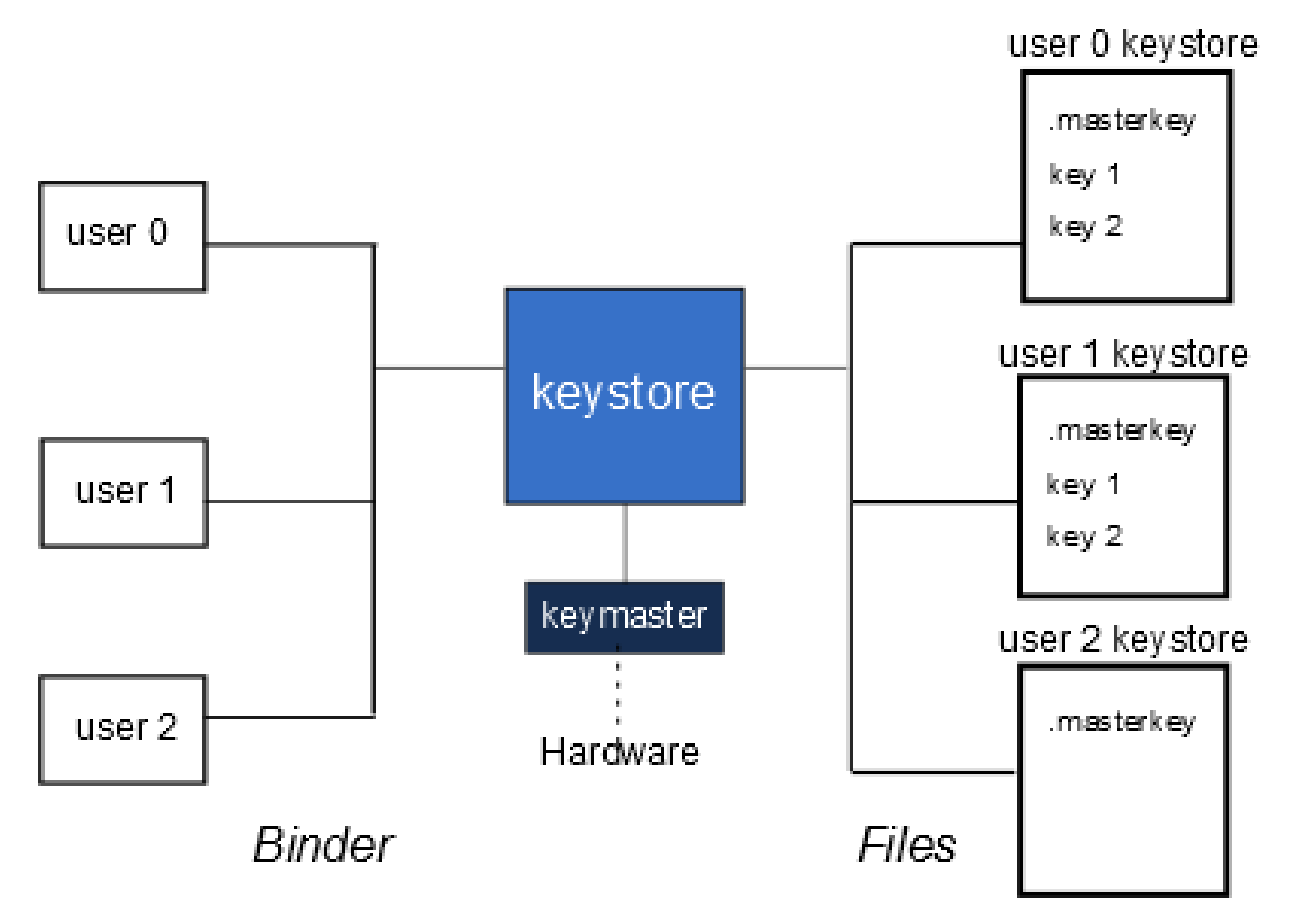

#### Au sujet du Keystore

- Le système d'exploitation Android supporte un service dénommé *keystore* dont le but est de fournir un environnement *"protégé"* pour le stockage de clés et l'exécution d'algorithmes cryptographiques.
- Le service *keystore* est définit dans le fichier init.rc.
- Le logiciel est stocké dans le répertoire /system/bin/keystore et les données sous /data/misc/keystore.
- Le *keystore* est compatible avec les algorithmes asymétriques RSA et ECC (courbes elliptiques), et l'algorithme symétrique AES.
	- Il intègre des procédures de génération clés (RSA, ECC), des signatures basées sur RSA ou ECC, des algorithmes de chiffrement utilisant AES ou RSA, et des procédures d'intégrité HMAC basées sur SHA1 et SHA2 (SHA256, SHA384, SHA512).
- Le modèle de sécurité du *keystore* repose sur le stockage des clés et l'exécution des procédures cryptographiques selon les mécanismes DAC UNIX.
	- Le service *keystore* réalise l'isolation logique des clés utilisées par différentes applications, identifiées par les UIDs intégrés aux noms de fichier. Il utilise un fournisseur de service cryptographique (le *keymaster*) qui gère optionnellement des ressources hardware, par exemple un TEE.
- Dans le cas le plus courant d'un mono utilisateur Android, les informations associées au service sont des fichiers logés dans le répertoire /data/misc/keystore/user\_0 dont le propriétaire est l'utilisateur *keystore*.

#### Fichiers du Keystore

- Le *keystore* loge deux types de fichiers:
	- le *.masterkey* (unique)
	- et les blobs (*Binary Large Objects*) qui sont chiffrés ou en clair.
- Le nom d'un fichier *blob* est construit à partir de deux ou trois éléments.
- Il débute par un préfix (nombre entier suivi d'un caractère "\_ ", par exemple 1000\_ ) qui indique le UID (*User IDentifier*) du processus ayant créé l'élément d'information.
	- Il comporte de manière optionnelle un identifiant (en majuscule) de la procédure cryptographique associée (par exemple USRPKEY ou USRCERT), et enfin un suffixe (identifiant) définit par l'application. Soit en résumé un nom sous la forme:

*UID\_PROCEDURE\_identifier* ou *UID\_identifier*
#### Chiffrement des fichiers du Keystore

• Certain fichiers du *keystore* sont encodés selon une structure blob, qui comporte un entête (metada), la valeur initiale IV utilisée pour le chiffrement AES-CBC avec la MasterKey, et la concaténation de l'empreinte MD5 des données et de leur valeur, soit :

key-blob = metadata || { AES-CBC(MasterKey, IV=iv, MD5(M) || M) }

• Avec M= LenData || Data || Padding, dont la longueur est un multiple de 16 octets

## Attaque d'intégrité du Keystore

- La méthode de chiffrement des blobs, visant à garantir l'intégrité des données chiffrées (*Authenticated Encryption* - AE), et généralement nommée *MAC then Encrypt*, n'est pas sure d'un point de vue cryptographique.
- Dans sa thèse\* Mohamed Sabt a démontré une attaque permettant de modifier le contenu d'un blob sans connaitre la MasterKey.
- Cette dernière considère un message M1 tel que M1= MD5(M2) || M2, avec M2 = LenData2 || Data2 || Padding2 (la taille de M2 étant un multiple de 16 octets,soit 16.k octets)
- Soit le cryptogramme AES-CBC(MasterKey, IV=iv, MD5(M1) | | M1) =  $E_1$  | |  $E_2$  ||  $E_3$  ||  $E_{k+1}$  dont la longueur est de 16.(k+1) octets.
- On montre facilement que la suite  $E_2 \mid E_3 \mid E_{k+1}$  dont la taille est de 16.k octets est la valeur chiffrée de :
	- AES-CBC(MasterKey, IV=E<sub>1</sub>, MD5(M2) || M2)
- En pratique cette attaque permet de modifier les valeurs chiffrés des blobs sans connaitre la *MasterKey*, mais nécessite des privilèges *root*.

\* Thèse de Mr Mohamed SABT, "Outsmarting Smartphones - Trust Based on Provable Security and Hardware Primitives in Smartphones Architectures", soutenue le 13 décembre 2016

## Fichier .keymaster

- Certain fichiers du *keystore*, usuellement désignés *key\_blob* sont chiffrés par une clé unique nommée *MasterKey* (un nombre aléatoire de 128 bits), selon le mode cryptographique AES-CBC.
- La valeur chiffrée du *MasterKey* (à l'aide de l'algorithme AES), est stockée dans le fichier .masterkey.
	- La clé de chiffrement (*passwordAesKey*) est calculée à partir d'un mot de passe *password* et d'un nombre aléatoire *msalt*, (stocké en fin du fichier *.masterkey*) grâce à la procédure PBKDF2 (définie par la RFC 2898) selon la relation:

*passwordAesKey* = PKCS5\_PBKDF2\_HMAC\_SHA1(password, msalt, 8192, 16),

• qui produit 16 octets (la clé *passwordAesKey* ) en 8192 itérations

## Pattern PIN

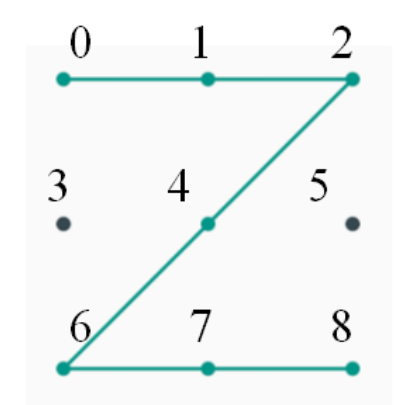

- Un code *pattern* est un mot de passe représenté sous forme graphique. C'est un ensemble de points voisins, placés sur une grille carrée, identifiés par un index (numéro de ligne + 3 x numéro de colonne) compris entre zéro et 8.
- Par exemple le geste Z est associé au tableau d'octets 0,1,2,4,6,7,8. Le nombre maximum de combinaisons est de l'ordre de 400,000 soit une entropie de 19 bits.
- L'empreinte SHA1 de la suite d'octets associée au *pattern* est stockée dans le fichier :

/data/system/gesture.key = SHA1(gesture={0||1||2||4||6||7||8})

• L'extraction du fichier gesture.key (en mode *root*), permet une attaque par force brute d'un *pattern*.

#### Structure d'un Blob

```
struct attribute ((packed)) blob {
   uint8 t version;
   uint8 t type; // 1=Generic, 2=MasterKey 3=KeyPair
   uint8 t reserved; // 0=Clear, 1=Cipheruint8 t info; // Length of msalt
   uint8 t vector[AES_BLOCK_SIZE]; // IV
   uint8 t encrypted[0]; // Marks offset to encrypted data.
   uint8 t digest[MD5 DIGEST LENGTH];
   uint8 t digested[0]; // Marks offset to digested data.
    int32 t length; // in network byte order when encrypted
   uint8 t value[VALUE SIZE + AES BLOCK SIZE];
};
```
Extrait du code source keystore.cpp

#### Le fichier .masterkey

Le fichier comporte 84 octets. Le 4<sup>ième</sup> octet indique la taille du msalt (16 octets), dont la valeur est située à la fin du fichier. La structure du fichier *.masterkey* est la suivant e

version-1B || type-1B || res-1B || info-1B || IV-16B || CipherText-48B || msalt-16B

Le CipherText avant chiffrement comporte le MD5 de la longueur de la clé (4 octets) concaténé à la *MasterKey* (16 octets) et à 12 octets nuls de padding soit en résumé:

MD5(16B) || Len(4B) || MasterKey(16B) || padding(12B) , c'est à dire 48 octets

02 02 01 10 // entête (4 octets) 71 B0 E1 35 13 F1 AB F3 5A 6D 56 B8 23 E3 4A 12 // IV (16 octets) 06 B1 97 6F 3E 44 16 40 46 A1 1D 8E 44 38 3A A1 // 48 octets chiffrés 5F E9 7F CA 06 D1 0F 9F 9C E4 39 DC 0D 00 7C B6 DC 3A C9 E1 B5 7F E6 8F 56 64 0A F7 8D 6F FC AD 3C 44 41 9E 23 10 4F 7C 30 72 D5 B3 1B 0D D2 7C

Le fichier déchiffré est le suivant :

7E FE 82 36 3C D3 CE 3C 46 0E C4 31 20 EE 77 8E // MD5 (16 octets) 00 00 00 10 // longueur=16 (4 octets) 12 3F 06 2C 4E 18 9A34 04 43 72 14 4B 5D 61 A8 // MasterKey (16 octets) 00 00 00 00 00 00 00 00 00 00 00 00 // Padding (12 octets)

Pascal Urien Télécom ParisTech

## Exemple d'un fichier Blob chiffré

Un fichier du *keystore* nommé *10052\_aeskey,* stocke une valeur secrète de 32 octets. Il possède la structure suivante :

version-1B || type-1B || res-1B || info-1B || IV-16B || CipherText-64B

02 01 01 00 // en tête (4 octets) CD 63 C9 F9 42 0F 38 58 24 83 32 AB AE 7B B6 34 // IV (16 octets) C4 94 A6 86 B1 F8 FA 6D 1D 64 21 F1 B7 C1 49 B4 // 64 octets chiffrés 2A 33 84 ED B0 C0 2F 77 54 3E 14 68 08 57 6E 4A 9C 8E F9 C2 9E CF 02 37 BE 2A 7D E4 84 4B CB 6B BF EF 5E 2B 49 6D 84 48 51 02 1D 67 C3 EF 5E E8

Le CipherText avant chiffrement comporte le MD5 de la longueur de la clé (Len=4 octets) concaténé la valeur secrète de octets et à 4 octets nuls de padding, soit en résumé :

MD5(16B) || Len(4B) || AesKey(32B) || padding(12B) , c'est à dire 64 octets

FD 11 33 3B 88 7C E9 85 D0 B3 FD D0 67 F8 F3 E8 // MD5 00 00 00 20 // longueur=32(4 octets) 30 4C 86 7D D9 E0 E4 D2 5B 79 22 78 8E 52 2C EC // clé (16 octets) CD B3 93 9E 68 7A A9 FA C6 25 01 3C E6 A9 7B 61 // clé (16 octets) 00 00 00 00 00 00 00 00 00 00 00 00 // padding (12 octets)

## Exemple d'un fichier de clés asymétriques

- Un fichier 10052 USRPKEY rsakey stocke une paire de clé asymétrique
- Il possède la structure suivante:
- version-1B | | type-1B | | res-1B | | info-1B | | Opaque-32B || Len-4B || ImportPK#8-16B || KeyJavaPkcs#8
- Les quatre premiers octets codent l'entête d'un blob KEY-PAIR, les 32 suivants sont opaques.
	- La longueur existante du reste du fichier (321 octets) est codée sur 4 octets.
	- On reconnait un entête d'importation de clés du *keymaster* (16 octets) qui débute par les 4 caractères (*Magic Number*) "PK#8" et se termine par la longueur (codée sur 4 octets) du bloc PK#8.
- Les clés publiques et privées sont stockées en clair au format dit *Java pkcs#8*, selon la syntaxe ASN.1.

#### Structure d'un fichier blob KEY-PAIR

00000000  $02<sub>03</sub>$ A0. 03 B1 B7 D8 03 B1. B7 B1. B7 00. 00 00 04 EF  $2B$ 49 00000010 02 BF 5E 67 01 01 6D 84 48 51 02 1D. 00 C<sub>3</sub> 00000020 ΕF 5E 00 01 51 50. 4B 23 06 E8 00 38 00 00 ΩO 00000030 00 00 00  $0141$ 30 82  $01$ 00. 00 00 3D. 02 01 00 02 00000040 5F 2E 58 20 41 DB E8 1À -64 -2C E3 9C. ΒE DC. 00. ЕO 00000050 73 C<sub>2</sub>  $0E$ C3. 42 5F B1. DD. FC. -89 B3 F0. ΟA BB. D4 00000060 57 68 E6 DC  $14$ 70. **BB** BÀ 59 81 8F СO 5Β 7C 57 8Ε 50 00000070 73. Δ9 F6 75 3В.  $E<sub>2</sub>$ 15 97 1C 40. B5. 44 -24 81 ΩÅ 00000080 B6 79 Л3 Ω1 00 01 -02 41 C9 A9 D5 7F 8A AΕ 23 00000090 8C 3D 98 90. -04  $1E$ E9 25 4D 000000a0 C1 - B5  $1B$ F9. 4 A 18 8D CD. 5F CЗ 2D F۵ E1 03. 24 <u> 000000Ъ0</u> A1 BA 4F 92 66 55 09 EF D<sub>3</sub>  $2F$ C5 E4 36 0D. D0.  $000000c0$ C<sub>2</sub> DE  $E1$ -C7 9C 81 СF D9. D2 40 64 02 21 n٨ FC 01  $C<sub>2</sub>$ 000000d0 57 74 D8 BE. 4D Α1 5F. ΒB 82 000000e0 70 20 02 3D 4 A 26 СA 31 Ω2 21 Α1 6F 00 98 000000f0 DF -5C 92 37 DÀ CC. -67 F2. 2Ε 92 λÀ 42 C6 Δ1 00000100 F7  $B4$ 15 96 98 EC. CF E5 61 B2 -86 -6 A 2Ε B7 6E C9 00000110  $1B$ 02 21 44 1E 31 -87 À4 7D  $11$ E1 E4 08 B4 04 00000120 2А 03 99 -53 53 34 5Ε CD ΩF D2 ĐC 3E Β6 41 D4 00000130 B6. 97 ħ1 02 21 00 CF 8A À6  $1B$ B0 F8 85 DΒ 23 00000140 7В A1 -21 96. 92. 9E E1 B8 78 00000150  $02<sub>2</sub>$ -21  $A<sub>3</sub>$ 39 58 9C 00 83 61 СO 2C 1D 00000160 49 6В 5Α 61 DB B<sub>9</sub> 6F ΕF AD E1 F4 ΑÀ ED D4 00000170 69 5E 7A 00. 19 0D.  $E1$ 47 C1. ۵O 00 00. 00 00 -00 ED.  $000000$ 00000180 00.

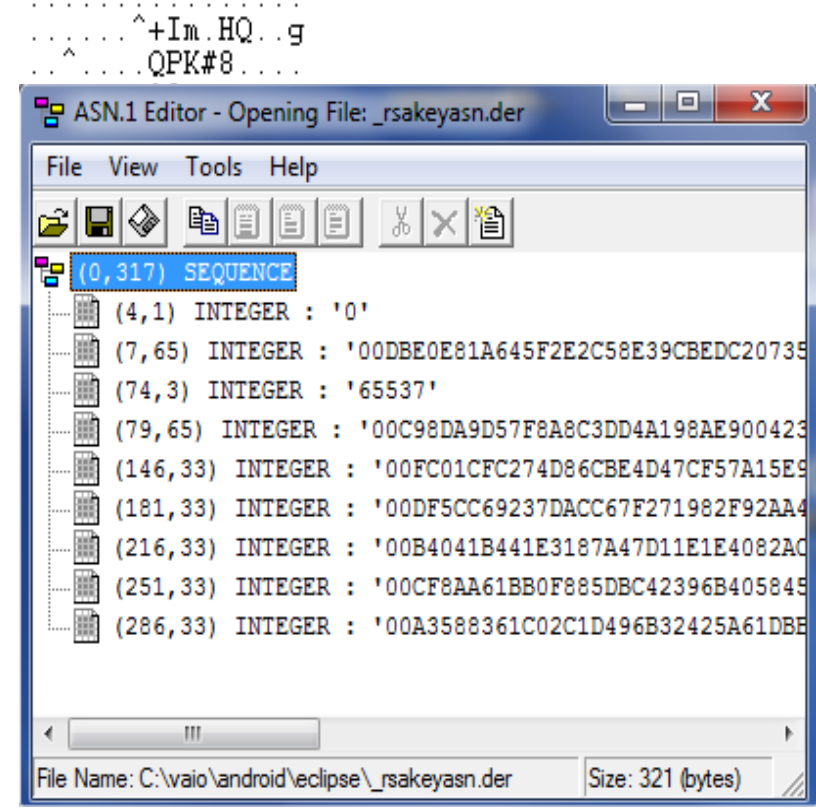

#### Hardware-Backed Keystore

- Le composant *keystore* utilise un module nommée *keymaster* qui délivre des services cryptographiques (génération de clés...).
- Par défaut ces derniers sont réalisés de manière logicielles et utilisent la libraire openssl (dans une partie des codes sources sont décrit par les fichiers *softkeymaster/module.cpp*, *softkeymaster/keymaster\_openssl.cpp*).
- Un module *keymaster* dit *Hardware Abstraction Layer* (HAL) fournit des ressources cryptographiques de nature hardware, typiquement délivrées par un TEE (*Trusted Execution Environment*).

keymaster\_qcom.cpp

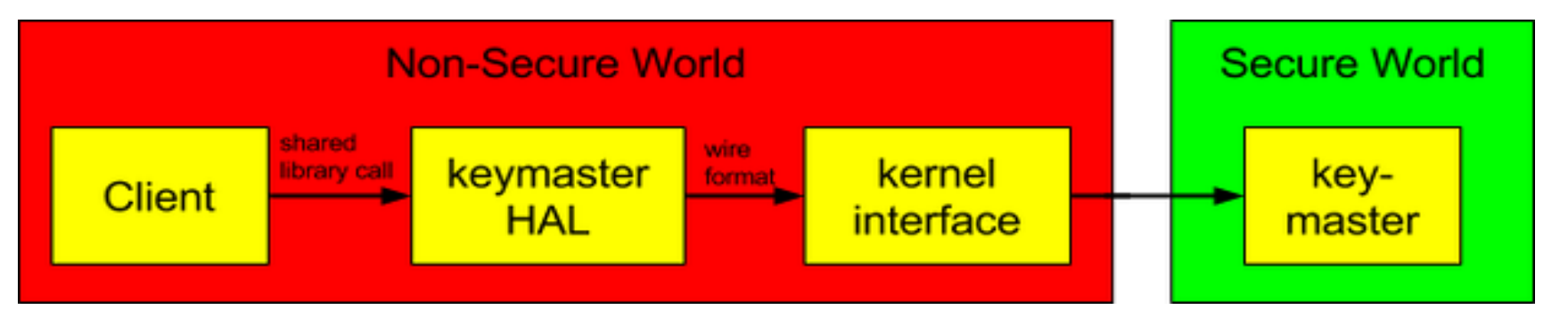

**/192**

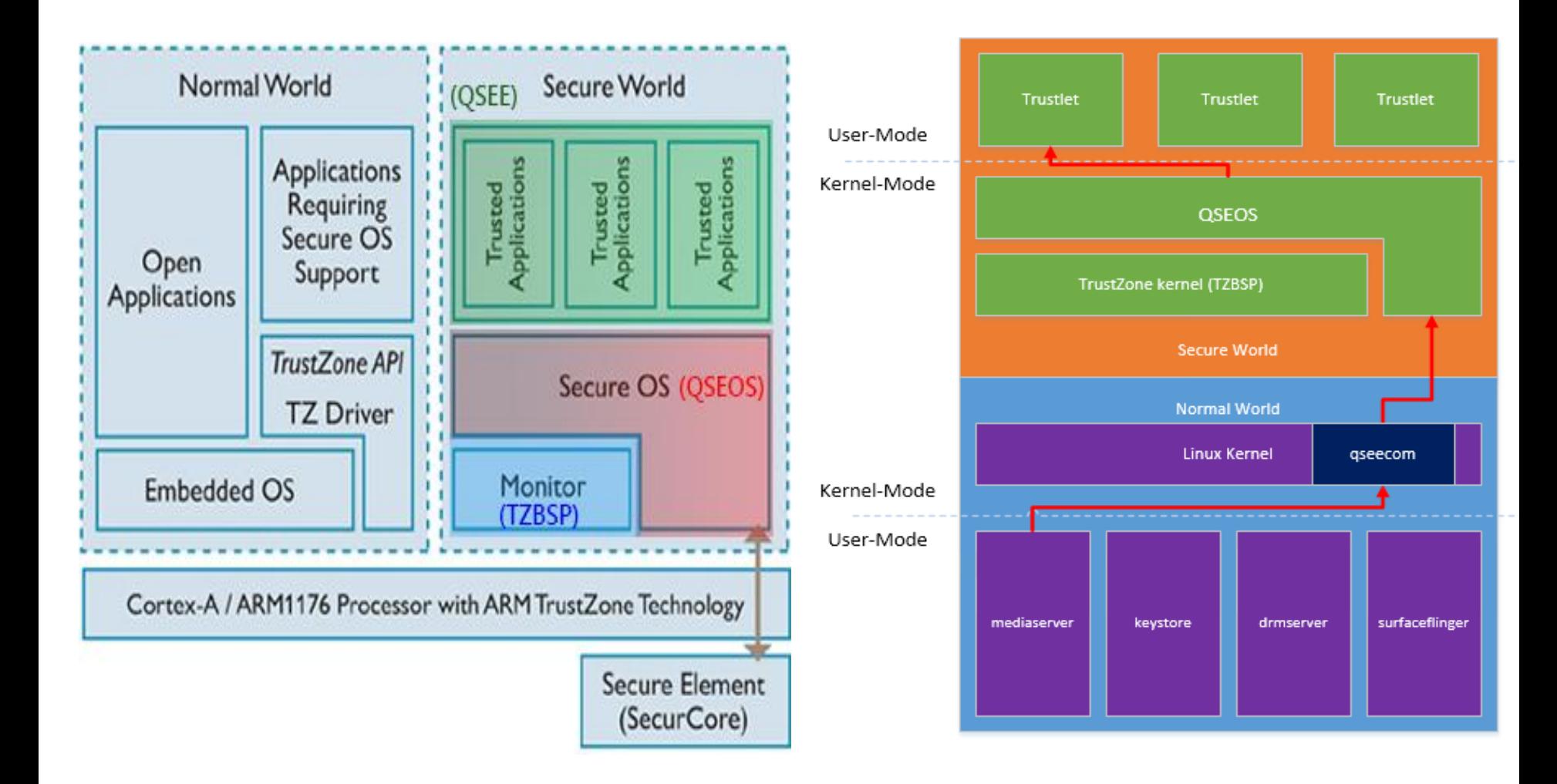

## QSEE Qualcomm

- Le QSEE (Qualcomm's Secure Execution Environment) est un exemple de TEE intégré à des mobiles.
- Il dispose de deux applications (trustlets) principales :
	- Un trustlet implémentant un keystore hardware, c'est à dire fournissant des ressources cryptographiques
	- Un trustlet réalisant une application de DRM(*Digital Right Management*) proposée par la solution *Widevine*, une société de Google.
- La référence\* analyse le chargement des trustlets stockés sur le mobile et exécutés par le TEE.
	- Elle constate que les fichiers *trustlets*, conformes au classique format ELF(*Executable and Linkable Format*) ne sont pas chiffrés, mais authentifiés par un chaine de certificats.
	- Cette opportunité permet l'analyse des codes sources et l'extraction des failles.

\*http://bits-please.blogspot.fr/2016/04/exploring-qualcomms-secure-execution.html

# Key Blob

- Le trustlet *keystore* réalise quatre classes de service cryptographique: la génération de clés asymétriques, la signature, la vérification de signature, et l'importation de clés.
- Un composant *qseecom* gère l'échange de messages et les transferts mémoires entre le monde normal et le monde sécurisé.
- Les clés asymétriques sont échangées à l'aide de *blob* stockés dans le *keystore*.
- Dans un key blob, les informations sont authentifiées par une empreinte HMAC, la valeur de l'exposant privé est chiffrée; les clés utilisées pour la protection du blob sont calculées par le TEE.

```
struct qcom_km_key_blob {
 uint32 t magic num;
 uint32 t version num;
 uint8 t modulus[KM_KEY_SIZE_MAX];
 uint32 t modulus size;
 uint8 t public_exponent[KM_KEY_SIZE_MAX];
 uint32 t public exponent size;
 uint8 t iv[KM_IV_LENGTH];
  uint8_t 
encrypted_private_exponent[KM_KEY_SIZE_MAX];
  uint32_t encrypted_private_exponent_size;
 uint8 t hmac[KM_HMAC_LENGTH];
};
```
# Chiffrement des fichiers Android

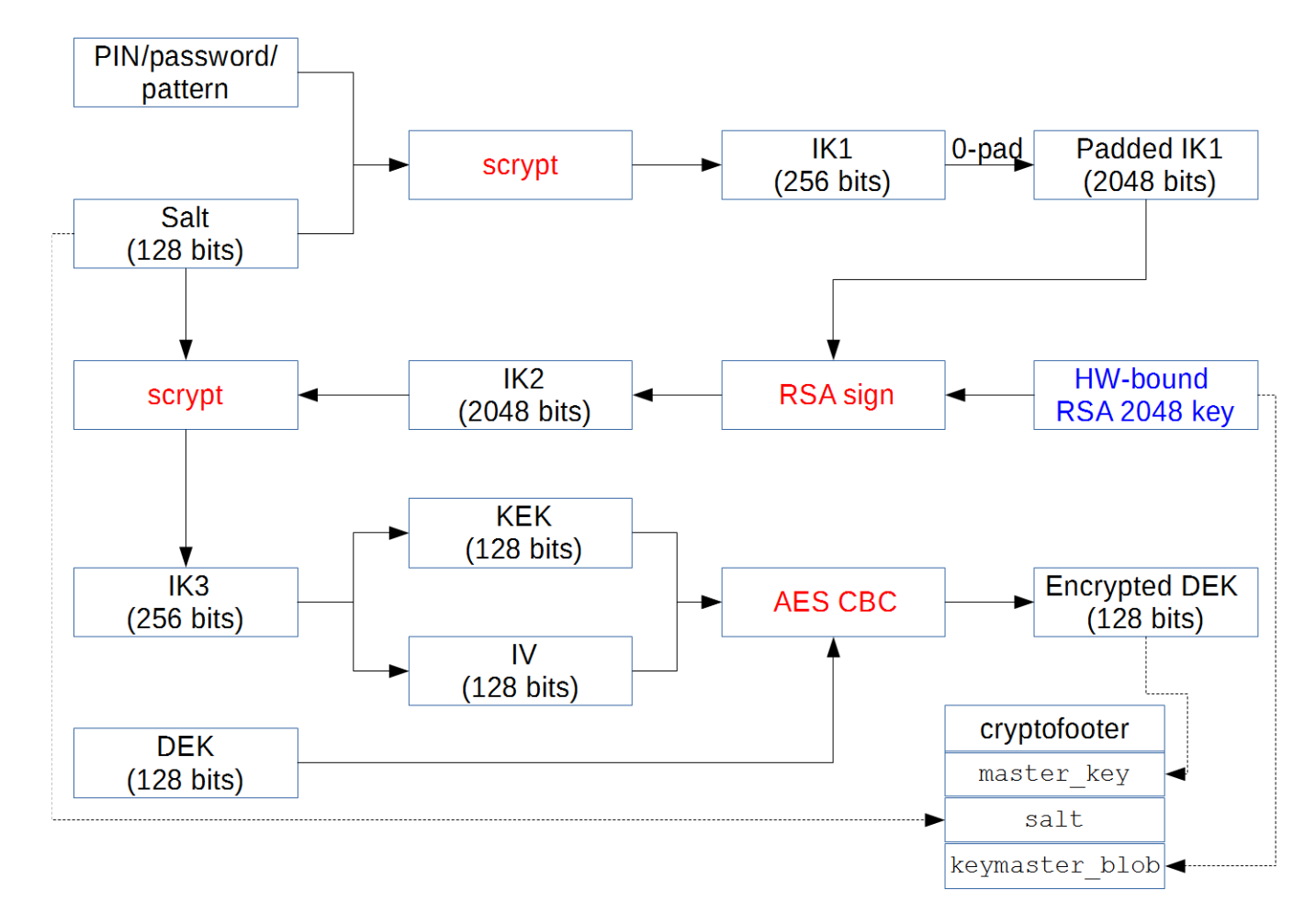

https://nelenkov.blogspot.fr/2014/10/revisiting-android-disk-encryption.html

#### Sécurité du GSM

$$
123 \ \mu
$$

#### Architecture

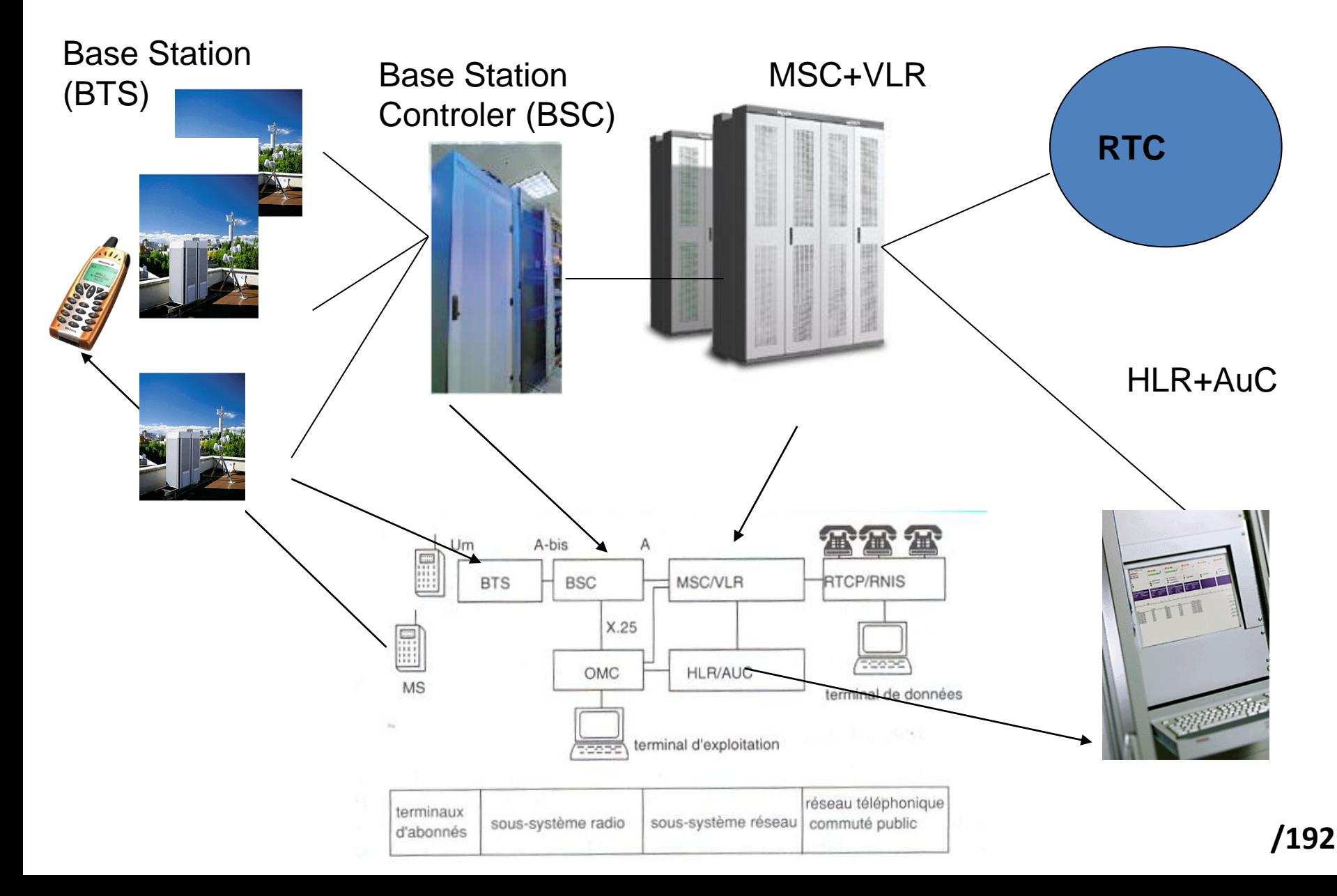

# Principes

- Mécanisme de type provisionning
	- Vecteurs d'authentification (triplet du GSM)
	- RAND (64 bits), SRES (32 bits), Kc (64 bits, dont 10 à zéro)
- Algorithmes
	- Clé Ki de 128 bits
	- A3Ki(RAND), calcul de la signature SRES
	- A8Ki(RAND), calcul de Kc
	- A3/A8 est en fait un algorithme unique, le COMP-128
		- COMP128-1, craqué en 1998,  $2^{19}$  vecteurs
		- COMP128-2, version améliorée de COMP128-2
		- COMP 128-3, basé sur AES
	- A5(Kc), chiffrement de paquets données (voix)
		- Mode bloc de 112 bits
		- A5/1, version forte, craquée en 99
		- A5/2, version faible, craquée en 99
		- A5/3, nouvelle version

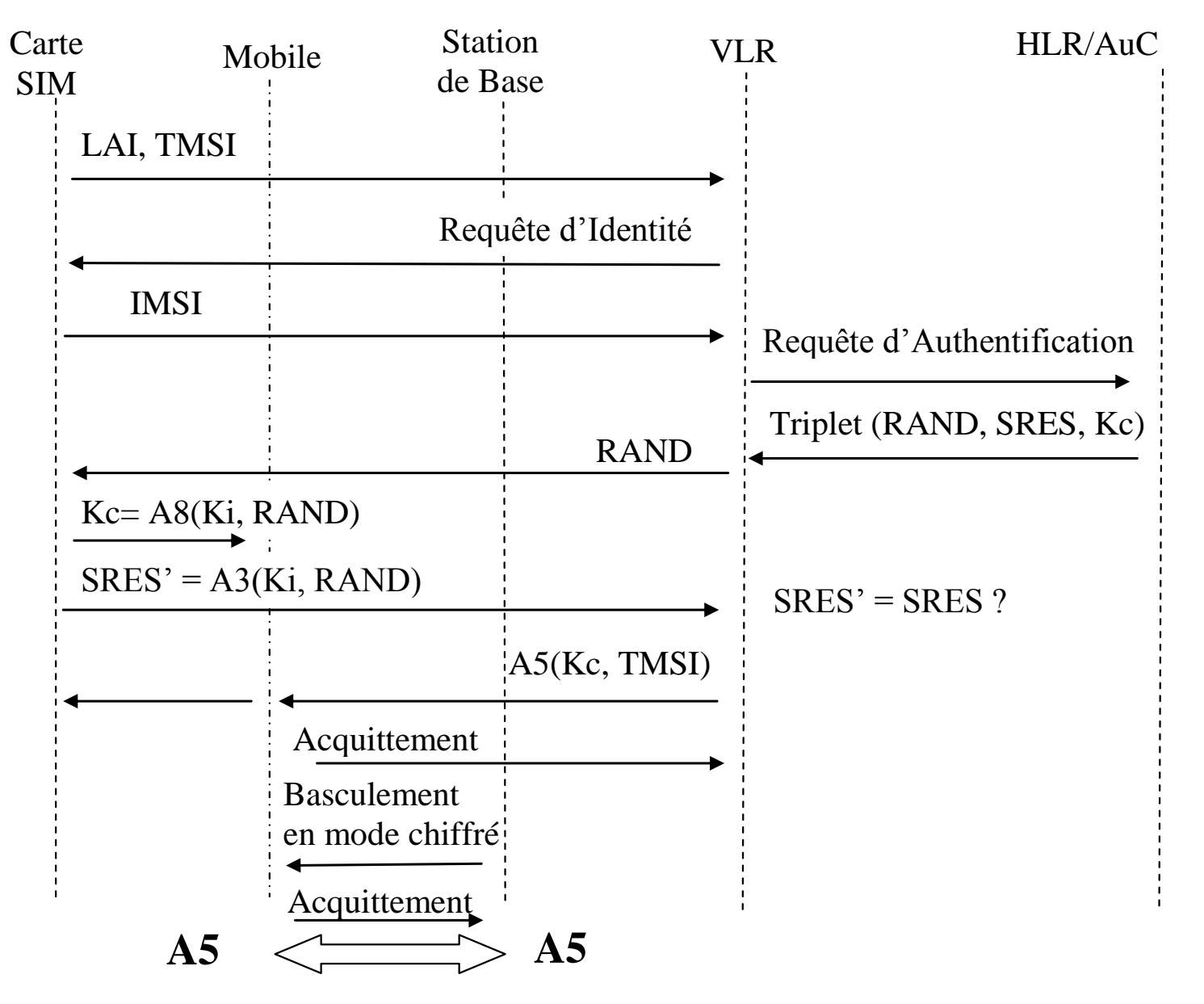

# Contrôle d'accès du GSM 1/2

- La norme GSM 03.20 décrit de manière concise les principes de mise en œuvre des éléments de sécurité dans un environnent GSM .Une cellule ou un ensemble de cellules sont identifiées par une étiquette LAI (Location Area Identity).
- Un abonné dispose d'un couple de valeurs LAI-TMSI stocké dans son module SIM . Le mobile transmet au VLR les indications LAI et TMSI ; ce dernier tente de retrouver l'IMSI identifiant de manière univoque un abonné. En cas d'échec de cette opération, il délivre au mobile une requête d'identification qui récupère en clair l'IMSI mémorisé dans la carte SIM.
- A ce stade le VLR connaît l'IMSI de l'abonné. Il transmet au HLR (qui est généralement regroupé avec le bloc AuC) une demande d'authentification. Si le compte utilisateur est valide dans la base de donnée de l'opérateur, l'AuC produit une suite de valeurs connue sous l'appellation « triplet du GSM », trois nombres notés RAND, SRES et Kc.

# Contrôle d'accès GSM 2/2

- RAND est un nombre aléatoire de 16 octets, SRES (Signed RESponse, mot à mot réponse signée) est calculé par l'algorithme A3 associé à la clé Ki, soit SRES= A3(Ki, RAND).
- Kc est la clé utilisée pour le chiffrement des communications, elle est déduite de l'algorithme A8 associée à la clé Ki, soit Kc = A8(Ki, RAND).
- Ce mécanisme est une caractéristique originale du GSM ; en effet le VLR obtient de la part du HLR un ou plusieurs triplets d'authentification. Le VLR transmet au mobile un défi RAND. La carte SIM exécute alors la fonction A3 dont le résultat ( SRES'=A3(Ki, RAND) ) est renvoyé au HLR qui vérifie alors l'égalité entre SRES et SRES'.
- Le VLR choisit un nouveau TMSI, réalise son chiffrement avec l'algorithme A5 muni de la clé Kc, puis transmet ce paramètre au mobile qui effectue l'opération de déchiffrement.
- C'est la station de base dont dépend le mobile, qui décide du basculement en mode chiffré (basé sur l'algorithme A5 muni de la clé Kc) des communications.

## Eléments d'identifications

- Mobile Equipment (ME)
	- IMEI, International Mobile Equipment Identity
- Subscriber Identity Module (SIM)
	- Ki Subscriber Authentication Key
		- RUN\_GSM\_ALGO
	- IMSI International Mobile Subscriber Identity
		- DF\_GSM/EF\_IMSI
	- TMSI Temporary Mobile Subscriber Identity
	- PIN Personal Identity Number protecting a SIM
	- LAI location area identity
		- DF\_GSM/EF\_LOCI

#### Sécurité de l'UMTS

$$
130 \ \mu
$$

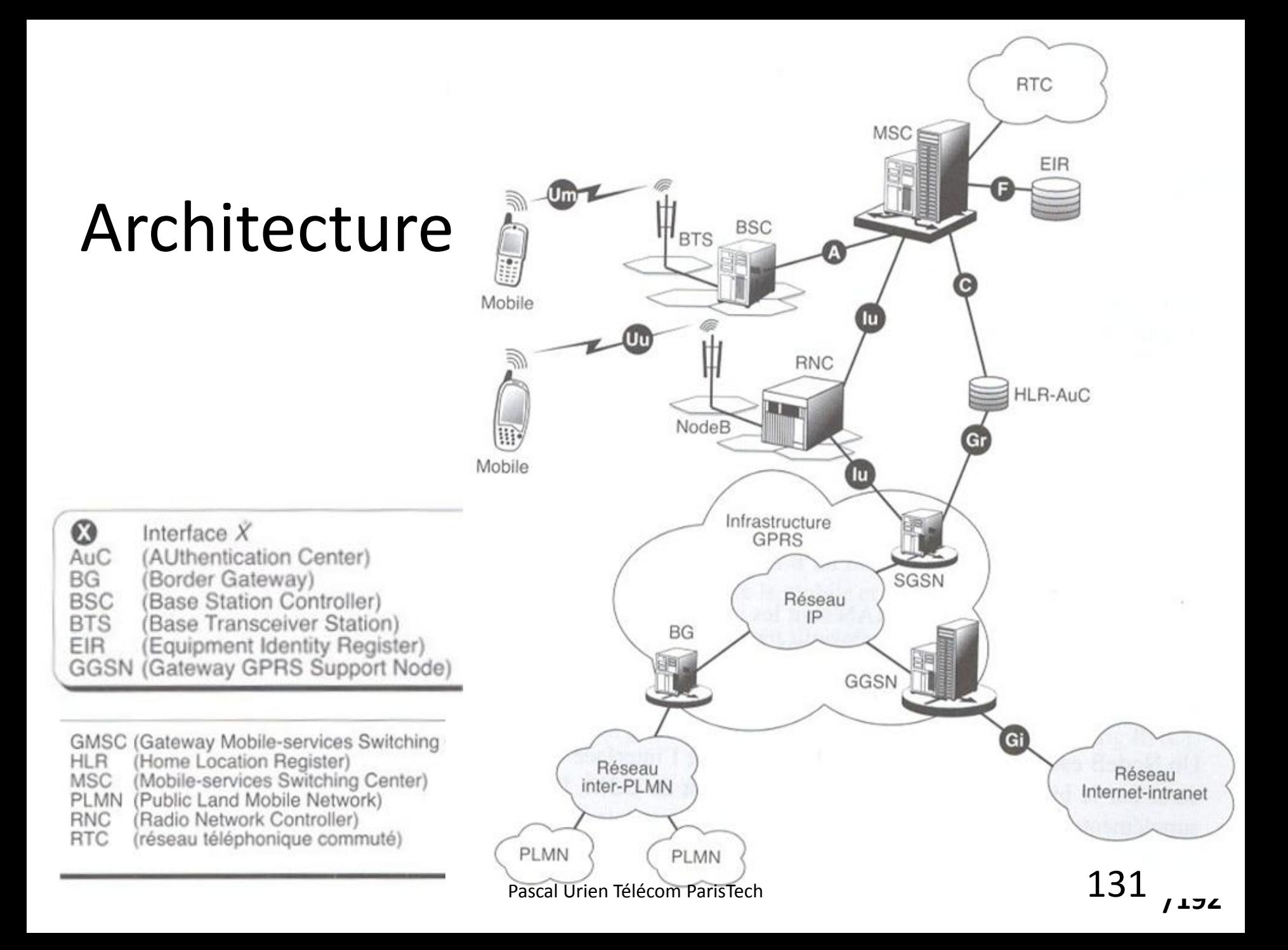

## Authentification UMTS - Principes

- Mutuelle Authentification
	- Authentication and Key Agreement (AKA)
	- Cipher key (CK) and Integrity key (IK)

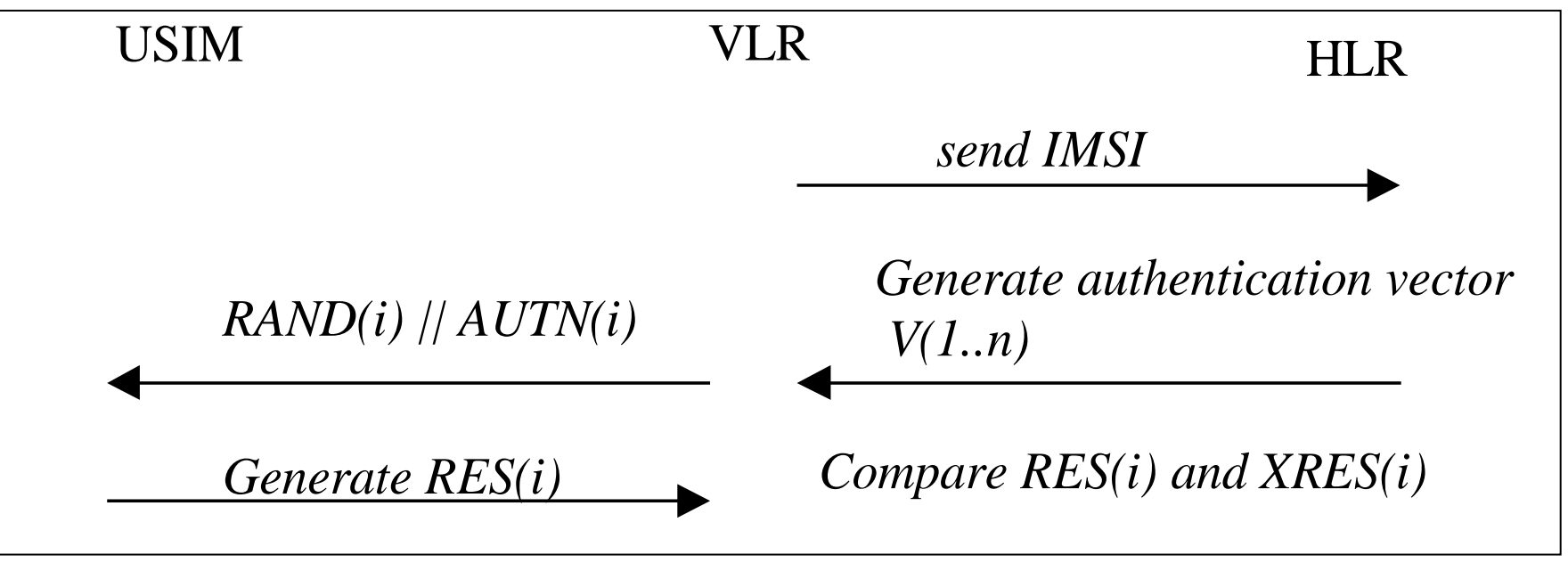

## Authentification UMTS - MILENAGE

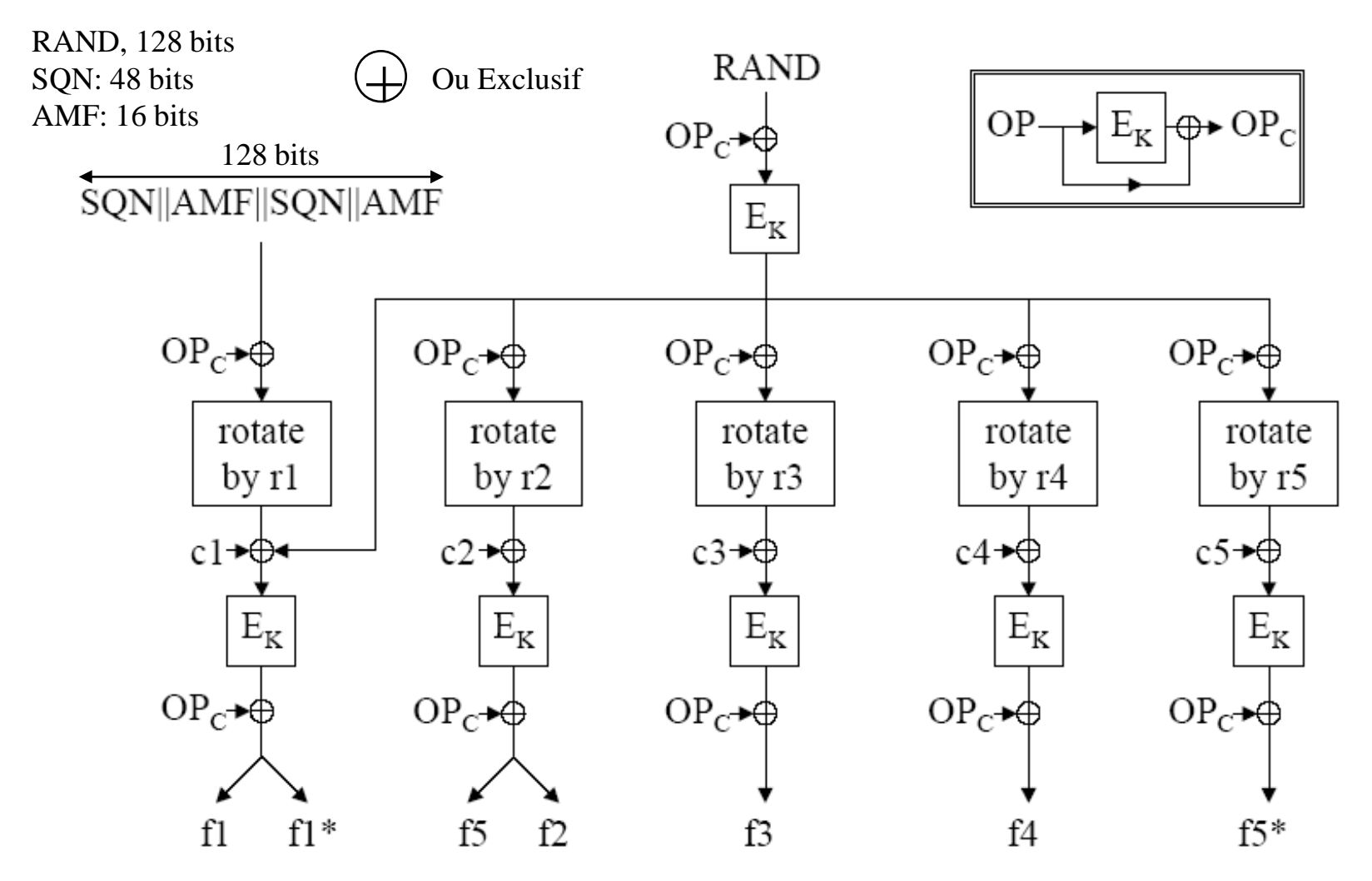

**ri= 64,0,32,64,96 (rotation gauche)**

**ci= 0,1,2,4,8**

**OP: clé OPérateur (128 bits) Ek: AES + clé 128bits**

Pascal Urien Télécom ParisTech  $133$ 

#### Authentication Vector - AV

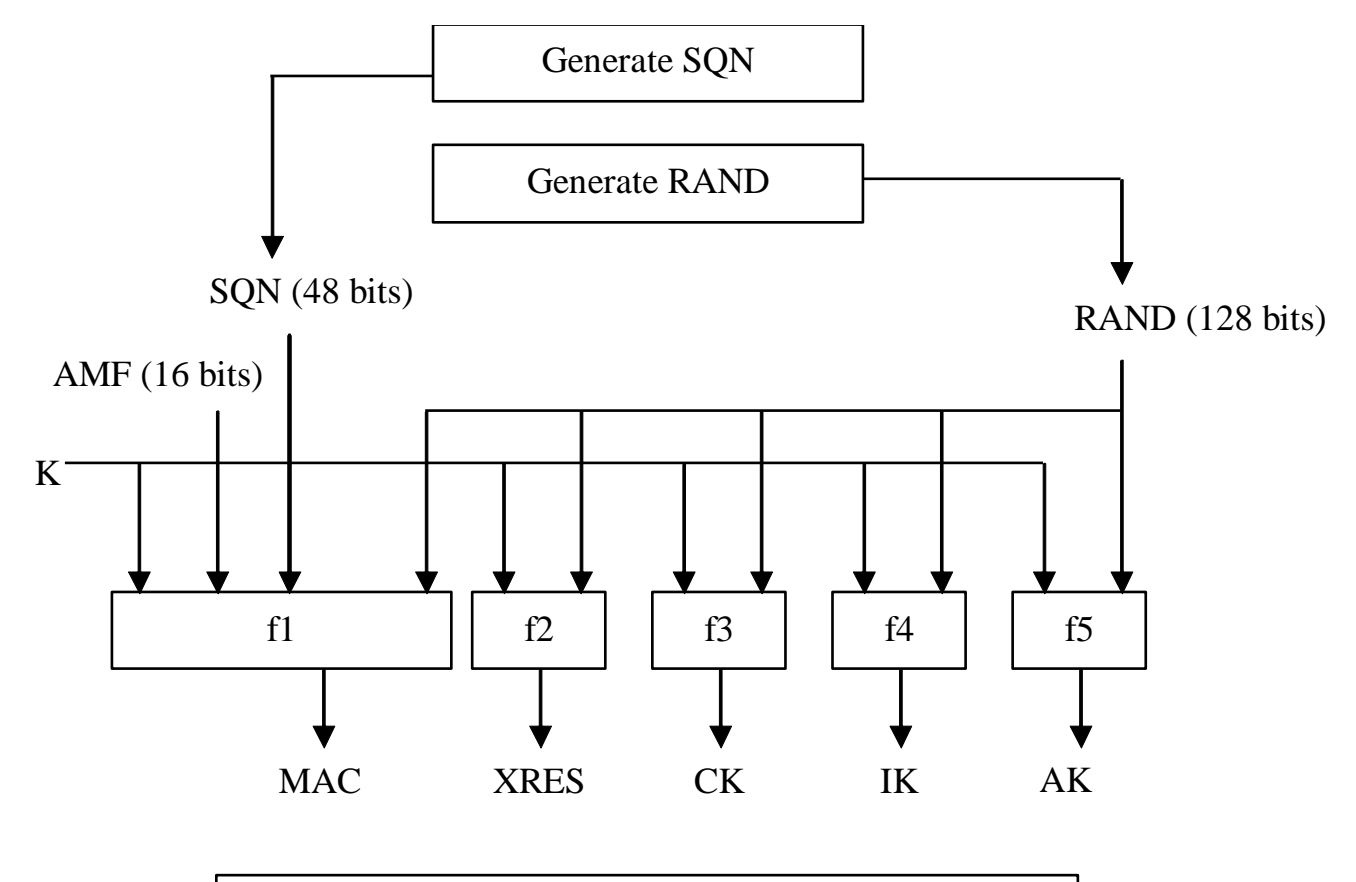

 $AUTN := SQN \oplus AK \parallel AMF \parallel MAC$ 

 $AV :=$  RAND  $||$  XRES  $||$  CK  $||$  IK  $||$  AUTN

**/192**

#### Authentification UMTS - USIM

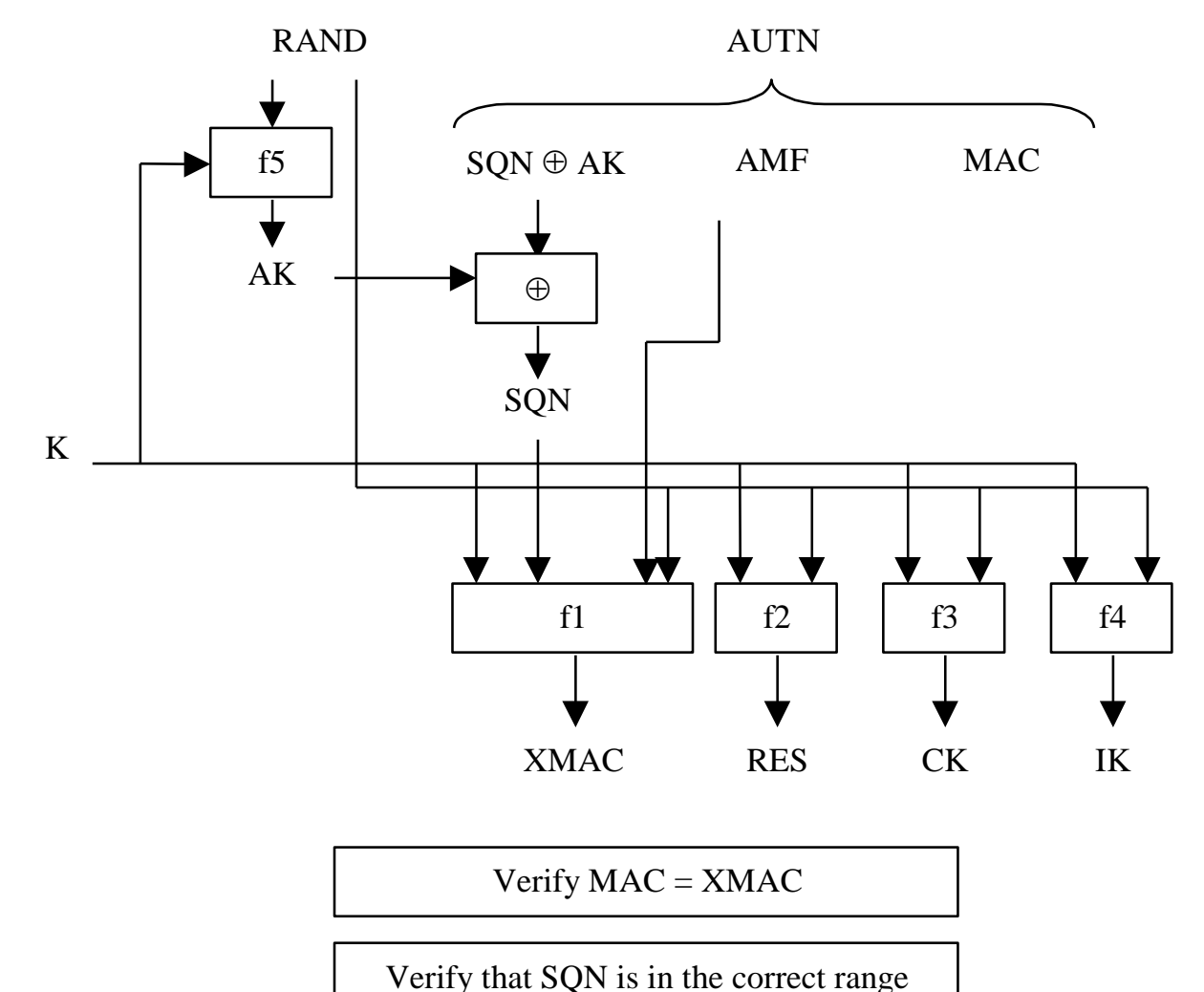

#### LTE

$$
136\ \mu
$$

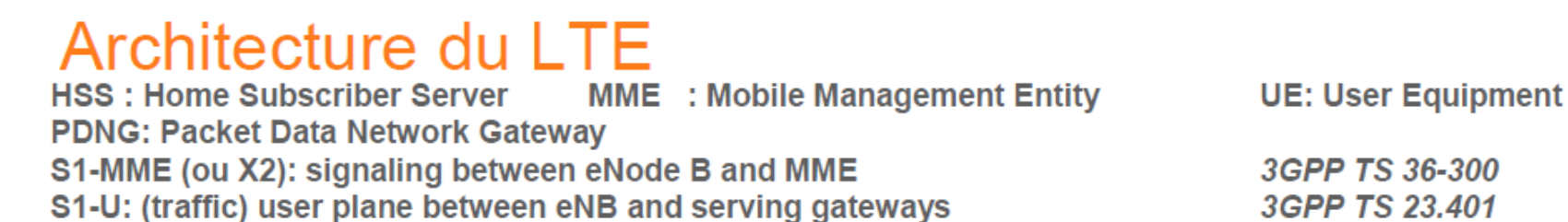

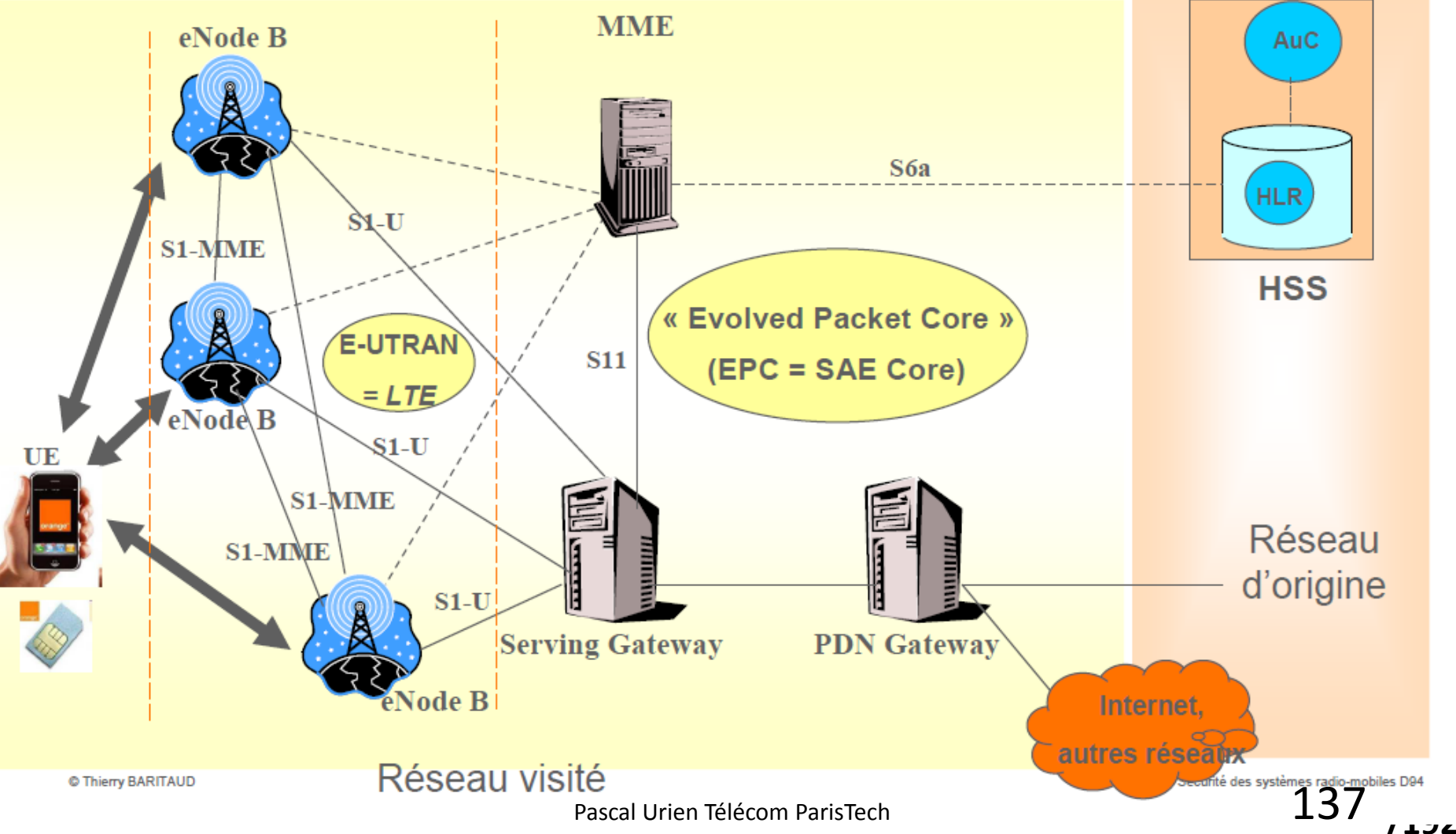

#### LTE: Hiérarchie des clés

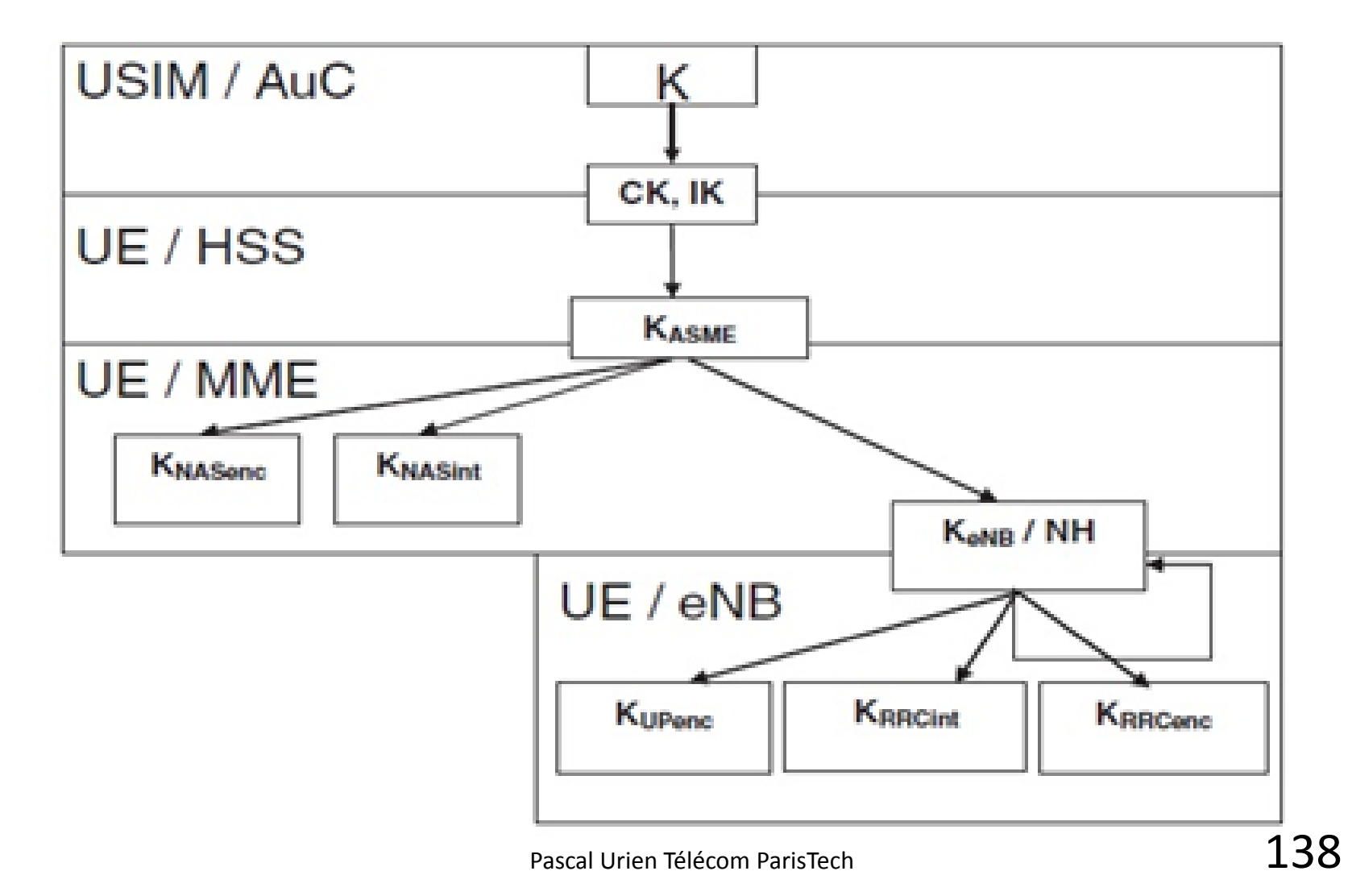

**/192**

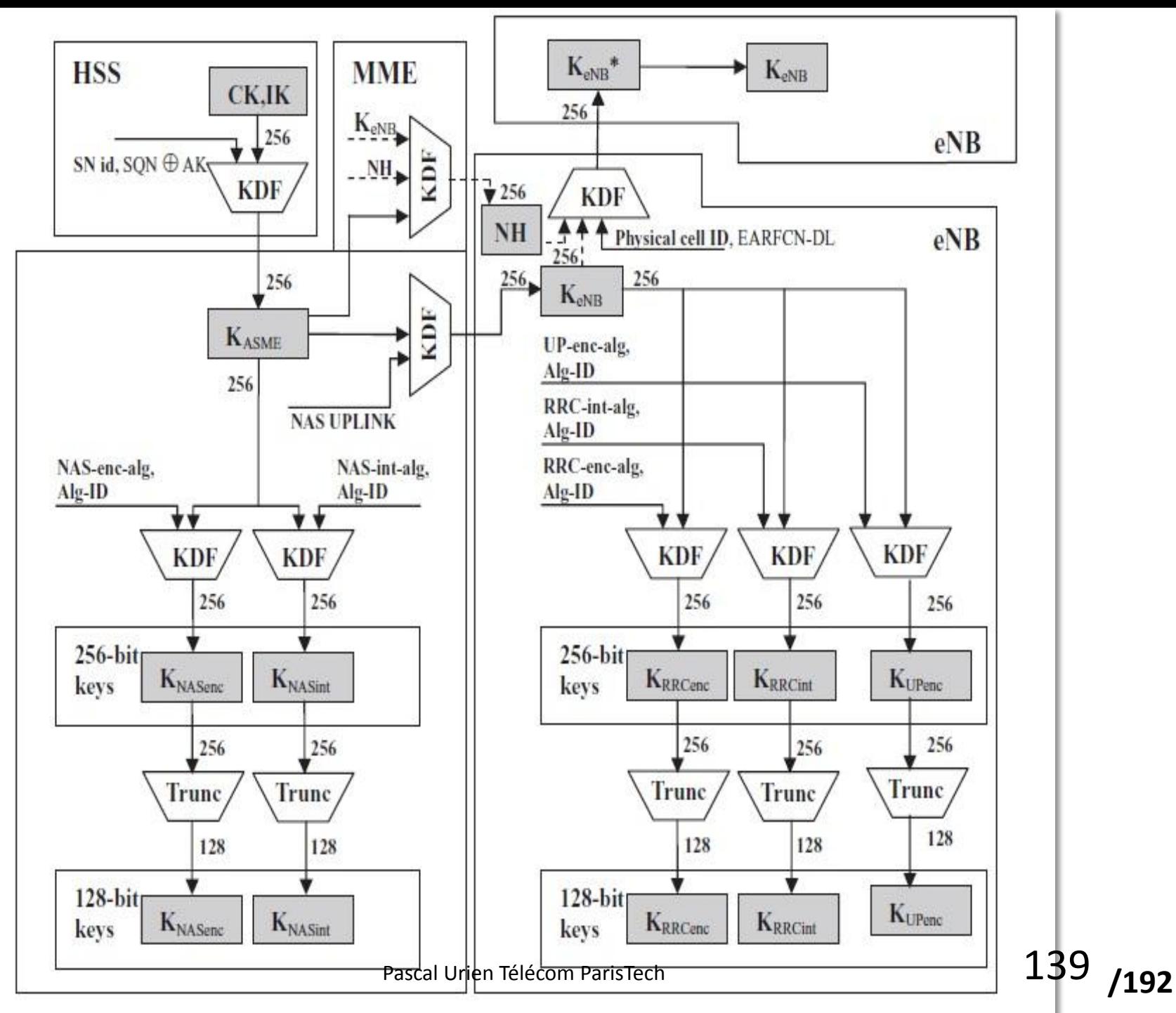

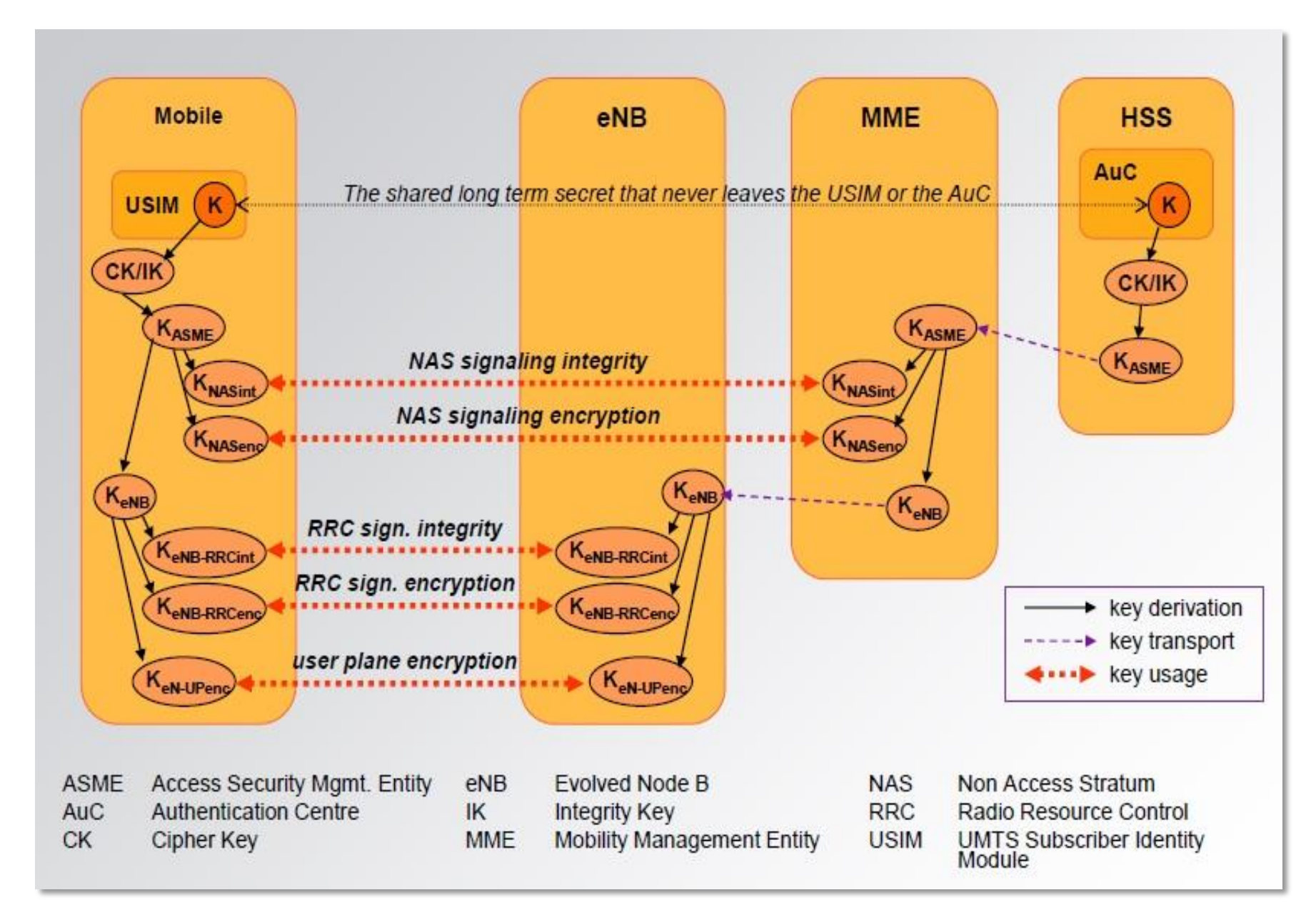

https://www.troopers.de/wp-content/uploads/2011/10/TR12\_TelcoSecDay\_Schneider\_LTE.pdf Pascal Urien Télécom ParisTech 140

#### Cartes à Puce & Secure Elements

$$
141 \ \mu
$$

## Quelques dates

- 1974, Brevet de R.Moreno
- 1977, Brevet de M.Ugon
- 1987, Première norme ISO 7816
- 1988, Spécification de la carte SIM
- 1995, Attaque DPA Paul Kocher
- 1996, Première norme EMV
- 1997, Brevet Java Card, US 6,308,317
- JCOP (IBM JC/OP), 1998
- 1999, Global Platform (GP)
- 2002, dotnet smart card, Hiveminded

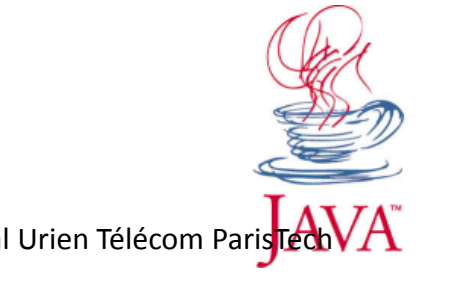

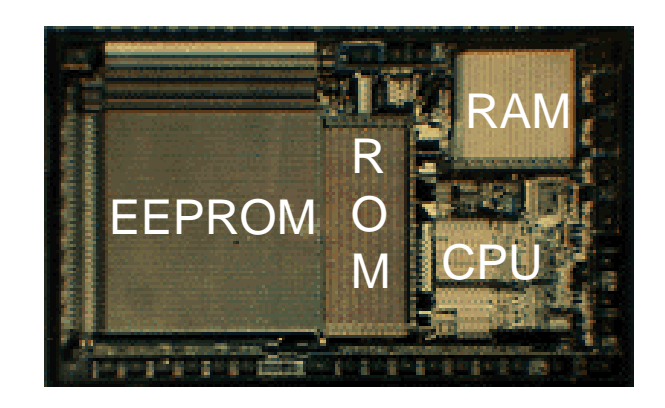

#### 1988, the 21 (BO') chip

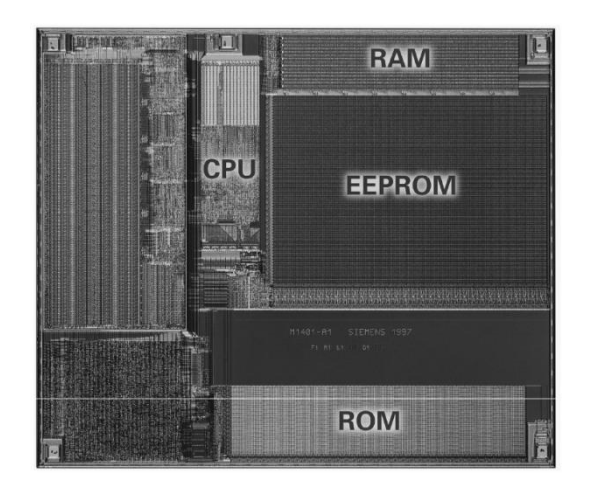

Pascal Urien Télécom ParisTech VA (Siemens (SIM) chip, 142<br>Siemens (SIM) chip, 19992

## Le SPOM

- Mars 1979, CII-Honeywell Bull et Motorola,
	- Deux puces: une mémoire 2716 EPROM et un microprocesseur 8 bits 3870.
- Octobre 1981 puce monolithique CII-Honeywell Bull et Motorola
	- SPOM, Self Programmable One chip Microcomputer

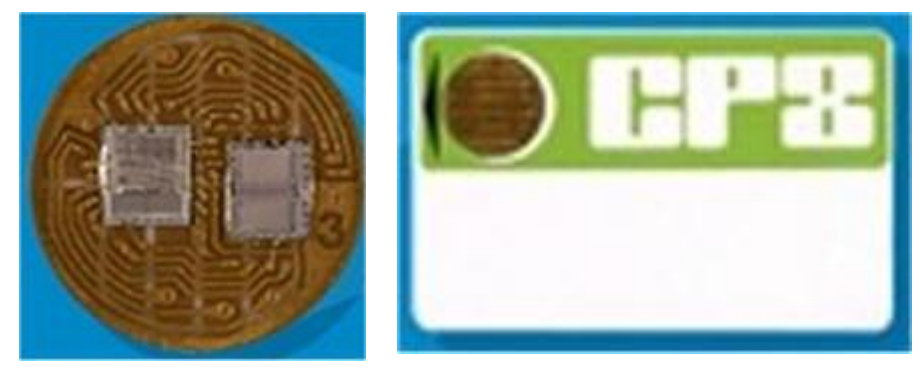

1979, carte hybride

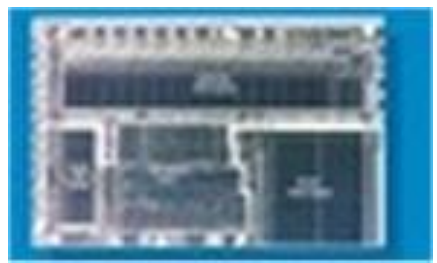

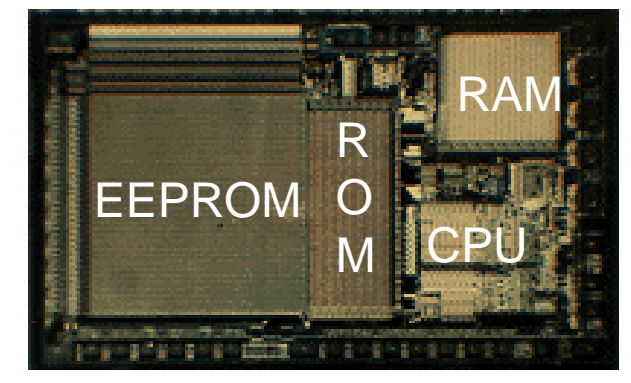

1988, le chip 21 avec une mémoire EEPROM

à deux puces 1981, chip SPOM1 en NMOS 3.5 µm (42000 transistors sur 19.5mm²).

#### Aperçu technologique

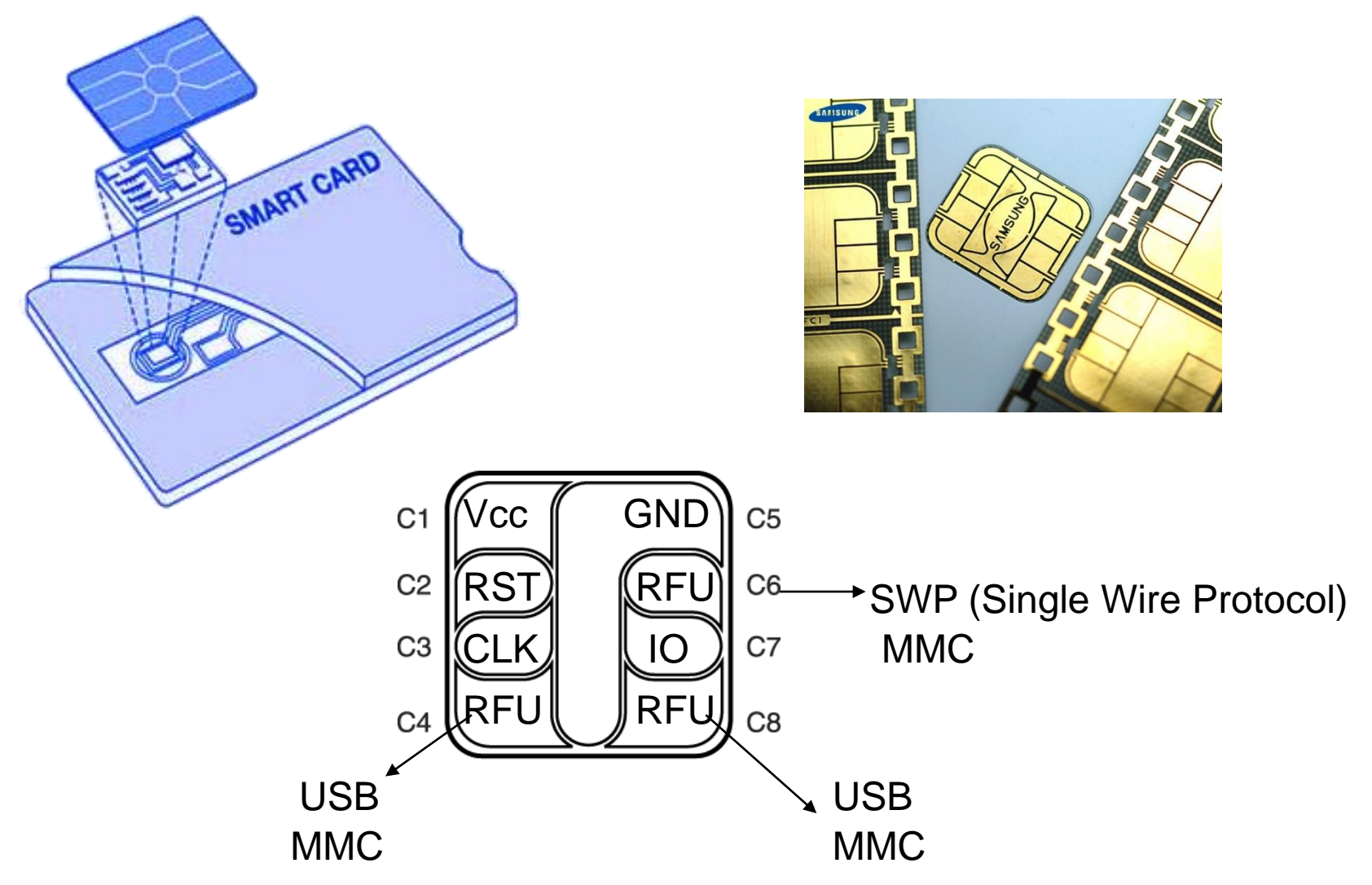

**/192**
#### Exemple de Système d'Exploitation

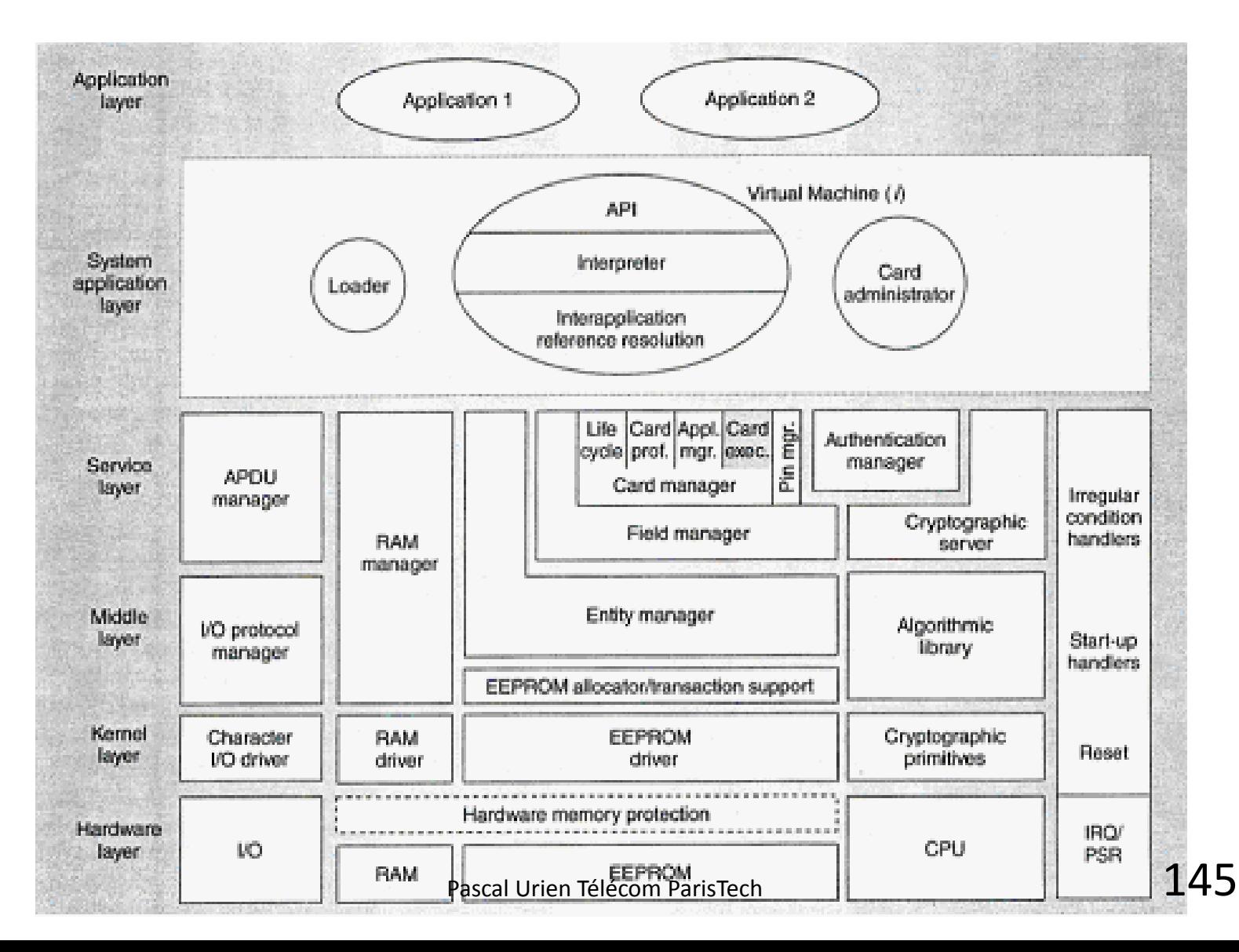

#### • *Guillou,L.C, Ugon, M, Quisquater,J.J "Smartcard: a Standardized Security Device Dedicated to Public Cryptology", 1992.*

– *"*What a smartcard does*. The five operations of a smartcard are 1-input data, 2- output data, 3- read data from non volatile memory (NVM), 4- write or erase data in NVM, 5- compute a cryptographic function."*

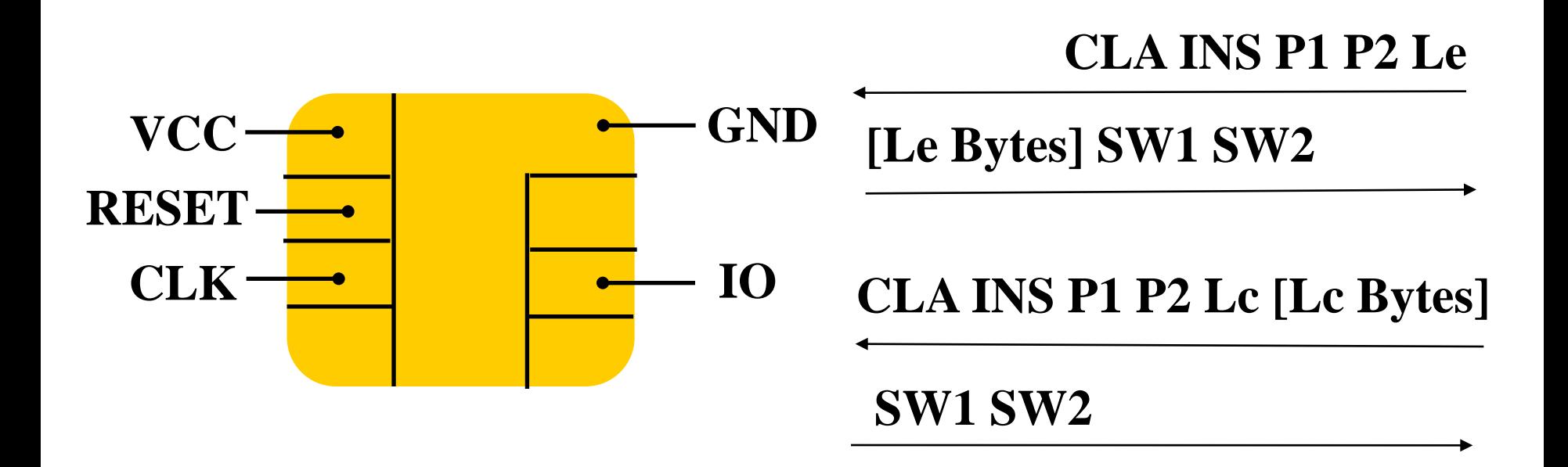

#### Commandes de base ISO7816-4

**Y=F(x)**

**1- Ecriture xx bytes**

**CLA INS P1 P2 Le**

**[Le Bytes] SW1 SW2**

**Ecriture Lc bytes**

**Lecture LE bytes**

**CLA INS P1 P2 Lc [Lc Bytes]**

**SW1 SW2**

**CLA INS P1 P2 xx [xx Bytes]**

**SW1=61 SW2=yy**

**2- Lecture yy bytes**

**CLA INS=C0 P1=0 P2=0 P3=yy**

**[yy bytes] SW1 SW2**

### Le Paiement Sécurisé

#### **HSBC** MONEY GALLERY

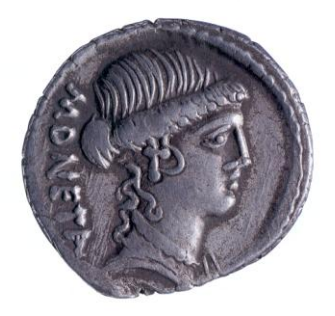

#### \*British Museum

#### **MONEY TODAY**

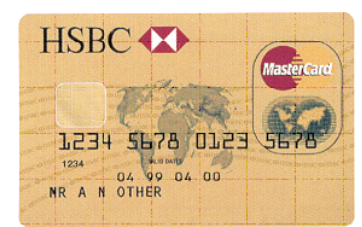

Case 17, Section 4 Actual size 85 x 54mm

The development of monetary technology continues today. A bank card permits the account holder to make payments by direct transfer and withdraw money from cash machines. Coins and notes now compete with a new generation of 'smart cards'. These contain microchips which store electronic cash to provide a fast, convenient way of paying.

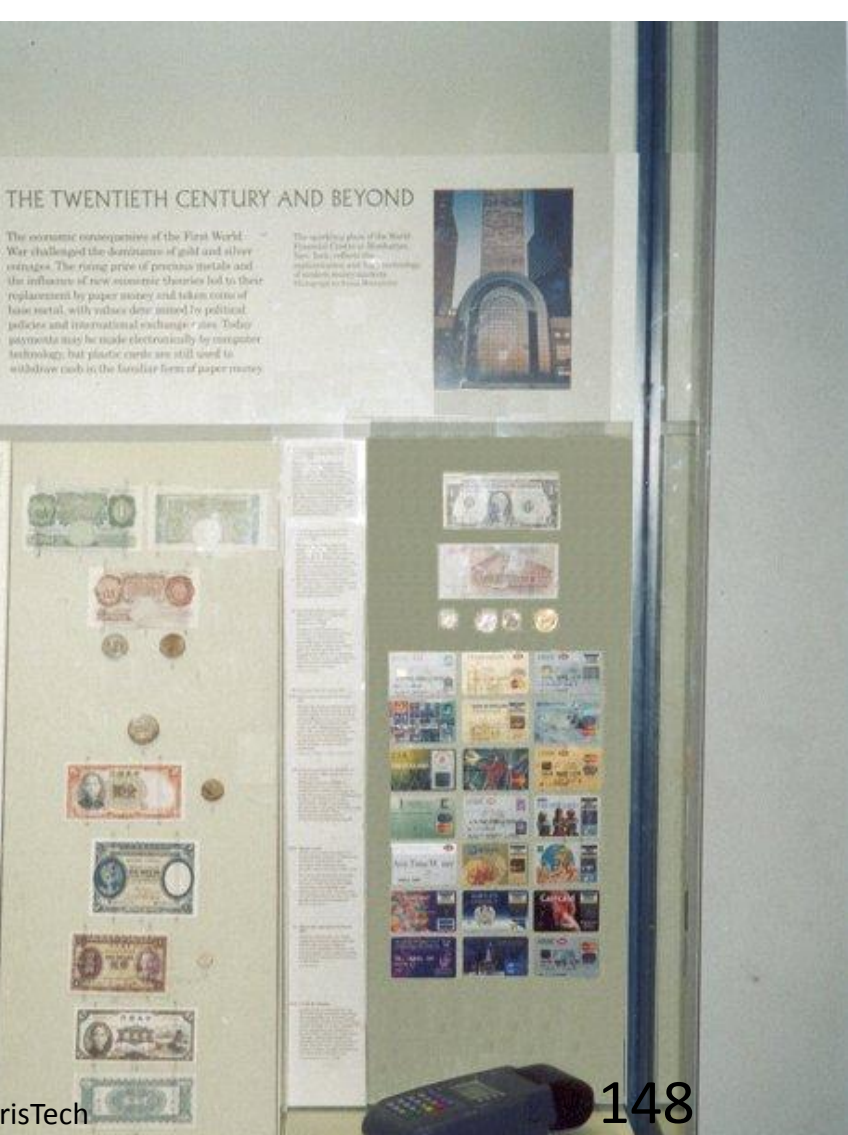

### La carte SIM

- From the report of SIMEG#1 in January 1988
	- "A SIM is the physically secured module which contains the IMSI, an authentication algorithm, the authentication key and other (security related) information and functions. The basic function of the SIM is to authenticate the subscriber identity in order to prevent misuse of the MS (Mobile Station) and the network."

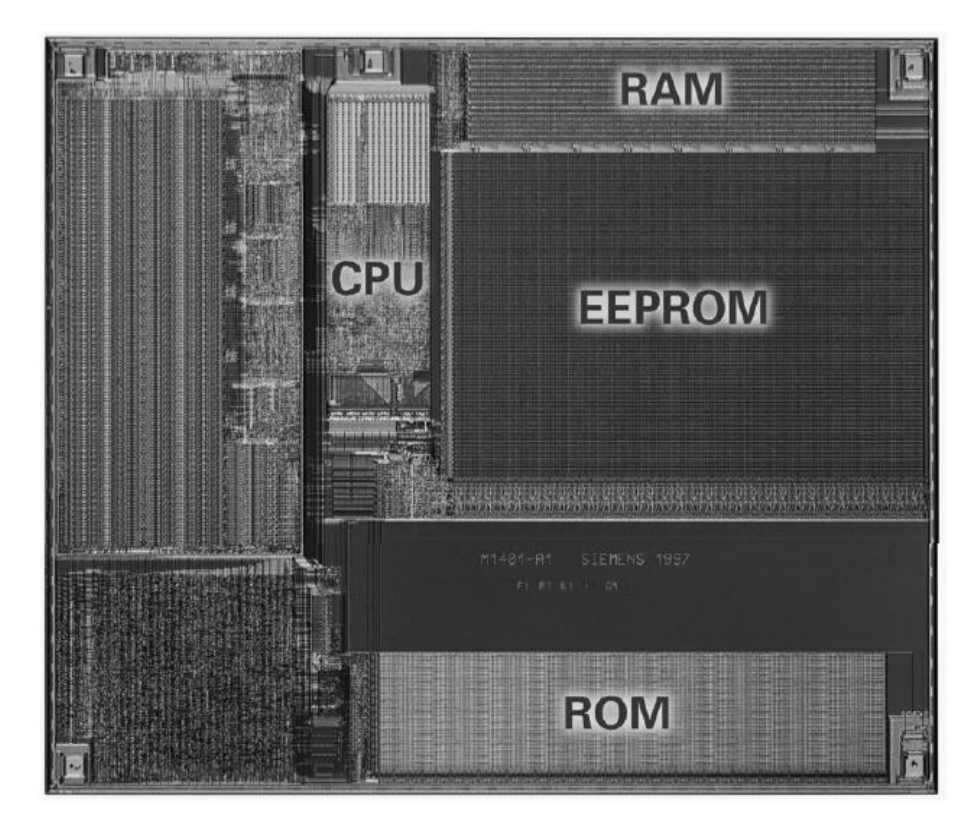

Siemens CHIP, 1997

#### Le modèle EMV : EuroCard, MasterCard, Visa

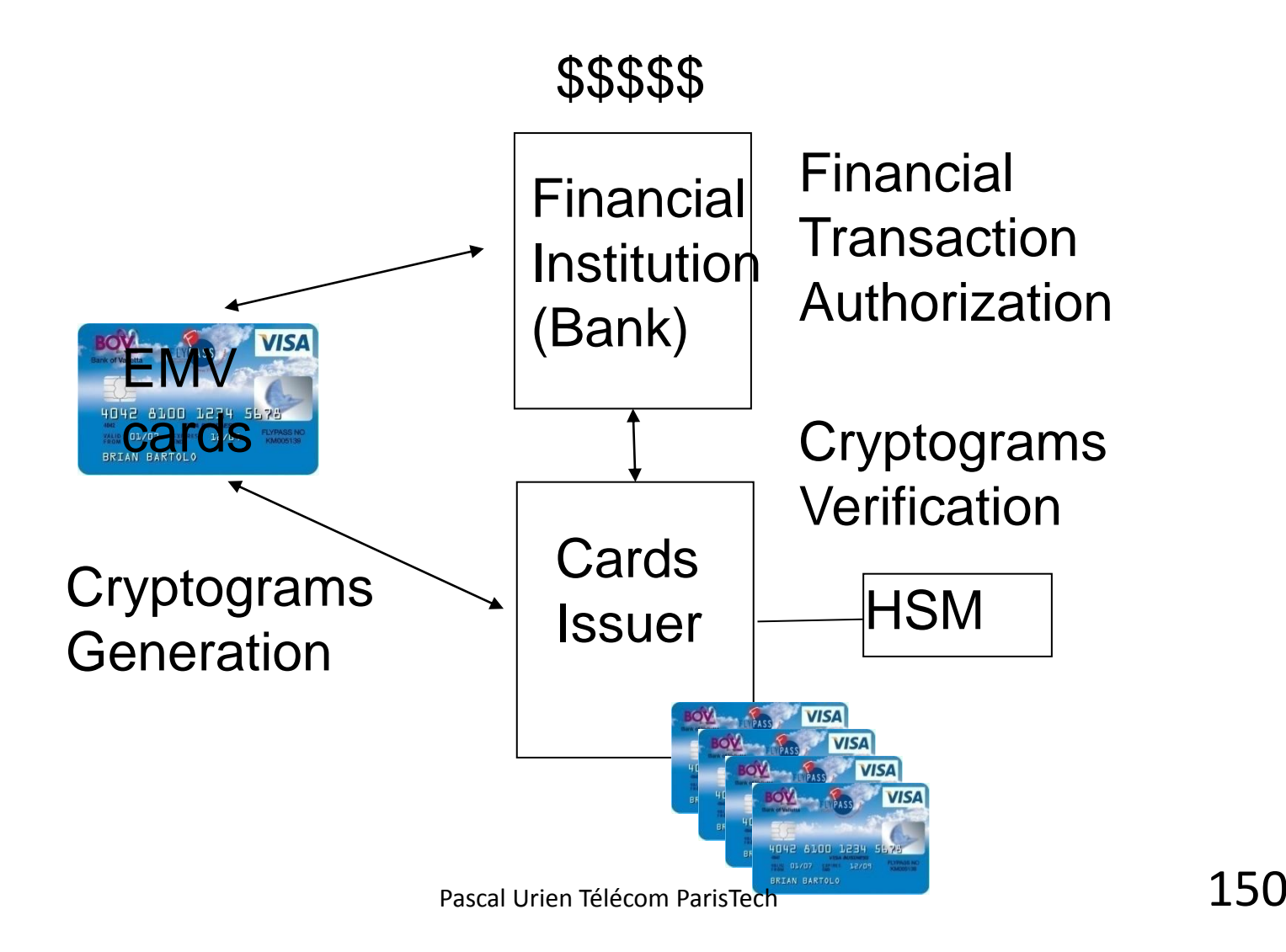

## Exemple: ARQC

- >> 80AE8000 1D
	- 00 00 00 00 00 00, the transaction amount
	- 00 00 00 00 00 00, the cash back
	- 00 00, the national code of the payment terminal
	- 80 00 00 00 00, the terminal verification result
	- 00 00, the transaction currency code
	- 01 01 01, the transaction date
	- 00, the type of transaction
	- 12 34 56 78, a four bytes random value
- $<< 77.1E$ 
	- 9F 27 01 80, Cryptogram Information Data
	- 9F 36 02 00 18, Application Transaction Counter (ATC)
	- 9F 26 08 80 29 D3 A0 BB 2A 5E 60, Application Cryptogram
	- 9F 10 07 06 7B 0A 03 A4 A0 00, Issuer Application data

#### La carte SIM

- L'information est organisée en répertoires et fichiers
- Quelques données
	- IMSI
	- Deux répertoires téléphoniques
	- Un fichier SMS
- Quelques procédures
	- RUN\_GSM\_ALGORITHM, calcule l'algorithme A3/A8

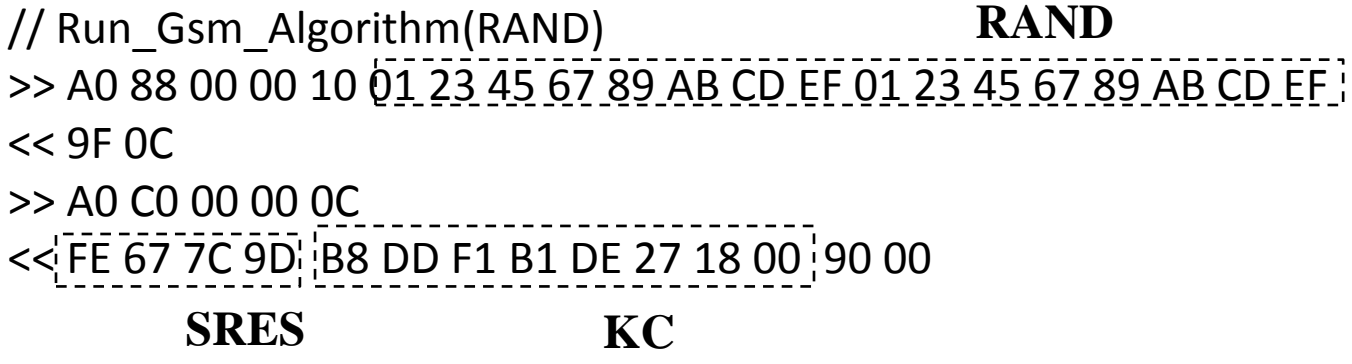

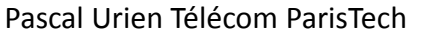

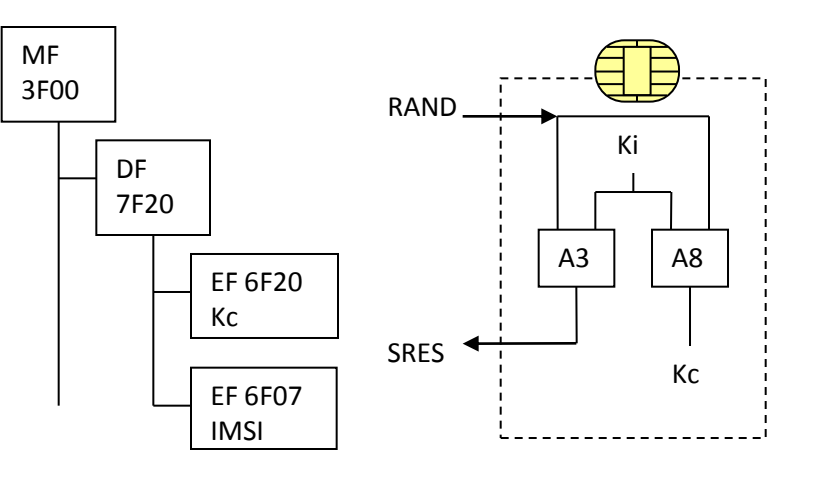

#### La carte USIM

- Le module UICC stocke au moins une application USIM
	- Le fichier EF\_DIR contient la liste des applications USIM
- Au moins deux applications peuvent être activées simultanément (notion de canaux logiques
	- L'index de l'application est indiqué dans les deux derniers bits de l'octet CLA
- L'algorithme d'authentification AKA est réalisé par la commande AUTHENTICATE (INS=88) command
- Exemple
- >> 00 88 00 00 20 RAND || AUTN
- << DB 28 SRES || CK || IK 9000
	- $AUTN := SQN \oplus AK \mid AMF \mid XMAC$

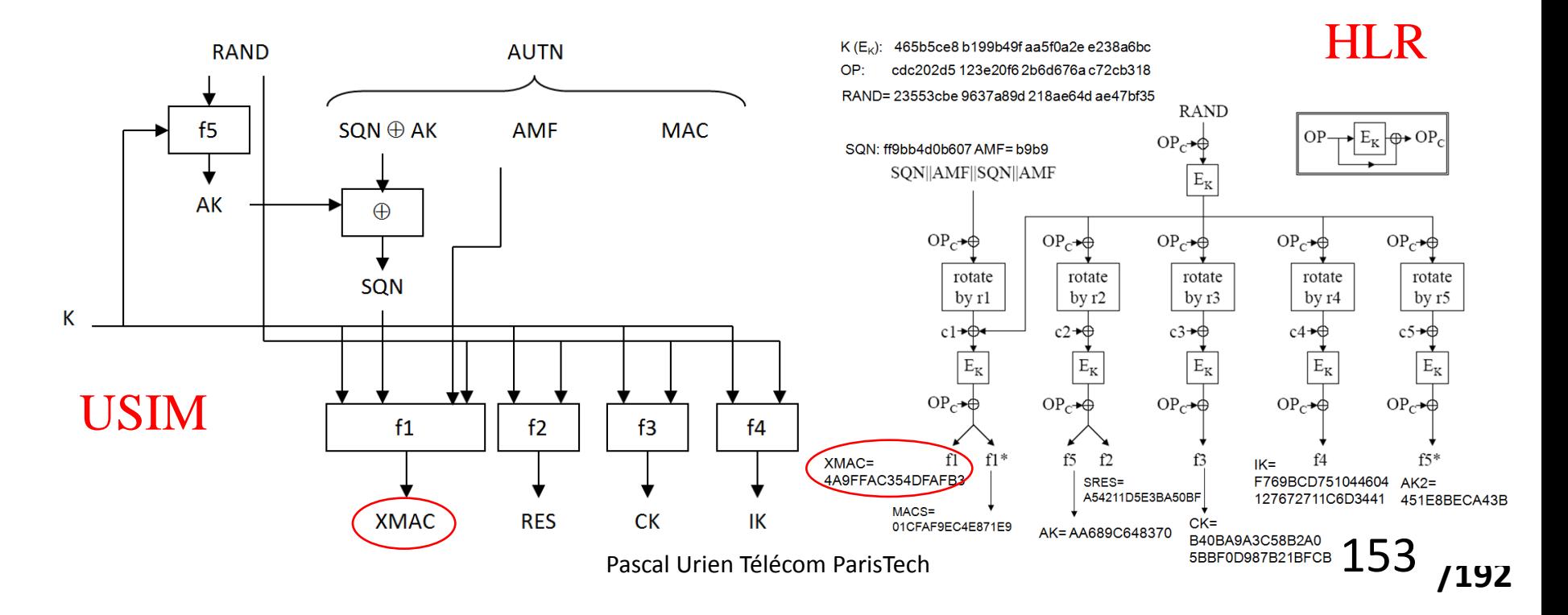

# Smartcard Administration: GP

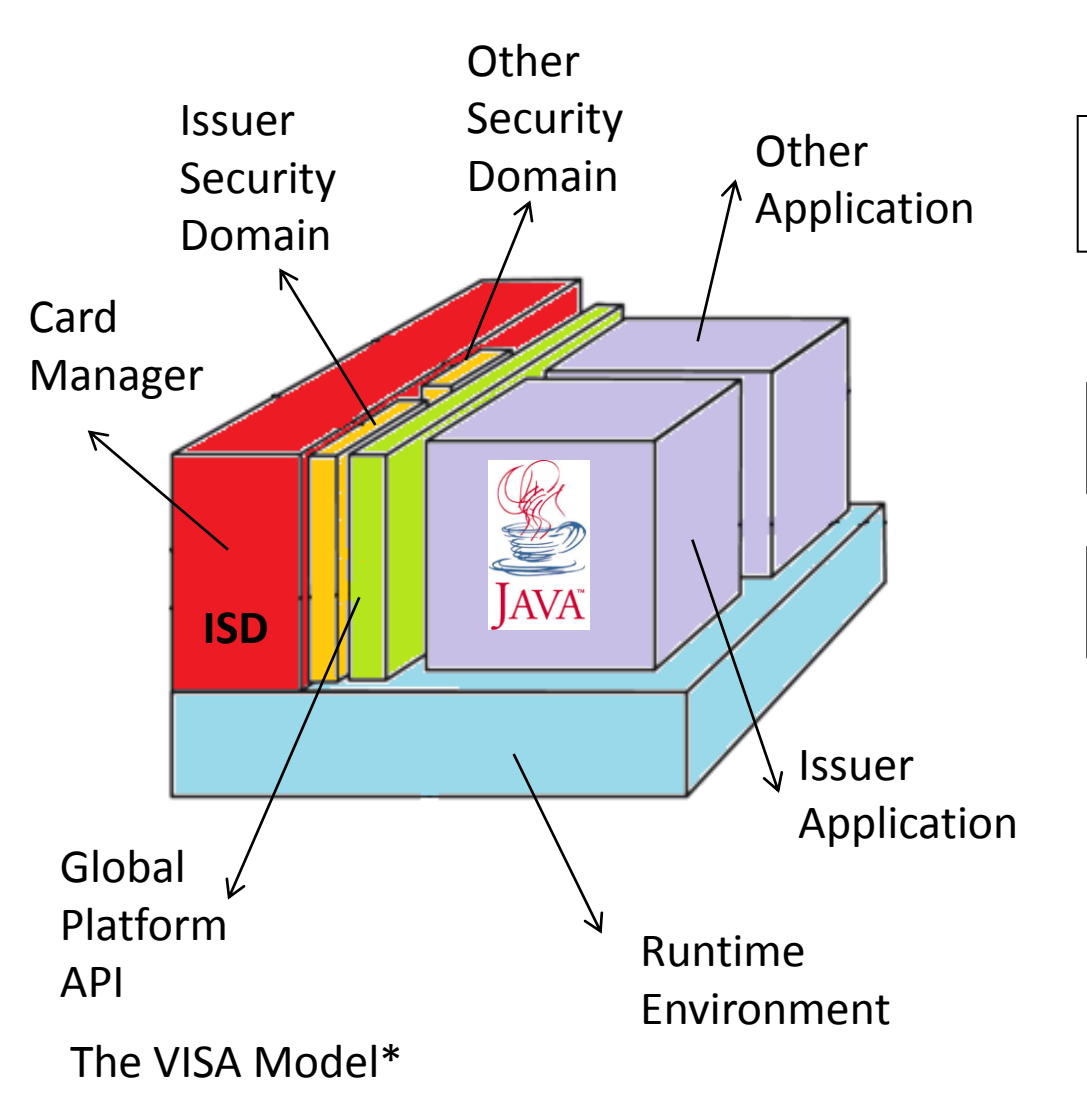

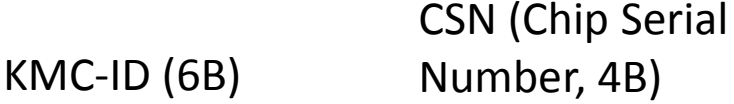

KMC (DES Master Key for Personalization Session Keys)

$$
K_{\text{ENC}} \ K_{\text{MAC}} \ K_{\text{DEK}}
$$

Select ISD

Mutual Authentication

 $SKU<sub>FNC</sub>$   $SKU<sub>MAC</sub>$   $SKU<sub>DFK</sub>$ 

Secure Channel

Application Management downloading - deletion

\*EMV Card Personalization Specification Version 1.1 July 2007 Pascal Urien Télécom ParisTech

#### Near Field Communication

$$
155 \text{ /}192
$$

## Petite Histoire du NFC

- 1994, Mifare 1K
	- En 2011 les chips Mifare représentent 70% du marché du transport.
- 2001, ISO 14443 Standards (13,56 Mhz)
	- Type A (Mifare)
	- Type B
	- Type F (Felica)
- 2004, NFC Forum
	- Mifare (NXP), ISO14443A, ISO14443B, Felica (Sony)
	- Trois modes fonctionnels
		- Reader/Writer, Card Emulation, Peer to Peer
- Les contrôleurs NFC réalisent le protocole NFC

## De l'lSO 7816 à ISO 14443

- L'idée de base du Wi-Fi était la définition d'un réseau Ethernet sans fil.
- L'idée de base de l'ISO 14443 était la définition de cartes à puce (ISO 7816) sans contact.
- **Contrairement à la norme IEEE 802.11 aucune sécurité n'est définie pour les protocoles radio ISO14443**

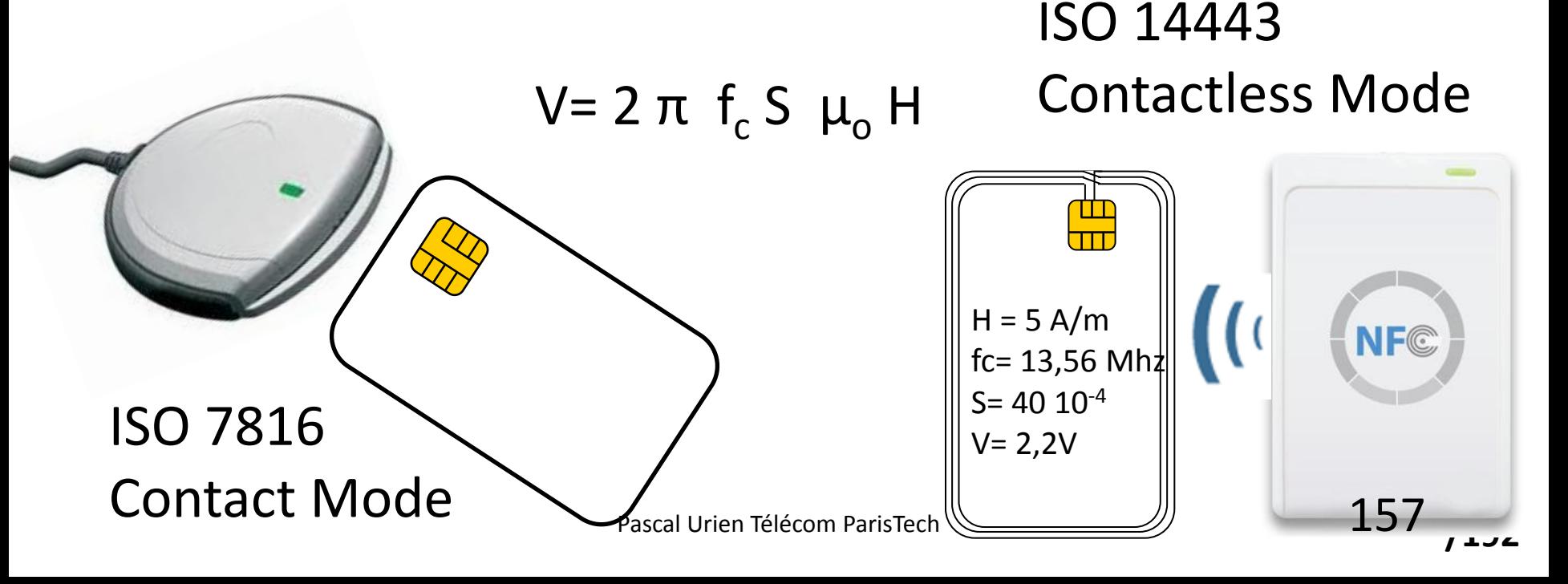

## Definition d'un Secure Element.

Un Secure Element (SE) est un microcontrôleur sécurisé muni d'interfaces électriques et de communication, telles

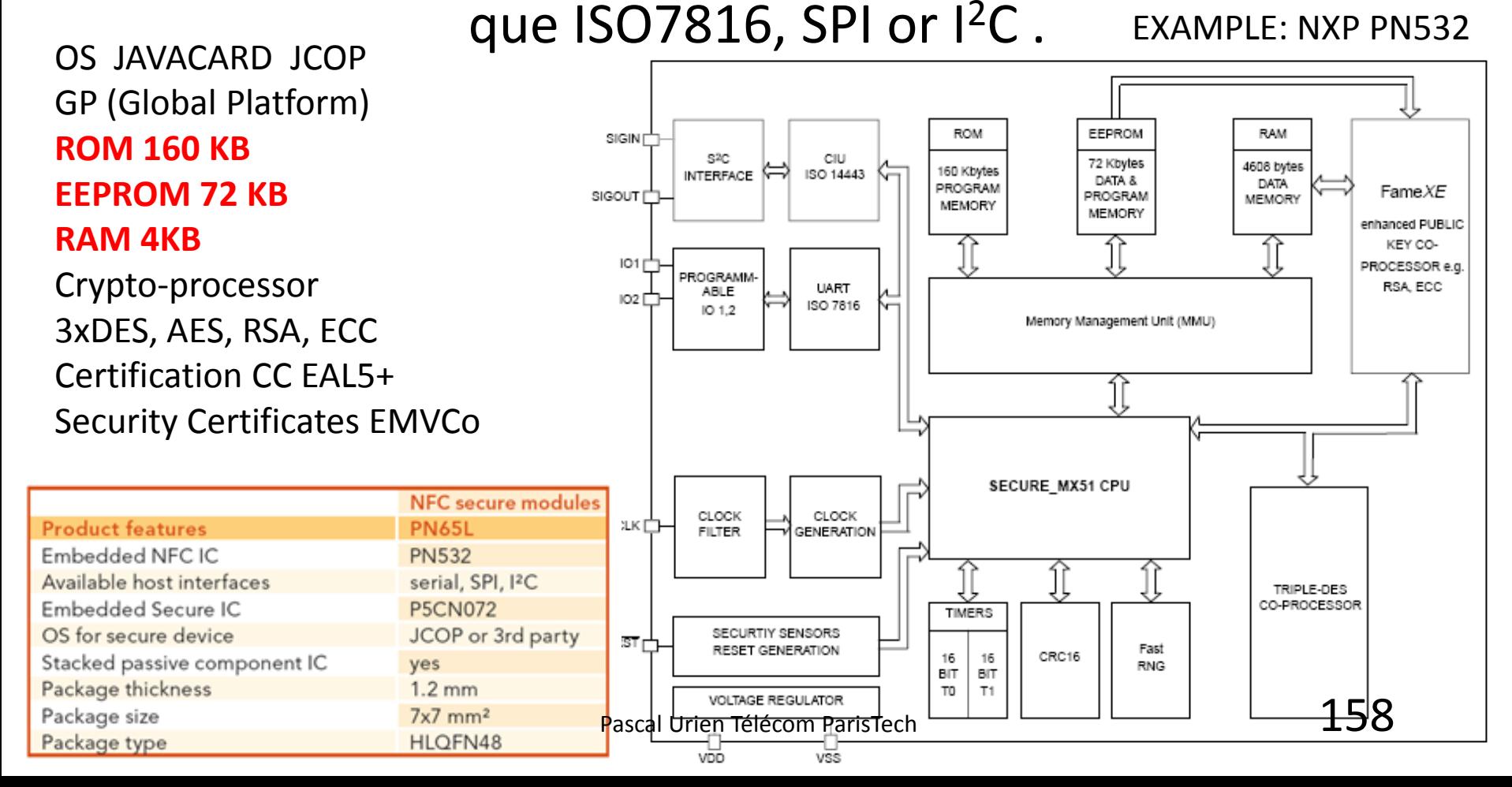

## NFC et Secure Elements

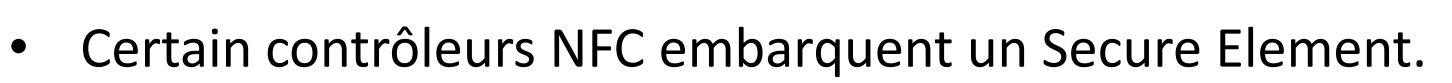

- Dans ce cas le mode "card emulation" peut être géré par le Secure Element
- C'est le modèle Android 2.3

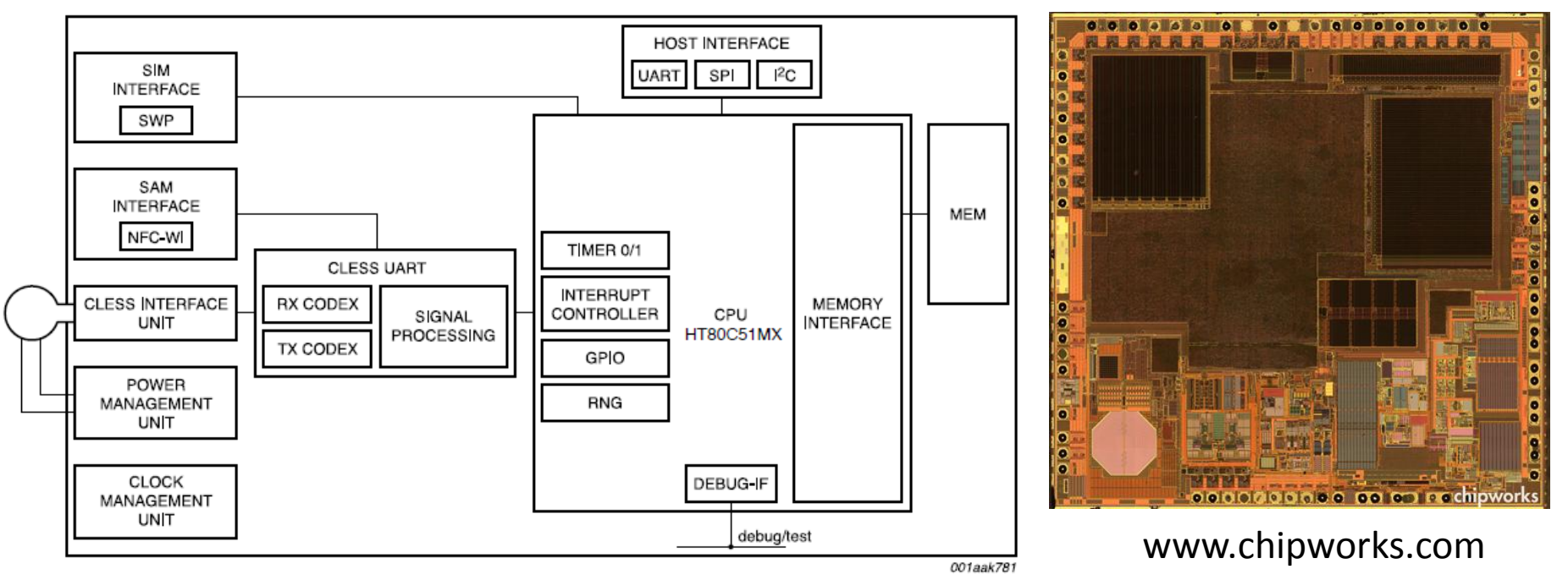

Reader/writer ISO 14443 –A-B, MIFARE, FeliCa®, NFC Forum tags, ISO 15693 Card Emulation ISO 14443 –A-B-B', MIFARE, FeliCa RF , SWP

**RAM 5Ko, ROM 128 Ko, EEPROM 52 Ko**

**/192**

**PN65** 

## La carte SIM se transforme en device NFC: le Contactless Front-end (CLF)

#### The ETSI TS 102 613 Standard

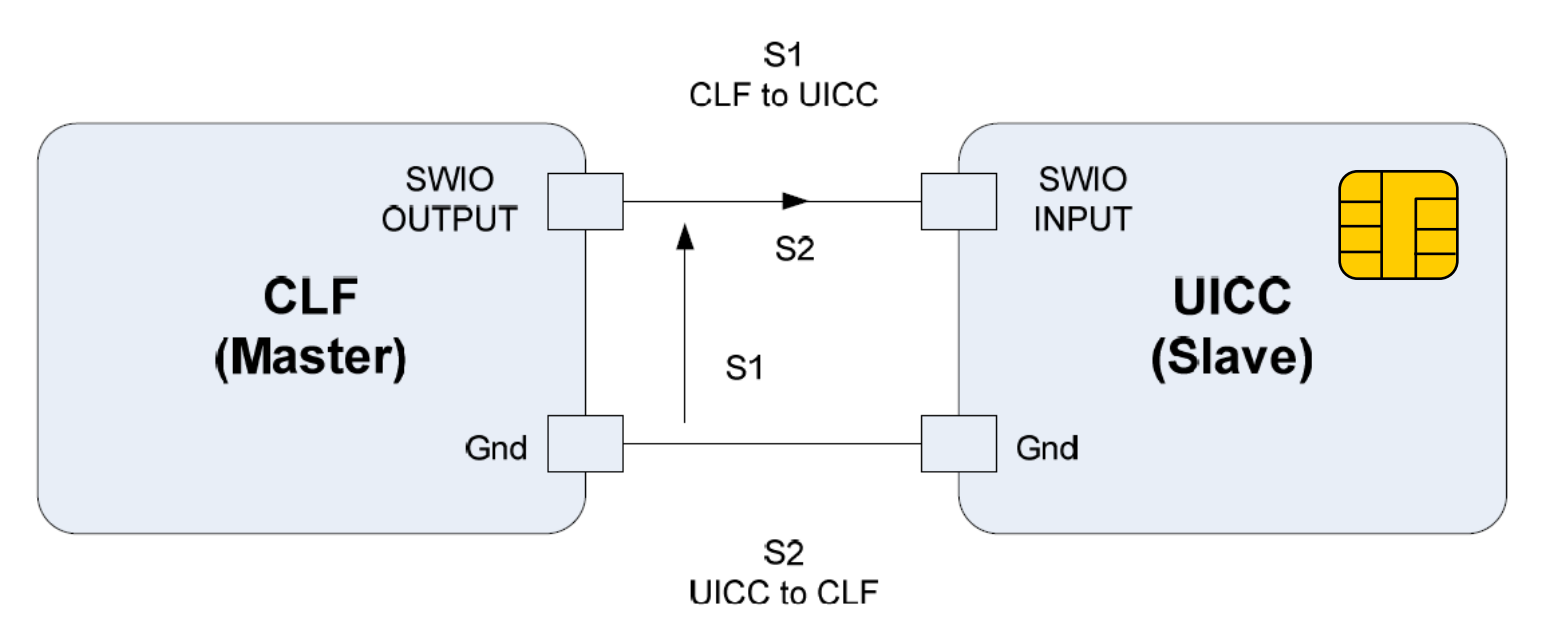

#### A simplified HDLC protocol: SHDLC

A physical Link: Single Wire Protocol (SWP)

Pascal Urien Télécom ParisTech  $160$ 

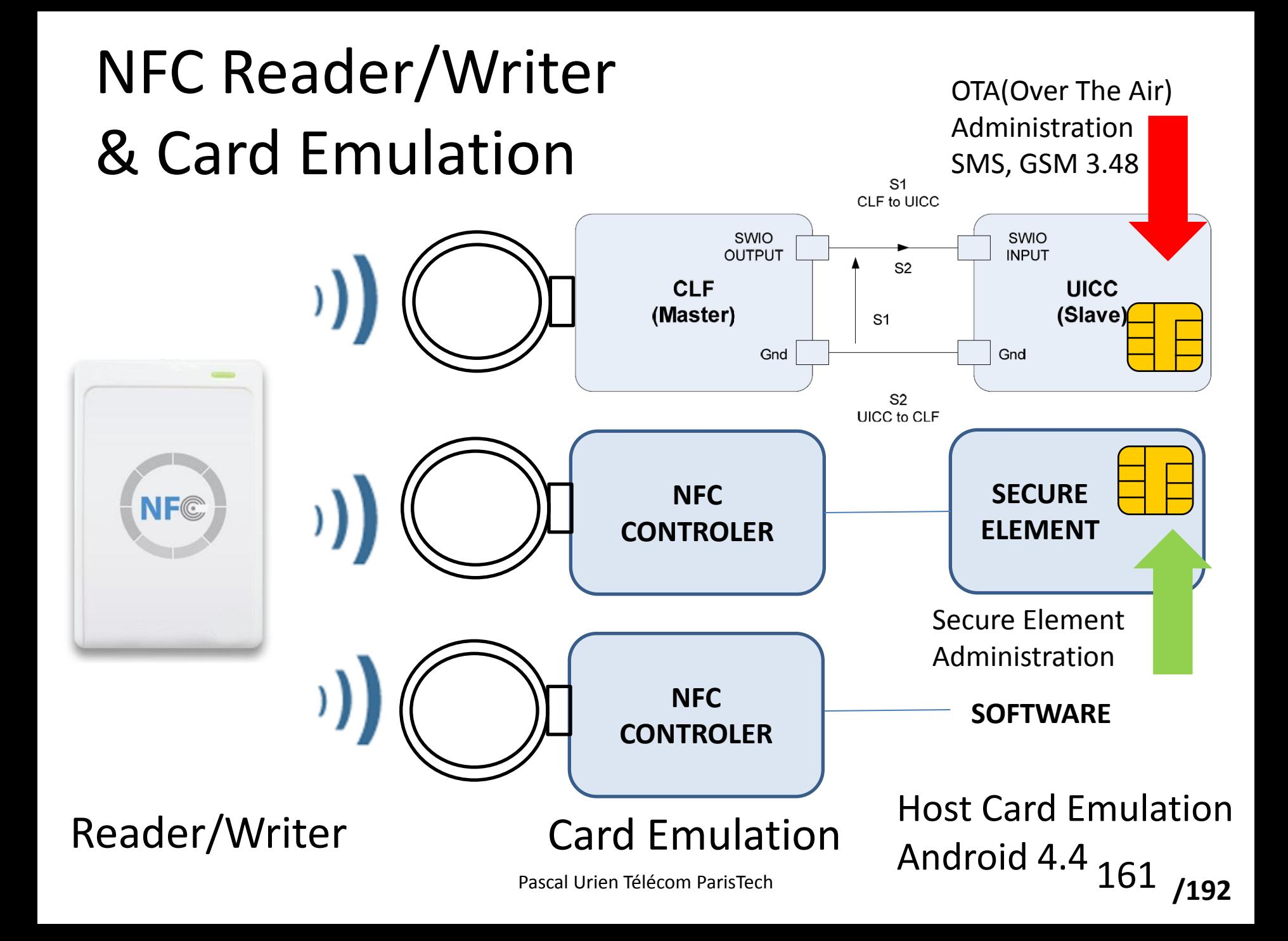

### NFC P2P Mode

• **Android NDEF Push Protocol Specification** – **Version 1, 2011-02-22**

"The NDEF Push Protocol (NPP) is a simple protocol built on top of LLCP which is designed to push an NDEF message from one device to another."

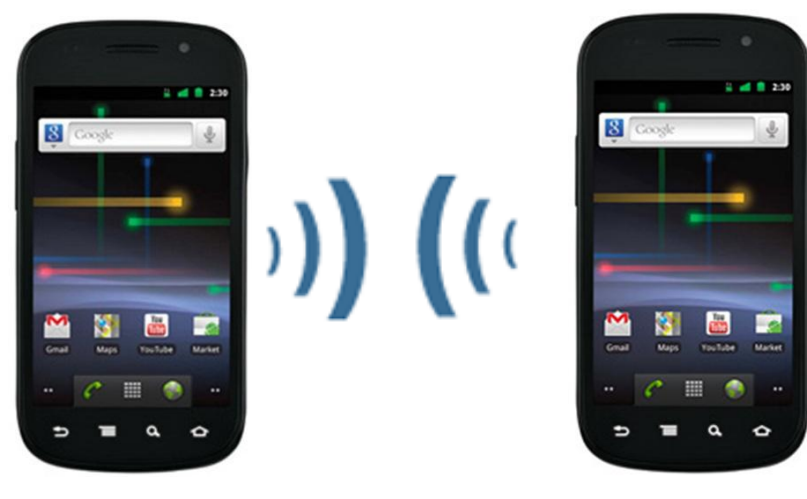

Initiator **ascal Urien Télécom ParisTech arget** Particle 162

# SD Card with NFC Controller

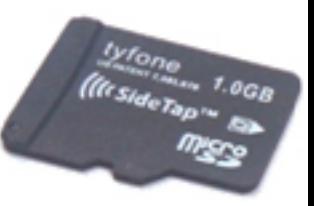

**/192**

#### EEPROM 72 Ko

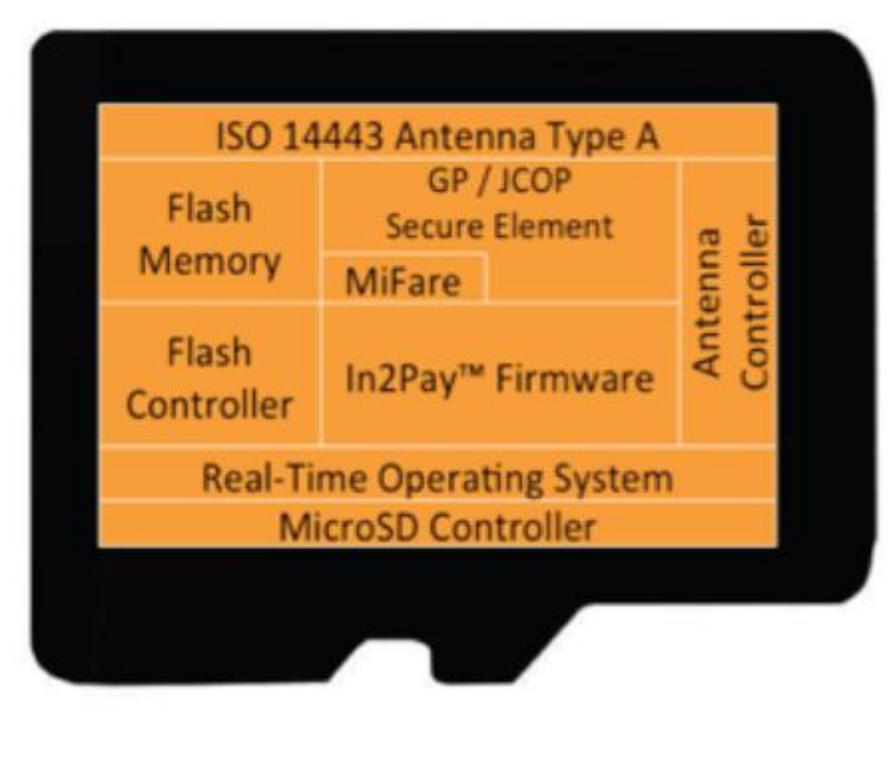

http://www.devicefidelity.com/

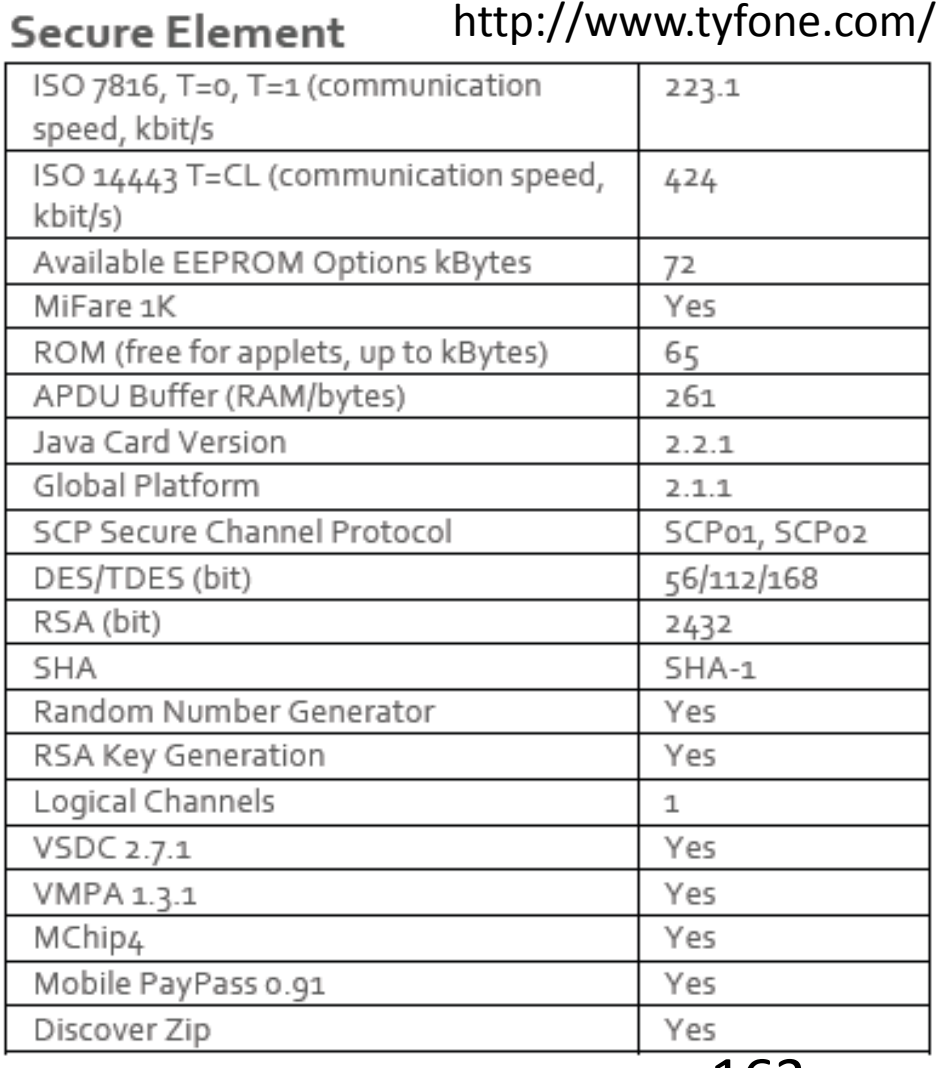

Pascal Urien Télécom ParisTech 163

## The In2Pay Administration Model\*

TSM generated HTTPS packet containing APDU command for Smart Chip Standard SD file R/W to NAND In2Pay® API generated SD file R/W packet containing APDU command APDU command/response meant for/from Smart Chip

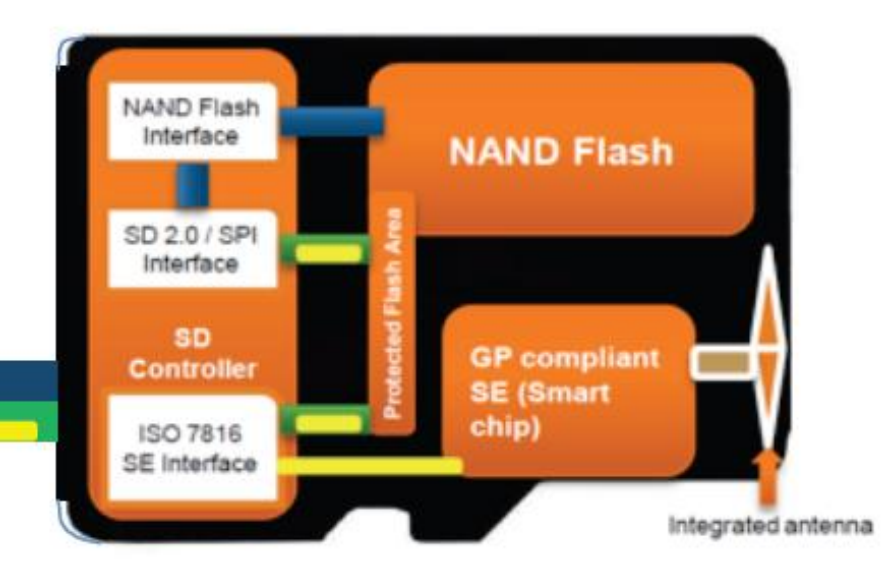

**TSM** 

\* http://www.devifi.com/assets/whitepaper.pdf

Pascal Urien Télécom ParisTech  $164$ 

## Apercu des standards NFC

$$
165\overline{192}
$$

## Résumé des Standards NFC

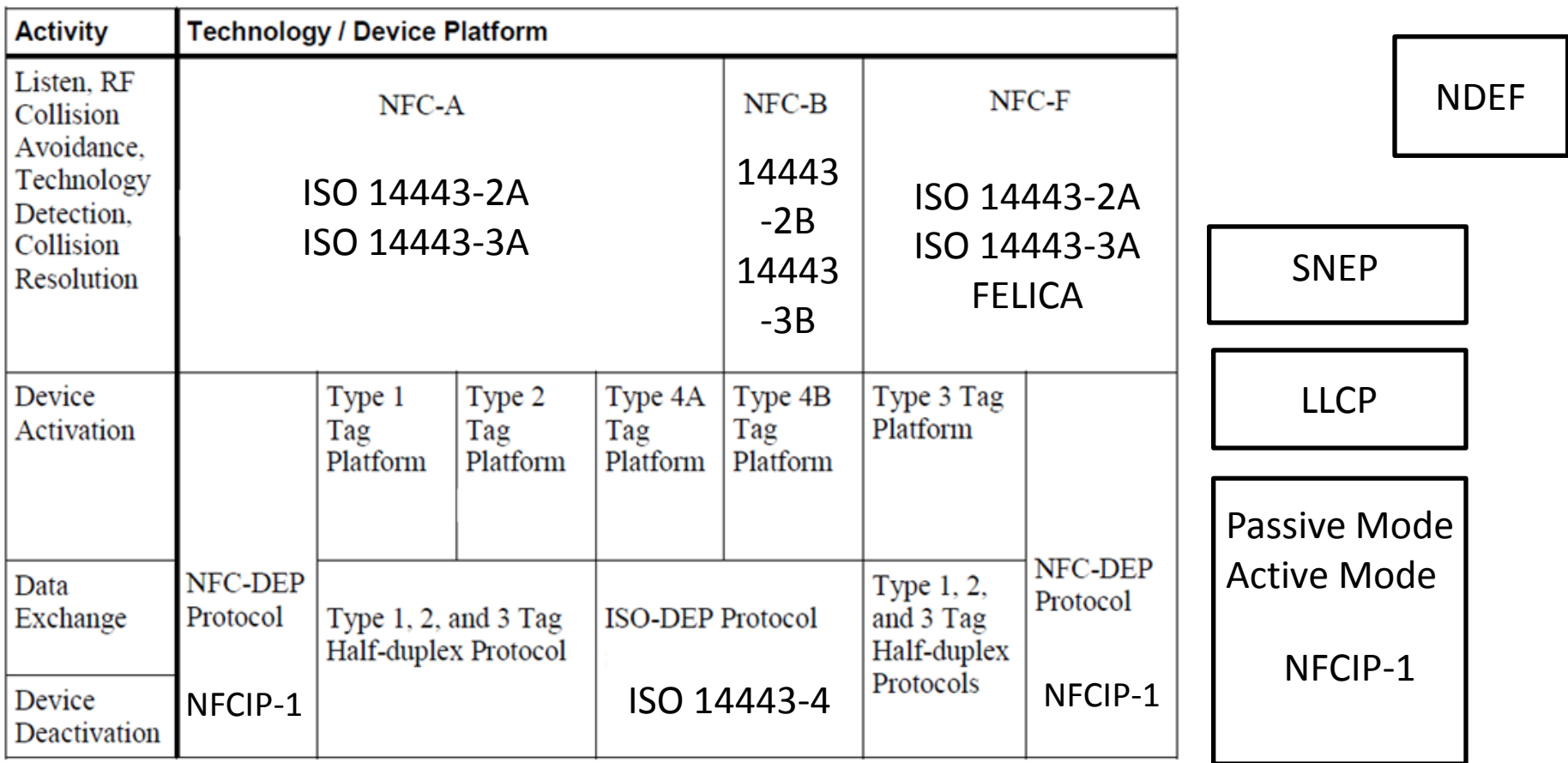

\*ISO/IEC\_18092 standard and NFCIP-1 standards are similar DEP: Data Exchange Protocol (Supports Read/Write Operations for Tags) Pascal Urien Télécom ParisTech  $166$ 

### NFC Radio

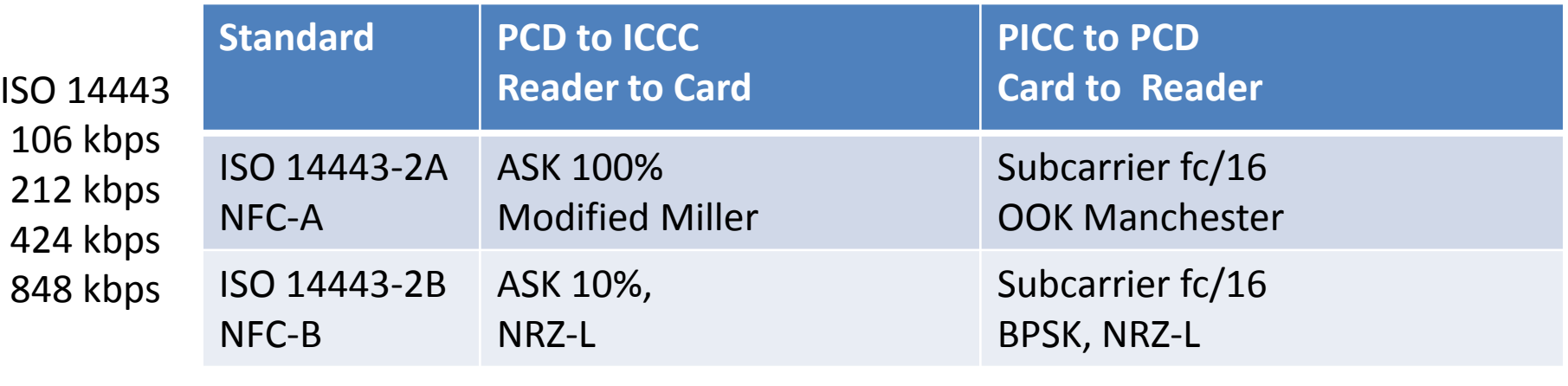

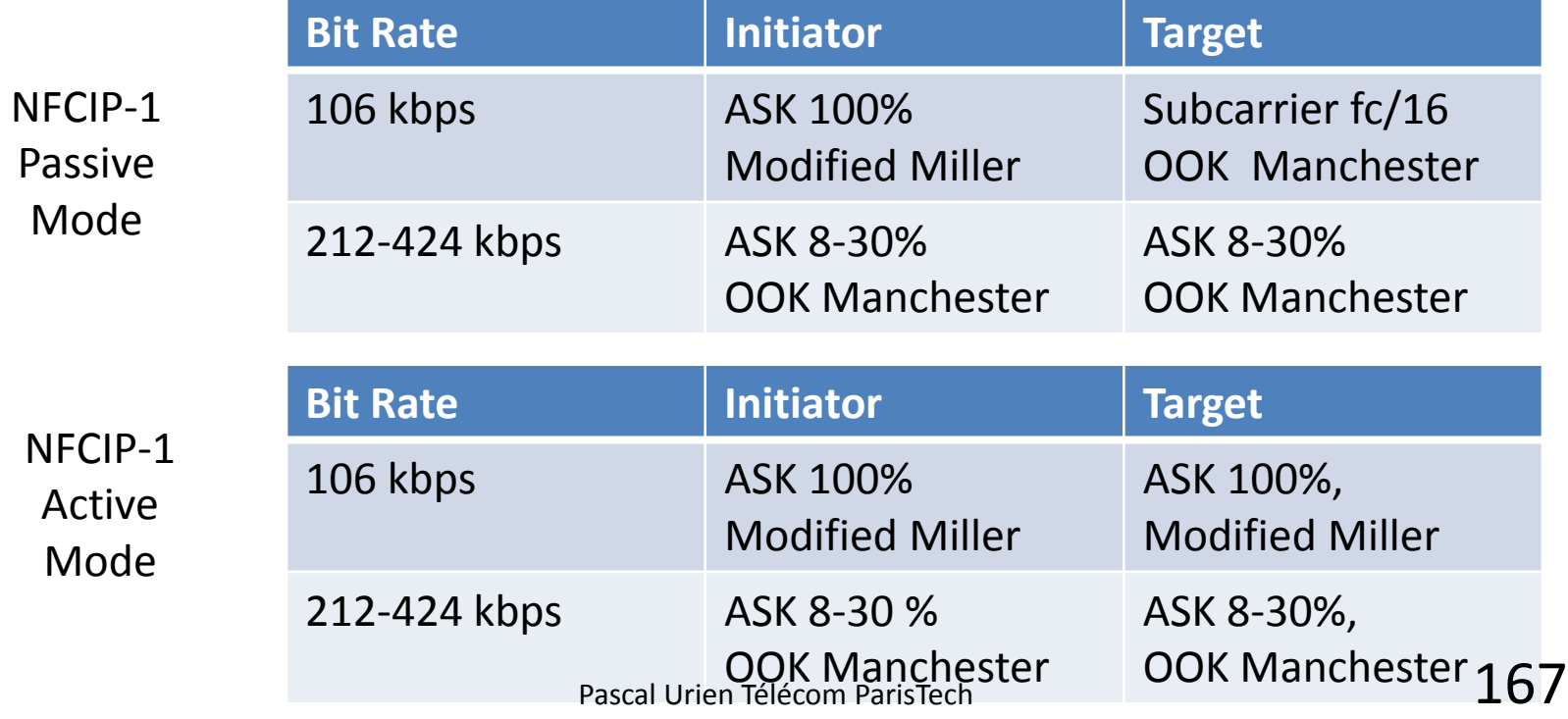

### ISO 14443-3A State Machine

- REQA: Request Command for Type A
- ATQA: Answer To Request of Type A
- SAK: Select AcKnowledge
- UID: Unique IDentifier

**About Anti-collision Several devices may be detected at the same time. For example the PN532 NFC controller can work simultaneously with two** 

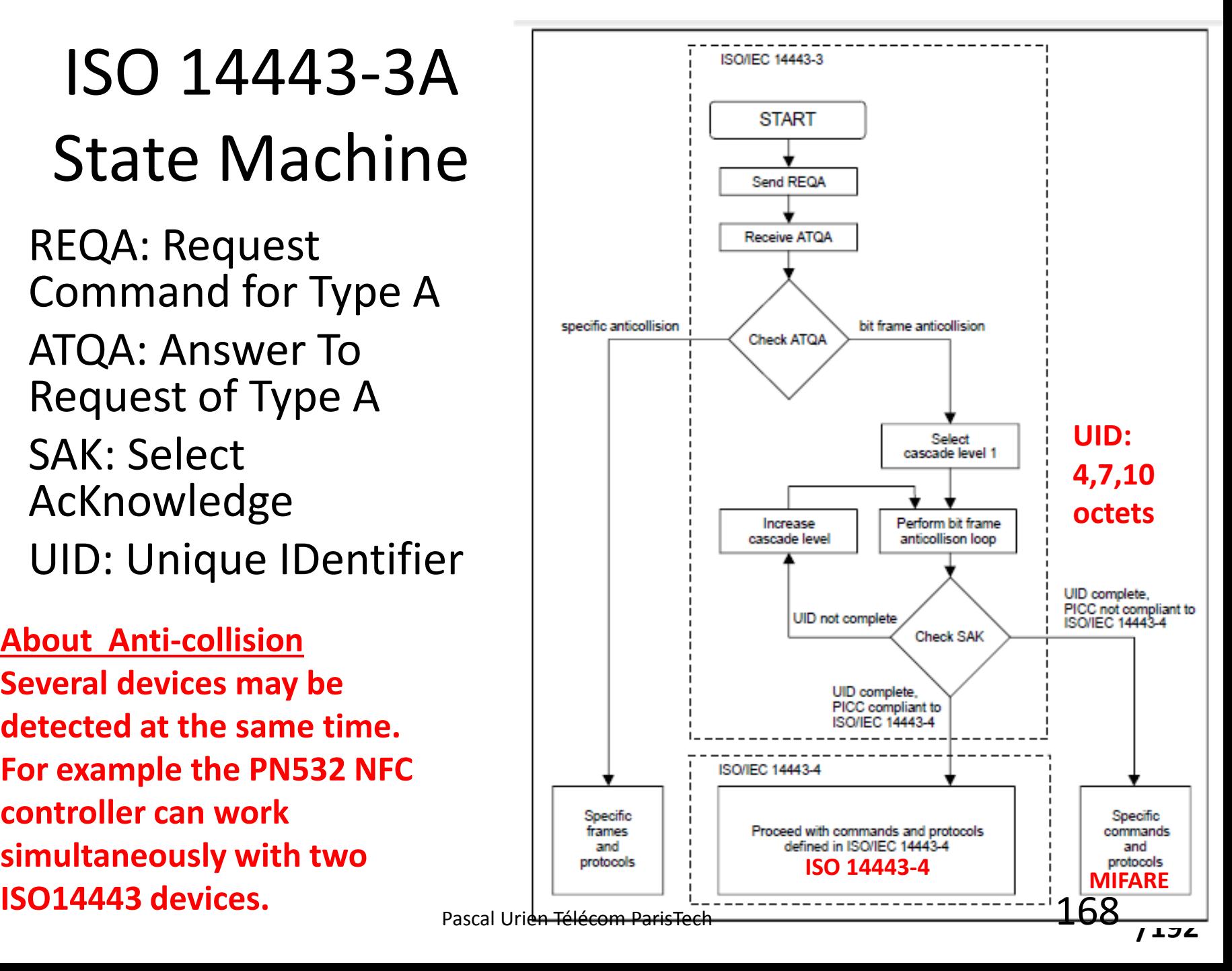

### ISO 14443-3B State Machine

- AFI: Application Family Identifier (4 bytes). A card preselection criteria by application type.
- REQB: Request of Type B
- ATQB: Answer To Request of Type B
- ATA: Answer To ATTRIB

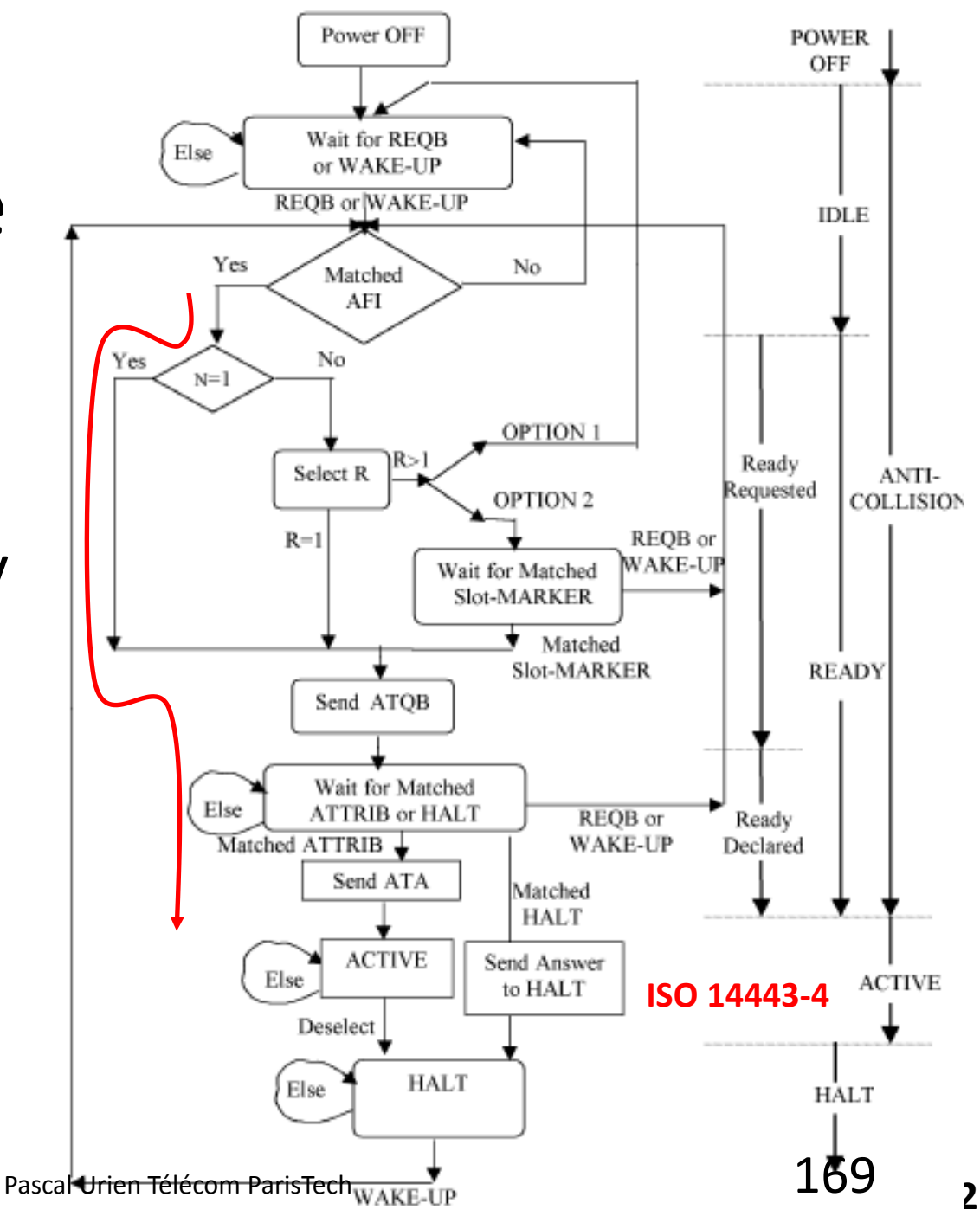

## ISO 14443-4 Frames (T=CL)

• ISO 14443-4 frames transport ISO 7816-4 APDUs

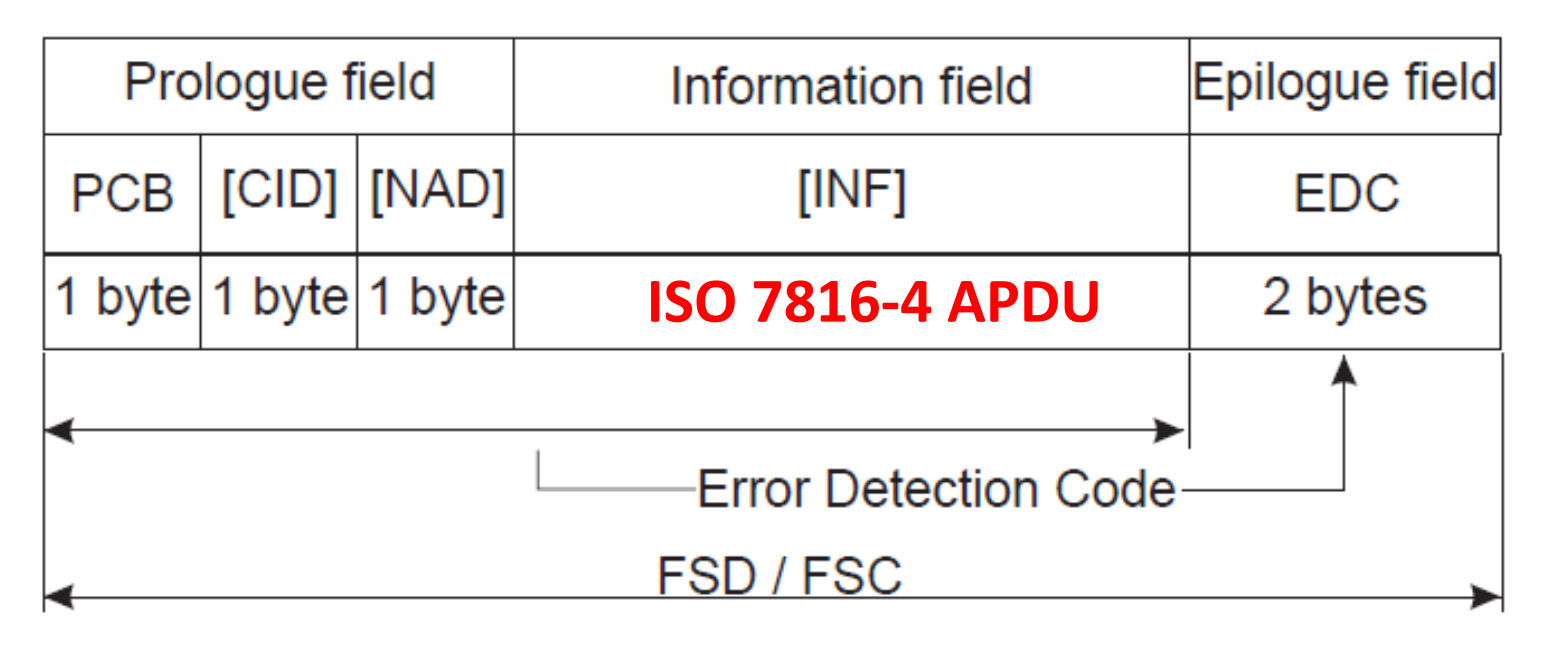

Figure 14 - Block format

## ISO 14443-4

• RATS: Request for Answer To Select

TL

T<sub>0</sub>

 $TA(1)$ 

 $TB(1)$ 

 $TC(1)$ 

 $T<sub>1</sub>$ 

Tk

CRC1

CRC<sub>2</sub>

• ATS: Answer To Select

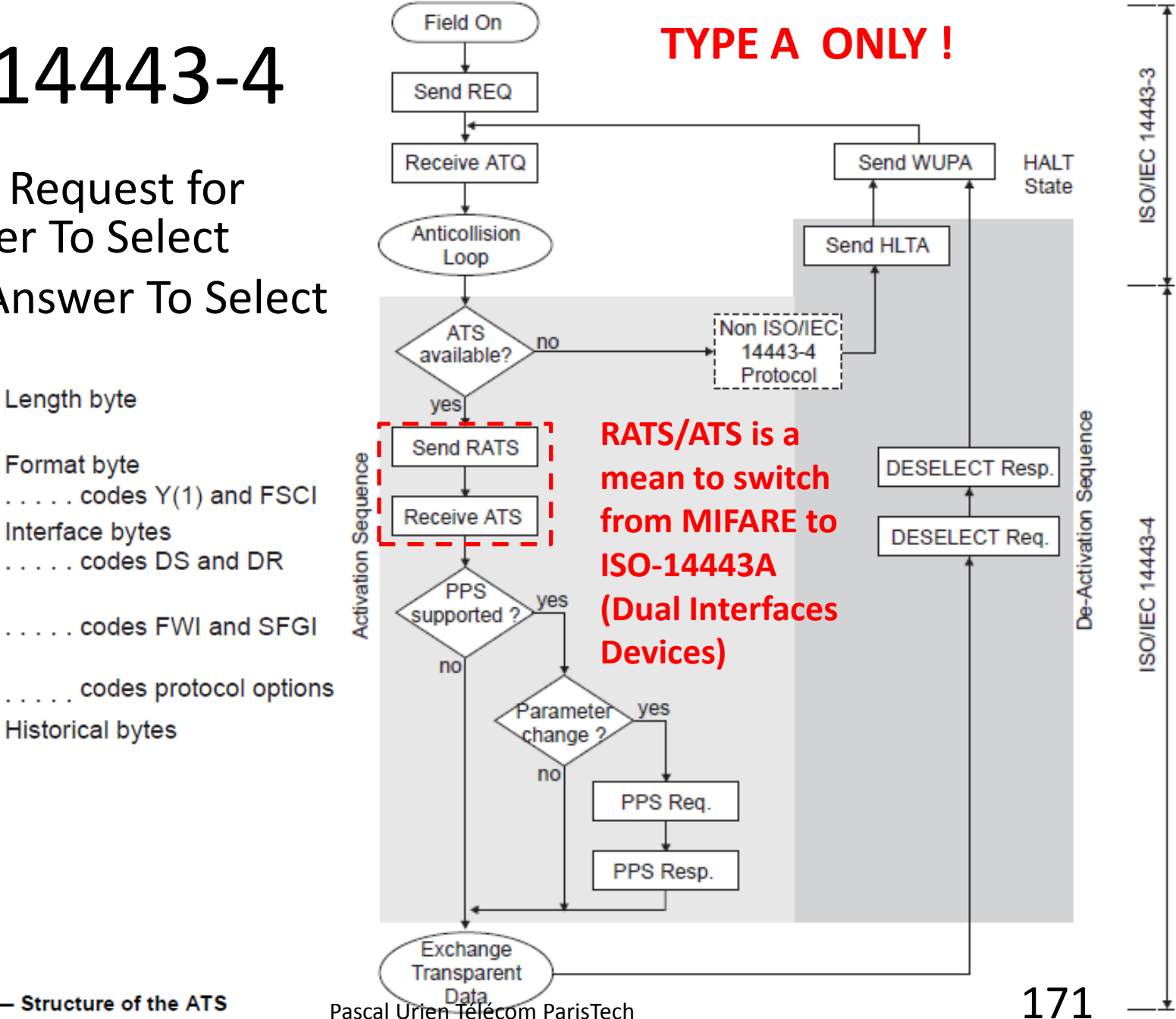

Figure 4 - Structure of the ATS

Figure 1 - Activation of a PICC Type A by a PCD

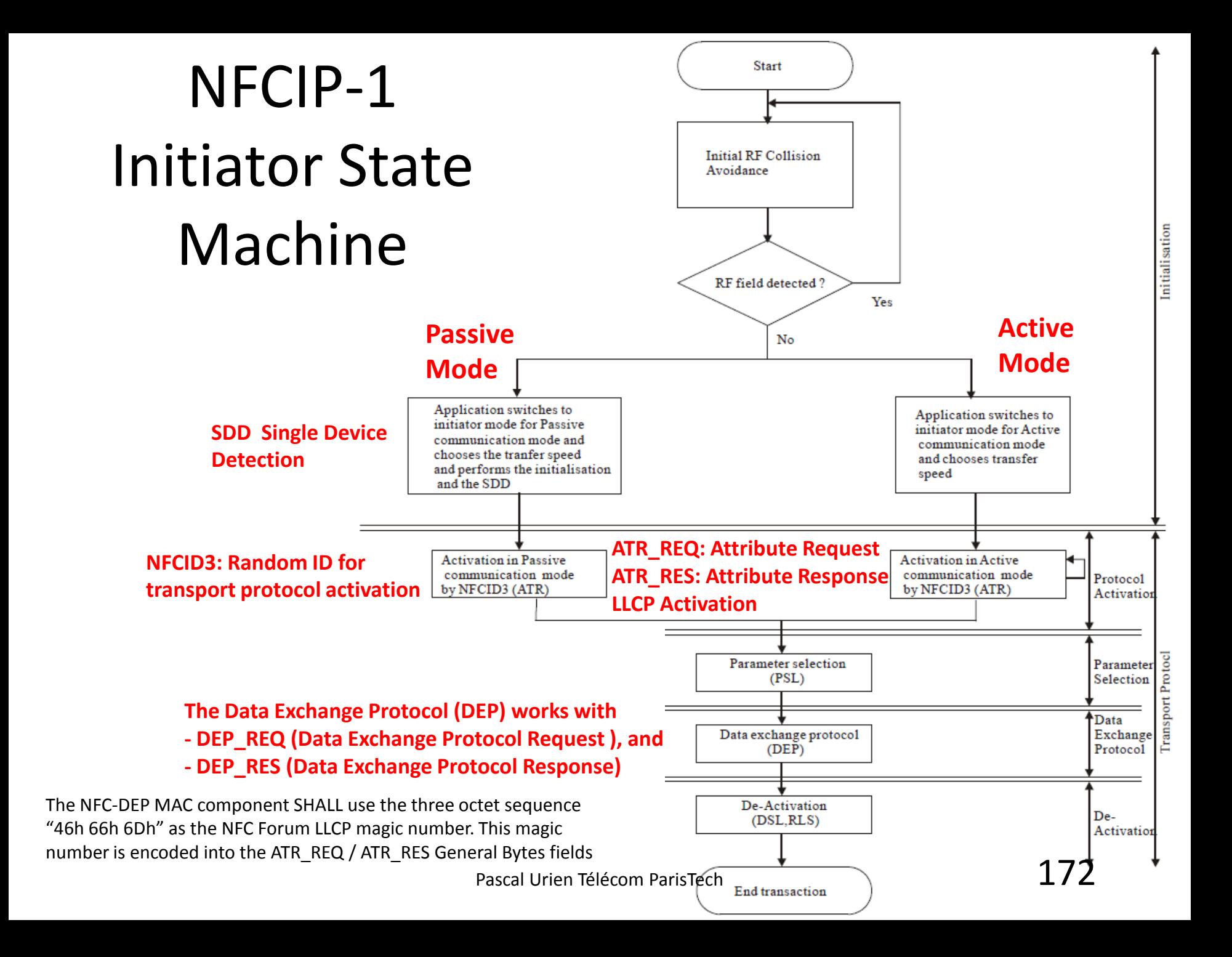

# LLCP: a Bridge to LAN Technologies

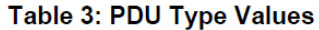

**Link Service** 

**Class**  $1, 2, 3$ 

 $1, 2, 3$ 

 $1, 2, 3$ 

 $1.3$ 

**Link Service** 

**Class**  $2, 3$  $1, 2, 3$  $2, 3$  $1, 2, 3$  $2, 3$  $1, 2, 3$ 

> $2, 3$  $2, 3$  $2, 3$

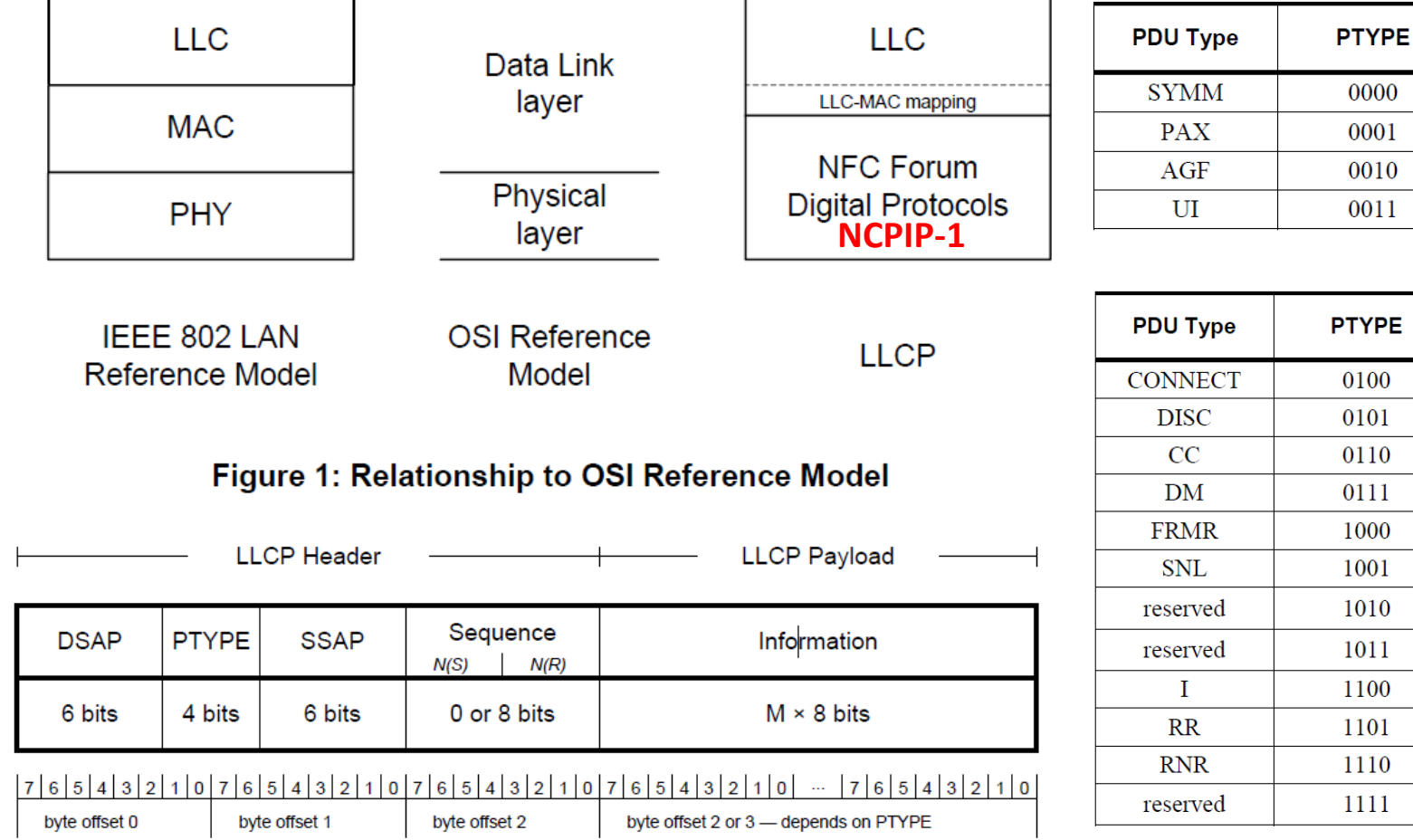

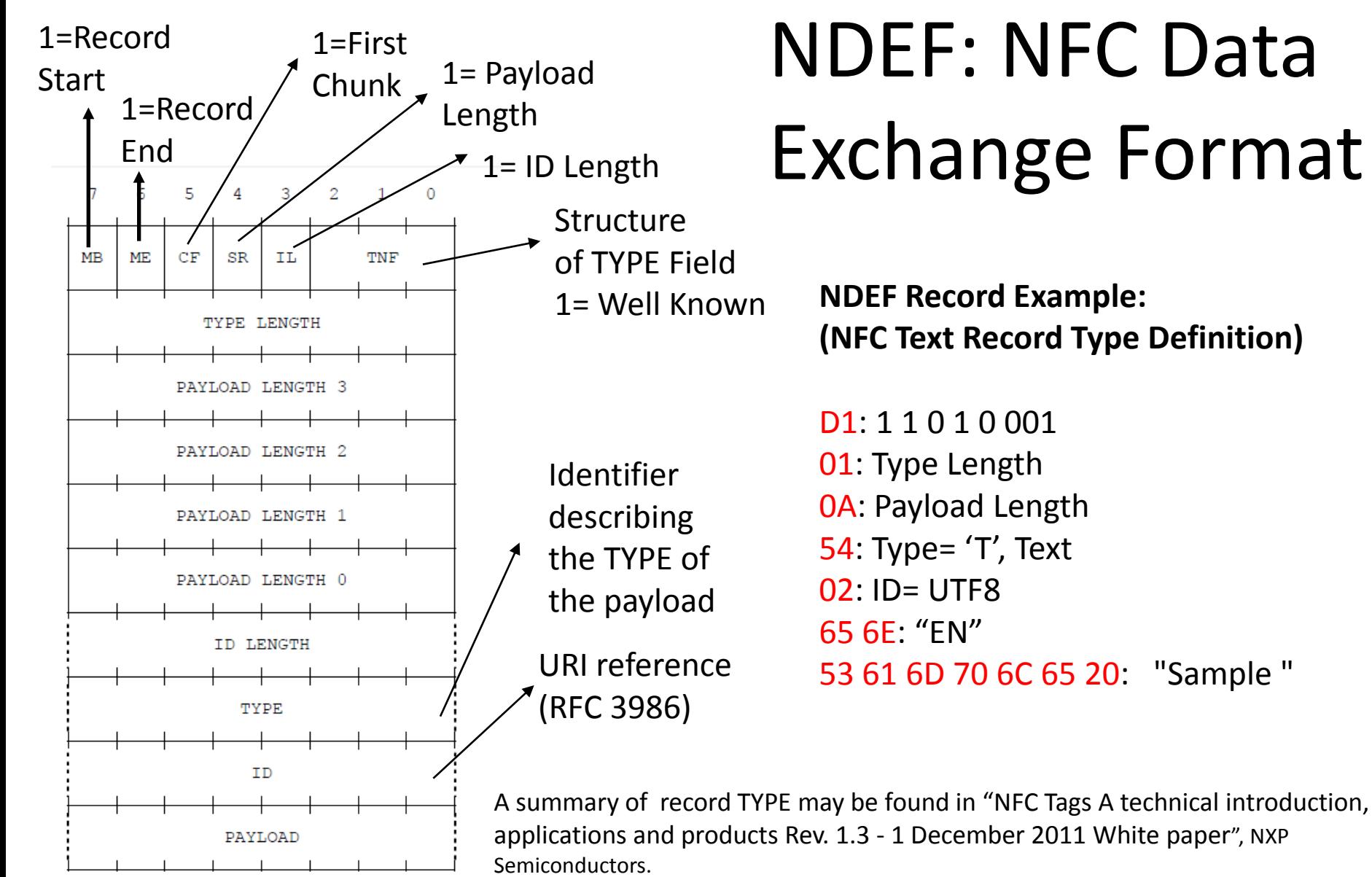

Figure 3. NDEF Record Layout

Pascal Urien Télécom ParisTech

**/192**

## NFC TAGs

#### **NDEF Format for passive TAG**

- **Type 1**
	- Based on ISO 14443-A
	- Innovision Topaz, Broadcom BCM20203
- **Type 2**
	- Similar to Type1
	- Based on ISO 144413-A
	- Compatible with NXP MIFARE Ultralight.
- **Type 3**
	- Similar to Type1
	- Based on the Japanese Industrial Standard (JIS) X 6319-4.
	- Compatible with Sony Felica
- **Type 4**
	- Similar to Type1
	- Based on ISO 14443-A
	- Compatible with standard ISO 14433-4 **Smartcards**
- **NXP-specific type tag**
	- Mifare Classic

#### **LLCP NDEF services**

- SNEP: Simple NDEF Exchange Protocol
- SNEP Requests and SNEP Responses
- LLC service access point address 4
- Service Name "urn:nfc:sn:snep"

# Exemple de tag, Type2 Tag Mifare

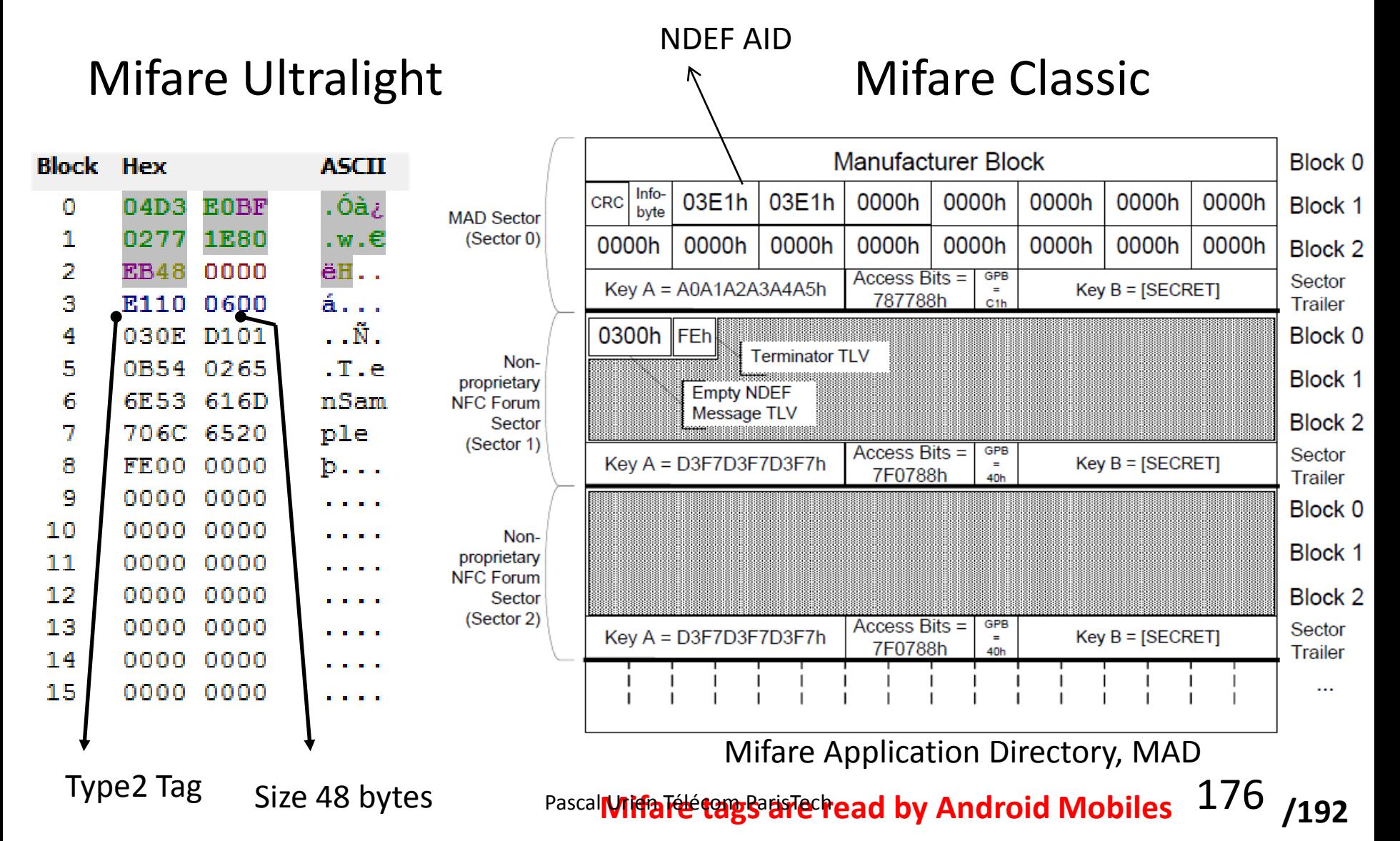

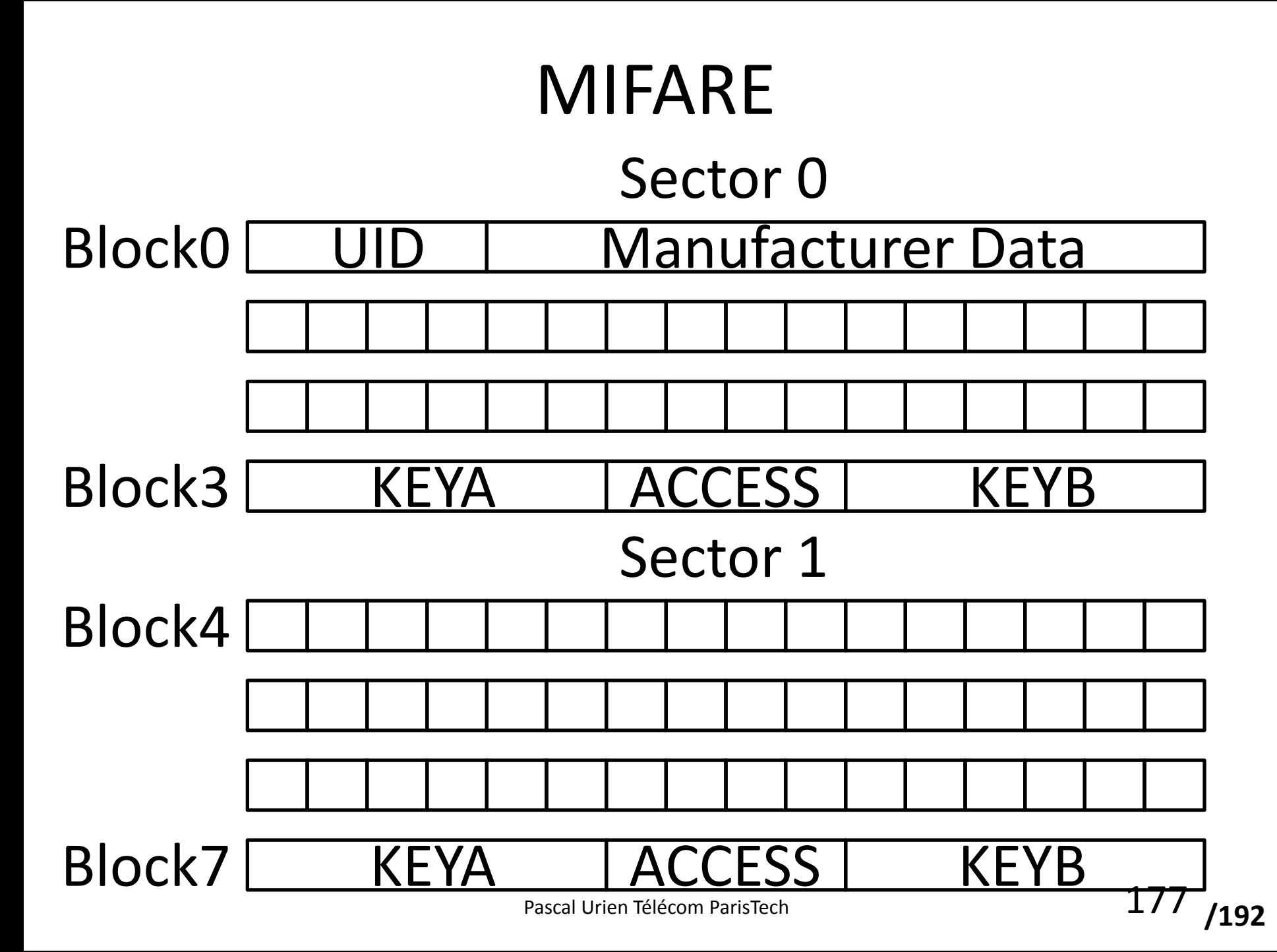

### Mifare UltraLight

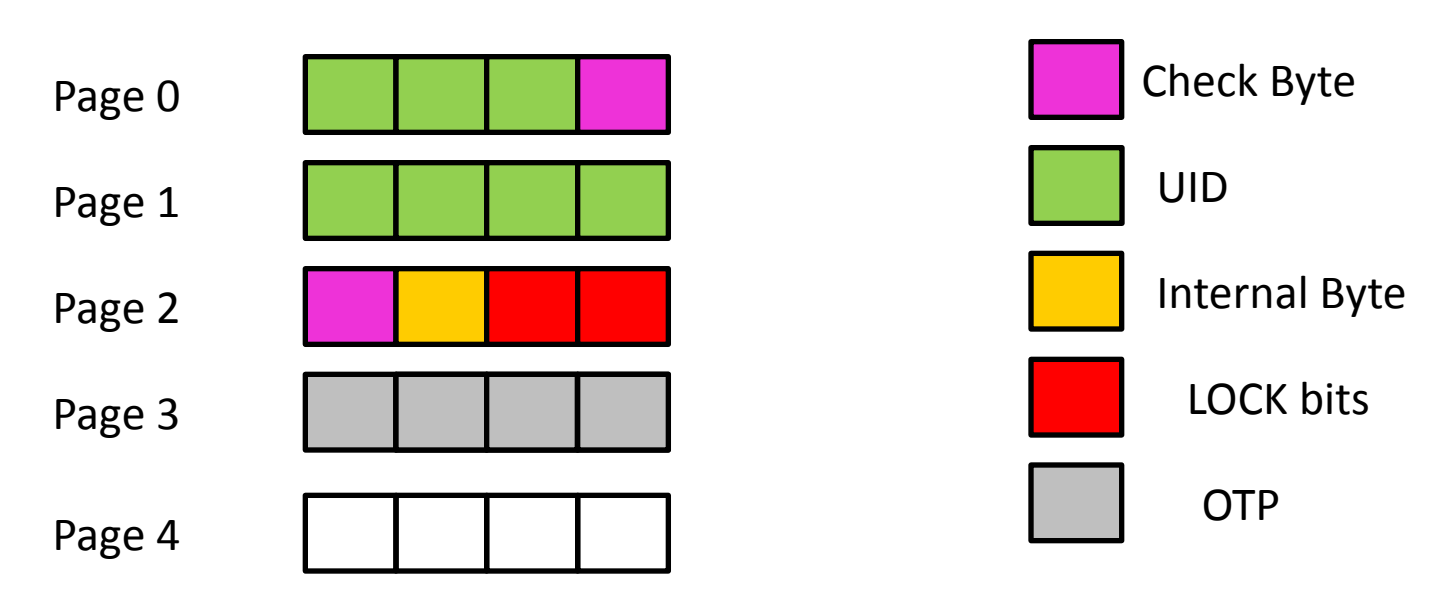

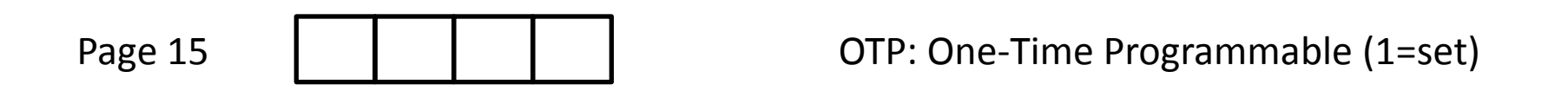

#### LOCK bits

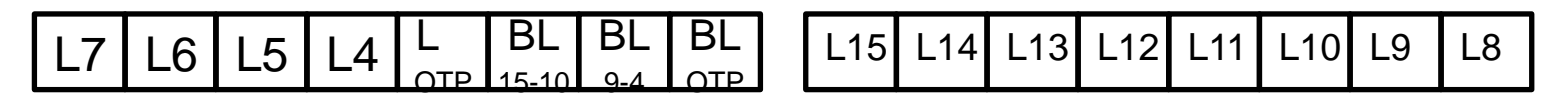

#### NFC et Smartphones

## NFC et Smartphones

- Nokia
	- Card Emulation and SWP
	- NOKIA 6131
- Android 2.3 (Gingerbread), Android 4.0
	- Reader/Writer and P2P
	- Nexus S (v2.3), Galaxy Nexus (v4.0), Galaxy S2(v2.3)
	- NXP NFC Controller PN65N
- Android 4.4 (KitKat)
	- Host Card Emulation (HCE)
	- Reader/Writer
	- P2P
- RIM JDE 7.0.0 (October 2011), BB10 (2013)
	- Reader/Writer and Card Emulation
	- JSR 177 (SIM Access)
	- Blackberry Bold 9900, 9930
	- INSIDE SecureRead NFC Controller
- BB10 (2013)
	- Reader/Write
	- Card Emulation
	- P2P
- IPHONE 6
	- Card Emulation
	- NXP NFC Controller

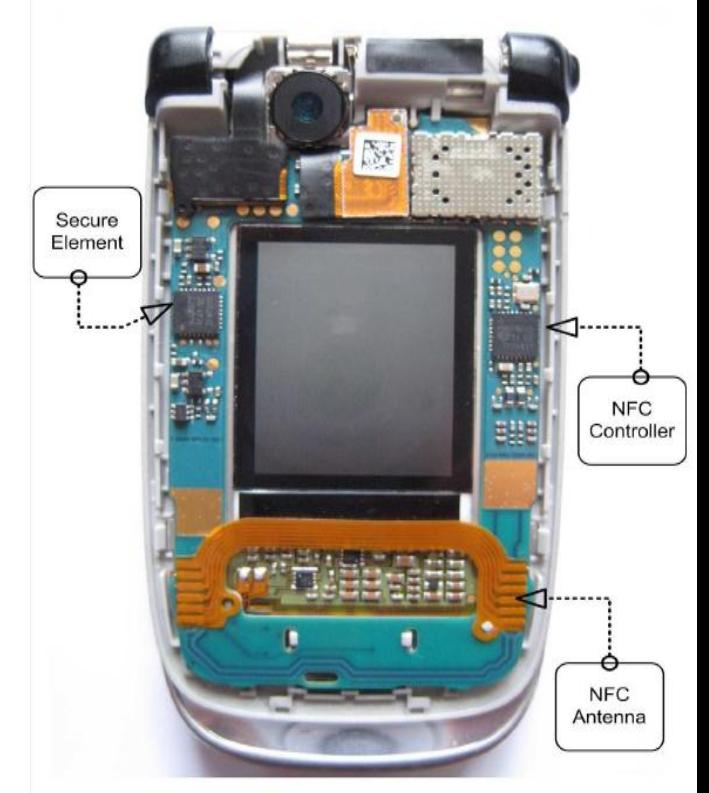

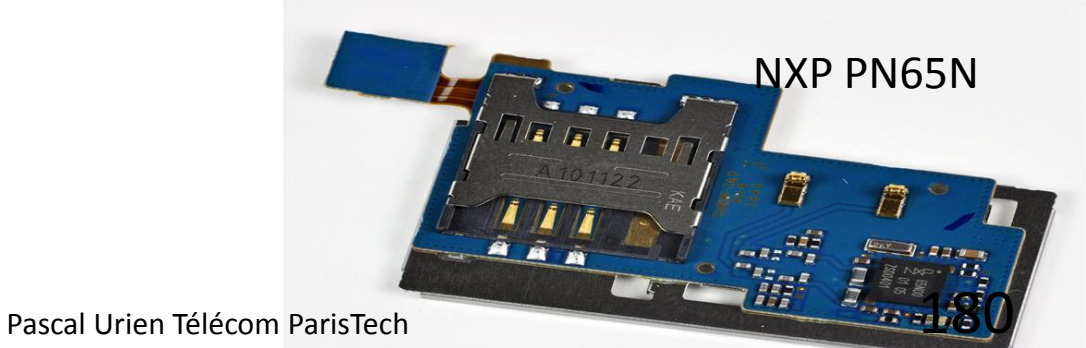
### 2011, Open Mobile API

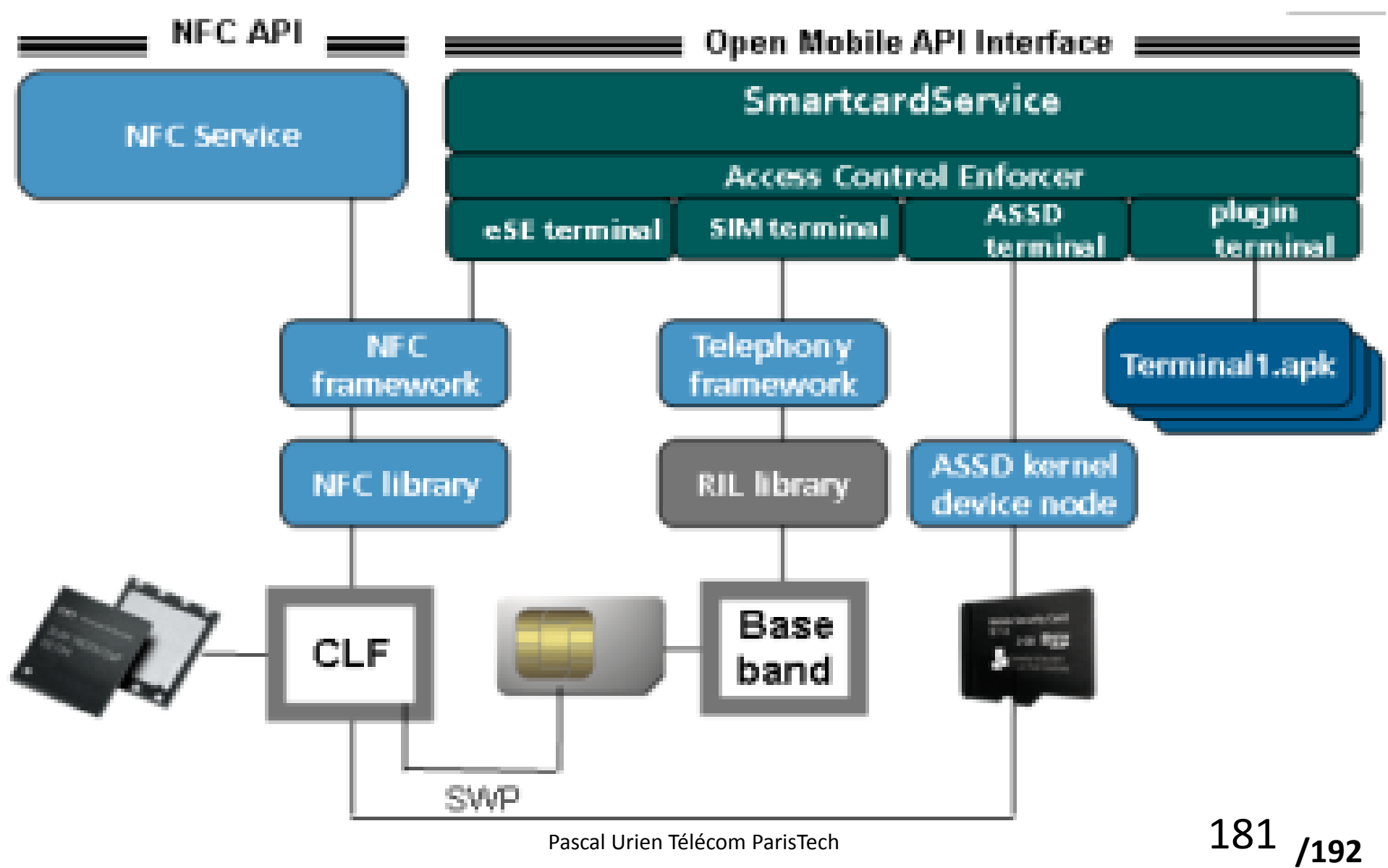

#### HID NFC White Paper: Services SIM centric

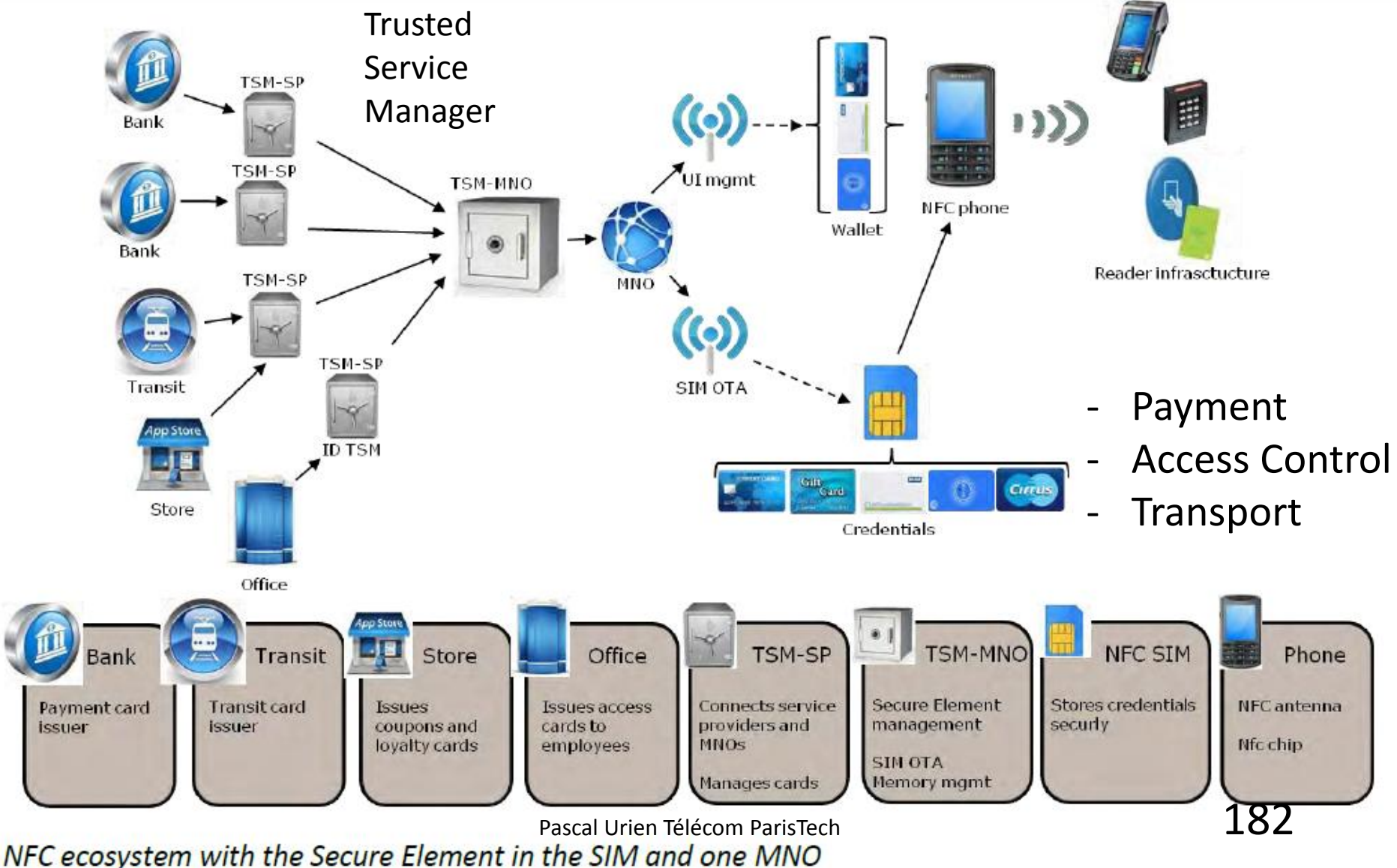

# La plateforme NFC Google

Reader/Writer Card Emulation Peer to Peer

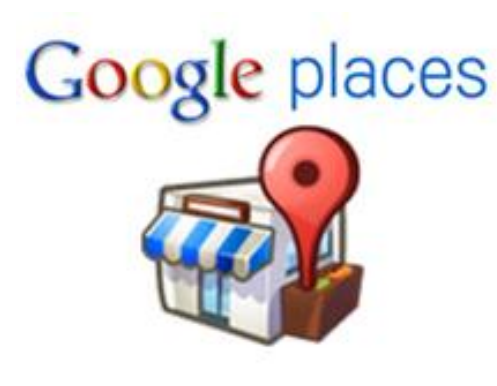

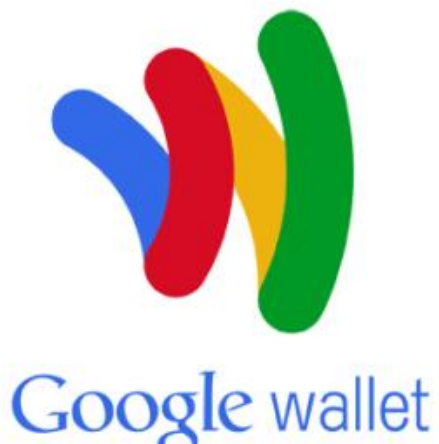

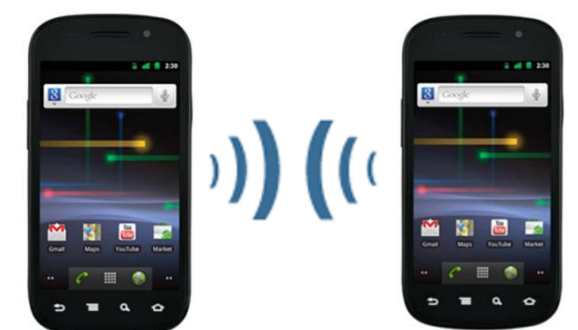

#### Android Beams

NFC Tags

- EMV Magnetic Stripe Profile
- Cloud Storage

Pascal Urien Télécom ParisTech 183

**SNEP** 

**/192**

# SNEP, Android 4.x

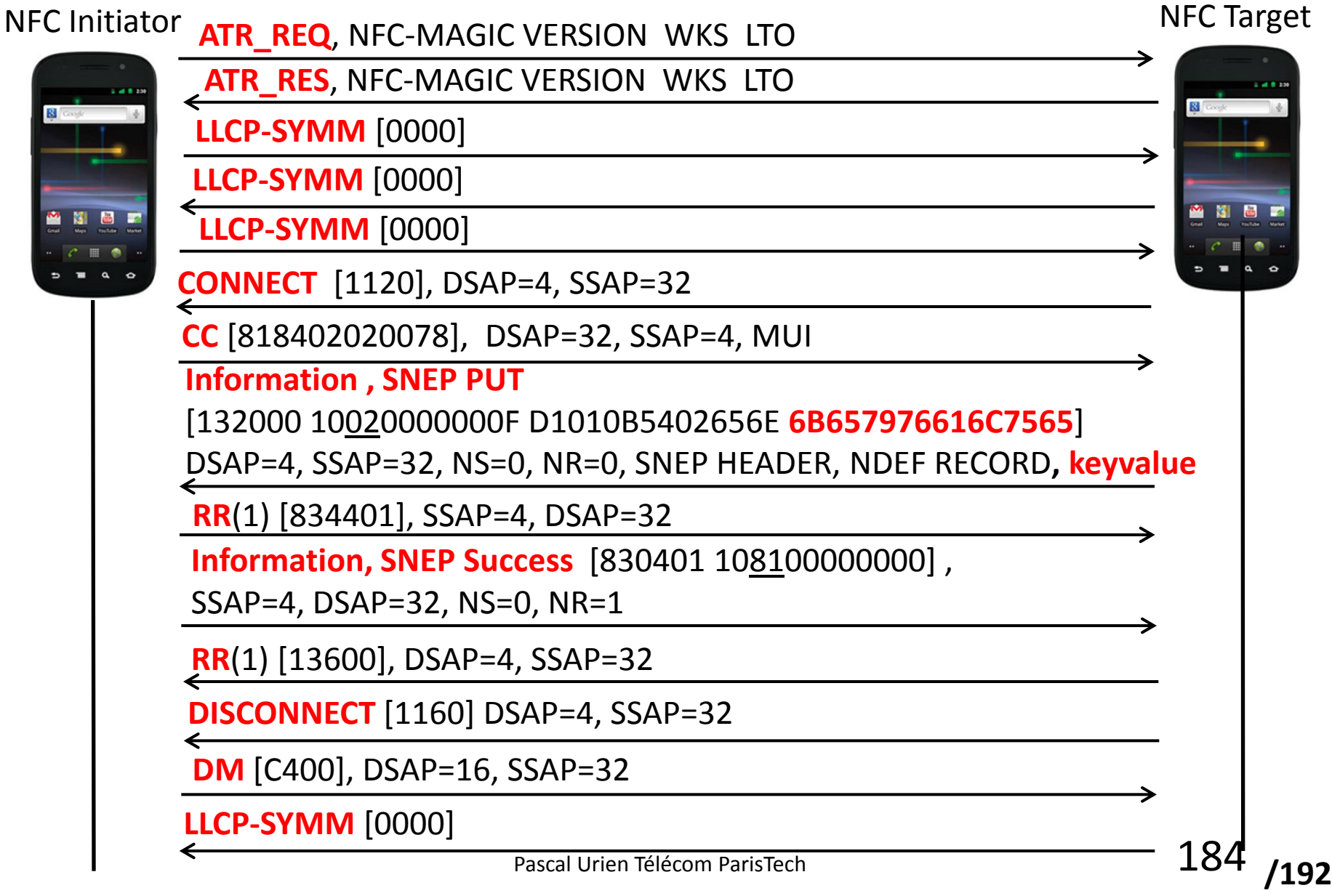

### Apple Patent, US 2011 0269423 A1

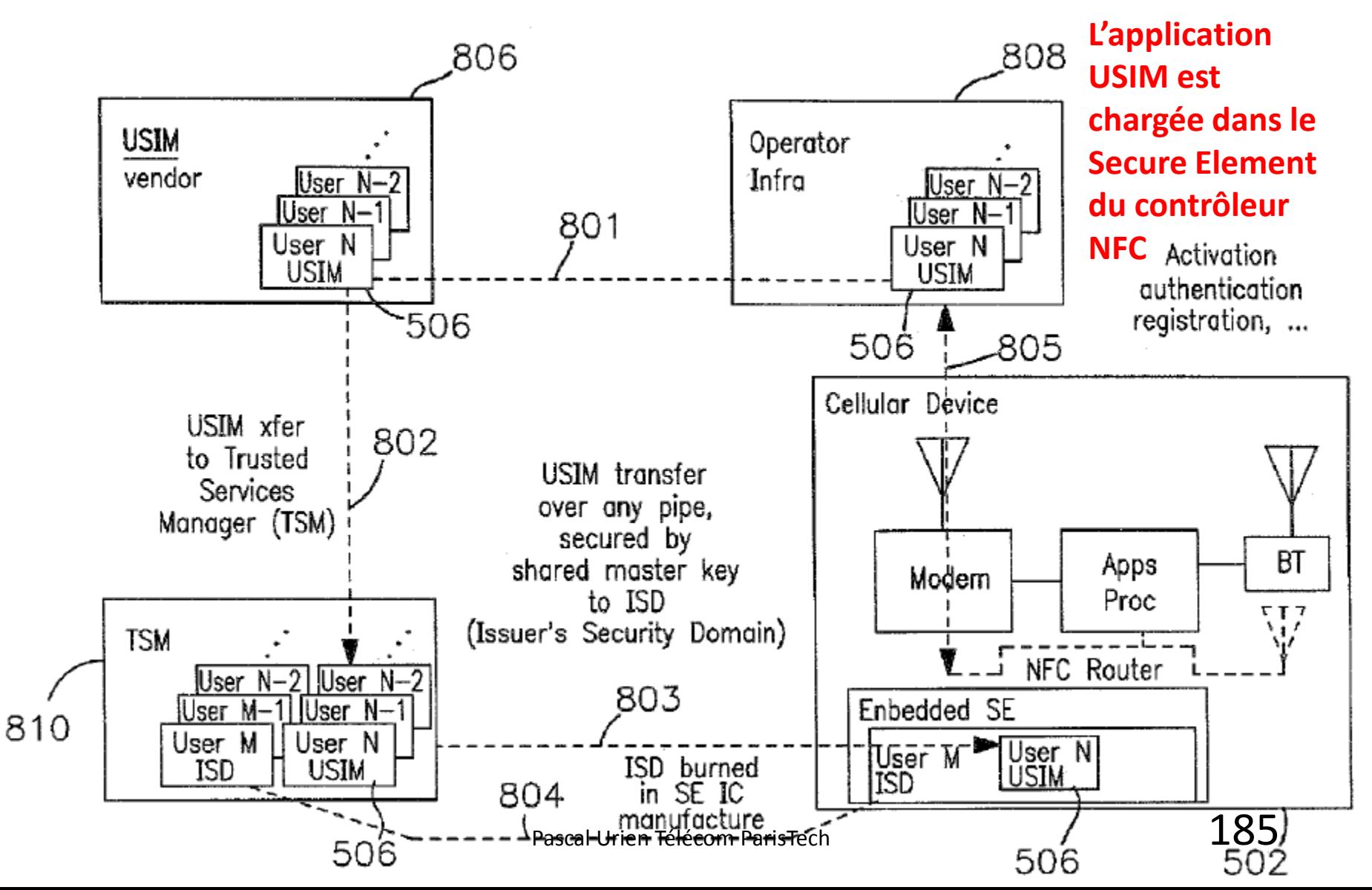

### US Patent US 2014 0019367, Apple

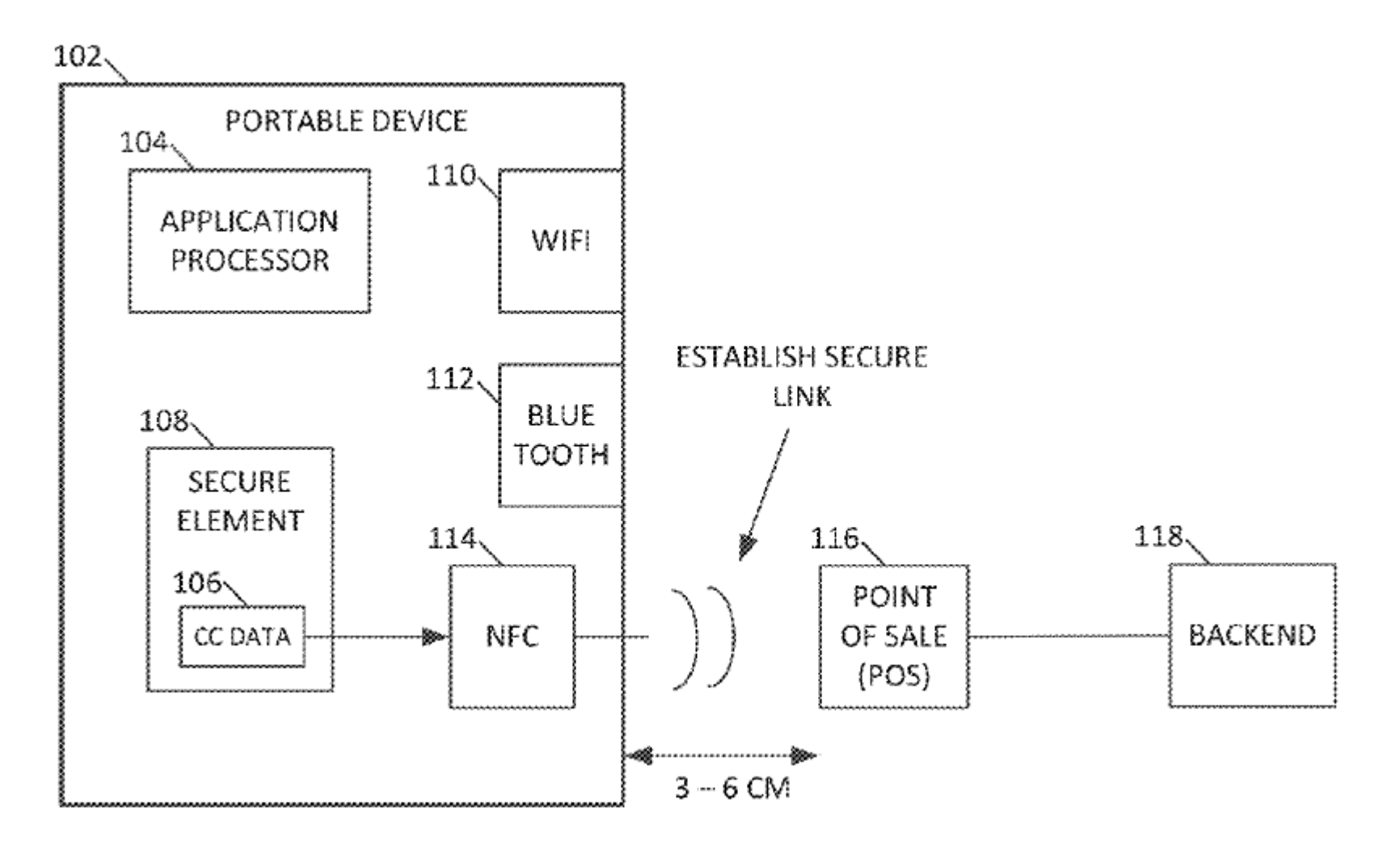

### Au Sujet des Paiements NFC

- Certain paiements NFC sont basés sur la spécification MasterCard PayPass
- Deux modes sont définis
	- Mag Stripe, un CVC3 de quatre digits (*Card Verification Value*) is calculé à partir d'un algorithme 3xDES de divers paramètres (PAN, ATC counter,…)
	- Contactless EMV
- Le Secure Element réalise les calculs cryptographiques et exécute l'application EMV.

\* MasterCard® *PayPass™, M/Chip, Acquirer Implementation Requirements, v.1-A4 6/06* Pascal Urien Télécom ParisTech

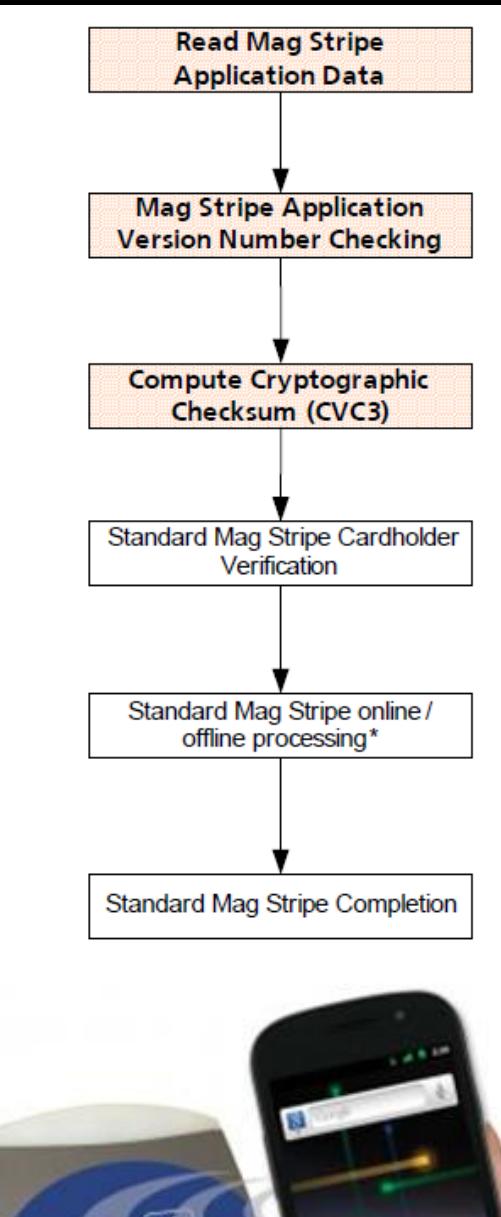

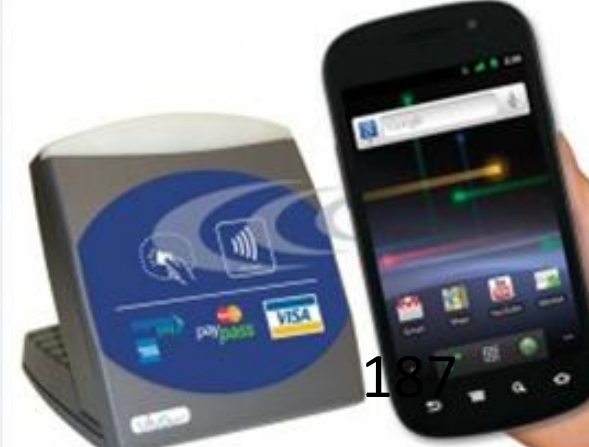

# Details du profile EMV Mag. Stripe\*

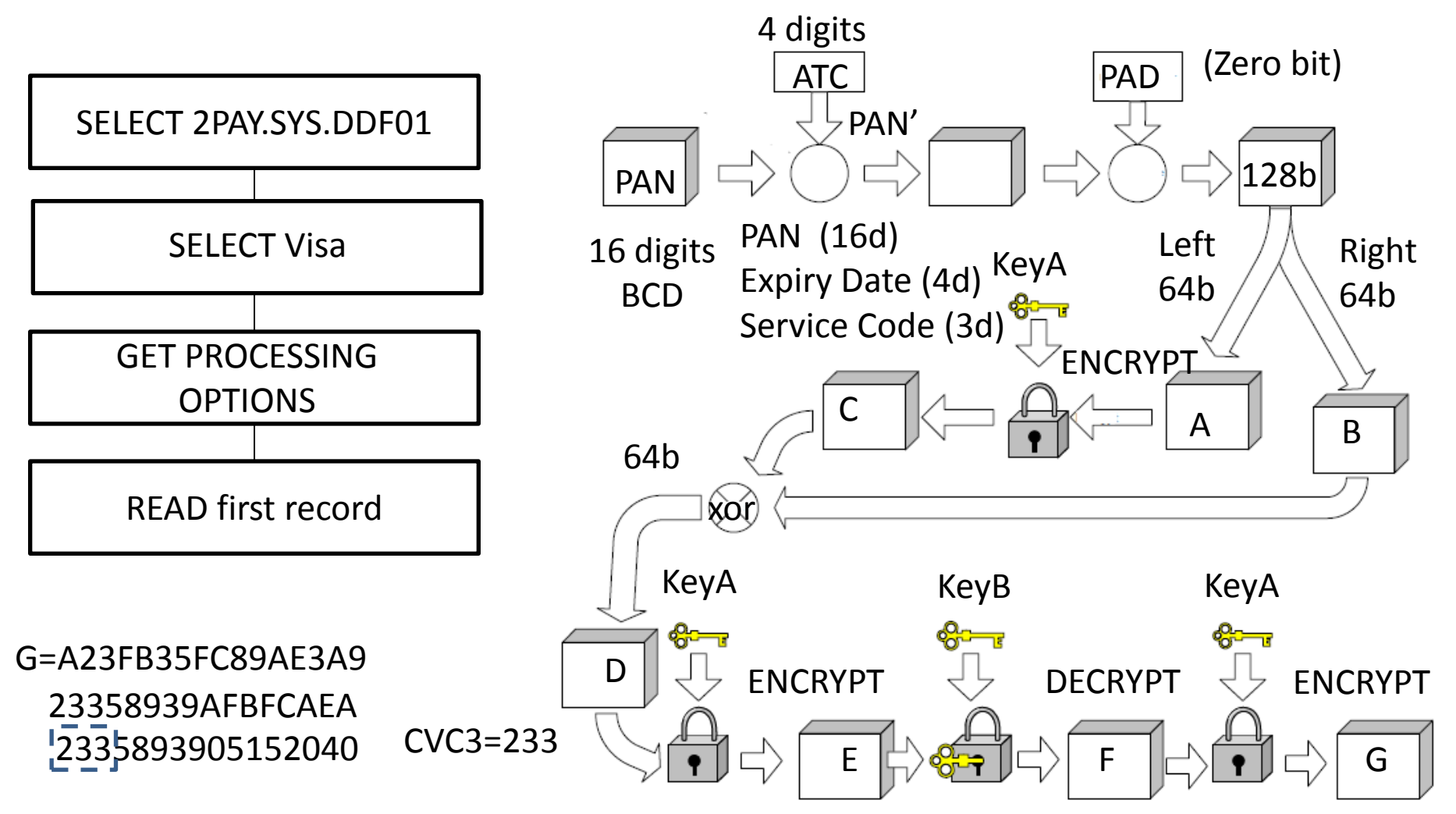

\*Visa Contactless Payment Specification *Version 2.0.2 July 2006* Pascal URS

**/192**

### Le Google Wallet 2

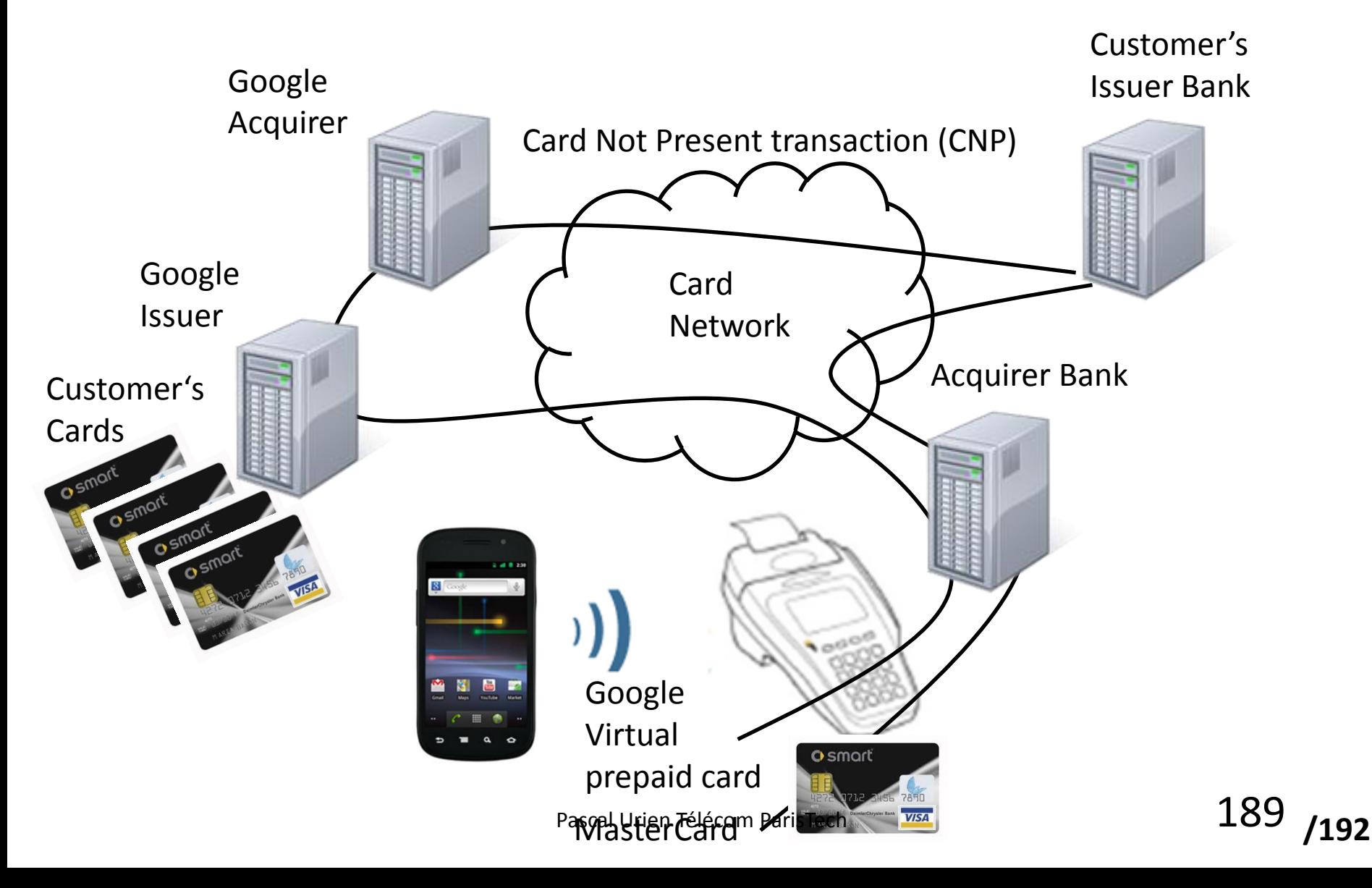

# ApplePay

- L'iPhone 6 intègre un contrôleur NFC avec un Secure Element
	- Mode NFC Card Emulation uniquement
- Le service ApplePay est basé sur les standards de tokenisation de VISA, MasterCard, AmericanExpress
	- Les application de paiement sont provisionnées
	- ApplePay est un *Token-Requester*

# ApplePay

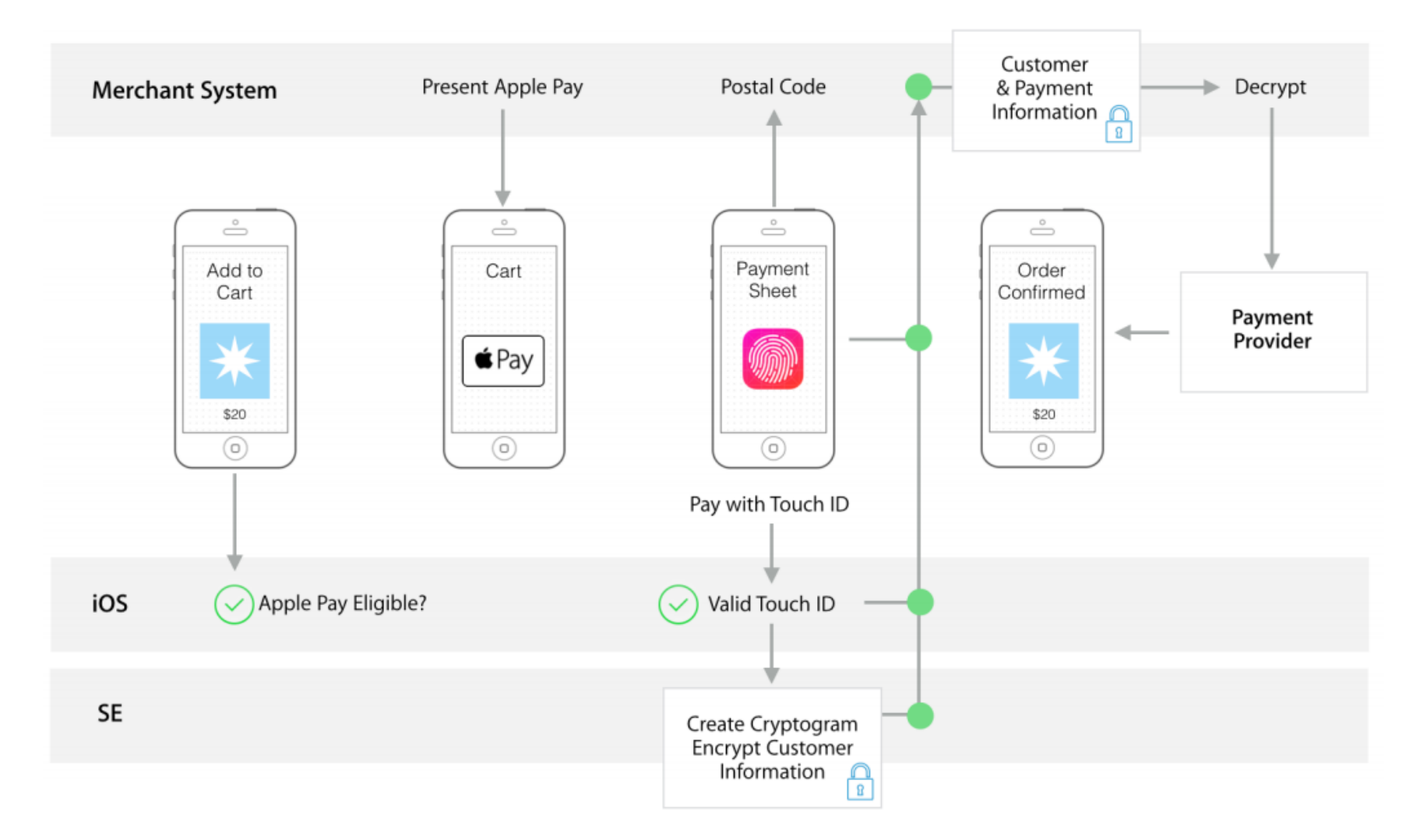

**/192**

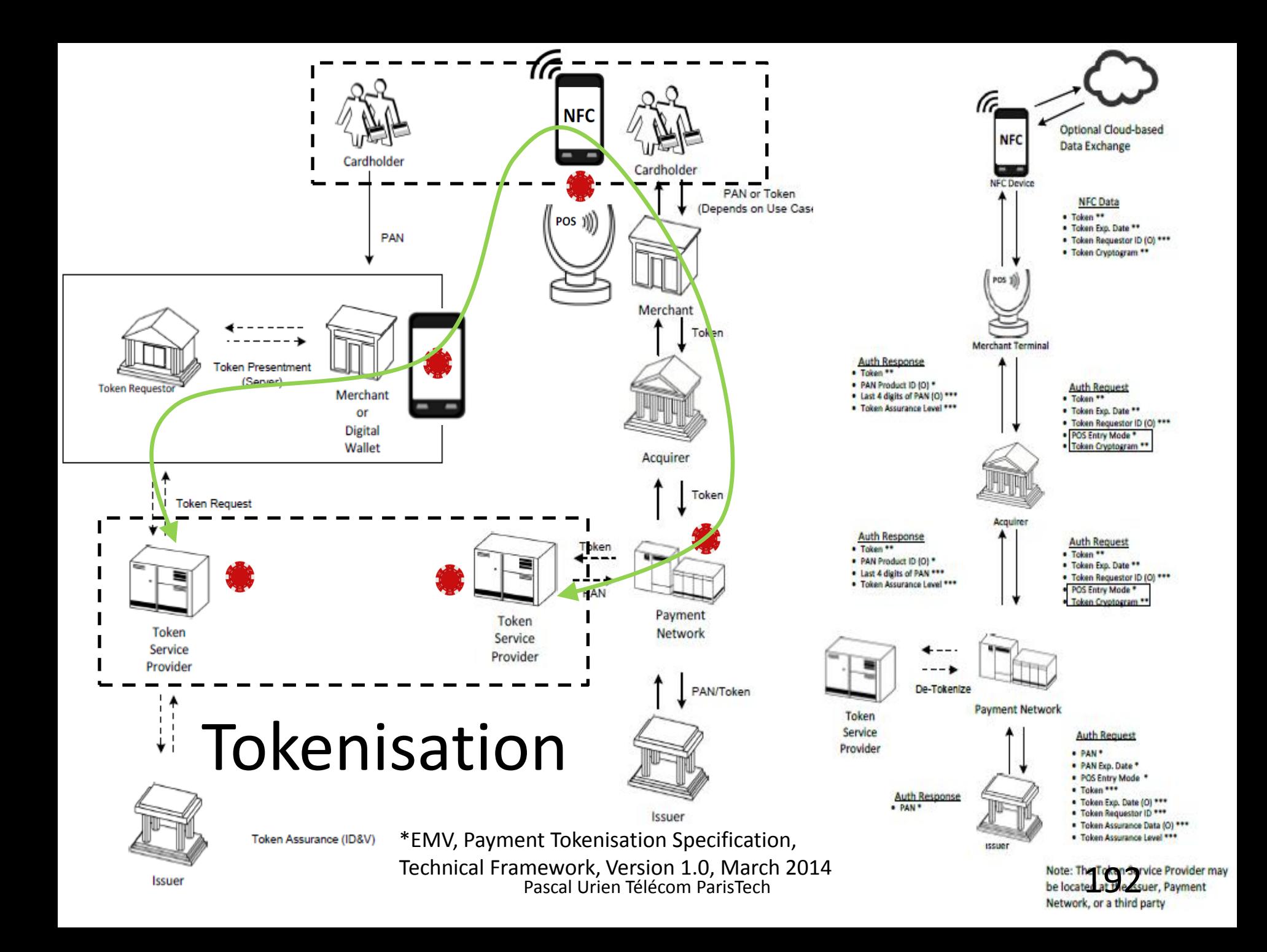